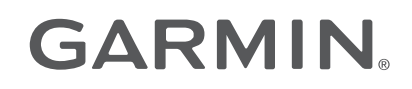

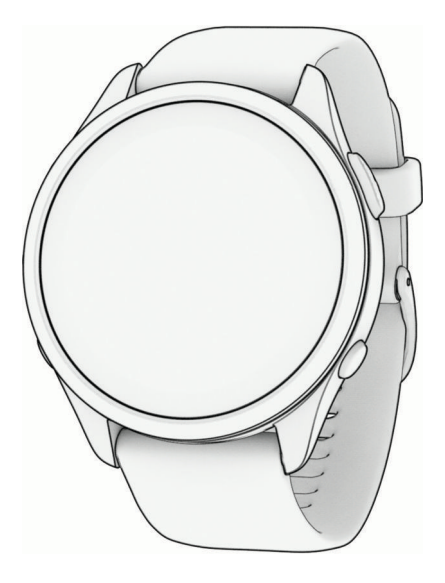

# FORERUNNER® 965 WATCH

## Руководство пользователя

#### © 2023 Garmin Ltd. или подразделения

Все права сохранены. Согласно законодательству о защите авторских прав полное или частичное копирование данного руководства без письменного разрешения компании Garmin не допускается. Компания Garmin оставляет за собой право изменять или улучшать свои продукты и вносить изменения в содержание данного руководства без обязательства уведомлять какое-либо лицо или организацию о таких изменениях или улучшениях. Последние обновления и дополнительные сведения об использовании этого продукта доступны на веб-сайте [www.garmin.com.](http://www.garmin.com)

Garmin®, логотип Garmin, ANT+®, Approach®, Auto Lap®, Auto Pause®, Edge®, Forerunner®, inReach®, QuickFit®, TracBack®, VIRB® и Virtual Partner® являются товарными знаками компании Garmin Ltd. или ее подразделений, зарегистрированными в США и других странах. Body Battery™, Connect IQ™, Firstbeat Analytics™, Garmin AutoShot™, Garmin Connect™, Garmin Express™, Garmin Golf™, Garmin Index™, Garmin Move IQ™, Garmin Pay™, Health Snapshot™, HRM-Dual™, HRM-Run™, серия HRM-Pro™, HRM-Swim™, HRM-Tri™, Rally™, SatIQ™, tempe™, Varia™ и Vector™ являются товарными знаками компании Garmin Ltd. или ее подразделений. Данные товарные знаки запрещено использовать без явного разрешения Garmin.

Android™ является товарным знаком компании Google Inc. Apple®, iPhone®, iTunes® и Mac® являются товарными знаками компании Apple Inc., зарегистрированными в США и других странах. Текстовый знак и логотипы BLUETOOTH® принадлежат ассоциации Bluetooth SIG, Inc. Любое использование этих знаков компанией Garmin осуществляется по лицензии. The Cooper Institute®, а также любые связанные товарные знаки являются собственностью The Cooper Institute. Расширенные средства анализа частоты пульса разработаны компанией Firstbeat. iOS® является зарегистрированным товарным знаком корпорации Cisco Systems, Inc. Использование этого знака корпорацией Apple Inc. осуществляется по лицензии. Di2™ является товарным знаком Shimano, Inc. Shimano® и Shimano STEPS™ являются зарегистрированными товарными знаками Shimano, Inc. STRAVA и Strava™ являются товарными знаками корпорации Strava, Inc. Training Stress Score™ (TSS), Intensity Factor™ (IF) и Normalized Power™ (NP) являются товарными знаками компании Peaksware, LLC. Wi-Fi® является зарегистрированным товарным знаком Wi-Fi Alliance Corporation. Windows® и Windows NT® являются товарными знаками Microsoft Corporation, зарегистрированными в США и других странах. Zwift™ является товарным знаком компании Zwift Inc. Другие товарные знаки и названия являются собственностью соответствующих владельцев.

Данное устройство имеет сертификацию ANT+®. Список совместимых устройств и приложений см. по адресу: [www.thisisant.com/directory.](http://www.thisisant.com/directory) M/N: A04578

## **Содержание**

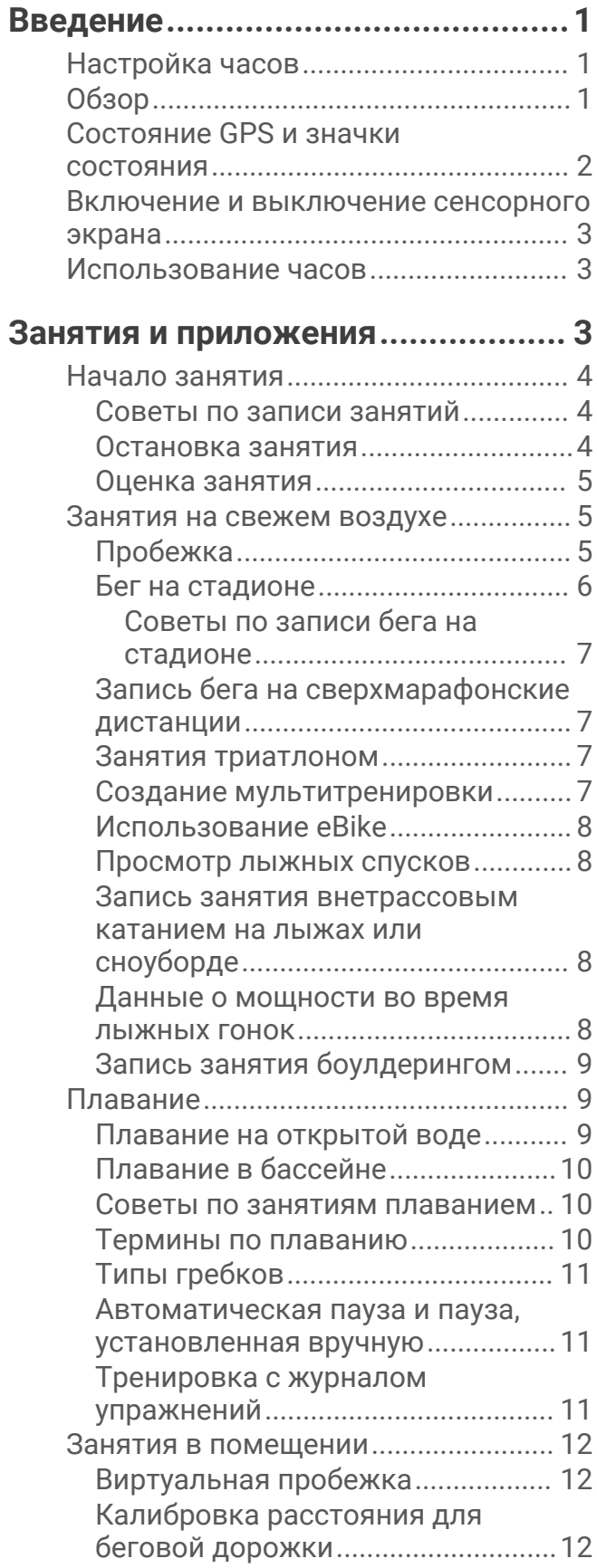

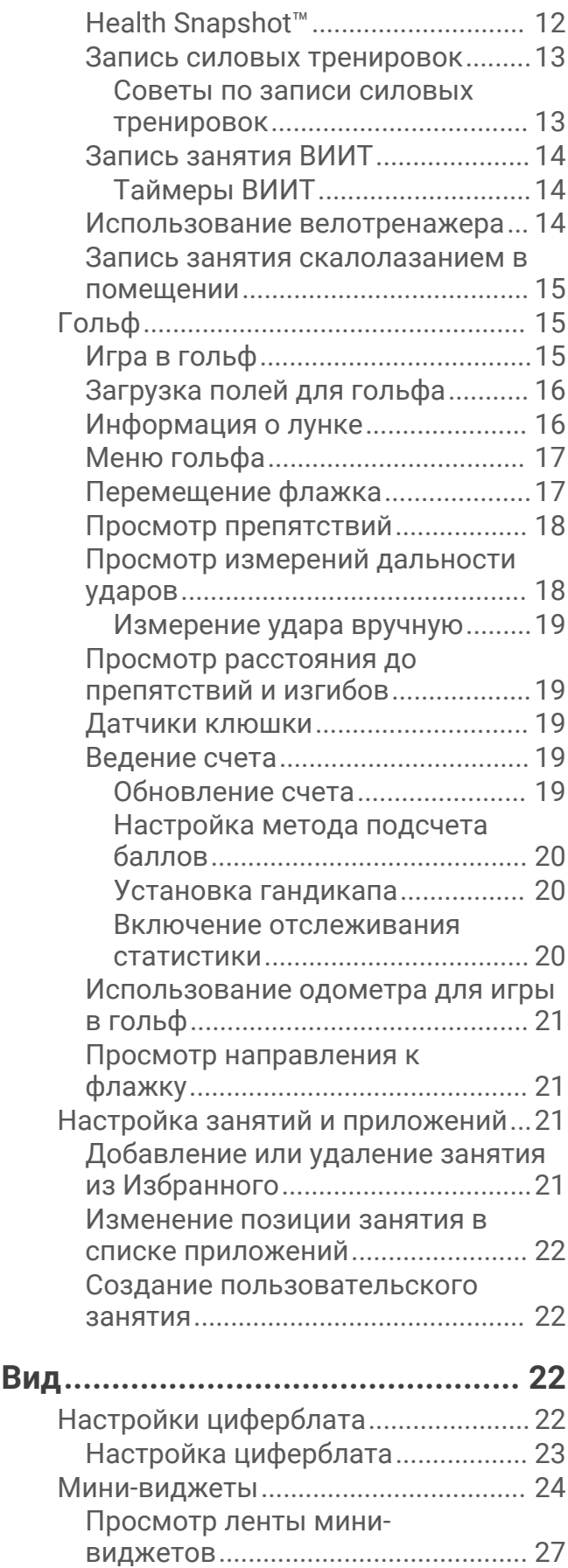

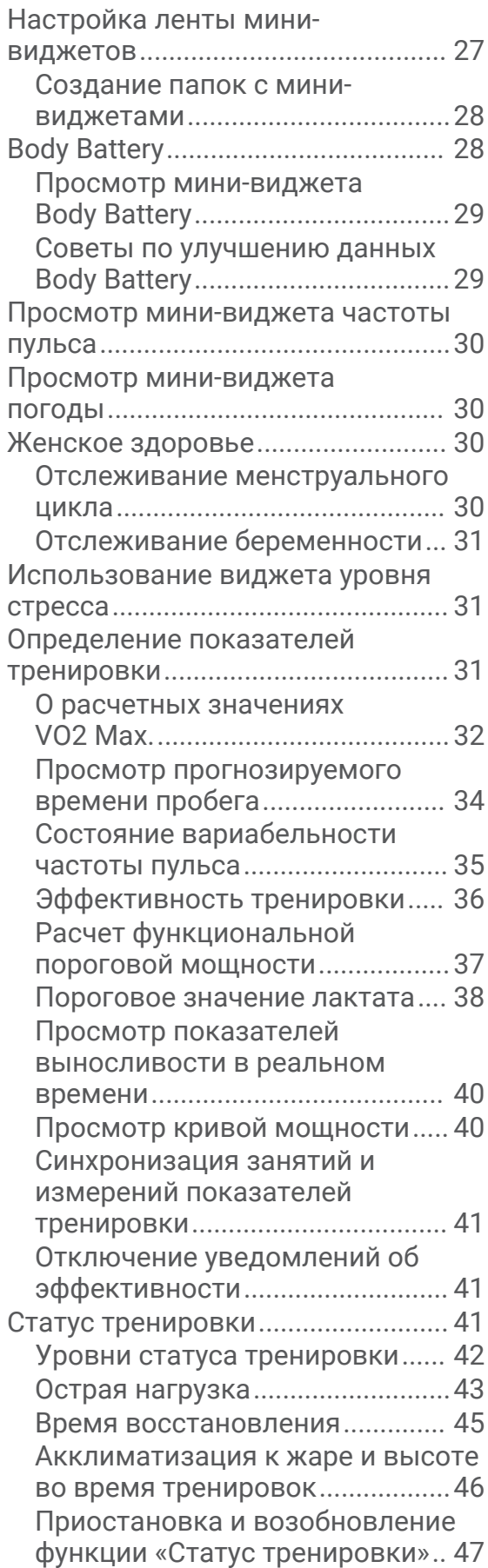

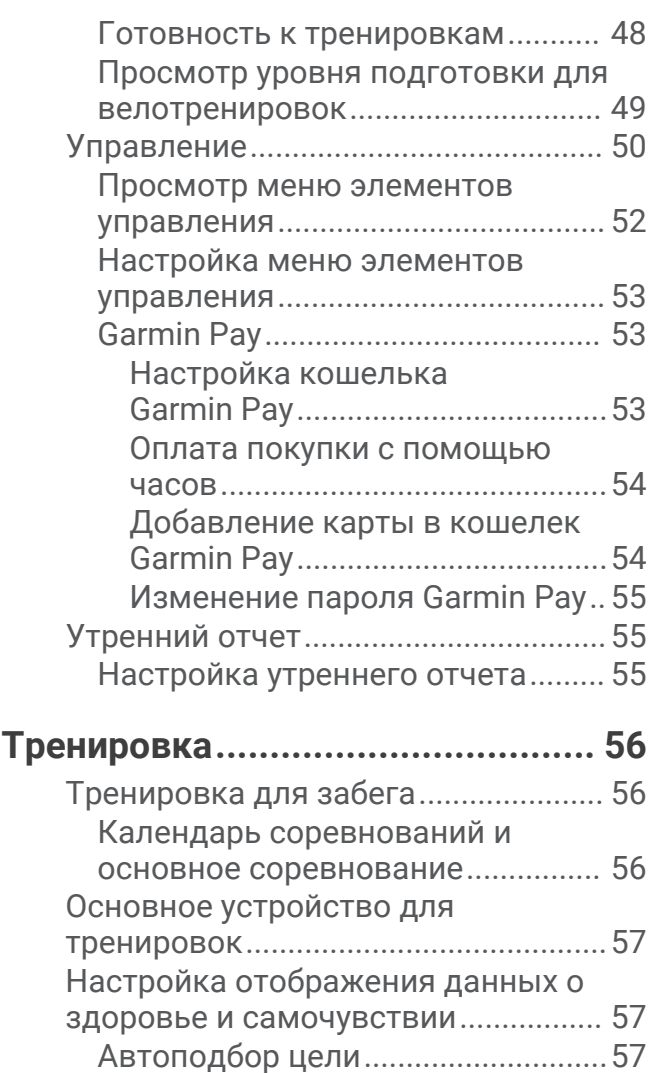

[Напоминание о движении.............](#page-67-0) 58

[движении......................................](#page-67-0) 58 [Мониторинг сна...............................58](#page-67-0)

[автоматического отслеживания](#page-67-0)  [сна..................................................](#page-67-0) 58 [Настройка режима сна...............58](#page-67-0)

[беспокоить».................................](#page-67-0) 58 [Время интенсивной активности...59](#page-68-0) [Подсчет времени интенсивной](#page-68-0) [активности...................................](#page-68-0) 59 [Garmin Move IQ.................................59](#page-68-0) [Тренировки..........................................](#page-68-0) 59

[Garmin Connect.................................59](#page-68-0)

[тренировки в Garmin Connect.......](#page-69-0) 60

[Использование режима «Не](#page-67-0) 

[Выполнение тренировки из](#page-68-0) 

[Создание пользовательской](#page-69-0)

[Включение оповещения о](#page-67-0)

[Использование функции](#page-67-0)

#### ii Содержание

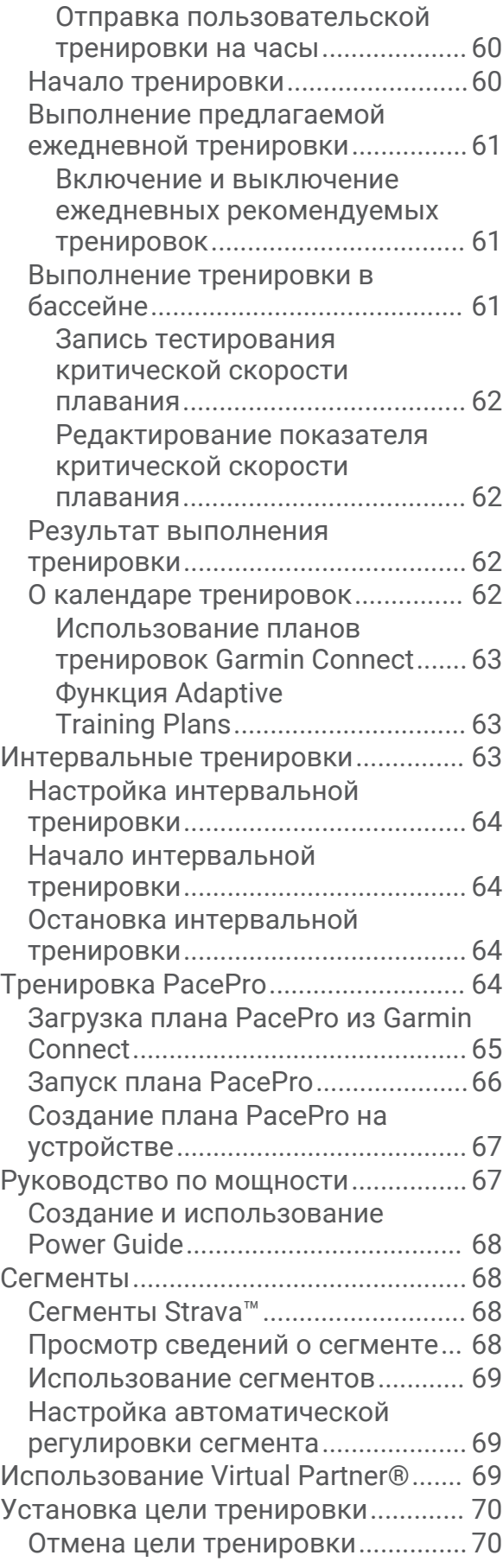

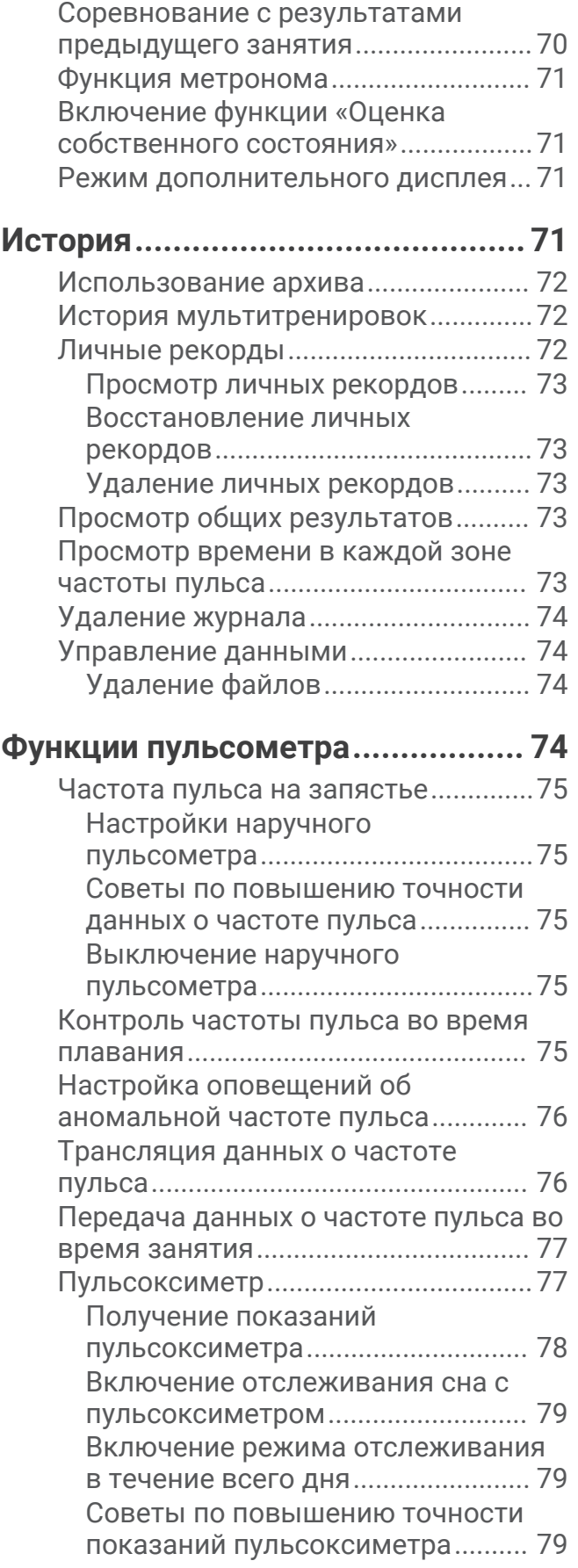

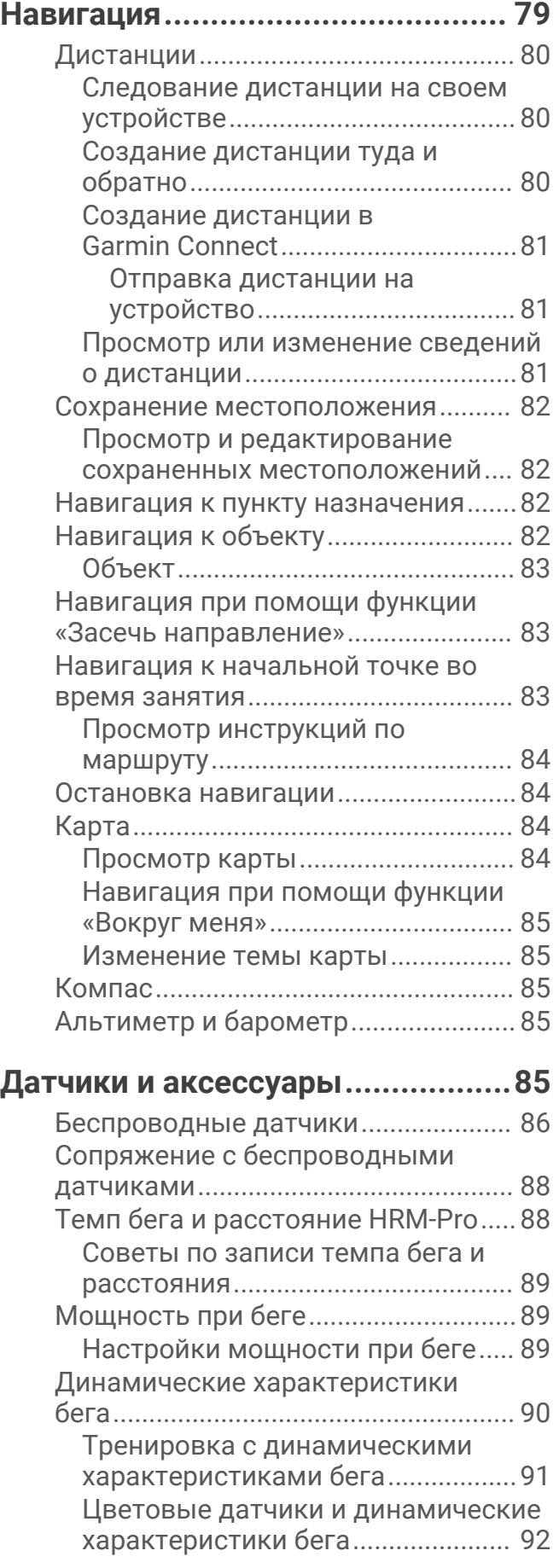

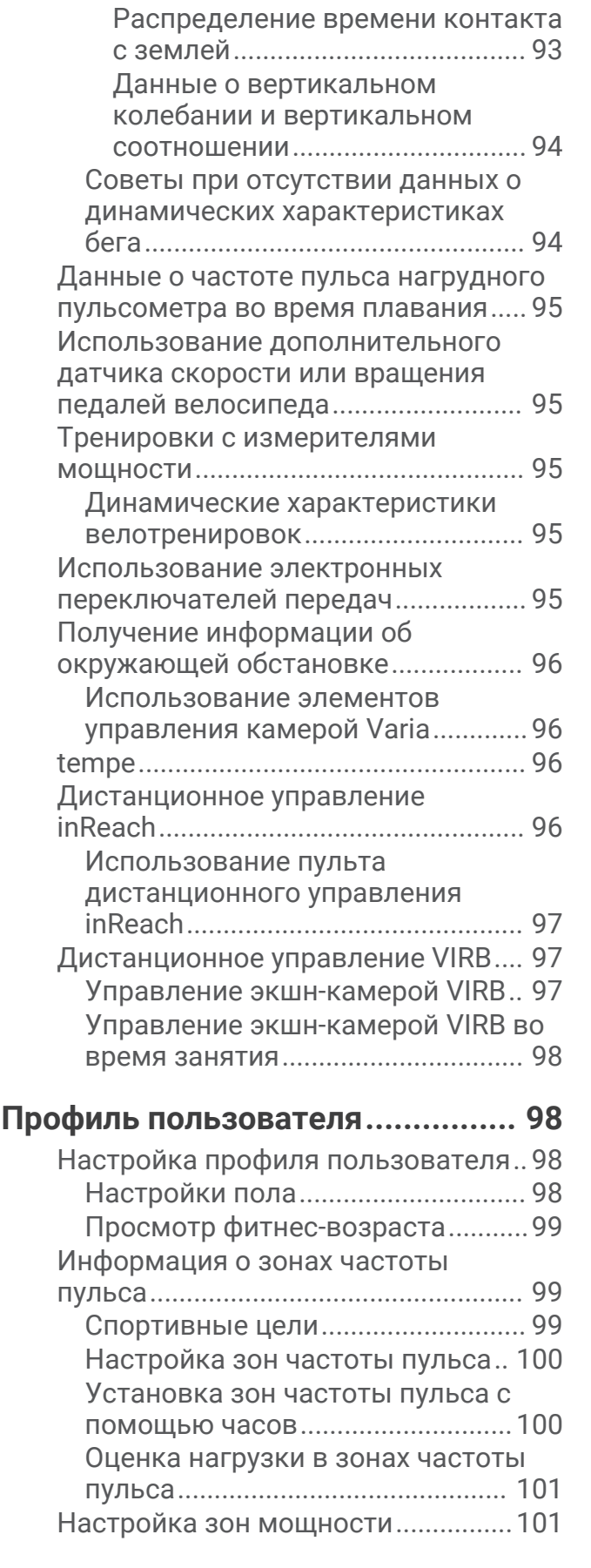

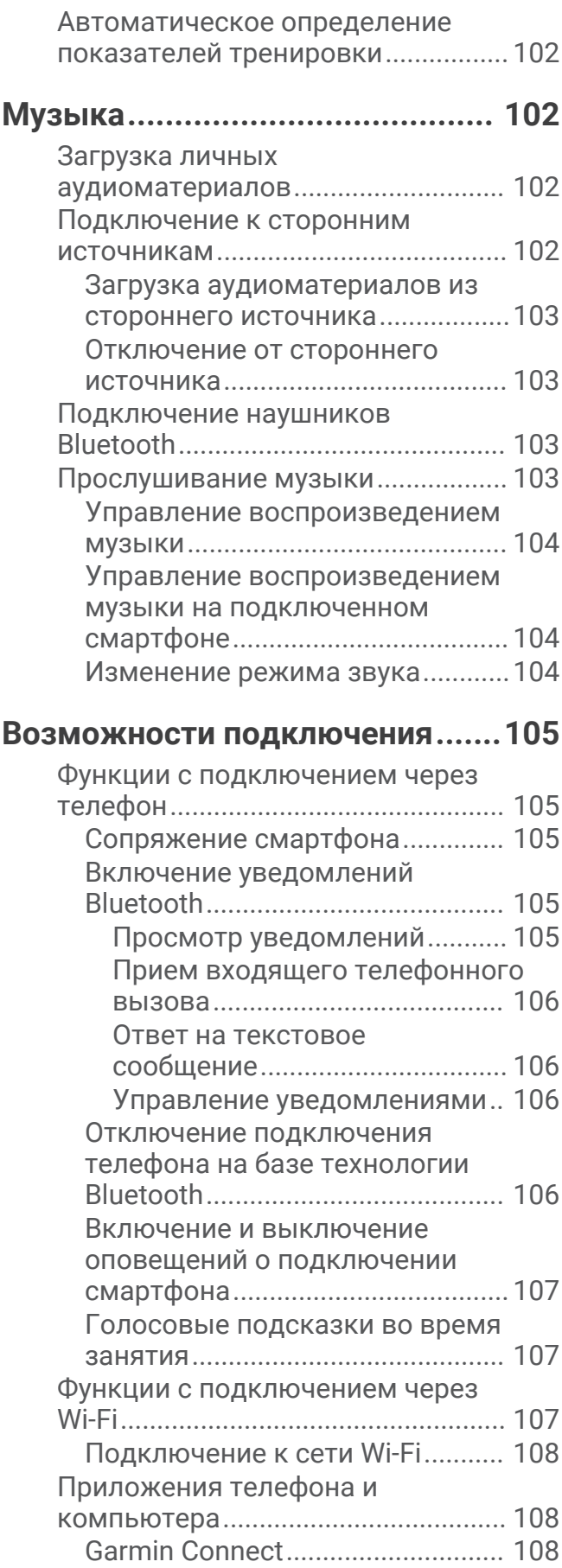

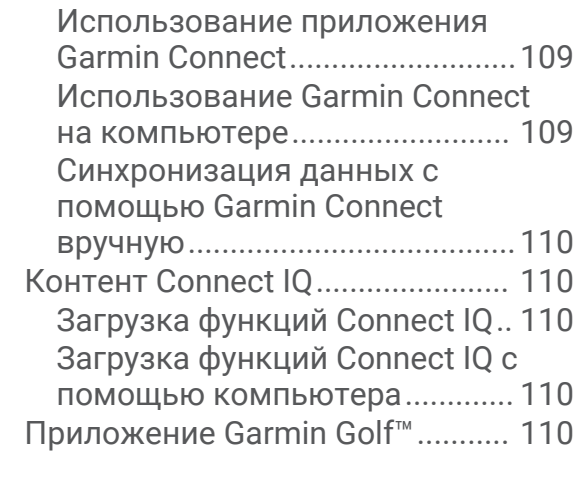

#### **[Функции отслеживания и](#page-120-0)**

#### **[безопасности..............................](#page-120-0) 111**

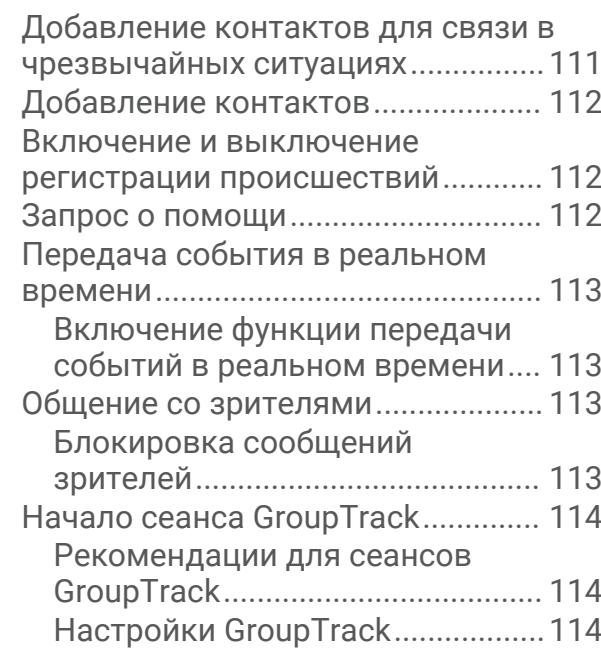

## **[Часы............................................114](#page-123-0)**

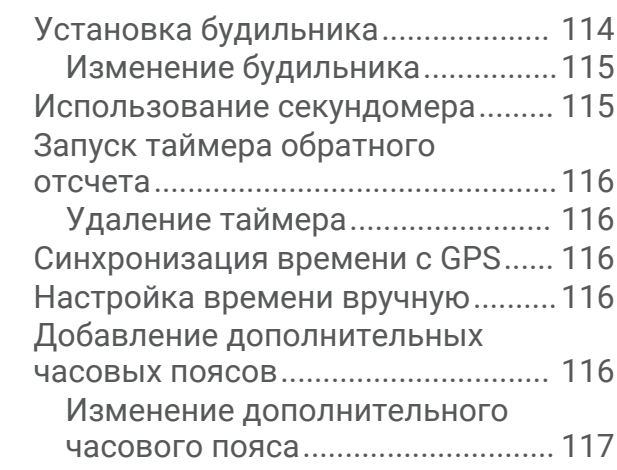

## **[Пользовательская настройка](#page-126-0)**

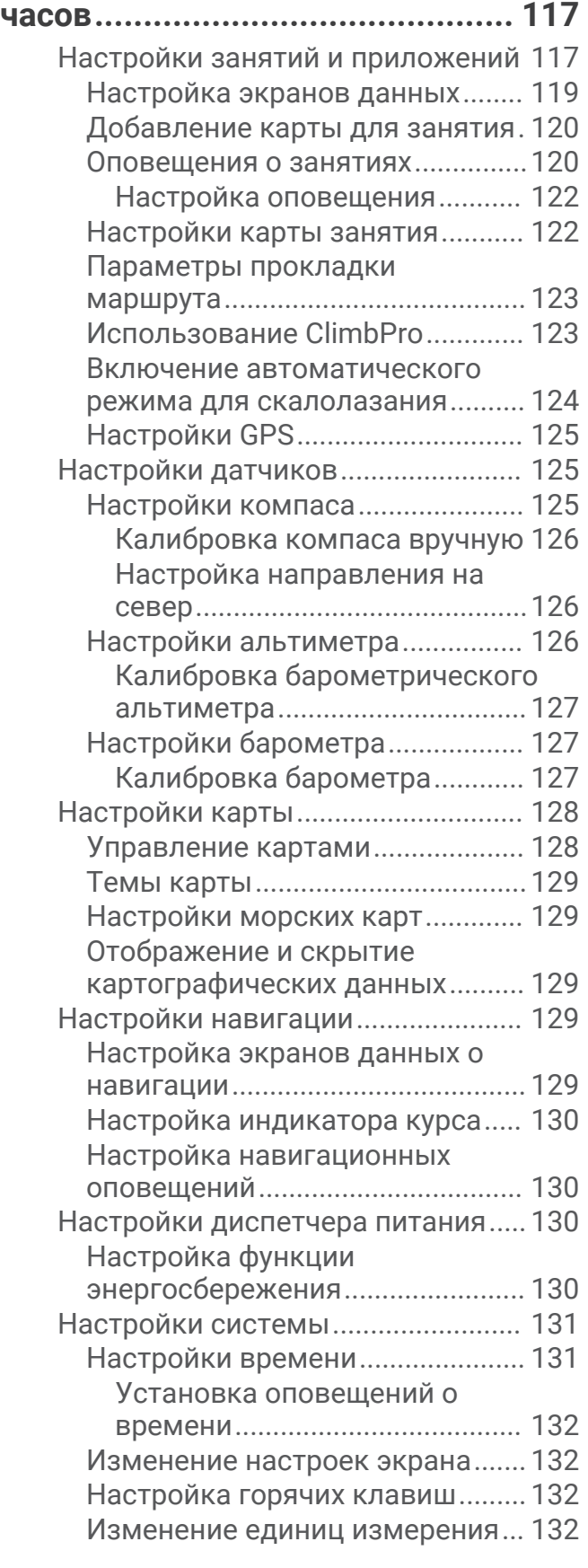

## **[Информация об устройстве.......](#page-142-0) 133**

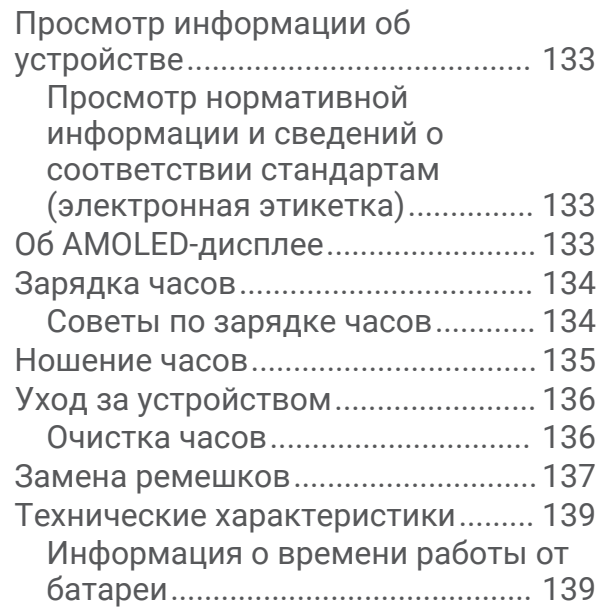

## **[Устранение неполадок...............](#page-149-0) 140**

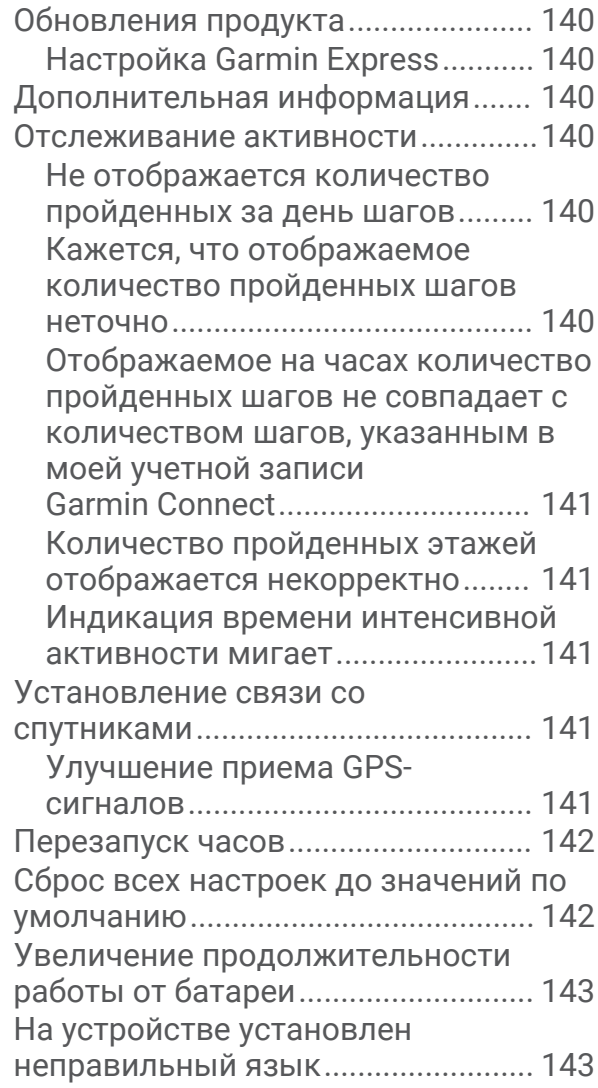

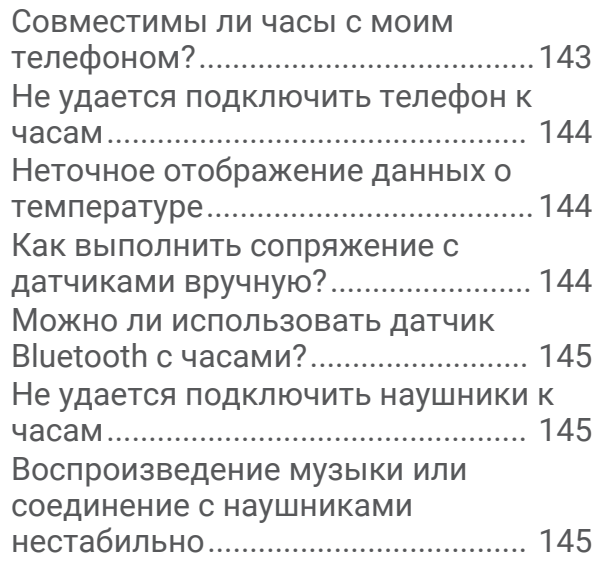

## **[Приложение................................146](#page-155-0)**

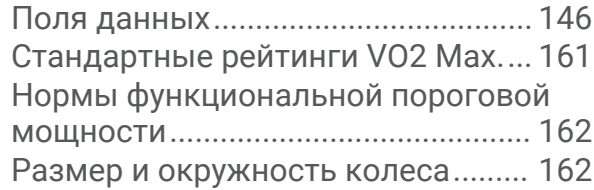

## **Введение**

#### **ОСТОРОЖНО**

<span id="page-10-0"></span>Сведения о безопасности и другую важную информацию см. в руководстве *Правила техники безопасности и сведения об изделии*, которое находится в упаковке изделия.

Перед выполнением какой-либо программы занятий или внесением в нее изменений проконсультируйтесь со своим лечащим врачом.

## **Настройка часов**

Чтобы воспользоваться всеми преимуществами функций Forerunner, выполните следующие действия.

- $\cdot$  Выполните сопряжение часов Forerunner со смартфоном с помощью приложения Garmin Connect (*[Сопряжение смартфона](#page-114-0)*, стр. 105).
- Настройте сети Wi‑Fi® (*[Подключение к сети Wi‑Fi](#page-117-0)*, стр. 108).
- Настройте функции безопасности (*[Функции отслеживания и безопасности](#page-120-0)*, стр. 111).
- Настройте музыку (*Музыка*[, стр. 102\)](#page-111-0).
- Настройте свой кошелек Garmin Pay™ (*[Настройка кошелька Garmin Pay](#page-62-0)*, стр. 53).

## **Обзор**

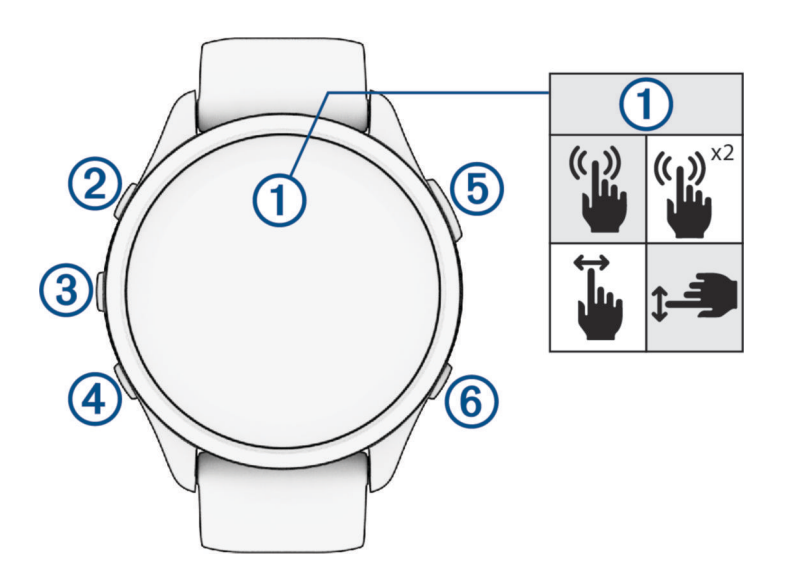

#### **Сенсорный экран**

- коснитесь экрана для выделения опции в меню.
- Коснитесь, чтобы открыть мини-виджет для просмотра дополнительных данных.
- Для прокрутки ленты мини-виджетов и меню проведите пальцем вверх или вниз по экрану.
- Для перехода к предыдущему экрану проведите пальцем вправо.
- Накройте экран ладонью, чтобы быстро отключить дисплей и вернуться к циферблату.

#### $(2)$  LIGHT $($ <sup>t</sup> $)$

- удерживайте, чтобы включить часы.
- Нажмите для включения и выключения дисплея.
- Удерживайте для просмотра меню элементов управления для быстрого доступа к часто используемым функциям.

#### $\omega$  up  $\equiv$

- нажмите для прокрутки мини-виджетов, экранов данных, параметров и настроек.
- Удерживайте для просмотра меню.
- Удерживайте, чтобы вручную переключать виды спорта во время занятия.

#### <span id="page-11-0"></span>**A** DOWN **A**

- нажмите для прокрутки мини-виджетов, экранов данных, параметров и настроек.
- Удерживайте, чтобы открыть элементы управления музыкой (*Музыка*[, стр. 102\)](#page-111-0).

#### **START · STOP**

- нажмите для запуска и остановки таймера занятия.
- Нажмите, чтобы выбрать пункт или подтвердить сообщение.

#### **6** BACK

- нажмите для перехода к предыдущему экрану.
- Нажмите для записи круга, отдыха или перехода во время занятия.

## **Состояние** GPS **и значки состояния**

Во время занятий вне помещения строка состояния становится зеленой при получении сигнала GPS. Мигающий значок указывает на то, что часы выполняют поиск сигнала. Непрерывно отображающийся значок указывает на то, что сигнал найден или датчик подключен.

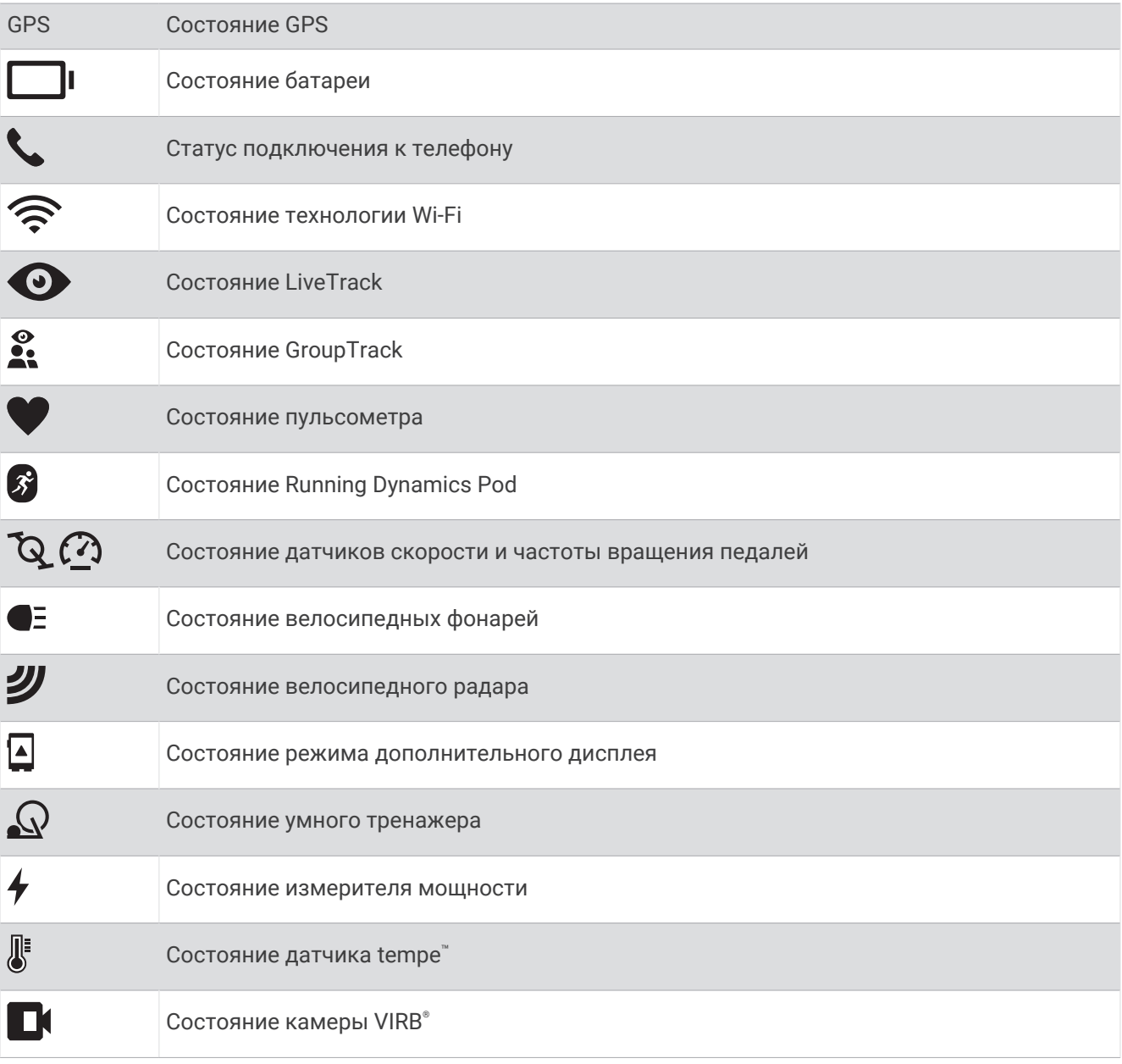

#### <span id="page-12-0"></span>**Включение и выключение сенсорного экрана**

Сенсорный экран можно настроить для общего использования часов и для каждого профиля занятия.

**ПРИМЕЧАНИЕ.** сенсорный экран недоступен во время плавания. Настройка сенсорного экрана для каждого профиля занятия (например, бега или езды на велосипеде) применяется к соответствующему этапу мультитренировки.

- Чтобы включить или выключить сенсорный экран во время обычного использования или занятий, нажмите и удерживайте кнопку **, выберите Система > Сенсорный экран** и выберите один из вариантов.
- Для добавления этого варианта в меню элементов управления см. (*[Настройка меню элементов](#page-62-0) [управления](#page-62-0)*, стр. 53).
- Чтобы настроить горячую клавишу для временного включения или отключения сенсорного экрана, нажмите и удерживайте кнопку , выберите **Система** > **Горячие клавиши**.

#### **Использование часов**

• Нажмите и удерживайте кнопку **LIGHT** для просмотра меню элементов управления (*[Управление](#page-59-0)*, [стр. 50](#page-59-0)).

Меню элементов управления обеспечивает быстрый доступ к часто используемым функциям, таким как включение режима «Не беспокоить», сохранение местоположения, а также выключение часов.

- В режиме отображения циферблата нажмите кнопку **UP** или **DOWN** для прокрутки ленты минивиджетов (*[Мини-виджеты](#page-33-0)*, стр. 24).
- В режиме отображения циферблата нажмите кнопку **START** для запуска занятия, или чтобы открыть приложение (*Занятия и приложения*, стр. 3).
- Нажмите и удерживайте , чтобы изменить циферблат (*[Настройка циферблата](#page-32-0)*, стр. 23), настроить параметры (*[Настройки системы](#page-140-0)*, стр. 131), выполнить сопряжение с беспроводными датчиками (*[Сопряжение с беспроводными датчиками](#page-97-0)*, стр. 88) и многое другое.

## **Занятия и приложения**

Часы можно использовать для занятий внутри помещений, на открытом воздухе, спортивных упражнений и занятий фитнесом. После начала занятия часы отображают и записывают данные с датчика. Вы можете создать пользовательские занятия или новые занятия на основе занятий по умолчанию (*[Создание пользовательского занятия](#page-31-0)*, стр. 22). После завершения занятий вы можете сохранить их и поделиться ими с сообществом Garmin Connect.

Кроме того, на часы можно установить занятия и приложения Connect IQ™ с помощью приложения Connect IQ (*[Контент Connect IQ](#page-119-0)*, стр. 110).

Для получения дополнительной информации об отслеживании активности и точности показателей физической формы перейдите на [garmin.com/ataccuracy.](http://garmin.com/ataccuracy)

#### <span id="page-13-0"></span>**Начало занятия**

Если необходимо, в начале занятия GPS включается автоматически.

- **1** Нажмите **START**.
- **2** Выберите один из следующих вариантов:
	- Выберите занятие из Избранного.
	- Нажмите  $\bullet$ , затем выберите занятие из расширенного списка занятий.
- **3** Если для занятия требуются сигналы GPS, выйдите на улицу, чтобы обеспечить беспрепятственный обзор неба, и дождитесь готовности часов.

Часы будут готовы к работе после определения частоты пульса, затем они получают сигналы GPS (при необходимости) и устанавливают подключение с беспроводными датчиками (при необходимости).

**4** Нажмите **START**, чтобы запустить таймер занятия.

Часы выполняют запись данных по занятию только при включенном таймере.

#### **Советы по записи занятий**

- Зарядите часы перед началом занятия (*[Зарядка часов](#page-143-0)*, стр. 134).
- Нажимайте  $\bigodot$  для записи кругов, запуска нового подхода или позы, перехода к следующему этапу тренировки.
- Чтобы просмотреть дополнительные экраны данных, нажмите кнопку **UP** или **DOWN**.
- Чтобы просмотреть дополнительные экраны данных, проведите пальцем по экрану вверх или вниз (*[Включение и выключение сенсорного экрана](#page-12-0)*, стр. 3).
- Во время занятия нажмите и удерживайте **II и** выберите **Изменить спорт** для перехода к другому типу занятия.

Если ваше занятие включает два или более видов спорта, то оно записывается как мультитренировка.

#### **Остановка занятия**

- **1** Нажмите **STOP**.
- **2** Выберите один из следующих вариантов:
	- Чтобы возобновить занятие, выберите **Возобновить**.
	- Чтобы сохранить занятие и просмотреть сведения, выберите **Сохранить**, нажмите кнопку **START** и выберите опцию.

**ПРИМЕЧАНИЕ.** после сохранения занятия вы можете ввести данные об оценке собственного состояния (*[Оценка занятия](#page-14-0)*, стр. 5).

- Чтобы приостановить занятие и возобновить его позже, выберите **Завершить позже**.
- Чтобы отметить круг дистанции, выберите **Круг**.
- Чтобы вернуться к начальной точке занятия по уже пройденному пути, выберите **Назад к началу** > **TracBack**.

**ПРИМЕЧАНИЕ.** эта функция доступна только для занятий с использованием GPS.

• Чтобы вернуться к начальной точке занятия самым коротким маршрутом, выберите **Назад к началу** > **Маршрут**.

**ПРИМЕЧАНИЕ.** эта функция доступна только для занятий с использованием GPS.

- Чтобы измерить разницу между частотой пульса в конце занятия и частотой пульса через две минуты, выберите **Частота пульса восстановления** и подождите, пока таймер отсчитывает время.
- Чтобы удалить занятие, выберите **Отменить**.

**ПРИМЕЧАНИЕ.** после остановки занятия часы автоматически сохраняют его по прошествии 30 минут.

#### <span id="page-14-0"></span>**Оценка занятия**

**ПРИМЕЧАНИЕ.** для некоторых занятий эта функция недоступна.

Можно настроить параметр оценки собственного состояния для определенных занятий (*[Включение](#page-80-0) [функции «Оценка собственного состояния»](#page-80-0)*, стр. 71).

- **1** После завершения занятия выберите **Сохранить** (*[Остановка занятия](#page-13-0)*, стр. 4).
- **2** Выберите число, соответствующее вашим воспринимаемым усилиям.
- ПРИМЕЧАНИЕ. можно выбрать >, чтобы пропустить оценку собственного состояния.
- **3** Выберите вариант, соответствующий вашим ощущениям во время занятия.

С оценками состояния можно ознакомиться в приложении Garmin Connect.

#### **Занятия на свежем воздухе**

На устройство Forerunner предварительно загружены занятия на свежем воздухе, например бег и езда на велосипеде. Для занятий на свежем воздухе функция GPS включена. Вы можете добавлять новые занятия на основе занятий по умолчанию, таких как ходьба или гребля. Вы также можете добавить пользовательские занятия на свое устройство (*[Создание пользовательского занятия](#page-31-0)*, стр. 22).

#### **Пробежка**

В качестве первого занятия фитнесом в устройство можно записать пробежку, поездку на велосипеде или любое другое занятие на свежем воздухе. Перед началом занятия часам может потребоваться зарядка (*[Зарядка часов](#page-143-0)*, стр. 134).

Часы выполняют запись данных по занятию только при включенном таймере.

- **1** Нажмите кнопку **START**, а затем выберите занятие.
- **2** Выйдите на улицу и дождитесь, когда часы найдут спутники.
- **3** Нажмите кнопку **START**.
- **4** Совершите пробежку.

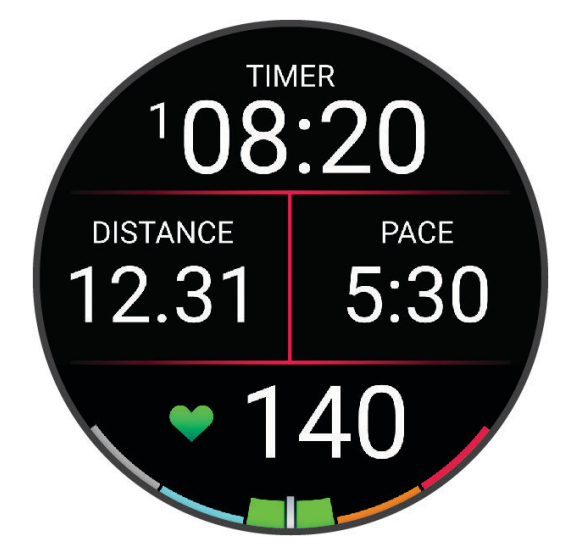

**ПРИМЕЧАНИЕ.** чтобы открыть управление музыкой во время занятия, нажмите и удерживайте кнопку **DOWN** (*[Управление воспроизведением музыки](#page-113-0)*, стр. 104).

- <span id="page-15-0"></span>После завершения пробежки нажмите **STOP**.
- Выберите один из следующих вариантов:
	- Чтобы запустить таймер занятия повторно, нажмите **Возобновить**.
	- Чтобы сохранить данные пробежки и сбросить таймер занятия, нажмите **Сохранить**. Выберите забег для просмотра сводки данных по нему.

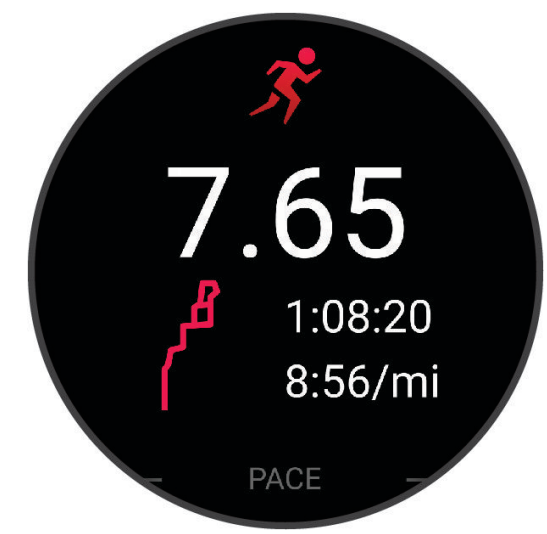

**ПРИМЕЧАНИЕ.** дополнительные параметры пробежки см. в разделе *[Остановка занятия](#page-13-0)*, стр. 4.

#### **Бег на стадионе**

Перед началом забега на стадионе убедитесь, что вы бежите по стандартному треку длиной 400 м. Вы можете использовать занятие «Бег на стадионе» для записи данных о беге на стадионе, включая расстояние в метрах и разбивку по кругам.

- Выйдите на трек.
- В режиме отображения циферблата нажмите кнопку **START**.
- Выберите **Бег на стадионе**.
- Подождите, пока часы найдут спутники.
- Если вы бежите по 1-й дорожке, перейдите к шагу 11.
- Нажмите .
- Выберите настройки занятия.
- Выберите **Номер дорожки**.
- Выберите номер дорожки.
- Нажмите кнопку **BACK** два раза, чтобы вернуться на экран таймера занятия.
- Нажмите кнопку **START**.
- Бегите по треку.

После того как вы пробежите 3 круга, часы запишут размеры трека и откалибруют расстояние.

После завершения занятия нажмите **STOP** и выберите **Сохранить**.

#### <span id="page-16-0"></span>**Советы по записи бега на стадионе**

- Дождитесь, пока индикатор состояния GPS не загорится зеленым, прежде чем начать бег на стадионе.
- Во время первой пробежки на незнакомом стадионе пробегите не менее 3 кругов для калибровки дистанции забега.

Чтобы завершить круг, пробегите немного дальше начальной точки.

- Бегите каждый круг по одной и той же дорожке. **ПРИМЕЧАНИЕ.** по умолчанию расстояние Auto Lap® составляет 1600 м или 4 круга по стадиону.
- Если вы бежите не по 1-й дорожке, установите номер дорожки в настройках занятия.

#### **Запись бега на сверхмарафонские дистанции**

- **1** Нажмите **START**.
- **2** Выберите **Бег на сверхмарафонские дистанции**.
- **3** Нажмите **START** для запуска таймера занятия.
- **4** Начните бежать.
- **5** Нажмите  $\Box$ , чтобы записать круг и запустить таймер отдыха.

**ПРИМЕЧАНИЕ.** можно настроить действие Кнопка Lap на запись круга и запуск таймера отдыха, только на запуск таймера отдыха или только на запись круга (*[Настройки занятий и приложений](#page-126-0)*, [стр. 117\)](#page-126-0).

- **6** После отдыха нажмите  $\Box$ , чтобы возобновить забег.
- **7** Чтобы просмотреть дополнительные страницы данных, используйте кнопку **UP** или **DOWN**  (необязательно).
- **8** После завершения занятия нажмите **STOP** и выберите **Сохранить**.

#### **Занятия триатлоном**

При участии в триатлоне вы можете использовать занятие триатлоном для быстрого перехода к каждому сегменту соревнований, регистрации времени каждого сегмента и сохранения занятия.

- **1** Нажмите **START**.
- **2** Выберите **Триатлон**.
- **3** Нажмите **START**, чтобы запустить таймер занятия.
- **4** В начале и в конце каждого сегмента триатлона нажимайте  $\Box$ .

Если функция перехода включена по умолчанию, время перехода записывается отдельно от времени занятия. Функцию перехода между сегментами можно включить или выключить в настройках занятия триатлоном. Если переходы выключены, нажмите  $\blacktriangleleft$ , чтобы изменить вид спорта.

**5** После завершения занятия нажмите **STOP** и выберите **Сохранить**.

#### **Создание мультитренировки**

- **1** Нажмите **START**.
- **2** Выберите **Добавить** > **Мультитренировка**.
- **3** Выберите тип мультитренировки или введите собственное имя.

К дублирующимся именам занятий добавляется номер. Например, «Триатлон(2)».

- **4** Выберите два или более занятий.
- **5** Выберите один из следующих вариантов:
	- Выберите параметр, чтобы изменить определенные настройки занятия. Например, вы можете выбрать, включать ли переходы.
	- Выберите **Готово**, чтобы сохранить и использовать мультитренировку.
- **6** Выберите **Да**, чтобы добавить занятие в свой список избранного.

#### <span id="page-17-0"></span>**Использование** eBike

Для использования совместимого eBike, например eBike Shimano STEPS™ , необходимо выполнить его сопряжение с устройством Forerunner (*[Сопряжение с беспроводными датчиками](#page-97-0)*, стр. 88).

#### **Просмотр лыжных спусков**

Часы записывают сведения о каждом спуске на горных лыжах или сноуборде с помощью функции автозаезда. Эта функция включена по умолчанию для катания на горных лыжах и сноуборде. Она автоматически записывает новые лыжные забеги на основе движения. Таймер занятия приостанавливает работу при прекращении спуска или при посадке на подъемник. Во время движения на подъемнике отсчет времени таймером занятия не производится. Для перезапуска таймера занятия начните спуск. Сведения о забеге можно просмотреть на приостановленном экране или при активном таймере занятия.

- **1** Начните лыжный или сноубордный спуск.
- **2** Нажмите и удерживайте кнопку
- **3** Выберите **Просмотреть заезды**.
- **4** Нажмите кнопку **UP** или **DOWN** для просмотра сведений о последнем или текущем спуске, а также об общем количестве спусков.

Экраны спуска содержат время, пройденное расстояние, максимальную скорость, среднюю скорость и общий спуск.

#### **Запись занятия внетрассовым катанием на лыжах или сноуборде**

Занятие внетрассовым катанием на лыжах или сноуборде позволяет вручную переключаться между режимами отслеживания подъемов и спусков, что позволяет точно отслеживать статистику.

- **1** Нажмите **START**.
- **2** Выберите **Внетрассовое катание на лыжах** или **Внетрассовое катание на сноуборде**.
- **3** Выберите один из следующих вариантов:
	- Если вы начинаете заниматься на подъеме, выберите **Восхождение**.
	- Если вы начинаете занятие на спуске, выберите **Спуск**.
- **4** Нажмите кнопку **START**, чтобы запустить таймер занятия.
- **5** Нажмите **Q** для переключения между режимами отслеживания подъема и спуска.
- **6** После завершения занятия нажмите **STOP** и выберите **Сохранить**.

#### **Данные о мощности во время лыжных гонок**

**ПРИМЕЧАНИЕ.** аксессуар серии HRM-Pro™ должен быть сопряжен с часами Forerunner при помощи технологии ANT+® .

Вы можете использовать совместимые часы Forerunner в сочетании с аксессуаром серии HRM-Pro, чтобы в режиме реального времени получать информацию о вашей эффективности во время лыжных гонок. Выходная мощность измеряется в ваттах. Факторы, влияющие на мощность, включают скорость, изменения высоты, ветер и состояние снега. Вы можете использовать выходную мощность для измерения и улучшения эффективности вашего катания на лыжах.

**ПРИМЕЧАНИЕ.** значения мощности при катании на лыжах, как правило, ниже значений мощности при катании на велосипеде. Это нормально и происходит потому, что люди менее эффективны при катании на лыжах, чем при катании на велосипеде. На самом деле при одинаковой интенсивности показатели мощности при лыжных гонках обычно ниже на 30–40%, чем показатели мощности велотренировок.

#### <span id="page-18-0"></span>**Запись занятия боулдерингом**

Вы можете записывать трассы во время занятия боулдерингом. Трасса — это маршрут подъема по валуну или небольшой скале.

- **1** Нажмите **START**.
- **2** Выберите **Боулдеринг**.
- **3** Выберите систему категорий сложности.

**ПРИМЕЧАНИЕ.** при следующем запуске занятия боулдерингом часы используют эту систему категорий сложности. Чтобы изменить систему категорий сложности, нажмите и удерживайте кнопку  $\equiv$  выберите параметры занятия и выберите Система оценок.

- **4** Выберите уровень сложности для трассы.
- **5** Нажмите **START** для запуска таймера трассы.
- **6** Начните первую трассу.
- **7** Чтобы завершить трассу, нажмите  $\Box$ .
- **8** Выберите один из следующих вариантов:
	- Чтобы сохранить пройденную трассу, выберите **Завершенные**.
	- Чтобы сохранить непройденную трассу, выберите **Опробована**.
	- Чтобы удалить трассу, выберите **Отменить**.
- **9** После отдыха нажмите  $\Box$ , чтобы начать следующую трассу.

**10** Повторяйте эту процедуру для каждой трассы до завершения занятия.

- **11** По завершении последней трассы нажмите **STOP**, чтобы остановить таймер трассы.
- **12** Выберите **Сохранить**.

#### **Плавание**

#### *УВЕДОМЛЕНИЕ*

Данное устройство предназначено для плавания на поверхности. Погружение с устройством в ходе подводного плавания с аквалангом может привести к его повреждению и аннулированию гарантии.

**ПРИМЕЧАНИЕ.** на часах включена функция измерения частоты пульса на запястье для занятий плаванием. Часы также совместимы с аксессуарами серии HRM-Pro, HRM-Swim™ и HRM-Tri™ (*[Данные](#page-104-0) [о частоте пульса нагрудного пульсометра во время плавания](#page-104-0)*, стр. 95). Если одновременно доступны данные измерения частоты пульса на запястье и данные о частоте пульса нагрудного пульсометра, устройство использует данные о частоте пульса нагрудного пульсометра.

#### **Плавание на открытой воде**

Вы можете записывать расстояние, темп и частоту гребков. Вы можете добавлять экраны данных к стандартному занятию плаванием на открытой воде (*[Настройка экранов данных](#page-128-0)*, стр. 119).

- **1** Нажмите **START**.
- **2** Выберите **Откр. вода**.
- **3** Выйдите на улицу и дождитесь, когда часы найдут спутники.
- **4** Нажмите кнопку **START**, чтобы запустить таймер занятия.
- **5** Начните плавать.
- **6** Чтобы просмотреть дополнительные страницы данных, используйте кнопку **UP** или **DOWN**  (необязательно).
- **7** После завершения занятия нажмите **STOP** и выберите **Сохранить**.

#### <span id="page-19-0"></span>**Плавание в бассейне**

- **1** Нажмите **START**.
- **2** Выберите **Плав. в бас.**.
- **3** Выберите размер бассейна или введите размер вручную.
- **4** Нажмите кнопку **START**.

Устройство выполняет запись данных о плавании только при включенном таймере.

**5** Начинайте занятие.

Устройство автоматически записывает расстояния и интервалы заплывов.

- **6** Чтобы просмотреть дополнительные страницы данных, используйте кнопку **UP** или **DOWN**  (необязательно).
- **7** Во время отдыха нажмите  $\Box$ , чтобы приостановить таймер занятия.
- **Чтобы запустить таймер занятия, нажмите**  $\Box$ **.**
- **9** После завершения занятия нажмите **STOP** и выберите **Сохранить**.

#### **Советы по занятиям плаванием**

- Кнопка  $\Box$  используется для регистрации интервалов во время плавания в открытой воде.
- Перед началом плавания в бассейне следуйте инструкциям на экране, чтобы выбрать размер бассейна, или введите размер вручную.

Часы измеряют и регистрируют расстояние по пройденным участкам бассейна. Для отображения точного расстояния размер бассейна должен быть указан правильно. При следующем запуске заплыва в бассейне часы используют размер этого бассейна. Чтобы изменить размер бассейна, нажмите и удерживайте кнопку **, выберите параметры занятия и выберите Размер бассейна**.

- Для получения точных результатов проплывите всю длину бассейна и используйте один вид гребков на протяжении всей длины. Ставьте таймер занятия на паузу во время отдыха.
- Нажмите кнопку для записи отдыха во время плавания в бассейне (*[Автоматическая пауза и](#page-20-0)  [пауза, установленная вручную](#page-20-0)*, стр. 11).

Часы автоматически регистрируют расстояния и интервалы во время плавания в бассейне.

- Чтобы помочь часам подсчитать расстояние, сделайте сильный толчок от стены и плавное движение перед первым гребком.
- При выполнении упражнений необходимо либо остановить таймер занятия, либо использовать функцию записи упражнений (*[Тренировка с журналом упражнений](#page-20-0)*, стр. 11).

#### **Термины по плаванию**

**Участок**: один заплыв в бассейне.

**Интервал**: один или несколько последовательных участков. Новый интервал начинается после отдыха.

**Гребки**: гребки считаются каждый раз, когда рука, на которую надеты часы, завершает полный цикл.

- **Балл Swolf**: баллы Swolf представляют собой сумму времени для одного участка и число гребков для него. Например, если сложить 30 секунд и 15 гребков, получаем балл Swolf равный 45. На открытой воде Swolf учитывается на участках более 25 метров. Swolf — это значение эффективности тренировок в бассейне и, как в гольфе, более низкое значение является лучшим показателем.
- **Критическая скорость плавания (КСП)**: ваша КСП это теоретическая скорость, которую вы можете поддерживать постоянно, не истощая силы. Вы можете использовать КСП для контроля темпа во время тренировки и наблюдения за улучшениями.

#### <span id="page-20-0"></span>**Типы гребков**

Определение типа гребков поддерживается только при плавании в бассейне. Тип гребков определяется в конце участка. Типы гребков появляются в вашей истории занятий плаванием и в учетной записи Garmin Connect. Тип гребка также можно указать в одном из полей пользовательских данных (*[Настройка экранов данных](#page-128-0)*, стр. 119).

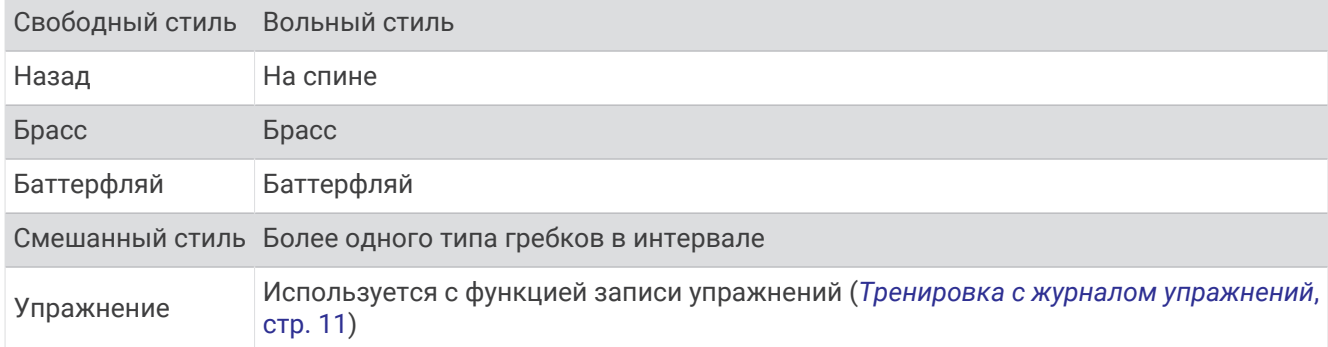

#### **Автоматическая пауза и пауза**, **установленная вручную**

**ПРИМЕЧАНИЕ.** во время отдыха данные о плавании не записываются. Чтобы просмотреть другие экраны данных, нажмите UP или DOWN.

Функция автоматической паузы поддерживается только в бассейне. Часы автоматически определяют, когда вы отдыхаете, и появляется экран ожидания. Если вы отдыхаете более 15 секунд, часы автоматически создают интервал отдыха. При возобновлении плавания часы автоматически начинают новый интервал плавания. Функцию автоматической паузы можно включить в параметрах занятия (*[Добавление или удаление занятия из Избранного](#page-30-0)*, стр. 21).

**СОВЕТ.** для наилучшей работы функции автоматической паузы минимизируйте движения рук во время отдыха.

Во время занятия плаванием в бассейне или в открытой воде вы можете вручную отметить интервал отдыха, нажав $\bigodot$ .

#### **Тренировка с журналом упражнений**

Функция журнала упражнений поддерживается только в бассейне. Вы можете использовать журнал упражнений, чтобы вручную записывать упражнения для ног, заплывы с одной рукой и любые другие нагрузки, которых нет среди четырех видов гребков.

- **1** Чтобы открыть экран журнала упражнений во время занятия плаванием в бассейне, нажмите кнопку **UP** или **DOWN**.
- **2** Чтобы запустить таймер упражнения, нажмите кнопку $\Box$ .
- **3** После завершения интервала тренировки нажмите кнопку

Таймер упражнения остановится, но таймер тренировки продолжит запись общей длительности занятия.

**4** Укажите дистанцию завершенного упражнения.

Увеличение дистанции рассчитывается на основе длины бассейна, указанного в профиле занятий.

- **5** Выберите один из следующих вариантов:
	- Чтобы начать новый интервал упражнения, нажмите кнопку  $\mathbf{\Omega}$ .
	- Чтобы начать интервал заплыва, нажмите кнопку **UP** или **DOWN** для перехода к экранам тренировки в бассейне.

#### <span id="page-21-0"></span>**Занятия в помещении**

Часы можно использовать для тренировок в помещении, например для занятий на беговой дорожке или велотренажере. Для занятий в помещении функция GPS отключена (*[Настройки занятий и](#page-126-0) [приложений](#page-126-0)*, стр. 117).

Во время бега или ходьбы с отключенной функцией GPS показатели скорости и расстояния рассчитываются с помощью акселерометра часов. Акселерометр калибруется автоматически. Точность данных о скорости и расстоянии повышается после нескольких занятий бегом или ходьбой вне помещения с использованием GPS.

**СОВЕТ.** если пользователь держится за поручни во время занятий на беговой дорожке, точность снижается.

#### **Виртуальная пробежка**

Вы можете выполнить сопряжение часов с совместимым сторонним приложением для передачи данных о темпе, частоте пульса или частоте шагов.

- **1** Нажмите **START**.
- **2** Выберите **Виртуальная пробежка**.
- **3** На планшете, ноутбуке или смартфоне откройте приложение Zwift™ или другое приложение для виртуальных тренировок.
- **4** Следуйте инструкциям на экране, чтобы начать забег и выполнить сопряжение устройств.
- **5** Нажмите кнопку **START**, чтобы запустить таймер занятия.
- **6** После завершения занятия нажмите **STOP** и выберите **Сохранить**.

#### **Калибровка расстояния для беговой дорожки**

Для более точной записи расстояния во время занятия на беговой дорожке можно выполнить калибровку расстояния для беговой дорожки после выполнения пробежки на расстояние не менее 1,5 км (1 миля). При использовании разных беговых дорожек калибровку расстояния для каждой беговой дорожки можно выполнить вручную или после каждого занятия на беговой дорожке.

- **1** Начните занятие на беговой дорожке (*[Начало занятия](#page-13-0)*, стр. 4).
- **2** Продолжайте занятие на беговой дорожке, пока часы не зарегистрируют расстояние не менее 1,5 км (1 мили).
- **3** По завершении занятия нажмите кнопку **STOP**, чтобы остановить таймер занятия.
- **4** Выберите один из следующих вариантов:
	- Чтобы выполнить калибровку расстояния для беговой дорожки в первый раз, выберите **Сохранить**.

Устройство предложит завершить калибровку на беговой дорожке.

- Чтобы выполнить повторную калибровку расстояния для беговой дорожки после первой калибровки, выберите **Калибр. и сохр.** > **Да**.
- **5** Проверьте на дисплее беговой дорожки пройденное расстояние и введите это расстояние на часах.

#### Health Snapshot<sup>™</sup>

Функция Health Snapshot показывает занятие на ваших часах и записывает значения нескольких ключевых показателей состояния за две минуты, когда вы не двигаетесь. Дает представление об общем состоянии вашей сердечно-сосудистой системы. Часы записывают такие значения, как средняя частота пульса, уровень стресса и частота дыхания. Занятие Health Snapshot можно добавить в список избранных занятий (*[Добавление или удаление занятия из Избранного](#page-30-0)*, стр. 21).

#### <span id="page-22-0"></span>**Запись силовых тренировок**

Предусмотрена возможность записи подходов во время силовых тренировок. Подход состоит из нескольких повторений одного упражнения. Вы можете создавать и выбирать силовые тренировки с помощью Garmin Connect, а также отправить их на часы.

- **1** Нажмите **START**.
- **2** Выберите **Сил. трен.**.

При первой записи силовой тренировки вы должны выбрать, на какой руке у вас надеты часы.

**3** Выберите тренировку.

**ПРИМЕЧАНИЕ.** если вы не загружали силовые тренировки на часы, можно выбрать **Свободная тренировка** > **START** и перейти к шагу 6.

**4** Нажмите кнопку **DOWN**, чтобы просмотреть список этапов тренировки (необязательно).

**СОВЕТ.** во время просмотра этапов тренировки можно нажать кнопку START, чтобы просмотреть анимацию выбранного упражнения (если доступно).

- **5** Нажмите **START** > **Начать тренировку** > **START** > **Начать тренировку**, чтобы запустить таймер подхода.
- **6** Приступите к выполнению первого подхода.

Устройство обеспечивает подсчет повторений. Количество повторений отображается после выполнения не менее четырех повторений.

**СОВЕТ.** устройство может выполнять подсчет повторений только одного упражнения для каждого подхода. Если вы хотите выполнить другое упражнение, сначала следует завершить текущий подход и начать новый.

**7** Чтобы завершить подход, нажмите  $\Box$ .

На часах отображается общее число повторений в подходе. Через несколько секунд на экране появится таймер отдыха.

**8** При необходимости отредактируйте количество повторов.

**СОВЕТ.** также можно добавить использованный вес для подхода.

- **9** После отдыха нажмите  **д**ля начала следующего подхода.
- **10** Повторите для каждого подхода силовой тренировки, пока не завершите занятие.
- **11** По завершении последнего подхода нажмите кнопку **STOP**, чтобы остановить таймер подхода.

#### **12** Выберите **Остановить тренировку** > **Сохранить**.

#### **Советы по записи силовых тренировок**

- Не смотрите на часы при выполнении повторений. С ними следует работать перед началом и после завершения подхода, а также во время отдыха.
- Сосредоточьтесь на своей форме при выполнении повторений.
- Выполняйте упражнения с собственным весом тела или со свободными отягощениями.
- При выполнении повторений совершайте размеренные и широкие движения. Повторение регистрируется, когда рука с часами возвращается в исходное положение. **ПРИМЕЧАНИЕ.** упражнения для ног могут не учитываться.
- Включите автоматическое распознавание подхода для запуска и остановки подходов.
- Сохраняйте и передавайте данные по своим силовым тренировкам в учетную запись Garmin Connect. Инструменты, доступные в учетной записи Garmin Connect, можно использовать для просмотра и изменения информации о занятиях.

#### <span id="page-23-0"></span>**Запись занятия ВИИТ**

Для записи высокоинтенсивных интервальных тренировок (ВИИТ) можно использовать специальные таймеры.

- **1** Нажмите **START**.
- **2** Выберите **ВИИТ**.
- **3** Выберите один из следующих вариантов:
	- Выберите **Свободная тренировка** для записи свободного занятия ВИИТ.
	- Выберите **Таймеры ВИИТ** (*Таймеры ВИИТ*, стр. 14).
	- Выберите **Тренировки**, чтобы следовать сохраненной тренировке.
- **4** При необходимости следуйте инструкциям на экране.
- **5** Нажмите **START**, чтобы начать первый подход.

Устройство отображает таймер обратного отсчета и текущую частоту пульса.

- **6** При необходимости нажмите  $\Box$ , чтобы вручную перейти к следующему подходу или отдыху.
- **7** После завершения занятия нажмите **STOP** и выберите **Сохранить**.

#### **Таймеры ВИИТ**

Для записи высокоинтенсивных интервальных тренировок (ВИИТ) можно использовать специальные таймеры.

- **AMRAP**: таймеры AMRAP записывают как можно большее количество подходов в установленный период времени.
- **EMOM**: таймеры EMOM записывают заданное количество упражнений каждую минуту в течение минуты.
- **Табата**: таймеры Табата переключаются между 20-секундными интервалами максимального усилия и 10-секундными перерывами.
- **Ввод вручную**: можно установить свое время на упражнение, время отдыха, количество упражнений и подходов.

#### **Использование велотренажера**

Перед использованием совместимого велотренажера необходимо выполнить сопряжение велотренажера с часами с помощью технологииANT+ (*[Сопряжение с беспроводными датчиками](#page-97-0)*, [стр. 88](#page-97-0)).

Вы можете использовать часы вместе с велотренажером, чтобы имитировать сопротивление во время тренировок, заездов и прохождения дистанций. При использовании велотренажера GPS отключается автоматически.

- **1** Нажмите **START**.
- **2** Выберите **Велотренажер**.
- **3** Нажмите и удерживайте
- **4** Выберите **Параметры умного тренажера**.
- **5** Выберите один из следующих вариантов:
	- Выберите **Фрирайд**, чтобы начать заезд.
	- Выберите **Следовать тренировке**, чтобы выполнить сохраненную тренировку (*[Тренировки](#page-68-0)*, [стр. 59](#page-68-0)).
	- Выберите **Следовать по курсу**, чтобы пройти сохраненную дистанцию (*[Дистанции](#page-89-0)*, стр. 80).
	- Выберите **Настройка мощности**, чтобы задать целевое значение мощности.
	- Выберите **Установка уклона**, чтобы задать моделируемый уклон.
	- Выберите **Установка сопротивления**, чтобы установить силу сопротивления на тренажере.
- **6** Нажмите кнопку **START**, чтобы запустить таймер занятия.

Велотренажер увеличивает или уменьшает сопротивление в зависимости от информации о высоте в ходе прохождения дистанции или заезда.

#### <span id="page-24-0"></span>**Запись занятия скалолазанием в помещении**

Вы можете записывать трассы во время скалолазания в помещении. Трасса — это маршрут по стене для скалолазания в помещении.

- **1** Нажмите **START**.
- **2** Выберите **Скалолазание в помещении**.

При первом запуске занятия можно включить статистику трассы.

- **3** Выберите систему категорий сложности. **ПРИМЕЧАНИЕ.** при следующем запуске занятия скалолазанием в помещении часы используют эти настройки занятия.
- **4** Выберите уровень сложности для трассы.
- **5** Нажмите кнопку **START**.
- **6** Начните первую трассу.
- **7** Спускайтесь на землю по завершении трассы. Таймер отдыха запускается автоматически, когда вы находитесь на земле. **ПРИМЕЧАНИЕ.** при необходимости можно нажать для завершения трассы.
- **8** Выберите один из следующих вариантов:
	- Чтобы сохранить пройденную трассу, выберите **Завершенные**.
	- Чтобы сохранить непройденную трассу, выберите **Опробована**.
	- Чтобы удалить трассу, выберите **Отменить**.
- **9** Введите количество падений на трассе.

**10** После отдыха нажмите  $\Box$ , чтобы начать следующую трассу.

- **11** Повторяйте эту процедуру для каждой трассы до завершения занятия.
- **12** После завершения занятия нажмите **STOP** и выберите **Сохранить**.

## **Гольф**

#### **Игра в гольф**

Перед игрой в гольф необходимо зарядить устройство (*[Зарядка часов](#page-143-0)*, стр. 134).

- **1** Нажмите **START**.
- **2** Выберите **Гольф**.

Устройство определяет местоположение спутников, вычисляет ваше местоположение и выбирает поле, если поблизости есть только одно поле.

- **3** Если есть список полей для гольфа, выберите поле из него.
- **4** Выберите ✔, чтобы сохранить результат.
- **5** Выберите стартовую площадку.
- **6** С помощью кнопки **UP** или **DOWN** переключайтесь между лунками. Устройство выполняет автоматическое переключение при переходе к следующей лунке. **СОВЕТ.** можно нажать кнопку START, чтобы открыть меню гольфа (*[Меню гольфа](#page-26-0)*, стр. 17).
- **7** По завершении занятия выберите **START** > **Завершить раунд** > **Завершить раунд**.

#### <span id="page-25-0"></span>**Загрузка полей для гольфа**

Перед первой игрой на поле для гольфа необходимо загрузить это поле с помощью приложения Garmin Connect.

- 1 В приложении Garmin Connect выберите или •••.
- **2** Выберите Загрузить поля для гольфа >  $+$ .
- **3** Выберите поле для гольфа.
- **4** Нажмите кнопку **Загрузить**.

После завершения загрузки поле появится в списке полей для гольфа на ваших часах Forerunner.

#### **Информация о лунке**

Часы рассчитывают расстояние до передней и задней части грина, а также до выбранного местоположения флажка (*[Перемещение флажка](#page-26-0)*, стр. 17).

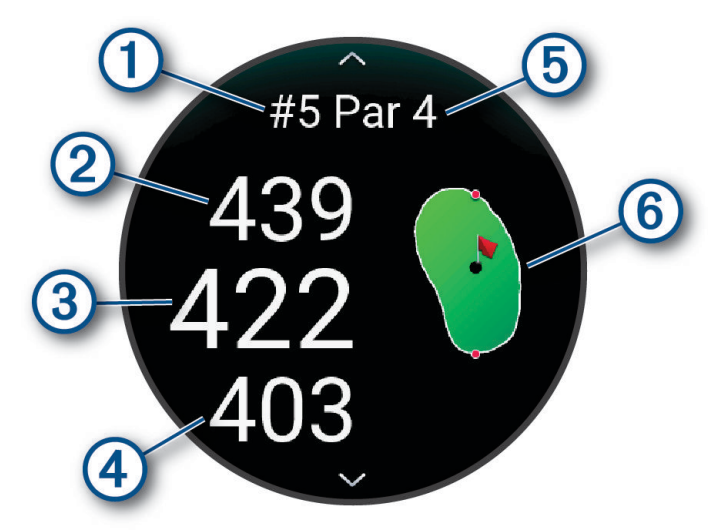

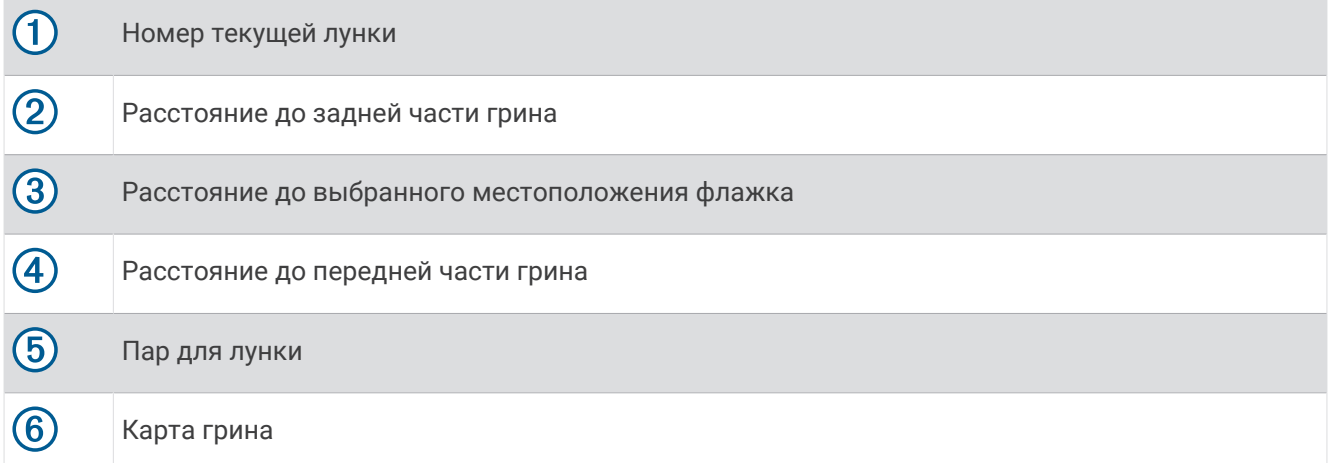

#### <span id="page-26-0"></span>**Меню гольфа**

Для просмотра дополнительных функций в меню гольфа во время раунда можно нажать кнопку **START**.

**Завершить раунд**: завершение текущего раунда.

- **Приостановить раунд**: приостановка текущего раунда. Вы можете возобновить раунд в любое время, начав занятие Гольф.
- **Переместить флажок**: позволяет переместить местоположение флажка для получения более точного измерения расстояния (*Перемещение флажка*, стр. 17).
- **Преграды**: отображение бункеров и водных преград для текущей лунки.
- **Оценка удара**: отображение расстояния предыдущего удара, записанного с помощью функции Garmin AutoShot™ (*[Просмотр измерений дальности ударов](#page-27-0)*, стр. 18). Вы также можете записать удар вручную (*[Измерение удара вручную](#page-28-0)*, стр. 19).
- **Препятствия**: отображение препятствий и расстояний для текущей лунки (только для лунок пар 4 и 5).

**Оценочная таблица**: открытие оценочной таблицы для раунда (*[Ведение счета](#page-28-0)*, стр. 19).

- **Одометр**: отображает записанное время, расстояние и пройденные шаги. Одометр включается и выключается автоматически при запуске или завершении раунда. Показания одометра можно сбросить во время раунда.
- **PinPointer**: функция PinPointer это компас, который помогает выбрать правильное направление, если вы не видите грина. Эта функция поможет вам правильно направить удар, даже если вы оказались в деревьях или песчаной ловушке.

**ПРИМЕЧАНИЕ.** не используйте функцию PinPointer, находясь в гольф-каре. Помехи от гольф-кара могут повлиять на точность показаний компаса.

**Статистика клюшки**: отображение статистики по каждой клюшке для гольфа, например информации о расстоянии и точности. Появляется при выполнении сопряжения датчиков Approach® CT10 или включения параметра Под. по выб. кл..

#### **Перемещение флажка**

Можно более подробно рассмотреть грин и изменить местоположение флажка.

- **1** На экране с информацией о лунке нажмите **START**.
- **2** Выберите пункт **Переместить флажок**.
- **3** С помощью кнопки **UP** или **DOWN** измените местоположение флажка.
- **4** Нажмите **START**.

Расстояния на экране с информацией о лунке обновляются в соответствии с новым местоположением флажка. Местоположение флажка сохраняется только для текущего раунда.

#### <span id="page-27-0"></span>**Просмотр препятствий**

Можно просмотреть дистанции до препятствий на фервее для лунок пар 4 и 5. Чтобы помочь вам определить расстояние для безопасного удара или дистанцию, которую мяч пролетит по воздуху, препятствия, влияющие на выбор позиции для удара, могут быть показаны по одному или группами.

- **1** На экране с информацией о лунке нажмите **START**.
- **2** Выберите**Преграды**.

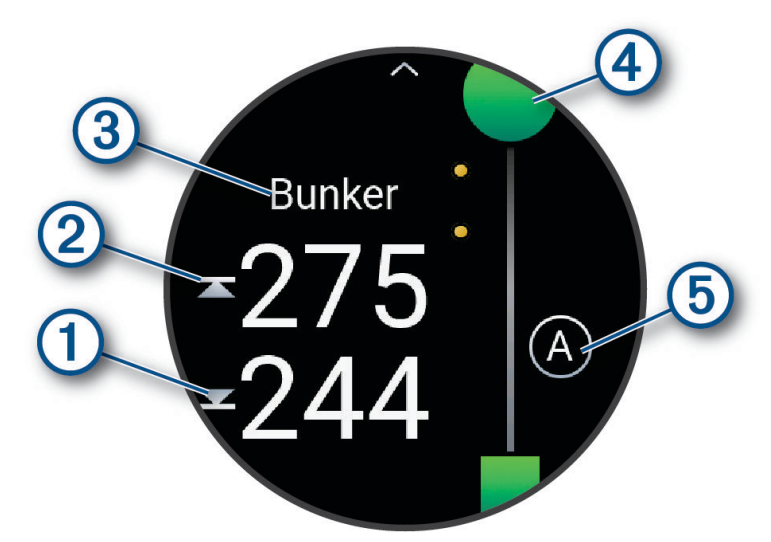

- На экране будет показано расстояние до ближайшего препятствия: его начало  $\textcircled{1}$  и конец  $\textcircled{2}.$
- Тип препятствия  $\overline{3}$  указан в верхней части экрана.
- Грин изображен в виде полукруга  $\left(4\right)$ в верхней части экрана. Линия под грином обозначает центр фервея.
- Препятствия  $(5)$  обозначены буквой, указывающей порядок препятствий на текущей лунке, и показаны под грином в приблизительных местах относительно фервея.
- **3** Нажмите **UP** или **DOWN**, чтобы увидеть другие препятствия, относящееся к текущей лунке.

#### **Просмотр измерений дальности ударов**

Прежде чем устройство сможет автоматически обнаруживать и измерять дальность удара, необходимо включить оценки.

Устройство оснащено функцией автоматического обнаружения и записи удара. Каждый раз, когда вы делаете удар на фервее, устройство записывает дальность удара, чтобы вы могли просмотреть эти данные позже.

**СОВЕТ.** функция автоматического обнаружения удара работает наилучшим образом, если вы носите устройство на запястье ведущей руки и в случае хорошего контакта с мячом. Патты не обнаруживаются.

- **1** Во время игры в гольф нажмите **START**.
- **2** Выберите пункт **Оценка удара**.

Отобразится последняя дальность удара.

**ПРИМЕЧАНИЕ.** это расстояние автоматически сбрасывается при следующем ударе по мячу, патте на грине или переходе к следующей лунке.

- **3** Нажмите кнопку **DOWN**.
- **4** Выберите **Предыдущие удары**, чтобы посмотреть все записанные значения дальности ударов.

#### <span id="page-28-0"></span>**Измерение удара вручную**

Если часы не регистрируют удар, его можно добавить вручную. Удар нужно добавлять из места, где он не зарегистрировался.

- **1** Выполните удар и проследите, куда приземлится мяч.
- **2** На экране с информацией о лунке нажмите кнопку **START**.
- **3** Выберите пункт **Оценка удара**.
- **4** Нажмите кнопку **DOWN**.
- **5** Выберите **Добавить удар** > .
- **6** При необходимости укажите клюшку, которую вы использовали для удара.
- **7** Перейдите к мячу (пешком или на гольф-карте).

При следующем ударе часы автоматически запишут дальность последнего удара. При необходимости можно вручную добавить другой удар.

#### **Просмотр расстояния до препятствий и изгибов**

Можно просмотреть список расстояний до препятствий и изгибов для лунок пар 4 и 5. В этом списке также отображаются пользовательские отметки.

- **1** На экране с информацией о лунке нажмите **START**.
- **2** Выберите **Препятствия**.

Каждое препятствие и расстояние до каждого препятствие отображаются на экране. **ПРИМЕЧАНИЕ.** расстояния удаляются из списка по мере их прохождения.

#### **Датчики клюшки**

Ваши часы совместимы с датчиками клюшек для гольфаApproach CT10. Вы можете использовать сопряженные датчики клюшек для автоматического отслеживания ударов, включая данные о местоположении, расстоянии и типе клюшки. Дополнительную информацию см. в руководстве пользователя датчиков клюшек для гольфа [\(garmin.com/manuals/ApproachCT10](http://garmin.com/manuals/approachct10)).

#### **Ведение счета**

- **1** На экране с информацией о лунке нажмите **START**.
- **2** Выберите **Оценочная таблица** .

Оценочная таблица появляется, когда вы находитесь на грине.

- **3** С помощью кнопки **UP** или **DOWN** переключайтесь между лунками.
- **4** Чтобы выбрать лунку, нажмите **START**.
- **5** С помощью кнопки **UP** или **DOWN** установите счет.

Производится обновление общего количества баллов.

#### **Обновление счета**

- **1** На экране с информацией о лунке нажмите **START**.
- **2** Выберите **Оценочная таблица** .
- **3** С помощью кнопки **UP** или **DOWN** переключайтесь между лунками.
- **4** Чтобы выбрать лунку, нажмите **START**.
- **5** Нажмите кнопку **UP** или **DOWN**, чтобы изменить счет за эту лунку. Производится обновление общего количества баллов.

#### <span id="page-29-0"></span>**Настройка метода подсчета баллов**

Вы можете изменить метод ведения счета, который используется устройством.

- **1** Во время просмотра экрана с информацией о лунках нажмите и удерживайте  $\equiv$
- **2** Выберите настройки занятия.
- **3** Выберите **Метод подсчета**.
- **4** Выберите метод подсчета баллов.

#### **Информация о подсчете баллов методом Стейблфорд**

При выборе метода Стейблфорд для подсчета баллов (*Настройка метода подсчета баллов*, стр. 20) очки начисляются в соответствии с количеством совершенных ударов для каждой лунки относительно пара. В конце раунда побеждает участник, набравший наибольшее количество очков. Устройство начисляет очки с учетом требований Американской ассоциации гольфа.

В счетной карточке игры Стейблфорд вместо ударов отображаются очки.

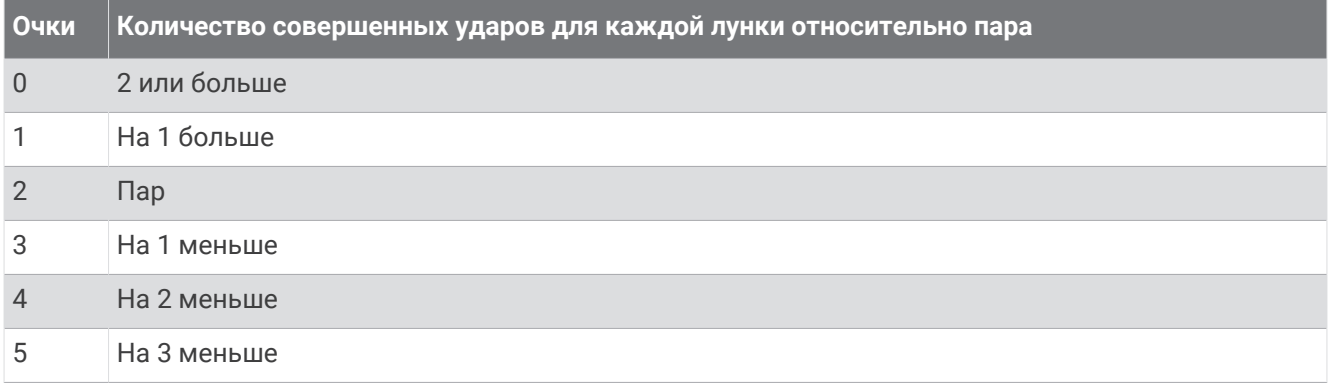

#### **Установка гандикапа**

- 1 Во время просмотра экрана с информацией о лунках нажмите и удерживайте  $\blacksquare$ .
- **2** Выберите настройки занятия.
- **3** Выберите **Подсчет гандикапа**.
- **4** Выберите вариант подсчета гандикапа:
	- Чтобы ввести количество ударов, которые необходимо вычесть из общего счета, выберите **Частичный гандикап**.
	- Чтобы ввести индекс гандикапа игрока и степень уклона поля для гольфа, используемые для подсчета гандикапа по полю, выберите**Index/Slope**.
- **5** Установите гандикап.

#### **Включение отслеживания статистики**

Функция Отслеж. стат. обеспечивает подробное отслеживание статистики во время игры в гольф.

- 1 Во время просмотра экрана с информацией о лунках нажмите и удерживайте ...
- **2** Выберите настройки занятия.
- **3** Выберите **Отслеж. стат.**.

#### <span id="page-30-0"></span>**Запись статистики**

Чтобы начать запись статистики, сначала необходимо включить отслеживание статистики (*[Включение](#page-29-0)  [отслеживания статистики](#page-29-0)*, стр. 20).

- **1** На странице оценочной таблицы выберите лунку.
- **2** Введите количество выполненных ударов, включая патты, и нажмите **START**.
- **3** Установите количество паттов и нажмите **START**. **ПРИМЕЧАНИЕ.** количество выполненных паттов используется только для отслеживания статистических данных и не увеличивает ваш результат.
- **4** При необходимости выберите один из вариантов ниже:

**ПРИМЕЧАНИЕ.** если вы на лунке «пар-3», информация о фервее не появляется.

- Если ваш мяч попал на фервей, выберите **Попад. на фер.**.
- Если мяч не попал на фервей, выберите **Отклон. вправо** или **Отклон. влево**.
- **5** При необходимости введите количество штрафных ударов.

#### **Использование одометра для игры в гольф**

Одометр можно использовать для записи времени, расстояния и пройденных шагов. Одометр включается и выключается автоматически при запуске или завершении раунда.

- **1** На экране с информацией о лунке нажмите **START**.
- **2** Выберите **Одометр**.
- **3** При необходимости выберите **Сброс**, чтобы сбросить показания одометра.

#### **Просмотр направления к флажку**

Функция PinPointer — это компас, который помогает выбрать правильное направление, если вы не видите грина. Эта функция поможет вам правильно направить удар, даже если вы оказались в деревьях или песчаной ловушке.

**ПРИМЕЧАНИЕ.** не используйте функцию PinPointer, находясь в гольф-каре. Помехи от гольф-кара могут повлиять на точность показаний компаса.

- **1** На экране с информацией о лунке нажмите **START**.
- **2** Выберите **PinPointer**.

Стрелка указывает направление к местоположению флажка.

### **Настройка занятий и приложений**

Вы можете настроить список занятий и приложений, экраны данных, поля данных и другие параметры.

#### **Добавление или удаление занятия из Избранного**

Список избранных занятий отображается при нажатии кнопки **START** в режиме отображения циферблата и обеспечивает быстрый доступ к занятиям, которые вы выполняете наиболее часто. Вы можете в любое время добавить или удалить избранные занятия.

- **1** Нажмите и удерживайте кнопку $\equiv$
- **2** Выберите **Занятия и приложения**.

Избранные занятия отображаются в начале списка.

- **3** Выберите один из следующих вариантов:
	- Для добавления в Избранное выберите занятие, а затем выберите **В Избранное**.
	- Чтобы удалить из Избранного, выберите занятие, а затем выберите **Удалить из Избранного**.

#### <span id="page-31-0"></span>**Изменение позиции занятия в списке приложений**

- 1 Нажмите и удерживайте кнопку
- **2** Выберите **Занятия и приложения**.
- **3** Выберите занятие.
- **4** Выберите параметр **Изменить порядок**.
- **5** Нажмите **UP** или **DOWN** для изменения позиции занятия в списке приложений.

#### **Создание пользовательского занятия**

- **1** Нажмите **START**.
- **2** Выберите **Добавить**.
- **3** Выберите один из следующих вариантов:
	- Выберите **Копировать занятие**, чтобы создать собственное пользовательское занятие на основе одного из сохраненных занятий.
	- Чтобы создать пользовательское занятие, выберите **Другое**.
- **4** При необходимости выберите тип занятия.
- **5** Выберите имя или введите собственное имя.

К дублирующимся именам занятий добавляется номер, например: Велотренировка(2).

- **6** Выберите один из следующих вариантов:
	- Выберите параметр, чтобы изменить определенные настройки занятия. Например, можно настроить экраны данных или автоматические функции.
	- Выберите **Готово**, чтобы сохранить и использовать пользовательское занятие.
- **7** Выберите **Да**, чтобы добавить занятие в свой список избранного.

## **Вид**

Настроить внешний вид циферблата часов и функции быстрого доступа можно в ленте мини-виджетов и в меню элементов управления.

## **Настройки циферблата**

Внешний вид циферблата можно изменить, выбрав компоновку, цвета и дополнительные данные. Также можно загрузить пользовательские циферблаты из магазина Connect IQ.

#### <span id="page-32-0"></span>**Настройка циферблата**

Для активации циферблата Connect IQ его необходимо загрузить из магазина Connect IQ (*[Контент](#page-119-0) [Connect IQ](#page-119-0)*, стр. 110).

Можно настроить информацию, отображаемую на циферблате, и его внешний вид или активировать установленный циферблат Connect IQ.

- **1** В режиме отображения циферблата нажмите и удерживайте кнопку .
- **2** Выберите **Циферблат**.
- **3** Для предварительного просмотра опций, выбранных для циферблата, используйте кнопку **UP** или **DOWN**.
- **4** Выберите пункт **Добавить новый элемент**, чтобы просмотреть другие предварительно загруженные циферблаты.
- **5** Выберите **START** > **Применить**, чтобы активировать предварительно загруженный или установленный циферблат Connect IQ.
- **6** При использовании предварительно загруженного циферблата выберите **START** > **Настроить**.
- **7** Выберите один из следующих вариантов:
	- Чтобы изменить стиль цифр, отображаемых на аналоговом циферблате, выберите **Циферблат**.
	- Чтобы изменить стиль стрелок аналогового циферблата, выберите пункт **Стрелки**.
	- Чтобы изменить стиль цифр, отображаемых на цифровом циферблате, выберите пункт **Раскладка**.
	- Чтобы изменить стиль отображения секунд на цифровом циферблате, выберите **Секунды**.
	- Чтобы изменить информацию, отображаемую на циферблате, выберите **Данные**.
	- Чтобы добавить или изменить цвет выделения для циферблата, выберите пункт **Цвет акцентов**.
	- Чтобы сохранить изменения, выберите **Готово**.
- **8** Чтобы сохранить все изменения, выберите **Применить**.

## <span id="page-33-0"></span>**Мини**-**виджеты**

Часы поставляются с предварительно установленными мини-виджетами, которые обеспечивают быстрый доступ к информации (*[Просмотр ленты мини-виджетов](#page-36-0)*, стр. 27). Для некоторых минивиджетов требуется подключение к совместимому смартфону посредством технологии Bluetooth® . Некоторые мини-виджеты по умолчанию скрыты. Их можно добавить в ленту вручную (*[Настройка](#page-36-0) [ленты мини-виджетов](#page-36-0)*, стр. 27).

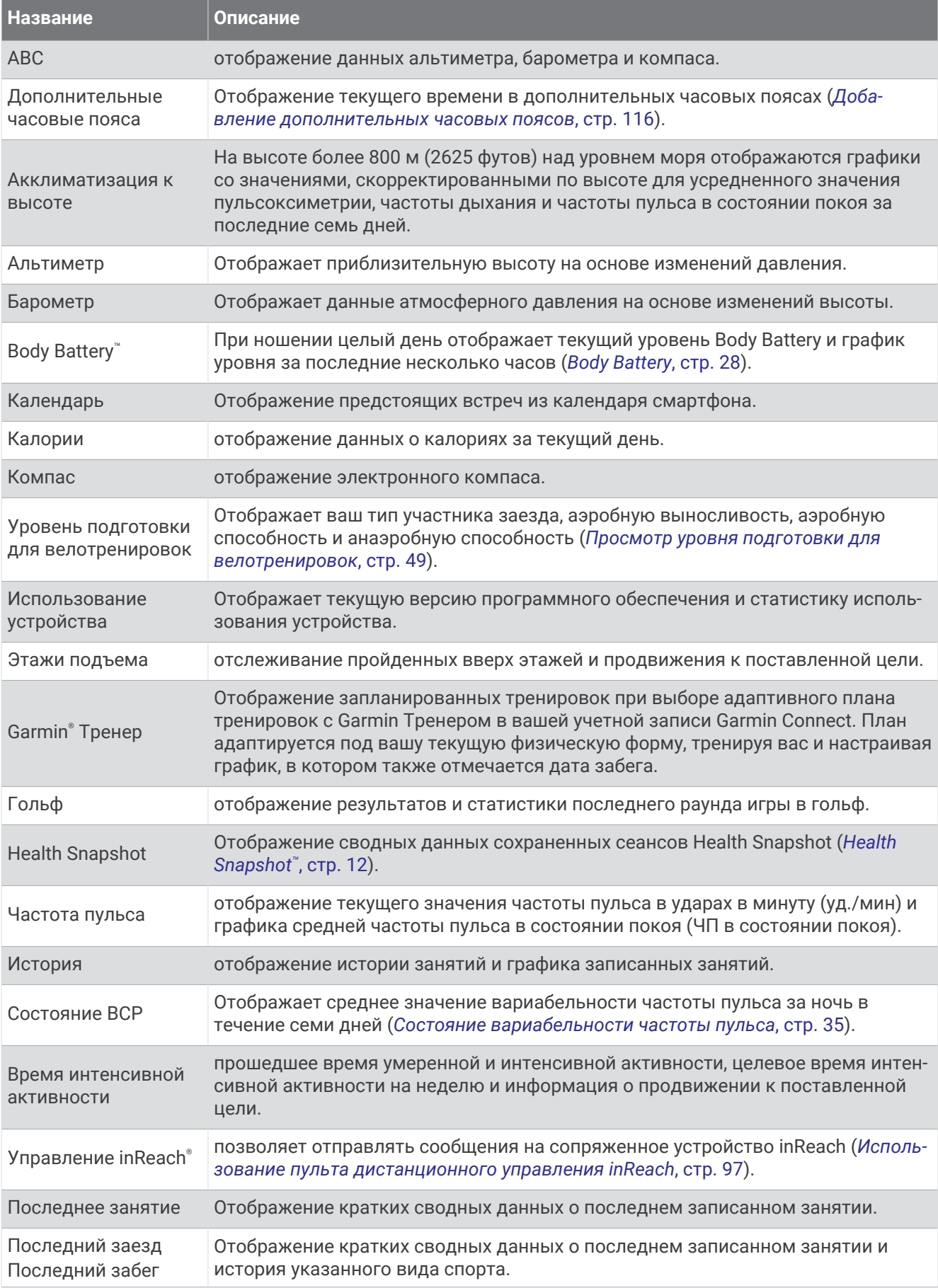

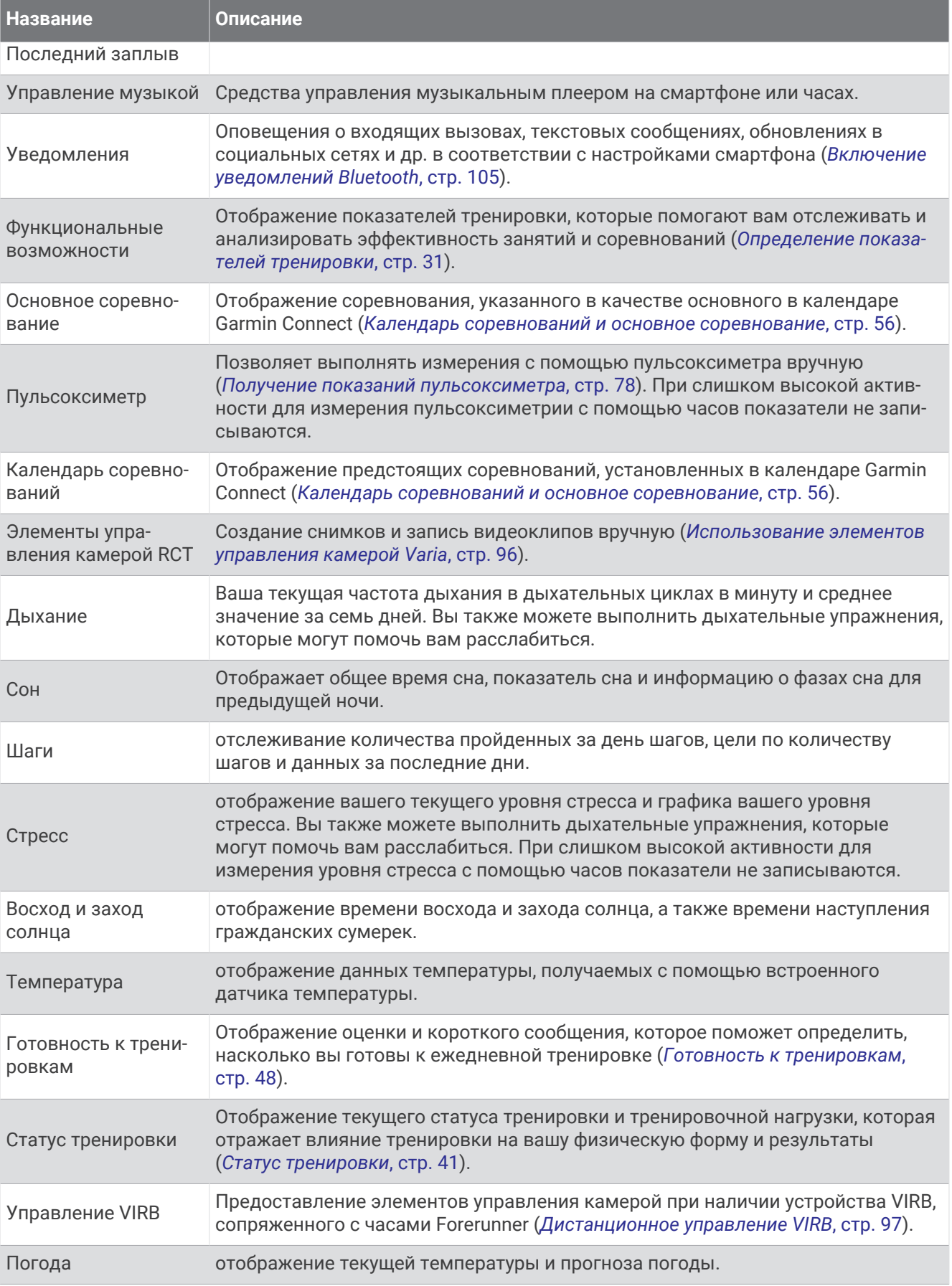
<span id="page-36-0"></span>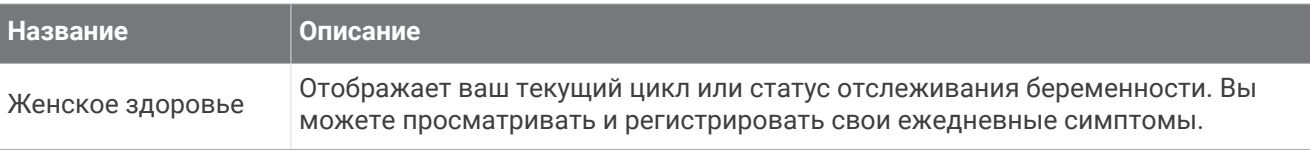

## **Просмотр ленты мини**-**виджетов**

Мини-виджеты обеспечивают быстрый доступ к информации о здоровье, данным о занятиях, встроенным датчикам и многому другому. При сопряжении часов вы можете просматривать данные со своего телефона, такие как уведомления, прогноз погоды и события из вашего календаря.

**1** Нажмите кнопку **UP** или **DOWN**.

Часы прокручивают ленту мини-виджетов и отображают сводные данные для каждого минивиджета.

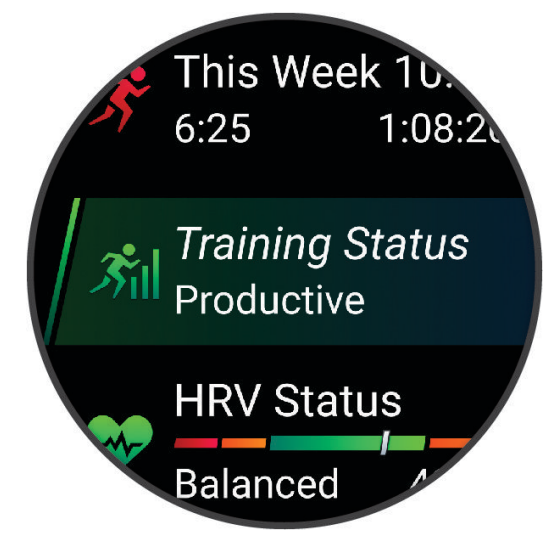

**СОВЕТ.** также можно провести по экрану для просмотра вариантов и нажать для выбора варианта.

- **2** Для просмотра дополнительных сведений нажмите кнопку **START**.
- **3** Выберите один из следующих вариантов:
	- Для просмотра информации о мини-виджете нажмите кнопку **DOWN**.
	- Нажмите кнопку **START**, чтобы просмотреть дополнительные опции и функции для мини-виджета.

# **Настройка ленты мини**-**виджетов**

- 1 Нажмите и удерживайте кнопку
- **2** Выберите **Вид** > **Мини-виджеты**.
- **3** Выберите один из следующих вариантов:
	- Чтобы изменить расположение мини-виджета в ленте, выберите мини-виджет и нажмите кнопку **UP** или **DOWN**.
	- Чтобы удалить мини-виджет из ленты, выберите мини-виджет и выберите  $\blacksquare$ .
	- Чтобы добавить мини-виджет в ленту, нажмите **Добавить** и выберите мини-виджет. **СОВЕТ.** можно выбрать **Создать папку**, чтобы создать папки, содержащие несколько минивиджетов (*[Создание папок с мини-виджетами](#page-37-0)*, стр. 28).

#### <span id="page-37-0"></span>**Создание папок с мини**-**виджетами**

Можно настроить ленту мини-виджетов, чтобы объединить мини-виджеты одной тематики в папки.

- 1 Нажмите и удерживайте кнопку
- **2** Выберите **Вид** > **Мини-виджеты** > **Добавить** > **Создать папку**.
- **3** Выберите мини-виджеты, которые вы хотите добавить в папку, а затем выберите **Готово**. **ПРИМЕЧАНИЕ.** если мини-виджеты уже находятся в ленте мини-виджетов, вы можете переместить или скопировать их в папку.
- **4** Выберите или введите имя для папки.
- **5** Выберите значок для папки.
- **6** При необходимости выберите один из вариантов ниже:
	- $\cdot$  Чтобы изменить папку, откройте ее в ленте мини-виджетов и удерживайте кнопку
	- Чтобы изменить мини-виджеты в папке, откройте папку и выберите **Правка** (*[Настройка ленты](#page-36-0) [мини-виджетов](#page-36-0)*, стр. 27).

# Body Battery

Часы анализируют вариабельность частоты пульса, уровень стресса, качество сна и данные об активности, чтобы определить общий уровень Body Battery. Подобно датчику топлива в автомобиле, он указывает количество доступной энергии. Диапазон уровня Body Battery варьируется от 0 до 100, где значения от 0 до 25 соответствуют низкому уровню накопленной энергии, значения от 26 до 50  $$ среднему уровню накопленной энергии, значения от 51 до 75 — высокому, а значения от 76 до 100 очень высокому уровню накопленной энергии.

Вы можете синхронизировать часы с учетной записью Garmin Connect, чтобы просмотреть наиболее актуальный уровень Body Battery, долгосрочную тенденцию и дополнительные сведения (*[Советы по](#page-38-0)  [улучшению данных Body Battery](#page-38-0)*, стр. 29).

#### <span id="page-38-0"></span>**Просмотр мини**-**виджета** Body Battery

Мини-виджет Body Battery отображает текущий уровень Body Battery и график уровня Body Battery за последние несколько часов.

- **1** Чтобы просмотреть мини-виджет Body Battery, используйте кнопку **UP** или **DOWN**. **ПРИМЕЧАНИЕ.** возможно, вам нужно будет добавить мини-виджет в ленту мини-виджетов (*[Настройка ленты мини-виджетов](#page-36-0)*, стр. 27).
- **2** Нажмите кнопку **START**, чтобы посмотреть график уровня Body Battery с полуночи.

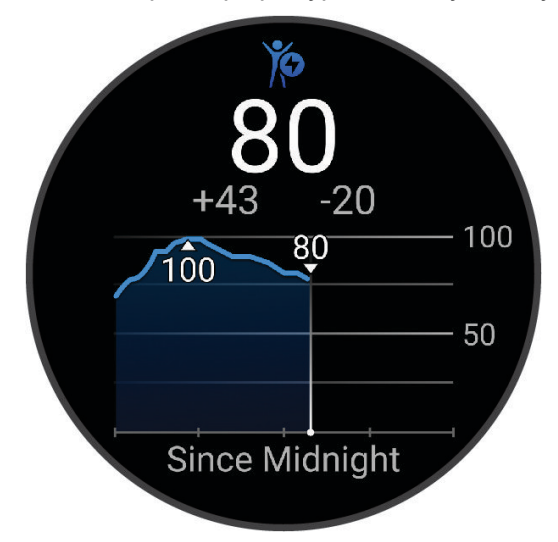

**3** Нажмите кнопку **DOWN**, чтобы просмотреть общий график ваших уровней Body Battery и стресса. Синие полоски обозначают периоды отдыха. Оранжевые полоски обозначают периоды стресса. Серые полоски обозначают периоды слишком высокой активности для измерения уровня стресса.

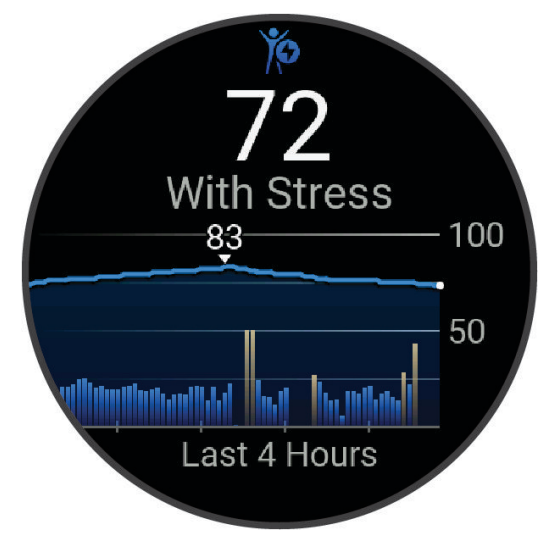

#### **Советы по улучшению данных** Body Battery

- Для получения более точных результатов носите часы во время сна.
- Хороший сон повышает ваш Body Battery.
- Высокая нагрузка и стресс приводят к снижению Body Battery.
- Прием пищи, а также стимуляторы, такие как кофеин, не влияют на Body Battery.

# **Просмотр мини**-**виджета частоты пульса**

**1** Чтобы просмотреть мини-виджет частоты пульса, в режиме отображения циферблата нажмите кнопку **UP** или **DOWN**.

**ПРИМЕЧАНИЕ.** возможно, вам нужно будет добавить мини-виджет в ленту мини-виджетов (*[Настройка ленты мини-виджетов](#page-36-0)*, стр. 27).

**2** Нажмите кнопку **START** для отображения текущей частоты пульса в ударах в минуту (уд./мин) и графика частоты пульса за последние 4 часа.

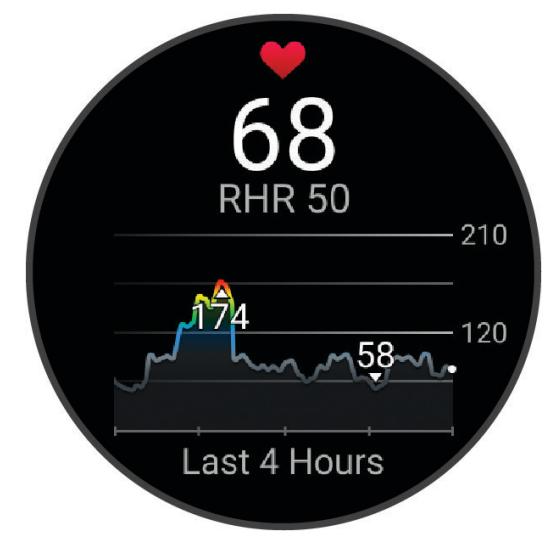

- **3** Коснитесь графика для отображения стрелок направления и проведите пальцем влево или вправо, чтобы двигать график.
- **4** Нажмите кнопку **DOWN**, чтобы просмотреть значения частоты пульса в состоянии покоя за последние 7 дней.

#### **Просмотр мини**-**виджета погоды**

Для получения прогноза погоды требуется соединение по Bluetooth с совместимым смартфоном.

- **1** Чтобы посмотреть мини-виджет погоды, в режиме отображения циферблата нажмите кнопку **UP** или **DOWN**.
- **2** Нажмите кнопку **START** для отображения подробного прогноза погоды.
- **3** Нажмите кнопку **UP** или **DOWN** для просмотра почасового, посуточного прогноза погоды или динамику изменения погоды.

#### **Женское здоровье**

#### **Отслеживание менструального цикла**

Менструальный цикл — это важная часть вашего здоровья. Часы можно использовать для регистрации физических симптомов, либидо, половой активности, дней овуляции и т. д.. Настроить функцию и узнать о ней больше можно в разделе настроек Состояние здоровья приложения Garmin Connect.

- Отслеживание менструального цикла и подробная информация
- Физические и эмоциональные симптомы
- Прогнозы менструаций и фертильности
- Информация о здоровье и питании

**ПРИМЕЧАНИЕ.** для добавления или удаления мини-виджетов можно использовать приложение Garmin Connect.

## **Отслеживание беременности**

Функция отслеживания беременности отображает еженедельные обновления сведений о беременности и предоставляет информацию о состоянии здоровья и питании. Часы можно использовать для регистрации физических и эмоциональных симптомов, показаний уровня глюкозы в крови и движений ребенка . Настроить функцию и узнать о ней больше можно в разделе настроек Состояние здоровья приложения Garmin Connect.

#### **Использование виджета уровня стресса**

Мини-виджет уровня стресса отображает текущий уровень стресса и график уровня стресса за последние несколько часов. Его также можно использовать для выполнения дыхательных упражнений, которые могут помочь вам расслабиться (*[Настройка ленты мини-виджетов](#page-36-0)*, стр. 27).

- **1** Когда вы сидите или не тренируетесь, нажмите **UP** или **DOWN**, чтобы отобразить мини-виджет уровня стресса.
- **2** Нажмите кнопку **START**.
- **3** Выберите один из следующих вариантов:
	- Нажмите кнопку **DOWN** для просмотра дополнительных сведений.

**СОВЕТ.** синие полоски обозначают периоды отдыха. Оранжевые полоски обозначают периоды стресса. Серые полоски обозначают периоды слишком высокой активности для измерения уровня стресса.

• Нажмите кнопку **START**, чтобы начать занятие **Дыхание**.

## **Определение показателей тренировки**

Показатели тренировки представляют собой расчетные значения, которые помогают вам отслеживать и анализировать эффективность тренировок и соревнований. Для определения показателей требуется проведение нескольких занятий с использованием пульсометра на запястье или совместимого нагрудного пульсометра. Для определения показателей велотренировки требуется пульсометр и измеритель мощности.

Данные расчетные значения разработаны и поддерживаются компанией Firstbeat Analytics™. Для получения дополнительных сведений посетите веб-сайт [www.garmin.com/performance-data/running/.](https://www.garmin.com/performance-data/running/)

**ПРИМЕЧАНИЕ.** расчетные значения поначалу могут оказаться неточными. Часам необходимы данные нескольких занятий, чтобы определить вашу физическую форму.

- **VO2 Max.**: показатель VO2 Max. означает максимальный объем кислорода (в миллилитрах) на килограмм веса, который вы можете усвоить за минуту при максимальной физической нагрузке (*[О расчетных значениях VO2 Max.](#page-41-0)*, стр. 32).
- **Прогнозируемое время забега**: часы используют расчетное значение VO2 Max. и вашу историю тренировок для указания целевого времени забега на основе текущей спортивной формы (*[Просмотр](#page-43-0)  [прогнозируемого времени пробега](#page-43-0)*, стр. 34).
- **Состояние ВЧП**: часы анализируют показатели наручного пульсометра во время сна, чтобы определить состояние вариабельности частоты пульса (ВЧП) на основе ваших долгосрочных средних показателей ВЧП (*[Состояние вариабельности частоты пульса](#page-44-0)*, стр. 35).
- **Эффективность тренировки**: эффективность тренировки это оценка активности в реальном времени, выполняемая после 6–20 минут занятия. Этот параметр можно добавить в качестве поля данных, чтобы просматривать показатели эффективности в течение оставшейся части занятия. Он позволяет сравнить ваше текущее состояние с вашим средним уровнем подготовки (*[Эффективность](#page-45-0) [тренировки](#page-45-0)*, стр. 36).
- **Функциональная пороговая мощность (ФПМ)**: часы используют информацию профиля пользователя из первоначальной настройки для определения ФПМ. Для более точной оценки можно выполнить пошаговый тест (*[Расчет функциональной пороговой мощности](#page-46-0)*, стр. 37).
- **Пороговое значение лактата**: для измерения порогового значения лактата требуется нагрудный пульсометр. Пороговое значение лактата — это показатель, по достижении которого резко ускоряется мышечное утомление. Для измерения порогового значения лактата на часах используются данные о частоте пульса и темпе (*[Пороговое значение лактата](#page-47-0)*, стр. 38).
- <span id="page-41-0"></span>**Выносливость**: часы используют ваше расчетное значение VO2 Max. и данные о частоте пульса для отображения показателей выносливости в реальном времени. Это можно добавить в качестве экрана данных, чтобы вы могли видеть свой потенциал и текущую выносливость во время занятия (*[Просмотр показателей выносливости в реальном времени](#page-49-0)*, стр. 40).
- **Кривая мощности (велотренировки)**: кривая мощности отображает выходную мощность, которую вы можете поддерживать в течение определенного времени. Можно просмотреть кривую мощности за предыдущие месяц, три месяца или двенадцать месяцев (*[Просмотр кривой мощности](#page-49-0)*, стр. 40).

#### **О расчетных значениях** VO2 Max.

Показатель VO2 Max. означает максимальный объем кислорода (в миллилитрах) на килограмм веса, который вы можете усвоить за минуту при максимальной физической нагрузке. Другими словами, VO2 Max. — это показатель спортивной подготовки, который должен увеличиваться по мере улучшения физической формы. Для отображения расчетного значения показателя VO2 Max. на устройстве Forerunner требуются данные по измеренной на запястье частоте пульса или совместимый нагрудный пульсометр. Для бега и велотренировок в устройстве используются разные расчетные значения VO2 Max. Для получения точного расчетного значения показателя VO2 Max. необходимо совершить пробежку на улице с использованием функции GPS или заезд на велосипеде с использованием совместимого датчика мощности, поддерживая умеренную интенсивность в течение нескольких минут.

На устройстве расчетное значение показателя VO2 Max. отображается с помощью числового значения, описания и положения на цветной шкале. В учетной записи Garmin Connect можно просматривать дополнительные сведения о расчетном значении VO2 Max., например его оценку относительно вашего возраста и пола.

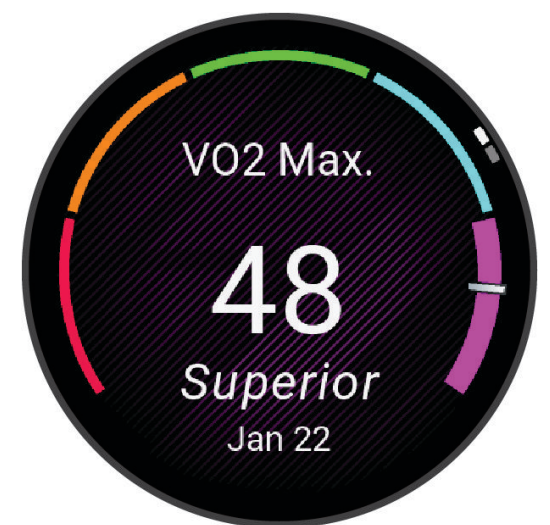

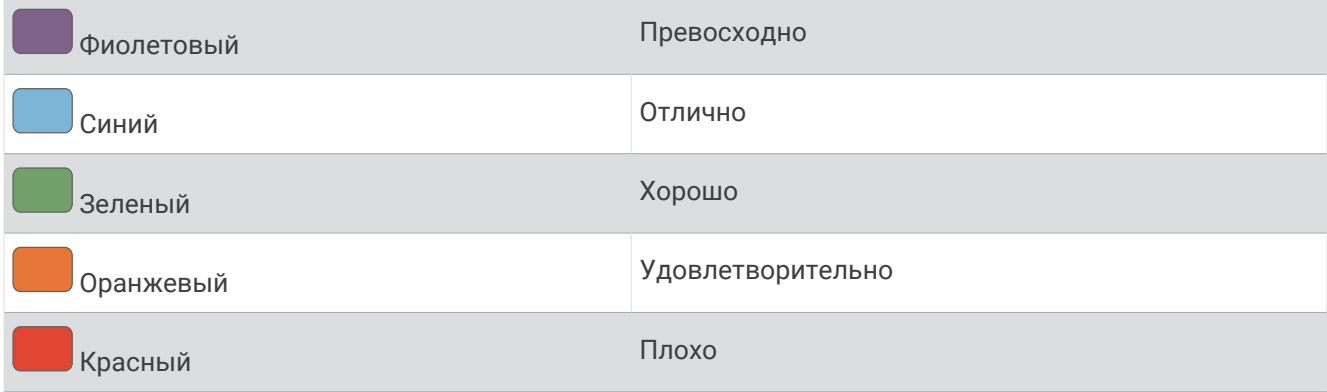

Данные VO2 Max. предоставляются компанией Firstbeat Analytics. Анализ VO2 Max. предоставляется с разрешения The Cooper Institute® . Дополнительную информацию см. в приложении (*[Стандартные](#page-170-0)  [рейтинги VO2 Max.](#page-170-0)*, стр. 161) и по адресу [www.CooperInstitute.org.](http://www.CooperInstitute.org)

#### <span id="page-42-0"></span>**Получение расчетного значения** VO2 Max. **для бега**

Для этой функции требуется функция измерения частоты пульса на запястье или совместимый нагрудный пульсометр. Если вы используете нагрудный пульсометр, необходимо надеть его и выполнить сопряжение с вашими часами (*[Сопряжение с беспроводными датчиками](#page-97-0)*, стр. 88).

Для получения наиболее точного расчетного значения необходимо выполнить настройку пользовательского профиля (*[Настройка профиля пользователя](#page-107-0)*, стр. 98), а затем установить максимальную частоту пульса (*[Настройка зон частоты пульса](#page-109-0)*, стр. 100). Расчетные значения поначалу могут оказаться неточными. Часам необходимы данные нескольких пробежек, чтобы определить характеристики бега. Вы можете отключить регистрацию VO2 Max. для бега на сверхмарафонские дистанции и бега по пересеченной местности, если вы не хотите, чтобы эти типы забегов влияли на показатель VO2 Max. (*Выключение регистрации VO2 Max.*, стр. 33).

- **1** Начните пробежку.
- **2** Совершите пробежку на открытом воздухе продолжительностью не менее 10 минут.
- **3** После пробежки выберите **Сохранить**.
- **4** Используйте кнопки **UP** и **DOWN** для прокрутки ваших показателей тренировки.

#### **Получение расчетного значения** VO2 Max. **для велотренировок**

Для этой функции требуется датчик мощности, пульсометр на запястье или совместимый нагрудный пульсометр. Датчик мощности должен быть сопряжен с часами (*[Сопряжение с беспроводными](#page-97-0) [датчиками](#page-97-0)*, стр. 88). Если вы используете нагрудный пульсометр, необходимо надеть его и выполнить сопряжение с вашими часами.

Для получения наиболее точного расчетного значения необходимо выполнить настройку пользовательского профиля (*[Настройка профиля пользователя](#page-107-0)*, стр. 98), а затем установить максимальную частоту пульса (*[Настройка зон частоты пульса](#page-109-0)*, стр. 100). Расчетные значения поначалу могут оказаться неточными. Часам необходимы данные по нескольким заездам, чтобы определить характеристики велотренировок.

- **1** Начните велотренировку.
- **2** Выполните велосипедную поездку с высокой интенсивностью в течение не менее 20 минут.
- **3** После заезда выберите **Сохранить**.
- **4** Используйте кнопки **UP** и **DOWN** для прокрутки ваших показателей тренировки.

# **Выключение регистрации** VO2 Max.

Вы можете отключить регистрацию VO2 Max. для бега на сверхмарафонские дистанции и бега по пересеченной местности, если вы не хотите, чтобы эти типы забегов влияли на показатель VO2 Max. (*[О](#page-41-0)  [расчетных значениях VO2 Max.](#page-41-0)*, стр. 32).

- **1** Нажмите и удерживайте $\equiv$
- **2** Выберите **Занятия и приложения**.
- **3** Выберите **Бег по пересеченной местности** или **Бег на сверхмарафонские дистанции**.
- **4** Выберите настройки занятия.
- **5** Выберите **Рег. VO2 Max.** > **Выключено**

#### <span id="page-43-0"></span>**Просмотр прогнозируемого времени пробега**

Для получения наиболее точного расчетного значения необходимо выполнить настройку пользовательского профиля (*[Настройка профиля пользователя](#page-107-0)*, стр. 98), а затем установить максимальную частоту пульса (*[Настройка зон частоты пульса](#page-109-0)*, стр. 100).

Часы используют расчетное значение VO2 Max. (*[О расчетных значениях VO2 Max.](#page-41-0)*, стр. 32) и историю тренировок для предоставления данных о целевом времени забега. Часы анализируют данные о тренировках за несколько недель для более точного расчета времени пробега.

**СОВЕТ.** при наличии нескольких устройств Garmin можно указать основное устройство для тренировок в приложении Garmin Connect, чтобы ваши часы могли синхронизировать занятия, историю и данные с другими устройствами (*[Синхронизация занятий и измерений показателей тренировки](#page-50-0)*, стр. 41).

- **1** Чтобы посмотреть мини-виджет результатов, в режиме отображения циферблата нажмите кнопку **UP** или **DOWN**.
- **2** Для просмотра кратких сведений нажмите кнопку **START**.
- **3** Нажмите **UP** или **DOWN** для просмотра прогнозируемого времени забега.

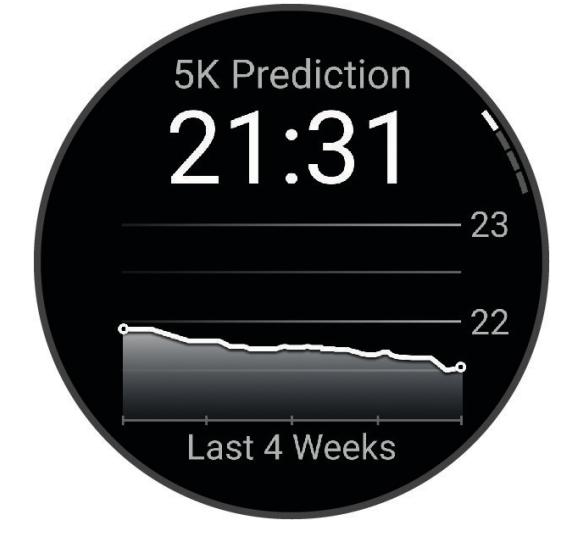

**4** Нажмите **START** для просмотра прогнозов для других расстояний. **ПРИМЕЧАНИЕ.** прогнозы поначалу могут оказаться неточными. Часам необходимы данные нескольких пробежек, чтобы определить характеристики бега.

#### <span id="page-44-0"></span>**Состояние вариабельности частоты пульса**

Часы анализируют показания наручного пульсометра во время сна для определения вариабельности частоты пульса (ВЧП). Тренировки, физическая активность, сон, питание и полезные привычки влияют на вариабельность частоты пульса. Значения ВЧП могут серьезно различаться в зависимости от пола, возраста и уровня физической подготовки. Сбалансированное состояние ВЧП может свидетельствовать о признаках хорошего состояния здоровья, таких как хороший баланс между тренировками и восстановлением, хорошее функциональное состояние сердечно-сосудистой системы и высокая устойчивость к стрессу. Несбалансированное или плохое состояние может быть признаком переутомления, большей потребности в восстановлении или высокого уровня стресса. Для получения наилучших результатов не следует снимать часы на время сна. Для отображения состояния вариабельности частоты пульса часам требуется получать данные о сне на протяжении трех недель.

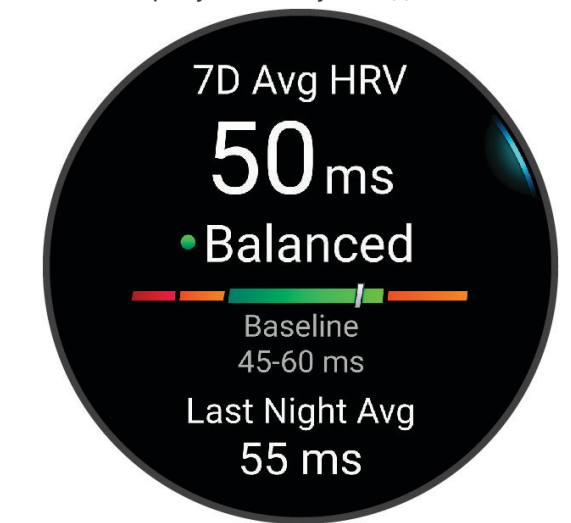

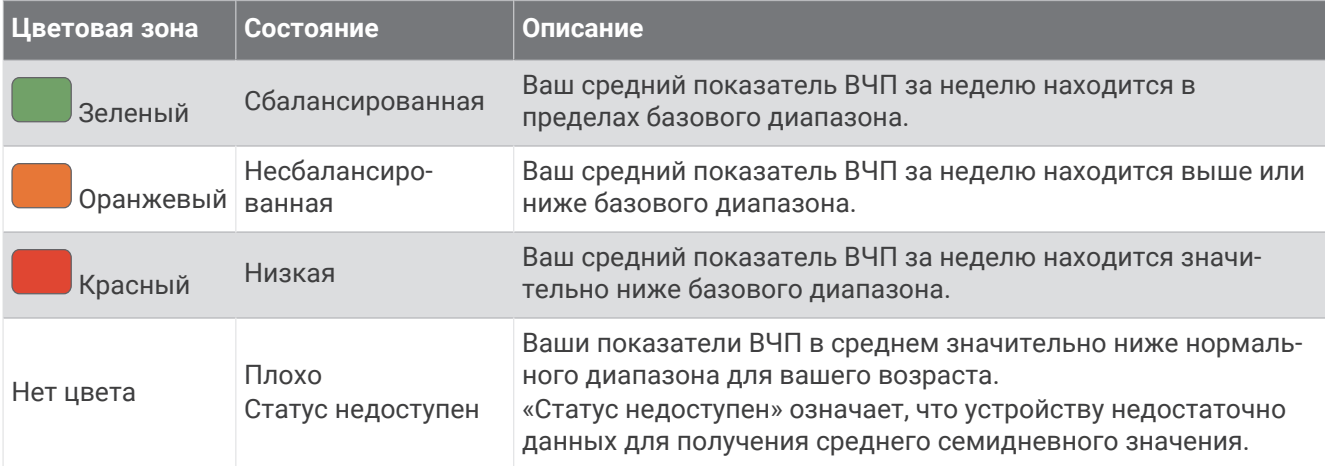

Часы можно синхронизировать с вашей учетной записью Garmin Connect, чтобы просматривать текущее состояние вариабельности частоты пульса, динамику и уровень развития физической подготовки.

# <span id="page-45-0"></span>**Эффективность тренировки**

После завершения занятия, например пробежки или велотренировки, функция определения эффективности тренировки анализирует темп, частоту пульса и вариабельность частоты пульса для выполнения оценки и сравнения ваших физических возможностей в реальном времени с вашим средним уровнем подготовки. Это приблизительно соответствует выраженному в процентах отклонению от базового расчетного значения показателя VO2 Max. в реальном времени.

Показатели эффективности тренировки варьируются от -20 до +20. После первых 6–20 минут занятия устройство отображает балл эффективности тренировки. Например, балл «+5» означает, что вы не устали, находитесь в хорошей физической форме и можете провести полноценную велотренировку или пробежку. Параметр эффективности тренировки можно добавить в качестве поля данных на один из экранов тренировки, чтобы контролировать свои физические возможности на протяжении всего занятия. Эффективность тренировки также может служить показателем уровня усталости, особенно в конце длительной пробежки или велотренировки.

**ПРИМЕЧАНИЕ.** устройству необходимы данные нескольких пробежек или велотренировок с пульсометром, чтобы определить точное расчетное значение VO2 Max. и получить представление о вашей физической подготовленности к бегу или езде на велосипеде (*[О расчетных значениях VO2 Max.](#page-41-0)*, [стр. 32](#page-41-0)).

#### **Просмотр данных об эффективности тренировки**

Для этой функции требуется функция измерения частоты пульса на запястье или совместимый нагрудный пульсометр.

- **1** Добавьте параметр **Спортивное состояние** на экран данных (*[Настройка экранов данных](#page-128-0)*, стр. 119).
- **2** Теперь можно отправляться на велотренировку или пробежку.

После 6–20 минут тренировки на экране отобразятся данные об эффективности тренировки.

**3** Прокрутите экран данных, чтобы просмотреть данные об эффективности, отображаемые для всей пробежки или велотренировки.

# <span id="page-46-0"></span>**Расчет функциональной пороговой мощности**

Перед расчетом функциональной пороговой мощности (ФПМ) необходимо выполнить сопряжение нагрудного пульсометра и датчика мощности с часами (*[Сопряжение с беспроводными датчиками](#page-97-0)*, [стр. 88](#page-97-0)), а также выполнить расчет показателя VO2 Max. (*[Получение расчетного значения VO2 Max.](#page-42-0) [для велотренировок](#page-42-0)*, стр. 33).

Для расчета функциональной пороговой мощности (ФПМ) на часах используется информация из профиля пользователя, введенная при начальной настройке, и расчетное значение показателя VO2 Max. Часы обеспечивают автоматическое определение ФПМ во время заездов с постоянной высокой интенсивностью на основе данных о частоте пульса и мощности.

- **1** Чтобы просмотреть мини-виджет эффективности тренировки, используйте кнопку **UP** или **DOWN**.
- **2** Для просмотра кратких сведений нажмите кнопку **START**.
- **3** Чтобы просмотреть свое расчетное значение ФПМ, нажмите кнопку **UP** или **DOWN**.

Отображается рассчитанное значение ФПМ в виде значения, выраженного в ваттах на килограмм, выходной мощности в ваттах и позиции на цветовом датчике.

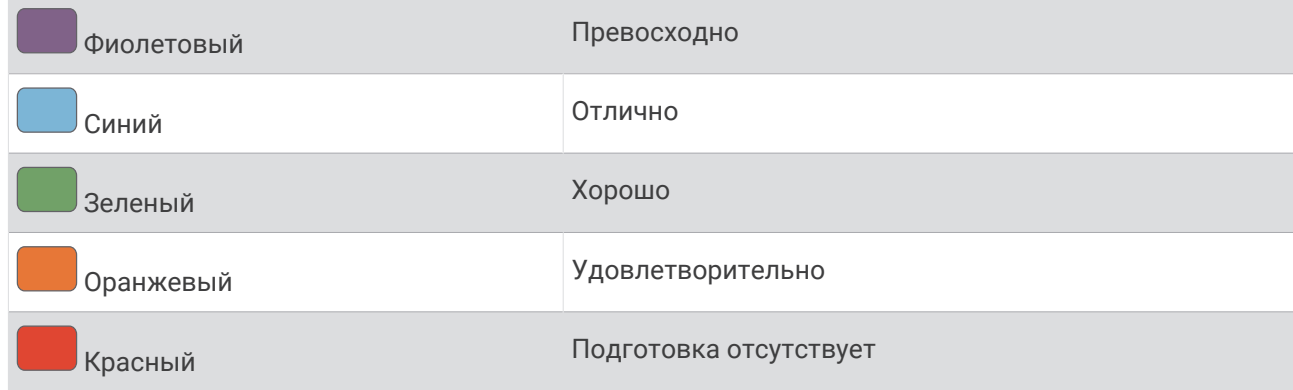

Для получения дополнительной информации см. приложение (*[Нормы функциональной пороговой](#page-171-0) [мощности](#page-171-0)*, стр. 162).

**ПРИМЕЧАНИЕ.** при получении уведомления о достижении нового значения ФПМ вы можете выбрать параметр Принять, чтобы сохранить новые параметры ФПМ, или Отклонить, чтобы сохранить текущий показатель ФПМ.

## <span id="page-47-0"></span>**Выполнение проверки ФПМ**

Перед выполнением проверки для определения функциональной пороговой мощности (ФПМ) необходимо выполнить сопряжение нагрудного пульсометра и датчика мощности с устройством (*[Сопряжение с беспроводными датчиками](#page-97-0)*, стр. 88), а также выполнить расчет показателя VO2 Max. (*[Получение расчетного значения VO2 Max. для велотренировок](#page-42-0)*, стр. 33).

**ПРИМЕЧАНИЕ.** во время проверки ФПМ вам придется провести сложную тренировку, которая займет приблизительно 30 минут. Следует выбрать удобный маршрут без значительных перепадов высоты, который позволит постепенно увеличивать интенсивность так же, как во время гонки на время.

- **1** В режиме отображения циферблата нажмите кнопку **START**.
- **2** Выберите велотренировку.
- **3** Удерживайте нажатой кнопку .
- **4** Выберите **Тренировка** > **Пошаговая проверка ФПМ**.
- **5** Следуйте инструкциям на экране.

После того как вы начнете поездку на велосипеде, на устройстве будет отображаться продолжительность каждого этапа тренировки, цель и текущие данные о мощности. После окончания проверки будет выведено сообщение.

**6** После завершения пошаговой проверки выполните заминку, остановите таймер и сохраните данные о занятии.

Отображается ФПМ в виде значения, выраженного в ваттах на килограмм, выходной мощности в ваттах и позиции на цветовом датчике.

- **7** Выберите один из следующих вариантов:
	- Выберите **Принять**, чтобы сохранить новое значение ФПМ.
	- Выберите **Отклонить**, чтобы продолжить использование текущего значения ФПМ.

#### **Пороговое значение лактата**

Пороговое значение лактата — это показатель интенсивности тренировки, при котором начинает повышаться концентрация лактата (молочной кислоты) в кровотоке. При беге этот уровень интенсивности оценивается в виде темпа, частоты пульса или мощности. При превышении спортсменом порогового значения происходит прогрессирующее накопление усталости. У опытных бегунов превышение данного порогового значения происходит приблизительно при достижении 90% от их максимальной частоты пульса и при соответствующем темпе бега на участке от 10 км до полумарафона. Для бегунов со средним уровнем физической подготовки достижение порогового значения лактата в большинстве случаев происходит при частоте пульса, составляющей значительно меньше 90% от максимальной частоты пульса. Зная пороговое значение лактата, можно определить рекомендуемую интенсивность тренировок или наиболее оптимальный момент для повышения темпа бега.

Если вам уже известно значение частоты пульса, соответствующее пороговому значению лактата, вы можете указать его в настройках профиля пользователя (*[Настройка зон частоты пульса](#page-109-0)*, [стр. 100\)](#page-109-0).Можно включить функцию **Автоматическое определение** для автоматической регистрации порогового уровня лактата во время занятия.

#### **Выполнение пошаговой проверки для определения порогового значения лактата**

Для использования этой функции требуется нагрудный пульсометр Garmin. Перед выполнением пошаговой проверки необходимо надеть пульсометр и установить сопряжение с устройством (*[Сопряжение с беспроводными датчиками](#page-97-0)*, стр. 88).

Для расчета порогового уровня лактата на устройстве используется информация из профиля пользователя, введенная при начальной настройке, и расчетное значение показателя VO2 Max. Устройство обеспечивает автоматическое определение порогового уровня лактата во время пробежек с постоянной высокой интенсивностью на основе данных о частоте пульса.

**СОВЕТ.** устройству необходимы данные нескольких пробежек с нагрудным пульсометром, чтобы определить точную максимальную частоту пульса и расчетное значение VO2 Max. При возникновении проблем с расчетом порогового уровня лактата попробуйте вручную установить меньшее значение максимальной частоты пульса.

- **1** В режиме отображения циферблата нажмите кнопку **START**.
- **2** Выберите бег вне помещения.

Для выполнения проверки требуется использование GPS.

- **3** Нажмите и удерживайте кнопку .
- **4** Выберите **Тренировка** > **Пошаг. пров. пор. ур. лактата**.
- **5** Запустите таймер и следуйте инструкциям на экране.

После того как вы начнете пробежку, на устройстве будет отображаться продолжительность каждого этапа тренировки, цель и текущие данные о частоте пульса. После окончания проверки будет выведено сообщение.

**6** После завершения пошаговой проверки остановите таймер и сохраните данные о занятии.

Если расчет порогового уровня лактата выполняется в первый раз, пользователю предлагается обновить зоны частоты пульса в соответствии с частотой пульса при пороговом уровне лактата. Для каждого дополнительного расчетного значения порогового уровня лактата на устройстве выводится запрос о его принятии или отклонении.

#### <span id="page-49-0"></span>**Просмотр показателей выносливости в реальном времени**

Часы могут отображать показатели выносливости в реальном времени на основе данных о частоте пульса и расчетного значения VO2 Max. (*[О расчетных значениях VO2 Max.](#page-41-0)*, стр. 32).

- 1 Нажмите и удерживайте кнопку
- **2** Выберите **Занятия и приложения**.
- **3** Выберите пробежку или велосипедный заезд.
- **4** Выберите настройки занятия.
- **5** Выберите **Экраны данных** > **Добавить новый элемент** > **Выносливость**.
- **6** Нажмите кнопку **UP** или **DOWN**, чтобы изменить позицию экрана данных (необязательно).
- **7** Нажмите кнопку **START**, чтобы изменить основное поле данных о выносливости (необязательно).
- **8** Начните занятие (*[Начало занятия](#page-13-0)*, стр. 4).
- **9** Используйте кнопки **UP** и **DOWN** для перехода на экран данных.

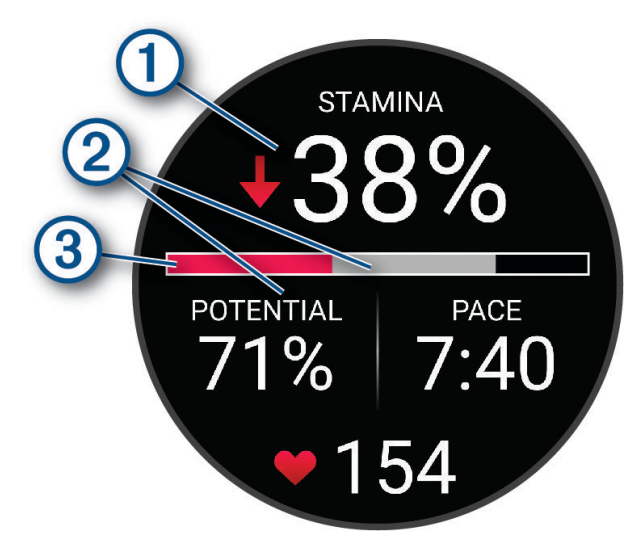

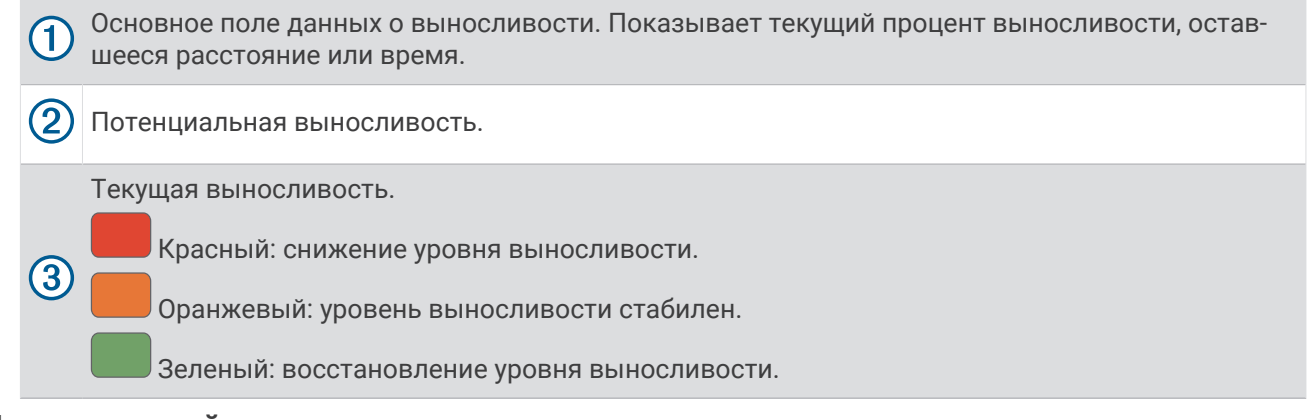

#### **Просмотр кривой мощности**

Прежде чем вы сможете просмотреть кривую мощности, вам необходимо зарегистрировать заезд продолжительностью не менее одного часа, используя измеритель мощности в течение последних 90 дней (*[Сопряжение с беспроводными датчиками](#page-97-0)*, стр. 88).

Тренировки можно создать в вашей учетной записи Garmin Connect. Кривая мощности отображает выходную мощность, которую вы можете поддерживать в течение определенного времени. Можно просмотреть кривую мощности за предыдущие месяц, три месяца или двенадцать месяцев.

В меню приложения Garmin Connect выберите **Статистика показателей** > **Кривая мощности**.

#### <span id="page-50-0"></span>**Синхронизация занятий и измерений показателей тренировки**

Вы можете синхронизировать занятия и измерения показателей тренировки с других устройств Garmin с вашими часами Forerunner при помощи учетной записи Garmin Connect. Это позволяет часам точнее отражать статус тренировки и вашу физическую форму. Например, можно записать заезд с помощью велокомпьютера Edge® и просмотреть сведения о занятии и общую нагрузку на часах Forerunner.

Синхронизируйте часы Forerunner и другие устройства Garmin с учетной записью Garmin Connect.

**СОВЕТ.** вы можете задать основное устройство для тренировок и основное портативное устройство в приложении Garmin Connect (*[Основное устройство для тренировок](#page-66-0)*, стр. 57).

На часах Forerunner отображаются последние занятия и показатели эффективности с других устройств Garmin.

#### **Отключение уведомлений об эффективности**

Некоторые уведомления об эффективности отображаются после завершения занятия. Другие уведомления об эффективности отображаются во время занятия или при регистрации новых значений показателей, например нового значения показателя VO2 Max. Можно отключить функцию состояния эффективности, чтобы избежать некоторых из этих уведомлений.

- 1 Нажмите и удерживайте
- **2** Выберите **Система** > **Эффективность тренировки**.

## **Статус тренировки**

Эти показатели представляют собой расчетные значения, которые помогают вам отслеживать и анализировать эффективность тренировок. Для определения показателей требуется проведение нескольких занятий с использованием пульсометра на запястье или совместимого нагрудного пульсометра. Для определения показателей велотренировки требуется пульсометр и измеритель мощности.

Данные расчетные значения разработаны и поддерживаются компанией Firstbeat Analytics. Для получения дополнительных сведений посетите веб-сайт [www.garmin.com/performance-data/running/.](https://www.garmin.com/performance-data/running/)

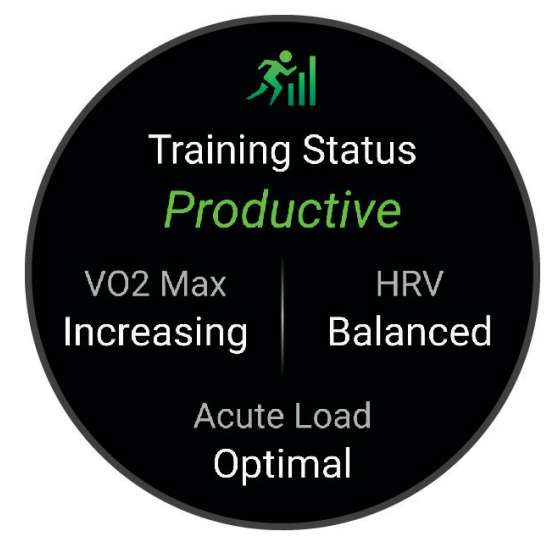

**ПРИМЕЧАНИЕ.** расчетные значения поначалу могут оказаться неточными. Часам необходимы данные нескольких занятий, чтобы определить вашу физическую форму.

**Статус тренировки**: функция «Статус тренировки» показывает, каким образом ваши тренировки влияют на вашу физическую форму и производительность. Для определения статуса тренировки учитываются изменения показателя VO2 Max., острой нагрузки и состояния ВЧП на протяжении длительного периода времени.

- **VO2 Max.**: показатель VO2 Max. означает максимальный объем кислорода (в миллилитрах) на килограмм веса, который вы можете усвоить за минуту при максимальной физической нагрузке (*[О расчетных значениях VO2 Max.](#page-41-0)*, стр. 32). Часы отображают показатели VO2 Max. с поправкой на повышение температуры и высоты при адаптации организма к более высокой температуре окружающей среды или к большим высотам (*[Акклиматизация к жаре и высоте во время тренировок](#page-55-0)*, [стр. 46](#page-55-0)).
- **Острая нагрузка**: острая нагрузка это взвешенная сумма последних показателей нагрузки во время упражнений с учетом их длительности и интенсивности. (*[Острая нагрузка](#page-52-0)*, стр. 43).
- **Целевая тренировочная нагрузка**: ваши часы анализируют и распределяют тренировочную нагрузку по различным категориям в зависимости от интенсивности и структуры каждого записанного занятия. Целевая тренировочная нагрузка включает общую нагрузку, полученную по каждой категории, и цель тренировки. Ваши часы отображают распределение нагрузки за последние 4 недели (*[Целевая](#page-53-0)  [тренировочная нагрузка](#page-53-0)*, стр. 44).
- **Время восстановления**: время восстановления отображает время, оставшееся до полного восстановления организма перед следующей тяжелой тренировкой (*[Время восстановления](#page-54-0)*, [стр. 45](#page-54-0)).

#### **Уровни статуса тренировки**

В данных о статусе тренировки отражается влияние тренировок на вашу физическую форму и результаты. Для определения статуса тренировки учитываются изменения показателя VO2 Max., острой нагрузки и состояния ВЧП на протяжении длительного периода времени. Информацию о статусе тренировки можно использовать при планировании следующих занятий и улучшения уровня физической подготовки.

- **Статус недоступен**: для определения статуса тренировки часам требуется регистрировать различные занятия более двух недель с результатами VO2 Max. во время бега или езды на велосипеде.
- **Детренированность**: у вас перерыв в тренировках или вы тренируетесь гораздо меньше, чем обычно, в течение недели или более. Детренированность означает, что вы не в состоянии поддерживать свой уровень физической подготовки. Вы можете попробовать увеличить нагрузку, чтобы улучшить результат.
- **Восстановление**: менее интенсивная нагрузка позволяет телу восстановиться, что необходимо во время активной тренировки. При желании вы можете вернуться к более интенсивным нагрузкам.
- **Поддержание**: текущая нагрузка достаточна для поддержания хорошего уровня физической подготовки. Чтобы увидеть результат, попробуйте разнообразить нагрузку или увеличить ее объем.
- **Производительная**: текущая нагрузка улучшает уровень физической подготовки и производительности. Для поддержания хорошего уровня физической подготовки следует включать в тренировку периоды восстановления.
- **Пиковое значение**: вы находитесь в идеальной физической форме. Недавнее сокращение нагрузки позволяет организму восстановиться и компенсировать расход энергии после прошедшей тренировки. Пиковое значение непродолжительно, поэтому необходимо планировать тренировку заранее.
- **Высокая нагрузка**: очень высокая и непродуктивная нагрузка. Вашему телу нужен отдых. Необходимо дать организму возможность восстановиться, добавив в тренировку менее интенсивные упражнения.
- **Непроизводительная**: нагрузка находится на хорошем уровне, однако вы теряете физическую форму. Сосредоточьте внимание на отдыхе, питании и управлении стрессом.
- **Напряжение**: дисбаланс между восстановлением и тренировочной нагрузкой. Это нормальный результат после тяжелой тренировки или крупного события. Вашему телу нужно восстановление, обратите внимание на общее состояние здоровья.

#### <span id="page-52-0"></span>**Советы по получению данных о статусе тренировки**

Функция статуса тренировки зависит от обновленных оценок уровня физической подготовки, включая не менее одного измерения VO2 Max. в неделю. Ваш показатель VO2 Max. обновляется после пробежек на улице или заездов с использованием датчика мощности, в течение которых ваш пульс составлял не менее 70% от максимальной частоты пульса в течение нескольких минут. Занятия бегом в помещении не генерируют показатель VO2 Max., чтобы сохранить точность динамики изменения физической подготовки. Вы можете отключить регистрацию VO2 Max. для бега на сверхмарафонские дистанции и бега по пересеченной местности, если вы не хотите, чтобы эти типы забегов влияли на показатель VO2 Max. (*[Выключение регистрации VO2 Max.](#page-42-0)*, стр. 33).

Для наиболее эффективного применения функции «Статус тренировки» вы можете воспользоваться следующими рекомендациями.

• Устраивайте пробежку или заезд на улице с датчиком мощности не менее одного раза в неделю. Во время занятия достигайте пульса не менее 70% от максимальной частоты пульса и поддерживайте его в течение минимум 10 минут.

После использования часов в течение одной недели информация о статусе тренировки должна стать доступной.

- Записывайте все занятия фитнесом на основное устройство для тренировок, чтобы часы могли узнавать о ваших показателях (*[Синхронизация занятий и измерений показателей тренировки](#page-50-0)*, стр. 41).
- Носите часы даже во время сна, чтобы показатель состояния ВЧП всегда оставался актуальным. Наличие актуального показателя состояния ВЧП может помочь определить актуальный статус тренировки, если у вас мало занятий с измерением VO2 Max.

#### **Острая нагрузка**

Острая нагрузка — это взвешенная сумма показателей кислородного долга (EPOC) за последние несколько дней. Оценка нагрузки показывает, является ли ваша текущая нагрузка низкой, оптимальной, высокой или очень высокой. Оптимальный диапазон определяется на основе индивидуального уровня физической подготовки и истории тренировок. Диапазон меняется в зависимости от увеличения или уменьшения времени и интенсивности тренировки.

#### <span id="page-53-0"></span>**Целевая тренировочная нагрузка**

Для достижения максимальных результатов и улучшения физической формы занятия должны включать в себя тренировки трех категорий: с низкими аэробными нагрузками, с высокими аэробными нагрузками и анаэробные. Целевая тренировочная нагрузка показывает распределение ваших тренировок по этим трем категориям и предоставляет цели тренировки. Для расчета целевой тренировочной нагрузки с определением ее степени, т.е. низкой, оптимальной или высокой, необходимо минимум 7 дней тренировок. Через 4 недели тренировок расчет тренировочной нагрузки будет содержать более подробную информацию о целевых показателях, с помощью которых вы сможете выстроить сбалансированную программу тренировок.

- **Ниже целевых показателей**: тренировочная нагрузка ниже оптимальной нагрузки по всем категориям интенсивности. Попробуй увеличить продолжительность или частоту тренировок.
- **Недостаток низких аэробных нагрузок**: попробуйте включить в программу больше занятий с низкой аэробной нагрузкой для восстановления, чтобы обеспечить оптимальное соотношение занятий с низкой и высокой интенсивностью.
- **Недостаток высоких аэробных нагрузок**: попробуйте включить в программу больше занятий с высокой аэробной нагрузкой, чтобы постепенно повысить пороговое значение лактата и показателя VO2 Max.
- **Недостаток анаэробных нагрузок**: попробуйте включить в программу еще несколько более интенсивных занятий с анаэробными упражнениями, чтобы постепенно улучшить ваши показатели скорости и анаэробную способность.
- **Сбалансированная**: тренировочная нагрузка сбалансирована и обеспечивает всестороннее развитие ваших физических способностей во время тренировок.
- **Фокус на низкую аэробную нагрузку**: ваша тренировочная нагрузка включает в себя в основном аэробные упражнение с низкой интенсивностью. Это закладывает прочную основу и подготавливает вас к повышению интенсивности ваших тренировок.
- **Фокус на высокую аэробную нагрузку**: ваша тренировочная нагрузка включает в себя в основном аэробные упражнение с высокой интенсивностью. Такие упражнения помогают повышать пороговое значение лактата, показатель VO2 Max. и выносливость.
- **Фокус на анаэробную нагрузку**: ваша тренировочная нагрузка включает в себя в основном интенсивные упражнения. Это приводит к быстрому достижению целевых показателей физического развития. Для получения более сбалансированной программы тренировок необходимо включить в нее занятий с низкой аэробной нагрузкой.
- **Выше целевых показателей**: ваша тренировочная нагрузка выше оптимальной, поэтому необходимо уменьшить продолжительность и частоту тренировок.

#### **Коэффициент нагрузки**

Коэффициент нагрузки — это соотношение вашей острой (краткосрочной) и хронической (долгосрочной) тренировочной нагрузки. Он полезен для отслеживания изменений тренировочной нагрузки.

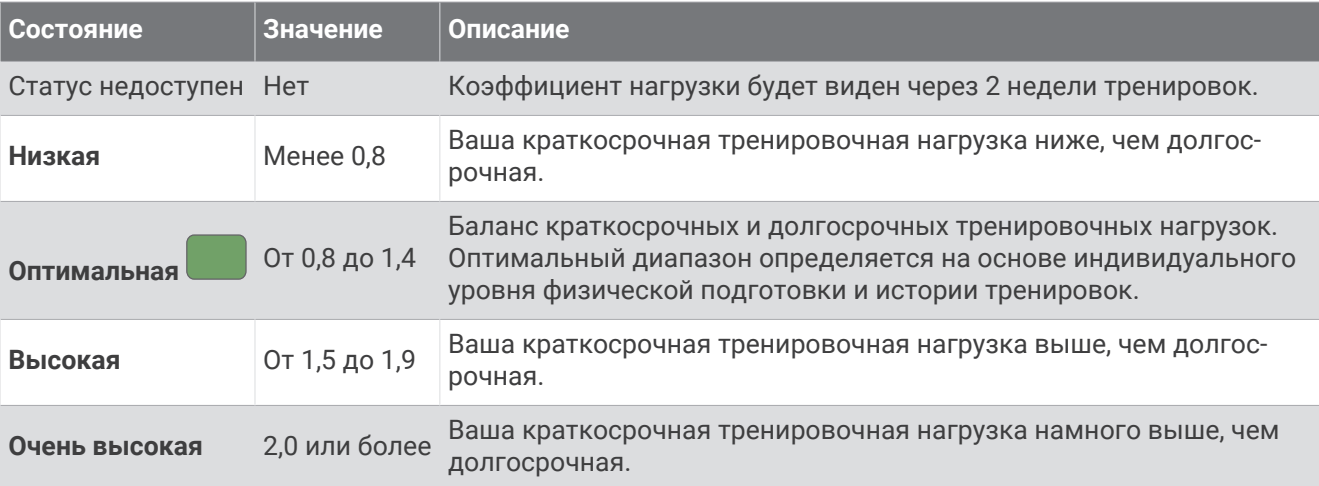

# <span id="page-54-0"></span>**О функции** Training Effect

Функция Training Effect измеряет влияние занятий на вашу аэробную и анаэробную форму. Показатель Training Effect определяется в процессе занятия. В ходе занятия значение показателя Training Effect увеличивается. Показатель Training Effect определяется информацией профиля пользователя, историей тренировок, частотой пульса и интенсивностью занятия. Существует семь различных меток Training Effect, которые описывают основное преимущество вашей активности. Каждая метка имеет цветовую кодировку и соответствует целевой тренировочной нагрузке (*[Целевая тренировочная](#page-53-0)  [нагрузка](#page-53-0)*, стр. 44). Каждая фраза отзыва, например «Значительное влияние на показатель VO2 Max.», содержит соответствующее описание в сведениях о занятии Garmin Connect.

Функция Training Effect для аэробных тренировок использует данные о частоте пульса, чтобы определить общую интенсивность аэробной тренировки для вашей спортивной формы и проверить получаемый эффект — поддержание или повышение текущего уровня подготовки. Показатели кислородного долга (EPOC), полученные во время упражнения, сопоставляются с диапазоном значений, которые отвечают за ваш уровень физической подготовки и тренировочных привычек. Постоянные тренировки со средней интенсивностью или тренировки с более длинными интервалами (> 180 с) оказывают положительный эффект на ваш аэробный обмен веществ и позволяют улучшить результаты функции Training Effect для аэробных тренировок.

Функция Training Effect для анаэробных тренировок использует частоту пульса и скорости (или мощности), чтобы определить влияние тренировок на способность выполнять упражнения с очень высокой интенсивностью. Значение зависит от анаэробного компонента EPOC и типа занятия. Многократные интервалы выполнения упражнений с высокой интенсивностью от 10 до 120 секунд оказывают значительный положительный эффект на анаэробную способность и позволяют улучшить результаты функции Training Effect для анаэробных тренировок.

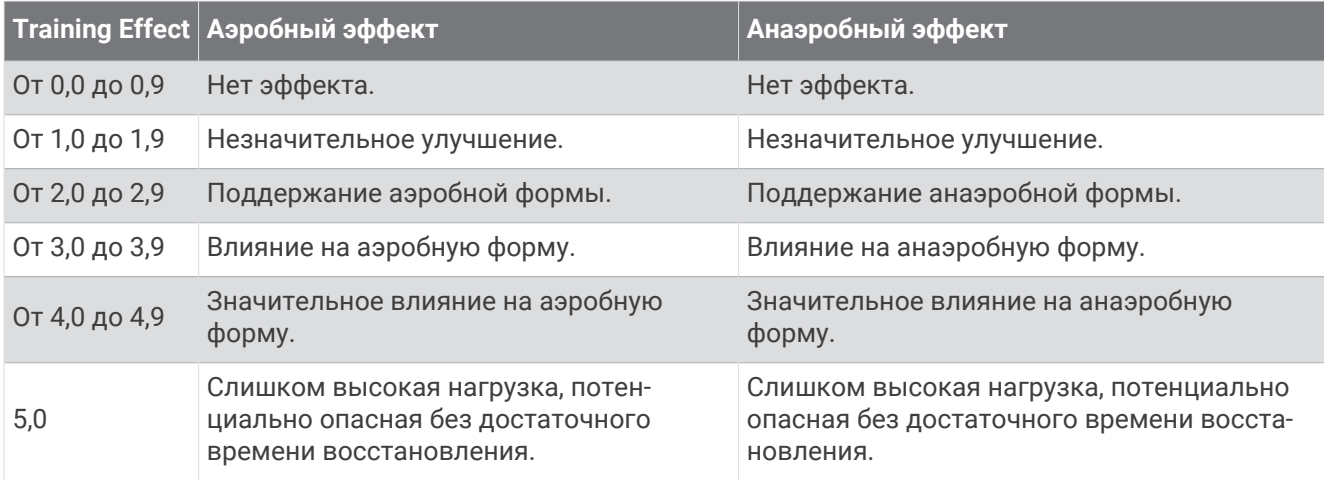

Функции Аэробный Training Effect и Анаэробн. Training Effect можно добавить в качестве полей данных на один из экранов тренировки, чтобы контролировать свои показатели на протяжении всего занятия.

Технология Training Effect разработана и поддерживается компанией Firstbeat Analytics. Дополнительные сведения см. на веб-сайте [www.firstbeat.com](http://www.firstbeat.com).

#### **Время восстановления**

Устройство Garmin, сопряженное с устройством с функцией измерения частоты пульса на запястье или совместимым нагрудным пульсометром, позволяет просматривать время, оставшееся до полного восстановления организма перед следующей тяжелой тренировкой.

**ПРИМЕЧАНИЕ.** для определения рекомендуемого времени восстановления используется расчетное значение показателя VO2 Max., и поначалу предоставляемые данные могут оказаться неточными. Устройству необходимы данные нескольких занятий, чтобы определить вашу физическую форму.

Время восстановления отображается сразу после занятия. Обратный отсчет времени ведется до тех пор, пока вы не достигнете оптимального состояния для следующей тяжелой тренировки. Устройство обновляет время восстановления в течение дня на основе изменений в состоянии сна, стресса, отдыха и физической активности.

#### <span id="page-55-0"></span>**Просмотр времени восстановления**

Для получения наиболее точного расчетного значения необходимо выполнить настройку пользовательского профиля (*[Настройка профиля пользователя](#page-107-0)*, стр. 98), а затем установить максимальную частоту пульса (*[Настройка зон частоты пульса](#page-109-0)*, стр. 100).

- **1** Начните пробежку.
- **2** После пробежки выберите **Сохранить**.

Отобразится время восстановления. Максимальное время — 4 дня.

**ПРИМЕЧАНИЕ.** в режиме отображения циферблата нажмите кнопку UP или DOWN, чтобы открыть мини-виджет эффективности тренировки, а затем нажмите кнопку START для просмотра показателей и времени восстановления.

#### **Частота пульса восстановления**

Если вы проводите тренировки с устройством с функцией измерения частоты пульса на запястье или совместимым нагрудным пульсометром, после каждого занятия можно проверить значение частоты пульса восстановления. Частота пульса восстановления — это разница между частотой пульса при выполнении упражнения и частотой пульса через две минуты после его прекращения. Например, вы останавливаете таймер после стандартной беговой тренировки. Частота пульса составляет 140 уд./ мин. Через две минуты после прекращения активного движения или выполнения заминки частота пульса составляет 90 уд./мин. Ваша частота пульса восстановления составляет 50 уд./мин (140 - 90). В некоторых исследованиях частота пульса восстановления связывается с состоянием сердечнососудистой системы. Более высокие показатели обычно соответствуют лучшему ее состоянию.

**СОВЕТ.** для получения наилучших результатов следует прекратить движение на две минуты, пока устройство рассчитывает значение частоты пульса восстановления.

#### **Акклиматизация к жаре и высоте во время тренировок**

Такие факторы окружающей среды, как высокая температура и высота над уровнем моря, влияют на процесс тренировки и производительность. Например, тренировки на больших высотах могут оказать благоприятный эффект на вашу физподготовку, но вы можете заметить временное снижение VO2 Max., пока занимаетесь на высокогорье. Ваши часы Forerunner отображают уведомления об акклиматизации, изменениях показателя VO2 Max. и статусе тренировки, если температура превышает 22°C (72°F), а высота над уровнем моря превышает 800 м (2625 футов). Отслеживать акклиматизацию к жаре и высоте можно в мини-виджете статуса тренировки.

**ПРИМЕЧАНИЕ.** функция акклиматизации к жаре доступна только для занятий с использованием GPS при наличии метеоданных, передаваемых с подключенного телефона .

## **Приостановка и возобновление функции** «**Статус тренировки**»

Если вы получили травму или больны, вы можете приостановить свой статус тренировки. Вы можете продолжать записывать тренировки, но статус тренировки, целевая тренировочная нагрузка, отзыв о восстановлении и рекомендации по тренировкам будут временно отключены.

Вы можете возобновить статус тренировки, когда будете готовы снова начать тренироваться. Для получения наилучших результатов необходимо хотя бы один показатель VO2 Max. каждую неделю (*[О](#page-41-0)  [расчетных значениях VO2 Max.](#page-41-0)*, стр. 32).

- **1** Если вы хотите приостановить статус тренировки, выберите один из следующих вариантов.
	- На экране мини-виджета статуса тренировки удерживайте **и выберите Приост. «Статус тренировки»**.
	- В настройках Garmin Connect выберите **Статистика показателей** > **Статус тренировки** > > **Приостановить действие функции «Статус тренировки»**.
- **2** Синхронизируйте часы с вашей учетной записью Garmin Connect.
- **3** Если вы хотите возобновить статус тренировки, выберите один из следующих вариантов.
	- На экране мини-виджета статуса тренировки удерживайте **—** и выберите **Возобн. «Статус тренировки»**.
	- В настройках Garmin Connect выберите **Статистика показателей** > **Статус тренировки** > > **Возобновить действие функции «Статус тренировки»**.
- **4** Синхронизируйте часы с вашей учетной записью Garmin Connect.

# **Готовность к тренировкам**

Готовность к тренировкам — оценка и короткое сообщение, которое поможет определить, насколько вы готовы к ежедневной тренировке. Оценка постоянно рассчитывается и обновляется в течение дня с учетом следующих факторов:

- Показатель сна (прошлая ночь)
- Время восстановления
- Состояние ВЧП
- Острая нагрузка
- История сна (последние 3 ночи)
- История стресса (последние 3 дня)

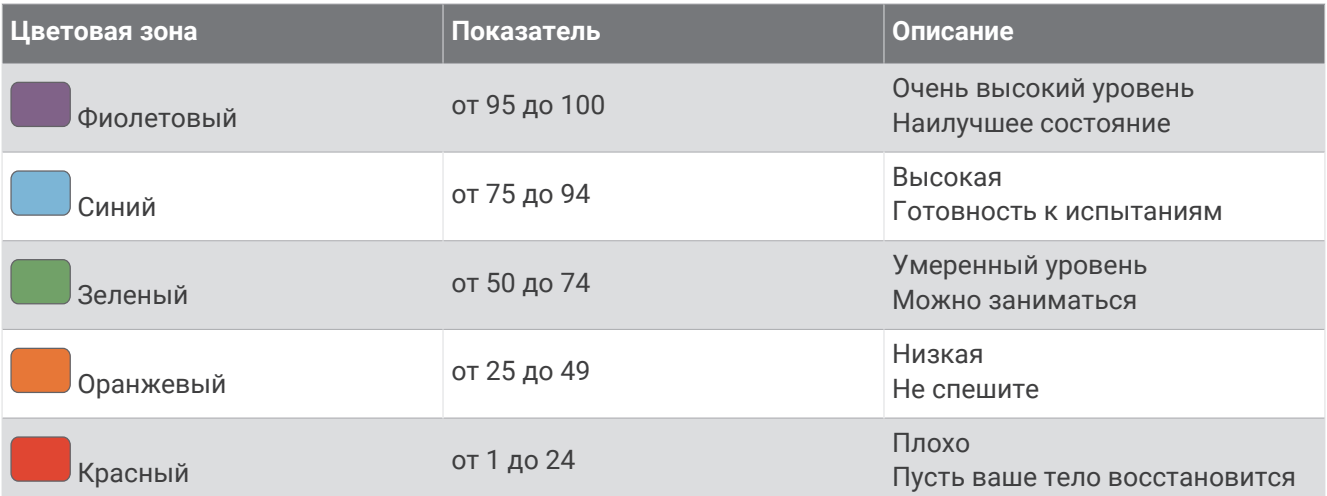

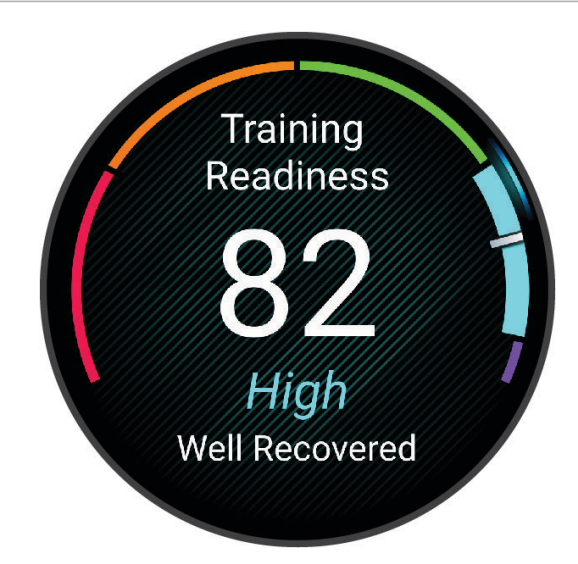

Динамику готовности к тренировкам за определенный период времени можно просмотреть в учетной записи Garmin Connect.

# **Просмотр уровня подготовки для велотренировок**

Перед просмотром уровня подготовки для велотренировок в вашем профиле пользователя должны быть записаны история тренировок за неделю, значение VO2 Max. (*[О расчетных значениях VO2 Max.](#page-41-0)*, [стр. 32](#page-41-0)) и данные кривой мощности с подключенного измерителя мощности (*[Просмотр кривой](#page-49-0)  [мощности](#page-49-0)*, стр. 40).

Уровень подготовки для велотренировок — это показатель тренировок в трех категориях: аэробная выносливость, аэробная способность и анаэробная способность. Уровень подготовки для велотренировок включает текущий тип участника заезда, например покоритель гор. Информация, которую вы вводите в свой профиль пользователя, например масса тела, также помогает определить тип участника заезда (*[Настройка профиля пользователя](#page-107-0)*, стр. 98).

**1** Чтобы просмотреть мини-виджет уровня подготовки для велотренировок, нажмите кнопку **UP** или **DOWN**.

**ПРИМЕЧАНИЕ.** возможно, потребуется добавить мини-виджет в ленту мини-виджетов (*[Настройка](#page-36-0) [ленты мини-виджетов](#page-36-0)*, стр. 27).

**2** Нажмите кнопку **START**, чтобы просмотреть текущий тип участника заезда.

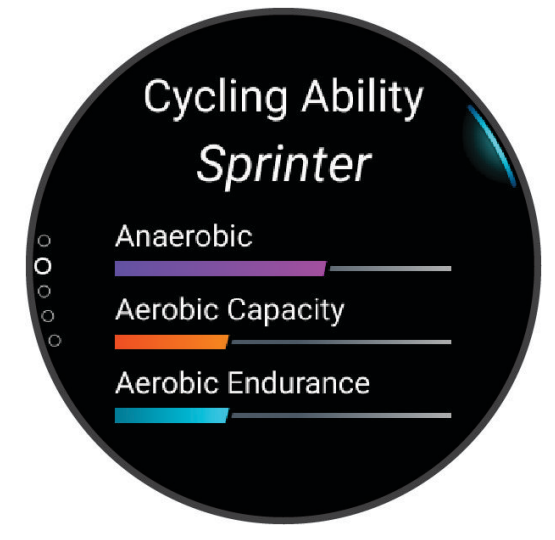

**3** Нажмите кнопку **START**, чтобы просмотреть подробный анализ уровня подготовки для велотренировок (дополнительно).

# <span id="page-59-0"></span>**Управление**

Меню элементов управления позволяет быстро получить доступ к функциям и возможностям часов. Функции в меню элементов управления можно добавлять, удалять, а также изменять их порядок (*[Настройка меню элементов управления](#page-62-0)*, стр. 53).

На любом экране нажмите и удерживайте кнопку **LIGHT**.

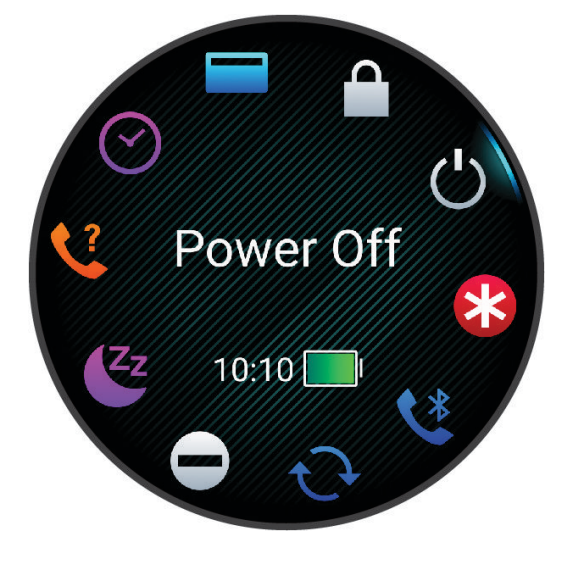

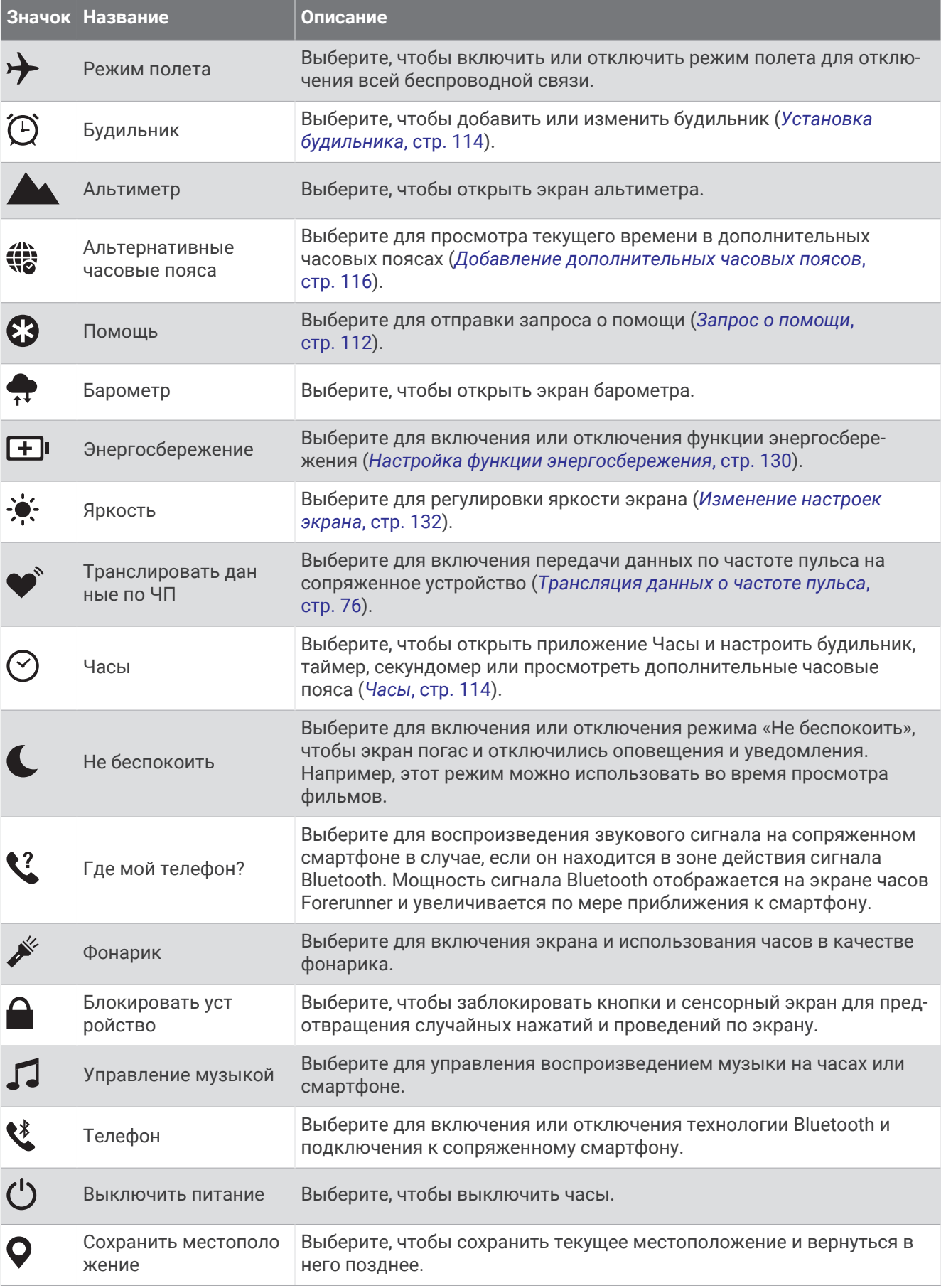

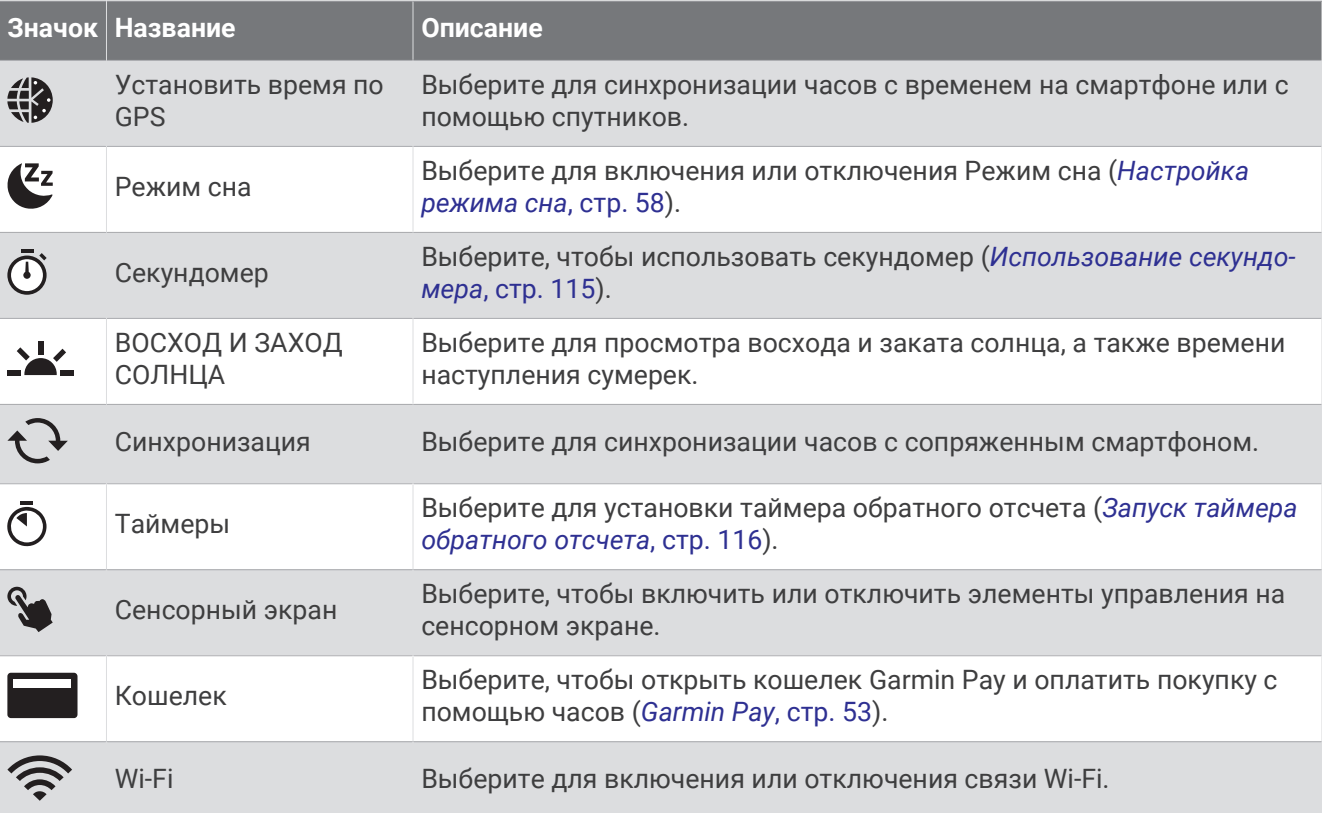

## **Просмотр меню элементов управления**

В меню элементов управления доступны такие параметры, как секундомер, определение местоположения подключенного смартфона и выключение часов. Также можно открыть кошелек Garmin Pay.

**ПРИМЕЧАНИЕ.** опции в меню элементов управления можно добавлять, удалять, а также изменять их порядок (*[Настройка меню элементов управления](#page-62-0)*, стр. 53).

**1** На любом экране нажмите и удерживайте кнопку **LIGHT**.

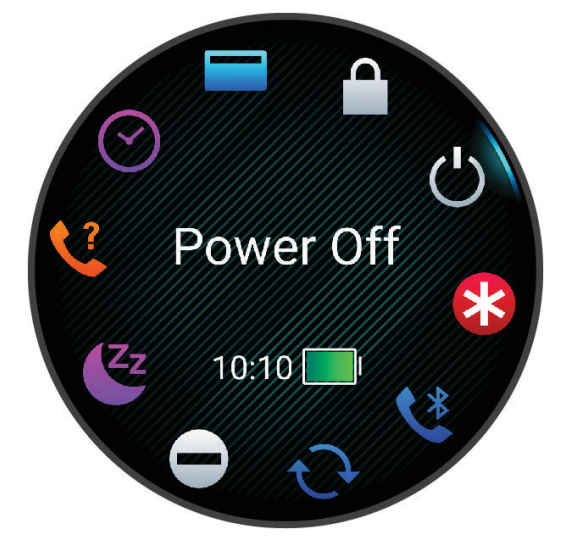

**2** С помощью кнопки **UP** или **DOWN** переключайтесь между пунктами. **СОВЕТ.** можно также перемещать палец по сенсорному экрану, чтобы поворачивать параметры.

# <span id="page-62-0"></span>**Настройка меню элементов управления**

В меню элементов управления можно добавлять, удалять и менять порядок пунктов меню быстрого доступа (*[Управление](#page-59-0)*, стр. 50).

- 1 Нажмите и удерживайте кнопку
- **2** Выберите **Вид** > **Управление**.
- **3** Выберите ярлык для настройки.
- **4** Выберите один из следующих вариантов:
	- Выберите **Изменить порядок**, чтобы изменить позицию ярлыка в меню элементов управления.
	- Выберите **Убрать** для удаления ярлыка из меню элементов управления.
- **5** При необходимости выберите пункт **Добавить новый элемент**, чтобы добавить ярлык в меню элементов управления.

# Garmin Pay

Функция Garmin Pay позволяет использовать часы для оплаты покупок в магазинах-партнерах с помощью кредитных или дебетовых карт, выданных финансовыми учреждениями, участвующими в программе.

#### **Настройка кошелька** Garmin Pay

Можно добавить одну или несколько кредитных и дебетовых карт, участвующих в программе, в ваш кошелек Garmin Pay. Перейдите по ссылке [garmin.com/garminpay/banks](http://garmin.com/garminpay/banks) для ознакомления с финансовыми учреждениями, участвующими в программе.

- **1** В приложении Garmin Connect выберите $\equiv$ или $\cdots$
- **2** Выберите **Garmin Pay** > **Начать работу**.
- **3** Следуйте инструкциям на экране.

#### **Оплата покупки с помощью часов**

Прежде чем вы сможете использовать часы для оплаты покупок, необходимо указать по крайней мере одну платежную карту.

Вы можете использовать часы для оплаты покупок в магазине-партнере.

- **1** Нажмите и удерживайте **LIGHT**.
- **2** Выберите .
- **3** Введите четырехзначный пароль.

**ПРИМЕЧАНИЕ.** после трехкратного неправильного ввода пароля кошелек будет заблокирован, и вам потребуется выполнить сброс пароля в приложении Garmin Connect.

Отобразятся недавно использованные платежные карты.

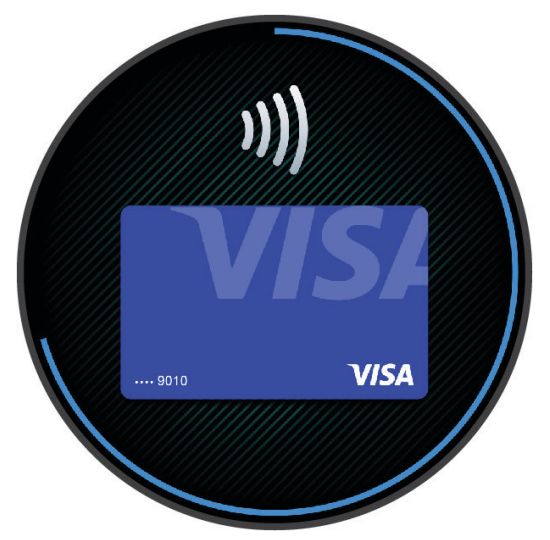

- **4** Если вы добавили несколько карт в кошелек Garmin Pay, проведите пальцем по экрану, чтобы выбрать другую карту (необязательно).
- **5** Если вы добавили несколько карт в кошелек Garmin Pay, нажмите **DOWN**, чтобы выбрать другую карту (необязательно).
- **6** В течение 60 секунд удерживайте часы вблизи считывателя платежных карт так, чтобы дисплей часов был повернут к считывателю.

Часы подадут вибросигнал, и на дисплее появится галочка после завершения обмена данными со считывателем.

**7** При необходимости следуйте инструкциям, приведенным в руководстве по работе со считывателем, для завершения транзакции.

**СОВЕТ.** после успешного ввода пароля вы можете совершать платежи без дополнительного ввода пароля в течение 24 часов, пока вы носите часы. Если вы снимете часы с запястья или отключите пульсометр, необходимо будет снова ввести пароль перед совершением платежа.

#### **Добавление карты в кошелек** Garmin Pay

Можно добавить до 10 кредитных или дебетовых карт в ваш кошелек Garmin Pay.

- 1 В приложении Garmin Connect выберите или •••.
- **2** Выберите **Garmin Pay** > > **Добавить карту**.
- **3** Следуйте инструкциям на экране.

После добавления карты вы сможете выбирать ее на часах при совершении платежа.

# **Управление картами** Garmin Pay

Вы можете временно приостановить действие карты или удалить ее.

**ПРИМЕЧАНИЕ.** в некоторых странах сопричастные финансовые учреждения могут ограничить работу функций Garmin Pay.

- **1** В приложении Garmin Connect выберите  $\blacksquare$ или $\bullet\bullet\sp$
- **2** Выберите **Garmin Pay**.
- **3** Выберите карту.
- **4** Выберите один из следующих вариантов:
	- Чтобы временно приостановить или возобновить действие карты, выберите **Приостановить действие карты**.

Для оплаты покупок с помощью часов Forerunner карта должна быть активной.

• Чтобы удалить карту, выберите  $\blacksquare$ .

#### **Изменение пароля** Garmin Pay

Необходимо знать текущий пароль, чтобы изменить его. Если вы забыли свой пароль, необходимо сбросить приложение Garmin Pay для часов Forerunner, создать новый пароль и повторно ввести данные вашей карты.

- **1** На странице устройства Forerunner в приложении Garmin Connect выберите **Garmin Pay** > **Изменить пароль**.
- **2** Следуйте инструкциям на экране.

В следующий раз при оплате покупки с помощью часов Forerunner необходимо будет ввести новый пароль.

# **Утренний отчет**

На часах можно посмотреть утренний отчет, основанный на вашем обычном времени пробуждения. Нажмите кнопку DOWN и выберите  $\blacktriangledown$  для просмотра отчета, в который входят следующие данные: погода, сон, вариабельность частоты пульса во время сна и многое другое (*Настройка утреннего отчета*, стр. 55).

# **Настройка утреннего отчета**

**ПРИМЕЧАНИЕ.** эти настройки можно изменить на часах или в учетной записи Garmin Connect.

- **1** Нажмите и удерживайте $\equiv$ .
- **2** Выберите **Вид** > **Утренний отчет**.
- **3** Выберите один из следующих вариантов:
	- Выберите **Показать отчет**, чтобы включить или выключить утренний отчет.
	- Выберите **Редактировать отчет**, чтобы изменить порядок и тип данных, которые отображаются в вашем утреннем отчете.
	- Выберите **Ваше имя и фамилия** для настройки отображаемого имени.

# **Тренировка**

# **Тренировка для забега**

Ваши часы могут предложить вам ежедневные тренировки, чтобы помочь вам подготовиться к забегу, если у вас есть расчетное значение показателя VO2 Max. (*[О расчетных значениях VO2 Max.](#page-41-0)*, стр. 32).

- **1** На смартфоне или компьютере откройте календарь Garmin Connect.
- **2** Выберите день события и добавьте событие забега.

Можно выполнить поиск события рядом с вами или создать свое собственное событие.

**ПРИМЕЧАНИЕ.** можно добавить или просмотреть велотренировки, но ежедневные предлагаемые тренировки будут недоступны.

- **3** Добавьте сведения о событии или добавьте дистанцию, если она доступна.
- **4** Синхронизируйте часы с вашей учетной записью Garmin Connect.
- **5** На часах откройте мини-виджет основного события, чтобы увидеть обратный отсчет времени до основного события забега.
- **6** В режиме отображения циферблата нажмите кнопку **START** и выберите занятие бегом.

**ПРИМЕЧАНИЕ.** если вы совершили хотя бы 1 пробежку на улице со считыванием данных о частоте пульса или 1 поездку со считыванием данных о частоте пульса и мощности, на ваших часах появятся ежедневные предлагаемые тренировки.

# **Календарь соревнований и основное соревнование**

Когда вы добавляете событие соревнования в календарь Garmin Connect, вы можете просмотреть событие на часах, добавив мини-виджет основного соревнования (*[Мини-виджеты](#page-33-0)*, стр. 24). Дата события должна быть не позднее следующих 365 дней. На часах отобразится обратный отсчет времени до события, ваше целевое время или прогнозируемое время финиша (только для забегов), а также метеоданные.

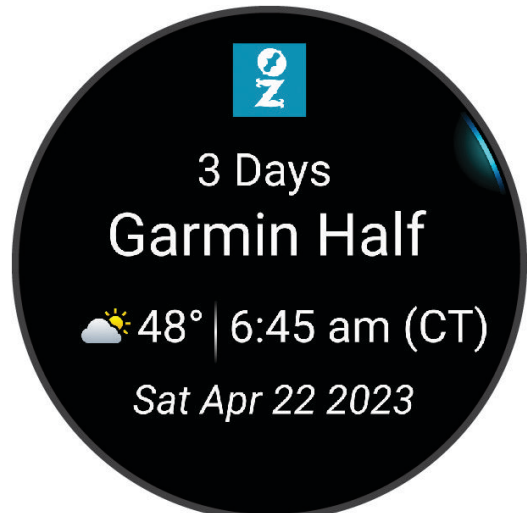

**ПРИМЕЧАНИЕ.** история метеоданных для местоположения и даты доступна сразу же. Данные о местном прогнозе погоды появляются примерно за 14 дней до события.

Если вы добавляете более одного события забега, вам будет предложено выбрать основное событие.

В зависимости от доступных данных о дистанции для события вы можете просмотреть данные о высоте, карту дистанции, а также добавить план PacePro (*[Тренировка PacePro](#page-73-0)*, стр. 64).

# <span id="page-66-0"></span>**Основное устройство для тренировок**

При использовании нескольких устройств Garmin с вашей учетной записью Garmin Connect можно выбрать, какое устройство является основным источником данных для повседневного использования и тренировок.

В меню приложения Garmin Connect выберите Настройки.

**Основное устройство для тренировок**: задает источник приоритетных данных для показателей тренировки, таких как статус тренировки и целевая нагрузка.

**Основное портативное устройство**: задает приоритетный источник ежедневных данных о здоровье, таких как количество шагов и сон. Это должны быть часы, которые вы носите чаще всего.

**СОВЕТ.** для получения наиболее точных результатов Garmin рекомендует часто выполнять синхронизацию с учетной записью Garmin Connect.

# **Настройка отображения данных о здоровье и самочувствии**

Нажмите и удерживайте кнопку **, затем выберите Здоровье и благополучие**.

- **ЧП на запястье**: настройка параметров наручного пульсометра (*[Настройки наручного пульсометра](#page-84-0)*, [стр. 75](#page-84-0)).
- **Пульсоксиметр**: выбор режима пульсоксиметра (*[Включение режима отслеживания в течение всего дня](#page-88-0)*, [стр. 79](#page-88-0)).
- **Опов. о движ.**: включение или отключение функции Опов. о движ. (*[Напоминание о движении](#page-67-0)*, стр. 58).
- **Опов. о цели**: позволяет включать и выключать оповещения по достижению цели или выключать оповещения только на время проведения занятий. Оповещения о достижении цели появляются при достижении цели по количеству пройденных шагов, этажей и времени интенсивной активности за неделю.
- **Move IQ**: позволяет включать и выключать оповещения о событиях Garmin Move IQ™ . При совпадении движений с известными моделями упражнений функция Garmin Move IQ автоматически определяет событие и отображает его в хронике. События Garmin Move IQ отображают тип и продолжительность занятия, но они не отображаются в списке занятий или в ленте новостей. Для получения более подробной и точной информации можно воспользоваться функцией регистрации хронометрируемых занятий на устройстве.

# **Автоподбор цели**

Часы автоматически рассчитывают, сколько шагов и этажей вам нужно пройти за день, основываясь на имеющихся показателях активности. По мере движения в течение дня часы записывают ваш

прогресс выполнения цели на день  $(1)$ .

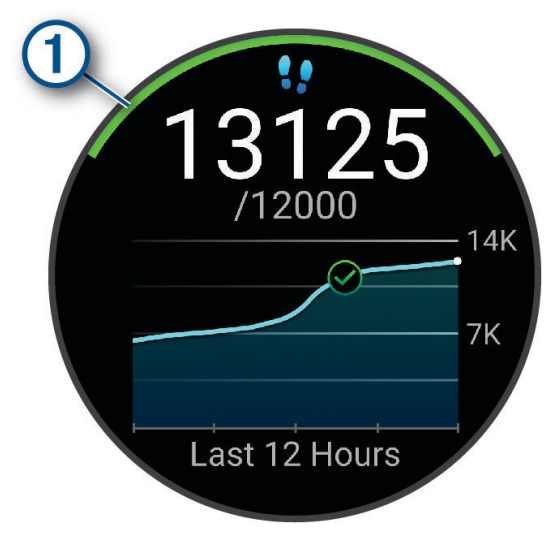

Вместо автоматического расчета цели вы можете сами задать, сколько шагов и этажей вам нужно пройти за день в учетной записи Garmin Connect.

# <span id="page-67-0"></span>**Напоминание о движении**

Длительное сидение может привести к нежелательному замедлению обмена веществ. Напоминание о движении поможет вам чаще двигаться. После часа бездействия появляется напоминание Вперед!. Также устройство воспроизводит сигнал или вибрирует, если звуковые сигналы включены (*[Настройки](#page-140-0)  системы*[, стр. 131\)](#page-140-0).

Чтобы сбросить напоминание, пройдитесь хотя бы пару минут.

#### **Включение оповещения о движении**

- 1 Нажмите и удерживайте кнопку
- **2** Выберите **Уведомления и оповещения** > **Оповещения системы** > **Здоровье и благополучие** > **Опов. о движ.** > **Включено**.

#### **Мониторинг сна**

Во время сна часы автоматически отслеживают ваш сон и обеспечивают мониторинг движений. Это время можно установить в пользовательских настройках учетной записи Garmin Connect. Статистические данные по сну включают в себя общее время сна, фазы сна, информацию о движении во сне и показатели сна. Статистические данные о сне можно просмотреть в учетной записи Garmin Connect.

**ПРИМЕЧАНИЕ.** короткие периоды дневного сна не добавляются к статистике по вашему сну. Режим «Не беспокоить» можно использовать для выключения уведомлений и оповещений, за исключением сигналов будильника (*Использование режима «Не беспокоить»*, стр. 58).

#### **Использование функции автоматического отслеживания сна**

- **1** Наденьте устройство перед сном.
- **2** Данные по отслеживанию сна можно загрузить на веб-сайт Garmin Connect (*[Синхронизация данных с](#page-119-0) [помощью Garmin Connect вручную](#page-119-0)*, стр. 110).

Статистические данные о сне можно просмотреть в учетной записи Garmin Connect.

Информацию о сне за предыдущую ночь можно просмотреть на устройстве Forerunner (*[Мини](#page-33-0)[виджеты](#page-33-0)*, стр. 24).

#### **Настройка режима сна**

- **1** Нажмите и удерживайте $\equiv$
- **2** Выберите **Система** > **Режим сна**.
- **3** Выберите один из следующих вариантов:
	- Выберите **Расписание**, выберите день, затем введите ваше время сна.
	- Выберите **Циферблат**, чтобы использовать циферблат для сна.
	- Выберите **Отображение**, чтобы настроить подсветку экрана и время тайм-аута.
	- Выберите **Не беспокоить**, чтобы включить или отключить режим «Не беспокоить».

#### **Использование режима** «**Не беспокоить**»

Режим «Не беспокоить» можно использовать для отключения экрана, звуковых сигналов оповещений и вибросигнала. Например, этот режим можно использовать во время сна или просмотра фильмов.

**ПРИМЕЧАНИЕ.** это время можно установить в пользовательских настройках учетной записи Garmin Connect. Вы можете включить опцию Во время сна в настройках системы для автоматического перехода в режим «Не беспокоить» в ваше обычное время сна (*[Настройки системы](#page-140-0)*, стр. 131).

**ПРИМЕЧАНИЕ.** вы можете добавлять функции в меню элементов управления (*[Настройка меню](#page-62-0)  [элементов управления](#page-62-0)*, стр. 53).

- **1** Нажмите и удерживайте кнопку **LIGHT**.
- **2** Выберите **Не беспокоить**.

# <span id="page-68-0"></span>**Время интенсивной активности**

Согласно рекомендациям таких организаций, как Всемирная организация здравоохранения, для укрепления здоровья продолжительность умеренной активности, например быстрой ходьбы, должна составлять не менее 150 минут в неделю, а продолжительность интенсивной активности, например бега, — 75 минут в неделю.

Часы контролируют интенсивность активности и отслеживает время, затраченное на умеренную и интенсивную активность (для определения интенсивности активности требуются данные о частоте пульса). Часы суммируют время умеренной и интенсивной активности. При этом время интенсивной активности удваивается.

#### **Подсчет времени интенсивной активности**

Подсчет времени интенсивной активности на часах Forerunner производится путем сравнения данных о частоте пульса с данными о средней частоте пульса в состоянии покоя. Если функция отслеживания частоты пульса выключена, на часах выполняется расчет времени умеренной активности путем анализа количества шагов в минуту.

- Чтобы обеспечить максимальную точность расчета времени интенсивной активности, следует запустить регистрацию хронометрируемого занятия.
- Для получения наиболее точных данных о частоте пульса в состоянии покоя часы следует носить круглосуточно.

# Garmin Move IQ

При совпадении движений с известными моделями упражнений функция Move IQ автоматически определяет событие и отображает его в хронике. События Move IQ отображают тип и продолжительность занятия, но они не отображаются в списке занятий или в ленте новостей. Для получения более подробной и точной информации можно воспользоваться функцией регистрации хронометрируемых занятий на устройстве.

# **Тренировки**

Можно создать персонализированные тренировки, которые содержат цели для каждого этапа тренировки и для разных расстояний, времени и калорий. Во время занятия можно просматривать экраны данных о тренировках, которые содержат информацию об этапе тренировки, например расстояние этапа тренировки или средний темп.

Создать и найти тренировки можно с помощью Garmin Connect. Также вы можете выбрать план тренировки со встроенными тренировками и передать его на часы.

Запланировать тренировки можно с помощью Garmin Connect. Запланировать тренировку можно заранее, а затем сохранить ее на часы.

#### **Выполнение тренировки из** Garmin Connect

Для загрузки тренировки из Garmin Connect требуется наличие учетной записи Garmin Connect (*[Garmin](#page-117-0)  Connect*[, стр. 108](#page-117-0)).

- **1** Выберите один из следующих вариантов:
	- Откройте приложение Garmin Connect.
	- Перейдите на веб-сайт (*[Garmin Connect](#page-117-0)*, стр. 108).
- **2** Выберите **Тренировки и планирование** > **Тренировки**.
- **3** Найдите тренировку или создайте и сохраните новую тренировку.
- **4** Выберите **д**или **Отправка на устройство**.
- **5** Следуйте инструкциям на экране.

# **Создание пользовательской тренировки в** Garmin Connect

Для создания тренировки в приложении необходимо иметь учетную запись Garmin Connect (*[Garmin](#page-117-0) Connect*[, стр. 108](#page-117-0)).

- 1 В приложении Garmin Connect выберите **| Или •••**
- **2** Выберите **Тренировки и планирование** > **Тренировки** > **Создать тренировку**.
- **3** Выберите занятие.
- **4** Создайте пользовательскую тренировку.
- **5** Выберите **Сохранить**.
- **6** Введите название для тренировки и нажмите **Сохранить**.

Новая тренировка появится в списке тренировок.

**ПРИМЕЧАНИЕ.** эту тренировку можно отправить на часы (*[Выполнение тренировки из Garmin Connect](#page-68-0)*, [стр. 59](#page-68-0)).

#### **Отправка пользовательской тренировки на часы**

Вы можете отправить пользовательскую тренировку, созданную с помощью приложения Garmin Connect, на часы (*Создание пользовательской тренировки в Garmin Connect*, стр. 60).

- **1** В приложении Garmin Connect выберите  $\equiv$  или  $\cdots$
- **2** Выберите **Тренировки и планирование** > **Тренировки**.
- **3** Выберите тренировку из списка.
- $4$  Выберите $\triangle$ .
- **5** Выберите совместимые часы.
- **6** Следуйте инструкциям на экране.

## **Начало тренировки**

Устройство можно использовать для проведения тренировок с несколькими этапами.

- **1** Нажмите **START**.
- **2** Выберите занятие.
- **3** Выберите > **Тренировка** > **Тренировки**.
- **4** Выберите тренировку.

**ПРИМЕЧАНИЕ.** в списке отображаются только тренировки, совместимые с выбранным занятием. **СОВЕТ.** во время просмотра этапов тренировки можно нажать кнопку START, чтобы просмотреть анимацию выбранного упражнения (если доступно).

- **5** Нажмите кнопку **START** > **Начать тренировку**.
- **6** Нажмите **START**, чтобы запустить таймер занятия.

После начала тренировки устройство будет отображать каждый этап тренировки, примечания по этапу (дополнительно), цель (дополнительно) и текущие данные о тренировке. Для силовых упражнений, йоги, кардио или пилатеса появляется анимация с инструкциями по выполнению.

# **Выполнение предлагаемой ежедневной тренировки**

Чтобы часы могли предложить ежедневную тренировку, необходимо иметь показатель VO2 Max. (*[О](#page-41-0) [расчетных значениях VO2 Max.](#page-41-0)*, стр. 32).

- **1** Нажмите **START**.
- **2** Выберите **Бег** или **Велосипед**.

Появится предлагаемая ежедневная тренировка.

- **3** Нажмите кнопку **DOWN** для просмотра сведений о тренировке, таких как количество шагов и расчетный положительный эффект (необязательно).
- **4** Нажмите кнопку **START** и выберите параметр:
	- Чтобы приступить к выполнению тренировки, выберите **Начать тренировку**.
	- Чтобы пропустить тренировку, выберите **Закрыть**.
	- Чтобы просмотреть предложения тренировок на предстоящую неделю, выберите **Возможные варианты**.
	- Для просмотра настроек тренировки, таких как **Тип цели**, выберите **Настройки**.

Предлагаемая тренировка автоматически обновляется в соответствии с изменениями в тренировочных привычках, времени восстановления и показателя VO2 Max.

#### **Включение и выключение ежедневных рекомендуемых тренировок**

Ежедневные рекомендуемые тренировки предлагаются в зависимости от предыдущих занятий, сохраненных в учетной записи Garmin Connect.

- **1** Нажмите **START**.
- **2** Выберите **Бег** или **Велосипед**.
- **3** Нажмите и удерживайте кнопку .
- **4** Выберите **Тренировка** > **Тренировки** > **Рекомендуемая тренировка** > **Настройки** > **Рек. для трен.**.
- **5** Нажмите кнопку **START**, чтобы отключить или включить подсказки.

## **Выполнение тренировки в бассейне**

Часы можно использовать для проведения тренировок по плаванию с несколькими этапами. Создание и отправка тренировки в бассейне аналогичны процедурам, описанным в разделах *[Тренировки](#page-68-0)*, стр. 59 и *[Выполнение тренировки из Garmin Connect](#page-68-0)*, стр. 59.

- **1** Нажмите **START**.
- **2** Выберите **Плав. в бас.**.
- **3** Нажмите и удерживайте кнопку .
- **4** Выберите **Тренировка**.
- **5** Выберите один из следующих вариантов:
	- Выберите **Тренировки** для выполнения тренировок, скачанных из Garmin Connect.
	- Выберите **Крит. ск. плавания**, чтобы выполнить проверку критической скорости плавания (КСП), или введите значение КСП вручную (*[Запись тестирования критической скорости плавания](#page-71-0)*, [стр. 62](#page-71-0)).
	- Выберите **Календарь тренировок**, чтобы просмотреть или выполнить запланированные тренировки.
- **6** Следуйте инструкциям на экране.

#### <span id="page-71-0"></span>**Запись тестирования критической скорости плавания**

Показатель критической скорости плавания (КСП) является результатом теста на время, который выражается в темпе на 100 метрах. Ваша КСП — это теоретическая скорость, которую вы можете поддерживать постоянно, не истощая силы. Вы можете использовать КСП для контроля темпа во время тренировки и наблюдения за улучшениями.

- **1** Нажмите **START**.
- **2** Выберите **Плав. в бас.**.
- **3** Нажмите и удерживайте кнопку .
- **4** Выберите **Тренировка** > **Крит. ск. плавания** > **Вып. пров. крит. скор. плавания**.
- **5** Нажмите кнопку **DOWN**, чтобы просмотреть этапы тренировки (дополнительно).
- **6** Нажмите кнопку **START**.
- **7** Нажмите **START**, чтобы запустить таймер занятия..
- **8** Следуйте инструкциям на экране.

#### **Редактирование показателя критической скорости плавания**

Вы можете вручную изменить или ввести новый показатель КСП.

- **1** В режиме отображения циферблата нажмите кнопку **START**.
- **2** Выберите **Плав. в бас.**.
- **3** Нажмите и удерживайте кнопку .
- **4** Выберите **Тренировка** > **Крит. ск. плавания** > **Крит. ск. плавания**.
- **5** Введите минуты.
- **6** Введите секунды.

## **Результат выполнения тренировки**

После завершения тренировки часы отображают результат выполнения тренировки в зависимости от того, насколько точно вы выполнили ее. Например, если для вашей 60-минутной тренировки задан целевой диапазон темпа и вы придерживаетесь его в течение 50 минут, то результат тренировки составит 83%.

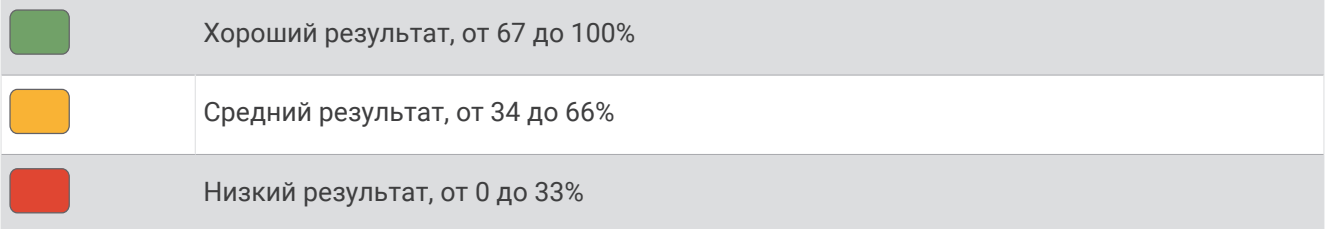

#### **О календаре тренировок**

Календарь тренировок на часах представляет собой расширение календаря или расписания тренировок, созданного в вашей учетной записи Garmin Connect. После добавления нескольких тренировок в календарь Garmin Connect их можно отправить на устройство. Все запланированные тренировки, отправленные на устройство, отображаются в мини-виджете календаря. Выбрав день в календаре, можно просмотреть или начать тренировку. Запланированная тренировка остается на часах независимо от ее выполнения или пропуска. При отправке запланированных тренировок из Garmin Connect существующий календарь тренировок перезаписывается.
#### **Использование планов тренировок** Garmin Connect

Прежде чем вы сможете загружать и использовать план тренировки, вам необходимо завести учетную запись Garmin Connect (*[Garmin Connect](#page-117-0)*, стр. 108), а также выполнить сопряжение часов Forerunner с совместимым телефоном.

- 1 В приложении Garmin Connect выберите **—** или • •
- **2** Выберите **Тренировки и планирование** > **Планы тренировок**.
- **3** Выберите план тренировки и внесите его в расписание.
- **4** Следуйте инструкциям на экране.
- **5** Перейдите к плану тренировок в календаре.

#### **Функция** Adaptive Training Plans

Ваша учетная запись Garmin Connect обладает функциями Adaptive Training Plan и Garmin Тренер, которые помогут вам достичь поставленных целей. Например, ответив на несколько вопросов, вы сможете найти план, который поможет вам преодолеть забег на 5 км. План адаптируется под вашу текущую физическую форму, тренируя вас и настраивая график, в котором также отмечается дата забега. Когда вы начинаете план, мини-виджет Garmin Тренер добавляется в ленту мини-виджетов на часах Forerunner.

#### **Запуск сегодняшней тренировки**

После отправки плана тренировки Garmin Тренер на часы в вашей ленте мини-виджетов появится мини-виджет Garmin Тренер (*[Настройка ленты мини-виджетов](#page-36-0)*, стр. 27).

**1** Чтобы посмотреть мини-виджет Garmin Тренер, в режиме отображения циферблата нажмите кнопку **UP** или **DOWN**.

Если тренировка для этого занятия запланирована на сегодня, на экране часов появится название тренировки, и вам будет предложено начать тренировку.

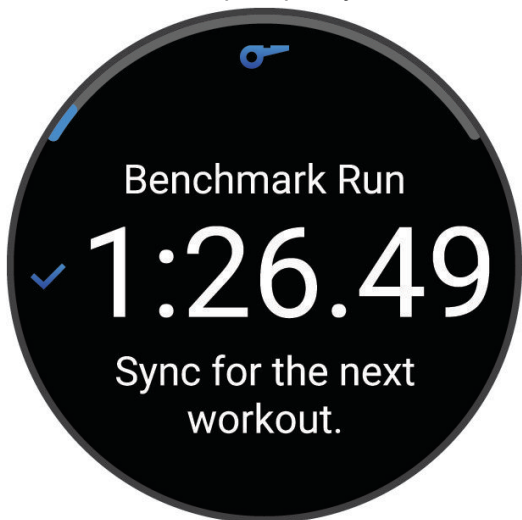

- **2** Нажмите кнопку **START**.
- **3** Нажмите кнопку **DOWN**, чтобы просмотреть этапы тренировки (дополнительно).
- **4** Нажмите кнопку **START**, а затем выберите **Начать тренировку**.
- **5** Следуйте инструкциям на экране.

### **Интервальные тренировки**

Интервальные тренировки могут быть открытыми или структурированными. Структурированные повторы могут основываться на расстоянии или времени. Пользовательская интервальная тренировка хранится на устройстве, пока вы не измените тренировку снова.

**СОВЕТ.** во всех интервальных тренировках есть неограниченный временем этап заминки.

### **Настройка интервальной тренировки**

- **1** Нажмите **START**.
- **2** Выберите занятие.
- $\overline{\mathbf{3}}$  Нажмите $\overline{\phantom{0}}$
- **4** Выберите **Тренировка** > **Интервалы** > **Структурированные повторы**. Появится тренировка.
- **5** Нажмите кнопку **START**, а затем выберите **Изменить тренировку**.
- **6** Выберите один или несколько предлагаемых вариантов.
	- Для настройки типа и длительности интервала выберите **Интервал**.
	- Для настройки типа и продолжительности отдыха выберите **Отдых**.
	- Чтобы установить количество повторов, выберите **Повтор**.
	- Чтобы добавить в тренировку неограниченную по времени разминку, выберите **Разминка** > **Включено**.
- **7** Нажмите кнопку **BACK**.

### **Начало интервальной тренировки**

- **1** Нажмите **START**.
- **2** Выберите занятие.
- **3** Нажмите и удерживайте
- **4** Выберите **Тренировка** > **Интервалы**.
- **5** Выберите один из следующих вариантов:
	- Выберите **Неограниченные повторы**, чтобы отметить интервалы и периоды отдыха вручную, нажав $\mathbf{\mathbf{\Omega}}$ .
	- Выберите **Структурированные повторы** > **START** > **Начать тренировку**, чтобы начать интервальную тренировку на основе расстояния или времени.
- **6** Нажмите **START**, чтобы запустить таймер занятия.
- **7** Если в интервальную тренировку входит разминка, нажмите  $\Box$ , чтобы начать первый интервал.
- **8** Следуйте инструкциям на экране.

После завершения всех интервалов отобразится сообщение.

### **Остановка интервальной тренировки**

- Чтобы остановить текущую интервальную тренировку или период отдыха и перейти к следующему этапу интервальной тренировки или периоду отдыха, можно в любой момент нажать  $\blacktriangleright$ .
- Когда все этапы интервальной тренировки и периоды отдыха завершены, нажмите  $\Box$ , чтобы завершить интервальную тренировку и перейти к таймеру, который может быть использован для заминки.
- Таймер занятия можно остановить в любое время, нажав кнопку **STOP**. Можно возобновить таймер или завершить интервальную тренировку.

# **Тренировка** PacePro

Многие бегуны во время забега любят носить браслет с пометками темпа, который помогает им достичь своей цели. Функция PacePro позволяет вам создать собственный браслет на основе расстояния и темпа или расстояния и времени. Вы также можете создать браслет с пометками темпа для известной дистанции для оптимизации темпа на основе изменений высоты.

Можно создать план PacePro с помощью приложения Garmin Connect. Перед запуском дистанции можно просмотреть отрезки и график высоты.

### **Загрузка плана** PacePro **из** Garmin Connect

Перед тем как загрузить план PacePro из Garmin Connect, необходимо создать учетную запись Garmin Connect (*[Garmin Connect](#page-117-0)*, стр. 108).

- **1** Выберите один из следующих вариантов:
	- $\cdot$  Откройте приложение Garmin Connect и выберите  $\equiv$ или $\cdots$
	- Перейдите на веб-сайт (*[Garmin Connect](#page-117-0)*, стр. 108).
- **2** Выберите **Тренировки и планирование** > **Стратегии темпа PacePro**.
- **3** Следуйте приведенным на экране инструкциям, чтобы создать и сохранить план PacePro.
- **4** Выберите или **Отправка на устройство**.

### **Запуск плана** PacePro

Прежде чем начинать план PacePro, его необходимо загрузить из своей учетной записи Garmin Connect.

- **1** Нажмите **START**.
- **2** Выберите бег вне помещения.
- **3** Нажмите и удерживайте ...
- **4** Выберите **Тренировка** > **Планы PacePro**.
- **5** Выберите план тренировок.
- **6** Нажмите кнопку **START**.
- **7** Выберите один из следующих вариантов:
	- Выберите **Использовать план** >  $\blacklozenge$ , чтобы включить навигацию по дистанции и начать использование плана.
	- Выберите **Карта** для предпросмотра дистанции.
- **8** Нажмите кнопку **START**, чтобы запустить таймер занятия.

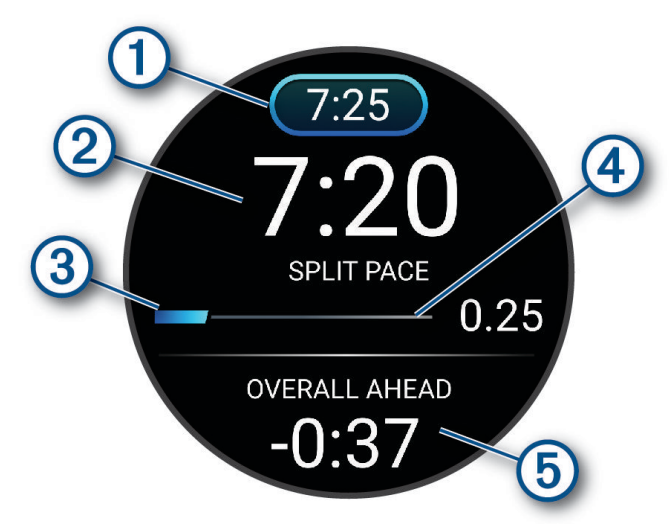

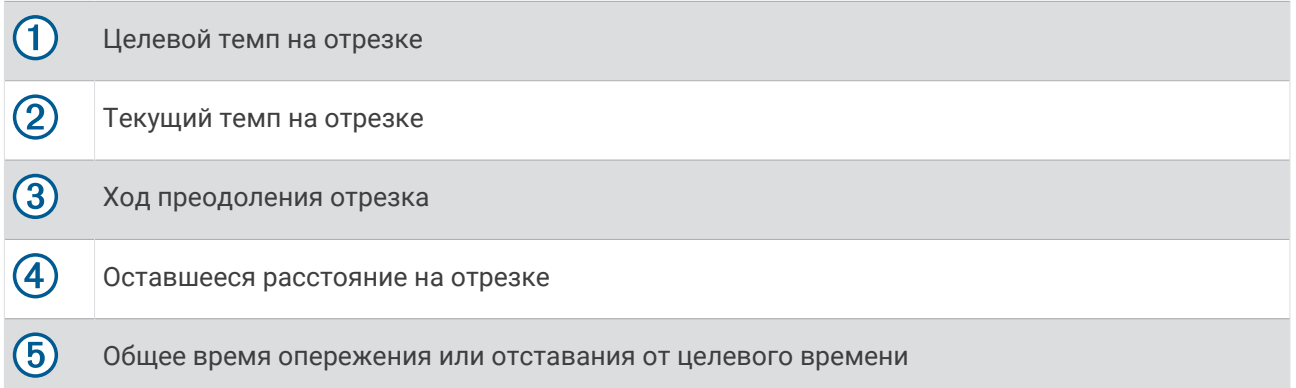

**СОВЕТ.** можно нажать и удерживать <u>■</u> и выбрать Остановить PacePro > √, чтобы остановить план PacePro. Таймер занятия продолжает работать.

### **Создание плана** PacePro **на устройстве**

Прежде чем вы сможете создать план PacePro на часах, необходимо создать дистанцию и загрузить ее на часы (*[Создание дистанции в Garmin Connect](#page-90-0)*, стр. 81).

- **1** В режиме отображения циферблата нажмите кнопку **START**.
- **2** Выберите бег вне помещения.
- **3** Нажмите и удерживайте кнопку .
- **4** Выберите **Навигация** > **Дистанции**.
- **5** Выберите дистанцию.
- **6** Выберите **PacePro** > **Создать**.
- **7** Выберите один из следующих вариантов:
	- Выберите **Целевой темп** и введите значение целевого темпа.
	- Выберите **Целевое время** и введите значение целевого времени.

На устройстве отобразится диапазон по вашему темпу.

**СОВЕТ.** можно нажать кнопку **DOWN** для предпросмотра отрезков.

- **8** Нажмите кнопку **START**.
- **9** Выберите один из следующих вариантов:
	- Выберите **Использовать план** >  $\blacklozenge$ , чтобы включить навигацию по дистанции и начать использование плана.
	- Выберите **Карта** для предпросмотра дистанции.

## **Руководство по мощности**

Вы можете создать и применить стратегию мощности для планирования темпа по мере прохождения дистанции. Ваше устройство Forerunner использует данные ФПМ, высоту дистанции и прогнозируемое время ее прохождения для создания персонализированного руководства по мощности.

Один из самых важных этапов планирования успешной стратегии руководства по мощности — выбор уровня ваших усилий. Если вы установите высокий уровень усилий для дистанции, мы повысим наши рекомендации по мощности, а если выберете более низкий уровень, то мы уменьшим их (*[Создание и использование Power Guide](#page-77-0)*, стр. 68). Основная цель руководства по мощности — это помощь в прохождении дистанции согласно вашим способностям, а не целевому времени. Вы можете корректировать уровень усилий по мере прохождения заезда.

Руководства по мощности всегда связаны с дистанцией и не могут использоваться с тренировками или сегментами. В приложении Garmin Connect можно посмотреть и изменить стратегию, а также синхронизировать ее с совместимыми устройствами Garmin. Для этой функции необходим измеритель мощности, который должен быть сопряжен с вашим устройством (*[Сопряжение с беспроводными](#page-97-0)  [датчиками](#page-97-0)*, стр. 88).

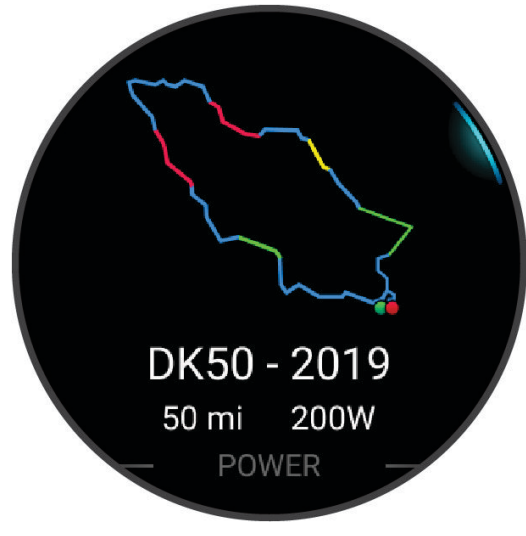

### <span id="page-77-0"></span>**Создание и использование** Power Guide

Перед созданием Power Guide необходимо выполнить сопряжение измерителя мощности с вашими часами (*[Сопряжение с беспроводными датчиками](#page-97-0)*, стр. 88). Дистанция также должна быть загружена на часы (*[Создание дистанции в Garmin Connect](#page-90-0)*, стр. 81).

Вы также можете создать Power Guide в приложении Garmin Connect.

- **1** Нажмите **START**.
- **2** Выберите езду на велосипеде на улице.
- **3** Нажмите и удерживайте
- **4** Выберите **Тренировка** > **Руководство по мощности** > **Создать**.
- **5** Выберите дистанцию (*[Дистанции](#page-89-0)*, стр. 80).
- **6** Выберите посадку во время езды.
- **7** Выберите вес снаряжения.
- **8** Нажмите кнопку **START** и выберите **Использовать план**.

**СОВЕТ.** можно предварительно просмотреть карту, график высоты, усилие, настройки и сплиты. Можно также настроить усилие, рельеф территории, посадку во время езды и вес снаряжения перед заездом.

### **Сегменты**

Вы можете отправить сегменты пробежек или велотренировок из учетной записи Garmin Connect на устройство. После того как сегмент будет сохранен на вашем устройстве, вы можете пройти сегмент, попробовав повторить или превзойти собственный рекорд или результаты других участников, которые прошли данный сегмент.

**ПРИМЕЧАНИЕ.** при загрузке дистанции из учетной записи Garmin Connect можно загрузить все входящие в нее сегменты.

### **Сегменты** Strava™

На устройство Forerunner можно загрузить сегменты Strava. По сегментам Strava можно сравнивать свои результаты с предыдущими заездами, результатами друзей и профессиональных спортсменов, прошедших аналогичный сегмент.

Для регистрации учетной записи Strava откройте меню «Сегменты» в учетной записи Garmin Connect. Дополнительные сведения см. на веб-сайте [www.strava.com.](http://www.strava.com)

Информация, содержащаяся в настоящем руководстве, применима как к сегментам Garmin Connect, так и к сегментам Strava.

#### **Просмотр сведений о сегменте**

- **1** Нажмите **START**.
- **2** Выберите занятие.
- **3** Нажмите и удерживайте кнопку .
- **4** Выберите **Тренировка** > **Сегменты Garmin**.
- **5** Выберите сегмент.
- **6** Выберите один из следующих вариантов:
	- Выберите **Время гонки**, чтобы просмотреть время и среднюю скорость или темп лидера сегмента.
	- Выберите **Карта**, чтобы просмотреть сегмент на карте.
	- Выберите **Профиль высот**, чтобы просмотреть график изменения высоты для сегмента.

#### **Использование сегментов**

Сегменты — это виртуальные гоночные дистанции. После прохождения сегмента можно сравнить свои результаты с предыдущими занятиями, результатами других пользователей, подписанных пользователей в вашей учетной записи Garmin Connect или других участников сообществ, занимающихся бегом или велоспортом. Для просмотра информации о месте, занятом по результатам прохождения сегмента, можно загрузить данные о занятии в учетную запись Garmin Connect.

**ПРИМЕЧАНИЕ.** если учетная запись Garmin Connect связана с учетной записью Strava, данные о занятии передаются в учетную запись Strava автоматически, что позволяет просмотреть информацию о месте, занятом после прохождения сегмента.

- **1** Нажмите **START**.
- **2** Выберите занятие.
- **3** Теперь можно отправляться на велотренировку или пробежку.

При приближении к сегменту отображается сообщение, и вы можете приступить к его прохождению.

**4** Начните прохождение сегмента.

По завершении прохождения сегмента отображается сообщение.

#### **Настройка автоматической регулировки сегмента**

Можно настроить устройство на автоматическую регулировку целевого времени забега для сегмента на основании ваших результатов во время этого сегмента.

**ПРИМЕЧАНИЕ.** эта настройка по умолчанию включена для всех сегментов.

- **1** Нажмите **START**.
- **2** Выберите занятие.
- **3** Нажмите и удерживайте кнопку .
- **4** Выберите **Тренировка** > **Сегменты Garmin** > **Автоподб. соп.**.

# **Использование Virtual Partner®**

Virtual Partner — это тренировочный инструмент, разработанный, чтобы помочь вам достичь своих целей. Можно задать темп для функции Virtual Partner, чтобы устроить соревнование с виртуальным партнером.

**ПРИМЕЧАНИЕ.** для некоторых занятий эта функция недоступна.

- 1 Нажмите и удерживайте кнопку
- **2** Выберите **Занятия и приложения**.
- **3** Выберите занятие.
- **4** Выберите настройки занятия.
- **5** Выберите **Экраны данных** > **Добавить новый элемент** > **Virtual Partner**.
- **6** Введите значение темпа или скорости.
- **7** Нажмите кнопку **UP** или **DOWN**, чтобы изменить позицию экрана Virtual Partner (необязательно).
- **8** Начните занятие (*[Начало занятия](#page-13-0)*, стр. 4).
- **9** Используйте кнопки **UP** и **DOWN**, чтобы перейти к экрану Virtual Partner для просмотра информации о лидере.

# **Установка цели тренировки**

Функция цели тренировки используется вместе с функцией Virtual Partner, позволяя ставить цели по дистанции, расстоянию и времени, расстоянию и темпу или расстоянию и скорости. Во время тренировки часы в реальном времени показывает ваш прогресс в достижении поставленной цели.

- **1** Нажмите **START**.
- **2** Выберите занятие.
- **3** Нажмите и удерживайте кнопку
- **4** Выберите пункт **Тренировка** > **Задать цель**.
- **5** Выберите один из следующих вариантов:
	- Выберите **Только расстояние**, чтобы выбрать одну из дистанций в списке или задать свое целевое значение.
	- Выберите **Расстояние и время**, чтобы задать свое целевое значение дистанции и времени.
	- Выберите **Расстояние и темп** или **Расстояние и скорость**, чтобы задать соответствующие целевые значения.

Откроется экран цели тренировки с расчетным временем финиша. Расчетное время финиша вычисляется на основе текущего результата и оставшегося времени.

**6** Нажмите **START**, чтобы запустить таймер занятия.

**СОВЕТ.** чтобы отменить цель тренировки, нажмите и удерживайте кнопку **и выберите Отмена цели** > **Да**.

#### **Отмена цели тренировки**

- 1 Во время занятия нажмите и удерживайте кнопку
- **2** Выберите пункт **Отмена цели** > **Да**.

### **Соревнование с результатами предыдущего занятия**

В качестве цели вы можете попытаться побить собственный последний результат (записанный или загруженный). Эта функция используется с функцией Virtual Partner, позволяя увидеть, насколько вы превосходите собственный прошлый результат или отстаете от него.

**ПРИМЕЧАНИЕ.** для некоторых занятий эта функция недоступна.

- **1** Нажмите **START**.
- **2** Выберите занятие.
- **3** Нажмите и удерживайте кнопку .
- **4** Выберите **Тренировка** > **Занятие с соревнованием**.
- **5** Выберите один из следующих вариантов:
	- Нажмите **Из журнала**, чтобы выбрать на устройстве результат ранее записанного занятия.
	- Нажмите **Загруженные**, чтобы выбрать занятие, загруженное из вашей учетной записи Garmin Connect.
- **6** Выберите занятие.

Откроется экран Virtual Partner с расчетным временем завершения.

- **7** Нажмите **START**, чтобы запустить таймер занятия.
- **8** После завершения занятия нажмите **STOP** и выберите **Сохранить**.

## **Функция метронома**

Функция метронома обеспечивает воспроизведение звуковых сигналов с постоянным ритмом, что помогает повысить эффективность тренировок за счет повышения, снижения или поддержания более постоянной частоты.

**ПРИМЕЧАНИЕ.** для некоторых занятий эта функция недоступна.

- **1** Нажмите **START**.
- **2** Выберите занятие.
- **3** Нажмите и удерживайте кнопку
- **4** Выберите настройки занятия.
- **5** Выберите **Метроном** > **Состояние** > **Включено**.
- **6** Выберите один из следующих вариантов:
	- Выберите **Ударов в минуту**, чтобы ввести значение частоты, которую необходимо поддерживать.
	- Выберите **Частота оповещений**, чтобы настроить частоту ударов.
	- Выберите **Звук и вибрация**, чтобы настроить звук и вибросигнал для метронома.
- **7** При необходимости выберите **Предварительный просмотр**, чтобы проверить метроном перед пробежкой.
- **8** Отправьтесь на пробежку (*[Пробежка](#page-14-0)*, стр. 5).

Запуск метронома выполняется автоматически.

**9** Чтобы просмотреть экран метронома во время пробежки, нажмите кнопку **UP** или **DOWN**.

10 При необходимости нажмите и удерживайте кнопку **, чтобы изменить настройки метронома.** 

# **Включение функции** «**Оценка собственного состояния**»

После сохранения занятия вы можете оценить уровень вашего самочувствия и воспринимаемых усилий во время занятия. Информацию об оценке собственного состояния можно просмотреть в вашей учетной записи Garmin Connect.

- 1 Нажмите и удерживайте кнопку
- **2** Выберите **Занятия и приложения**.
- **3** Выберите занятие.
- **4** Выберите настройки занятия.
- **5** Выберите **Оц. собств. сост.**.
- **6** Выберите один из следующих вариантов:
	- Чтобы выполнять оценку собственного состояния только после тренировок, выберите **Только тренировки**.
	- Чтобы выполнять оценку собственного состояния после каждого занятия, выберите **Всегда**.

## **Режим дополнительного дисплея**

Вы можете использовать режим дополнительного дисплея для отображения экранов данных с часов Forerunner на совместимом велокомпьютере Edge во время заезда или занятия триатлоном. Дополнительная информация приведена в Инструкции по эксплуатации Edge.

# **История**

В журнале сохранена информация о времени, расстоянии, калориях, средней скорости или темпе, данные о кругах, а также дополнительно информация с датчика.

**ПРИМЕЧАНИЕ.** после заполнения памяти устройства новые данные записываются на место самых старых данных.

# **Использование архива**

Архив содержит сохраненные на часах предыдущие занятия.

На часах есть мини-виджет архива для быстрого доступа к данным о занятиях (*[Мини-виджеты](#page-33-0)*, стр. 24).

- **1** В режиме отображения циферблата нажмите и удерживайте  $\equiv$
- **2** Выберите пункт **Архив**.
- **3** Выберите один из следующих вариантов:
	- Чтобы просмотреть активность за эту неделю, выберите **Текущая неделя**.
	- Для просмотра более старого занятия выберите **Предыдущие недели** и выберите неделю.
	- Для просмотра личных рекордов по виду спорта выберите **Рекорды** (*Личные рекорды*, стр. 72).
	- Для просмотра еженедельных и ежемесячных итоговых данных выберите **Общие результаты**.
- **4** Выберите занятие.
- **5** Нажмите кнопку **START**.
- **6** Выберите один из следующих вариантов:
	- Для просмотра дополнительной информации о занятии выберите **Вся статистика**.
	- Чтобы просмотреть влияние занятий на вашу аэробную и анаэробную форму, выберите **Эффект тренировки** (*[О функции Training Effect](#page-54-0)*, стр. 45).
	- Чтобы просмотреть время в каждой зоне частоты пульса, выберите **Част. пульса** (*[Просмотр](#page-82-0) [времени в каждой зоне частоты пульса](#page-82-0)*, стр. 73).
	- Для просмотра сводки по мощности при беге выберите **Мощность при беге**.
	- Чтобы выбрать интервал и просмотреть дополнительную информацию по каждому интервалу, выберите пункт **Интервалы**.
	- Чтобы выбрать круг и просмотреть дополнительную информацию по каждому кругу, выберите пункт **Круги**.
	- Для выбора заезда на горных лыжах или сноуборде и просмотра дополнительной информации о каждом заезде, выберите **Забеги**.
	- Чтобы выбрать подход при выполнении упражнений и просмотреть дополнительную информацию по каждому подходу, выберите пункт **Подходы**.
	- Чтобы просмотреть занятие на карте, выберите пункт **Карта**.
	- Чтобы просмотреть профиль высот для занятия, выберите **Профиль высот**.
	- Для удаления выбранного занятия выберите **Удалить**.

## **История мультитренировок**

На устройстве сохраняются суммарные данные мультитренировок, в том числе расстояние, время, калории и данные дополнительных аксессуаров. Данные сегментов в разных видах спорта и переходы при этом разделяются, что позволяет вам сравнить похожие тренировки и отслеживать скорость переходов. В истории переходов сохраняется расстояние, время, средняя скорость и калории.

## **Личные рекорды**

По завершении занятия часы отображают любые новые личные рекорды, которые были достигнуты во время тренировки. В личные рекорды входят самое быстрое время для нескольких типовых дистанций, самый большой вес во время силовой тренировки для основных движений и самый длинный пробег, заезд или заплыв.

**ПРИМЕЧАНИЕ.** для велотренировок также чаще всего записывается максимальный подъем и наилучшая мощность (требуется измеритель мощности).

### <span id="page-82-0"></span>**Просмотр личных рекордов**

- **1** В режиме отображения циферблата нажмите и удерживайте кнопку .
- **2** Выберите **Архив** > **Рекорды**.
- **3** Выберите вид спорта.
- **4** Выберите рекорд.
- **5** Выберите **Просмотреть рекорд**.

#### **Восстановление личных рекордов**

Каждый личный рекорд можно восстановить, заменив его предыдущим записанным рекордом.

- **1** В режиме отображения циферблата нажмите и удерживайте кнопку .
- **2** Выберите **Архив** > **Рекорды**.
- **3** Выберите вид спорта.
- **4** Выберите рекорд для восстановления.
- **5** Выберите **Назад** > **Да**. **ПРИМЕЧАНИЕ.** сохраненные занятия при этом не удаляются.

### **Удаление личных рекордов**

- 1 В режиме отображения циферблата нажмите и удерживайте кнопку
- **2** Выберите **Архив** > **Рекорды**.
- **3** Выберите вид спорта.
- **4** Выберите один из следующих вариантов:
	- Чтобы удалить один рекорд, выберите рекорд и нажмите **Удалить рекорд** > **Да**.
	- Чтобы удалить все рекорды для выбранного вида спорта, нажмите **Удалить все рекорды** > **Да**.

**ПРИМЕЧАНИЕ.** сохраненные занятия при этом не удаляются.

# **Просмотр общих результатов**

Можно просмотреть общие данные о расстоянии и времени, сохраненные на часах.

- 1 В режиме отображения циферблата нажмите и удерживайте кнопку
- **2** Выберите **Архив** > **Общие результаты**.
- **3** Выберите занятие.
- **4** Выберите вариант для просмотра результатов по неделям или месяцам.

# **Просмотр времени в каждой зоне частоты пульса**

Информация о времени в каждой зоне частоты пульса поможет вам отрегулировать интенсивность тренировки.

- **1** В режиме отображения циферблата нажмите и удерживайте .
- **2** Выберите пункт **Архив**.
- **3** Выберите **Текущая неделя** или **Предыдущие недели**
- **4** Выберите занятие.
- **5** Нажмите кнопку **START** и выберите **Част. пульса**.

# **Удаление журнала**

- 1 В режиме отображения циферблата нажмите и удерживайте кнопку
- **2** Выберите **Архив** > **Опции**.
- **3** Выберите один из следующих вариантов:
	- Выберите **Удалить все занятия** для удаления всех занятий из журнала.
	- Выберите **Сбросить результаты** для сброса всех результатов по расстоянию и времени. **ПРИМЕЧАНИЕ.** сохраненные занятия при этом не удаляются.

### **Управление данными**

**ПРИМЕЧАНИЕ.** это устройство несовместимо с операционными системами Windows® 95, 98, Me, Windows NT<sup>®</sup> и Mac<sup>®</sup> OS 10.3 и более ранних версий.

### **Удаление файлов**

#### *УВЕДОМЛЕНИЕ*

Если вам неизвестно назначение файла, не удаляйте его. В памяти устройства хранятся важные системные файлы, которые не подлежат удалению.

- **1** Откройте диск или том **Garmin**.
- **2** При необходимости откройте папку или том.
- **3** Выберите файл.
- **4** Нажмите клавишу **Delete** на клавиатуре компьютера.

**ПРИМЕЧАНИЕ.** операционные системы Mac обеспечивают ограниченную поддержку режиму передачи файлов MTP. Необходимо открыть диск Garmin в операционной системе Windows. Используйте приложение Garmin Express™ , чтобы удалить музыкальные файлы с устройства.

# **Функции пульсометра**

Часы оснащены функцией измерения частоты пульса на запястье, а также совместимы с нагрудными пульсометрами. Для просмотра данных измерения частоты пульса доступен виджет частоты пульса. Если одновременно доступны данные измерения частоты пульса на запястье и данные о частоте пульса нагрудного пульсометра, устройство использует данные о частоте пульса нагрудного пульсометра.

В ленте мини-виджетов по умолчанию доступны несколько функций, связанных с частотой пульса.

Ваш текущий пульс в ударах в минуту (уд./мин). На графике частоты пульса за последние четыре часа выделяется самая высокая и самая низкая частота пульса.

Текущий уровень стресса. Часы измеряют вариабельность частоты пульса, когда вы находитесь в неактивном состоянии, для определения вашего уровня стресса. Чем ниже значение, тем ниже уровень стресса.

Ваш текущий уровень энергии Body Battery. Часы рассчитывают текущий запас вашей энергии на  $\bullet$  основании сна, уровня стресса и данных об активности. Чем выше значение, тем больше запас вашей энергии.

Текущий уровень насыщенности крови кислородом. Знание уровня насыщенности кислородом поможет вам определить, как ваше тело адаптируется к стрессу и физическим нагрузкам. **ПРИМЕЧАНИЕ.** датчик пульсоксиметра расположен с обратной стороны часов.

образования при продаже в производительность и производит в совмещении пульсометра. При принцип пульсометра в т<br>В совмещении пульсометра в принцип пульсометра в совмещении пульсометра в совмещении пульсометра в совмещении

 $\left( \bigotimes$ 

## **Частота пульса на запястье**

### **Настройки наручного пульсометра**

Нажмите и удерживайте и выберите **Здоровье и благополучие** > **ЧП на запястье**.

**Состояние**: включение или отключение наручного пульсометра. По умолчанию установлено значение Автоматически, которое автоматически использует наручный пульсометр, если не было выполнено сопряжение с внешним пульсометром.

**ПРИМЕЧАНИЕ.** при отключении наручного пульсометра также отключается датчик наручного пульсоксиметра.

**Во время плавания**: включение или отключение наручного пульсометра во время плавания.

**Оповещ. об аномал. ЧП**: оповещение от часов, когда частота пульса превышает целевое значение или опускается ниже него (*[Настройка оповещений об аномальной частоте пульса](#page-85-0)*, стр. 76).

**Транслировать данные по ЧП**: начало трансляции данных о частоте пульса на сопряженное устройство (*[Трансляция данных о частоте пульса](#page-85-0)*, стр. 76).

#### **Советы по повышению точности данных о частоте пульса**

Если данные по частоте пульса неточны или не отображаются, воспользуйтесь следующими советами.

- Перед тем как надеть часы, вымойте и высушите руки (включая предплечья).
- Не наносите на кожу под устройством крем от загара, лосьон и средство от насекомых.
- Оберегайте датчик частоты пульса, расположенный с обратной стороны часов, от царапин.
- Часы следует носить выше запястья. Часы должны плотно прилегать к руке, но не причинять дискомфорта.
- Перед началом занятия дождитесь, когда значок **Ф** перестанет мигать.
- Перед началом занятия следует провести разминку в течение 5–10 минут и снять показания частоты пульса.

**ПРИМЕЧАНИЕ.** при низкой температуре воздуха разминку следует проводить в помещении.

• После каждой тренировки необходимо промывать часы чистой водой.

#### **Выключение наручного пульсометра**

Для параметра ЧП на запястье по умолчанию установлено значение Автоматически. Часы автоматически используют наручный пульсометр, если только они не были сопряжены с совместимым пульсометром посредством ANT+ или технологии Bluetooth.

**ПРИМЕЧАНИЕ.** при отключении наручного пульсометра также отключается датчик наручного пульсоксиметра. Вы можете вручную выполнить измерение пульсоксиметра в виджете пульсоксиметра.

- 1 В виджете частоты пульса нажмите и удерживайте  $\equiv$
- **2** Выберите пункт **Параметры частоты пульса** > **Состояние** > **Выключено**.

### **Контроль частоты пульса во время плавания**

#### *УВЕДОМЛЕНИЕ*

Данное устройство предназначено для плавания на поверхности. Погружение с устройством в ходе подводного плавания с аквалангом может привести к его повреждению и аннулированию гарантии.

На часах включена функция измерения частоты пульса на запястье для занятий плаванием. Часы также совместимы с аксессуарами серии HRM-Pro, HRM-Swim и HRM-Tri. Если одновременно доступны данные измерения частоты пульса на запястье и данные о частоте пульса нагрудного пульсометра, устройство использует данные о частоте пульса нагрудного пульсометра (*[Данные о частоте пульса](#page-104-0)  [нагрудного пульсометра во время плавания](#page-104-0)*, стр. 95).

# <span id="page-85-0"></span>**Настройка оповещений об аномальной частоте пульса**

#### **ВНИМАНИЕ**

Эта функция предупреждает о том, что частота пульса превышает или падает ниже определенного количества ударов в минуту, выбранного пользователем, после определенного периода бездействия. Эта функция не уведомляет о возможных сердечных заболеваниях и не предназначена для лечения или диагностики каких-либо заболеваний. При возникновении каких-либо проблем, связанных с сердцем, обратитесь к врачу.

Можно задать пороговое значение частоты пульса.

- **1** В режиме отображения циферблата нажмите и удерживайте  $\equiv$
- **2** Выберите **Здоровье и благополучие** > **ЧП на запястье** > **Оповещ. об аномал. ЧП**.
- **3** Выберите **Сигнал при превышении** или **Сигнал при понижении**.
- **4** Задайте пороговое значение частоты пульса.

В случае выхода частоты пульса за пределы порогового значения на часах будет отображаться сообщение и будет подаваться вибросигнал.

# **Трансляция данных о частоте пульса**

Предусмотрена возможность трансляции данных о частоте пульса с часов для их просмотра на сопряженных устройствах. Передача данных о частоте пульса приводит к сокращению времени работы от батареи.

**СОВЕТ.** вы можете настроить параметры занятия для автоматической трансляции данных о частоте пульса во время начала занятия (*[Настройки занятий и приложений](#page-126-0)*, стр. 117). Например, во время велотренировки можно передавать данные о частоте пульса на велокомпьютер Edge.

- **1** Выберите один из следующих вариантов:
	- Нажмите и удерживайте  **И** выберите Здоровье и благополучие > ЧП на запястье > Транслиро **вать данные по ЧП**.
	- $\cdot$  Удерживайте кнопку LIGHT, чтобы открыть меню элементов управления, и выберите  $\blacktriangledown$ . **ПРИМЕЧАНИЕ.** вы можете добавлять функции в меню элементов управления (*[Настройка меню](#page-62-0)  [элементов управления](#page-62-0)*, стр. 53).
- **2** Нажмите кнопку **START**.

Часы начнут трансляцию данных о частоте пульса.

**3** Выполните сопряжение часов с совместимым устройством.

**ПРИМЕЧАНИЕ.** инструкции по выполнению сопряжения различаются для устройств, совместимых с Garmin. См. руководство пользователя.

**4** Нажмите кнопку **STOP**, чтобы остановить трансляцию данных о частоте пульса.

## **Передача данных о частоте пульса во время занятия**

Часы Forerunner можно настроить на автоматическую передачу данных о частоте пульса при начале занятия. Например, во время велотренировки можно передавать данные о частоте пульса на велокомпьютер Edge.

**ПРИМЕЧАНИЕ.** передача данных о частоте пульса приводит к сокращению времени работы от батареи.

- **1** Нажмите **START**.
- **2** Выберите занятие.
- $\overline{\mathbf{3}}$  Нажмите $\overline{\mathbf{5}}$
- **4** Выберите настройки занятия.
- **5** Выберите **Транслировать данные по ЧП**.

Часы Forerunner начнут передачу данных о частоте пульса в фоновом режиме.

**ПРИМЕЧАНИЕ.** на часах нигде не отображается, что они передают ваши данные о частоте пульса во время занятия.

- **6** Начните занятие (*[Начало занятия](#page-13-0)*, стр. 4).
- **7** Выполните сопряжение часов с совместимым устройством.

**ПРИМЕЧАНИЕ.** инструкции по выполнению сопряжения различаются для устройств, совместимых с Garmin. См. руководство пользователя.

**СОВЕТ.** чтобы остановить передачу данных о частоте пульса, остановите выполнение занятия (*[Остановка занятия](#page-13-0)*, стр. 4).

# **Пульсоксиметр**

Часы оснащены наручным пульсоксиметром, который отслеживает уровень периферической насыщенности крови кислородом (SpO2). По мере подъема на большую высоту уровень насыщенности крови кислородом может снижаться.

Вы можете вручную начать измерение пульсоксиметра, открыв мини-виджет пульсоксиметра (*[Получение показаний пульсоксиметра](#page-87-0)*, стр. 78). Также можно включить считывание показаний в течение всего дня (*[Включение режима отслеживания в течение всего дня](#page-88-0)*, стр. 79). Когда вы не двигаетесь и смотрите показания пульсоксиметра, ваши часы анализируют текущую высоту и уровень насыщенности кислородом. Показатели высоты помогают определить изменения в показаниях пульсоксиметра в соответствии с текущей высотой.

На часах показания пульсоксиметра отображаются в виде процента насыщенности кислородом и соответствующего цвета на графике. В учетной записи Garmin Connect можно просмотреть дополнительные сведения о расчетном значении пульсоксиметра, включая тенденции к изменениям за несколько дней.

Для получения дополнительной информации о точности измерений пульсоксиметра перейдите на вебсайт [garmin.com/ataccuracy](http://garmin.com/ataccuracy).

<span id="page-87-0"></span>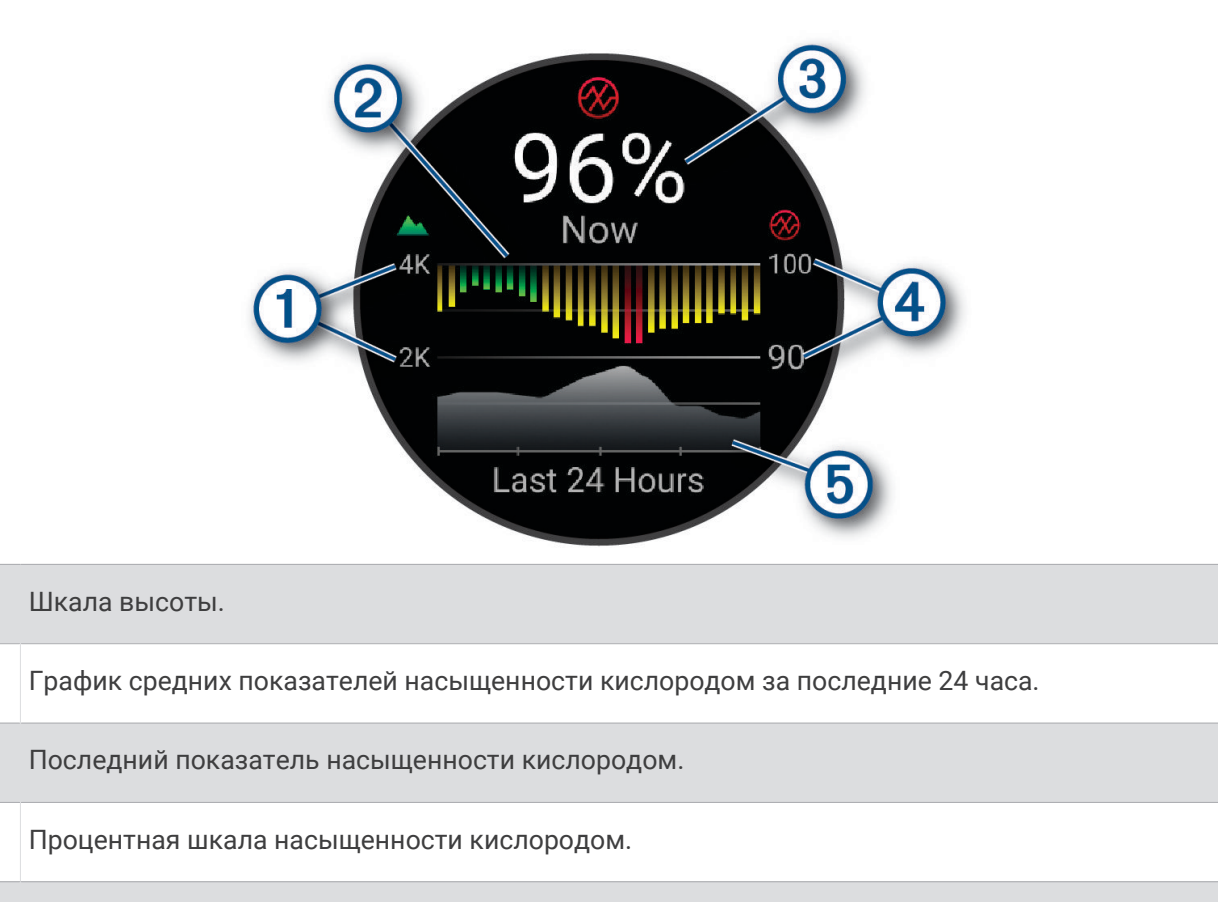

#### (5) График показателей высоты за последние 24 часа.

#### **Получение показаний пульсоксиметра**

Вы можете вручную начать измерение пульсоксиметра, открыв мини-виджет пульсоксиметра. В мини-виджете отображается процент насыщенности крови кислородом с последнего измерения, график средних ежечасных показателей за последние 24 часа, а также график изменения высоты за последние 24 часа.

**ПРИМЕЧАНИЕ.** при открытии мини-виджета пульсоксиметра в первый раз часам необходимо установить связь со спутниками, чтобы определить высоту. Выйдите на улицу и дождитесь, когда часы найдут спутники.

- **1** Когда вы сидите или не тренируетесь, нажмите **UP** или **DOWN**, чтобы отобразить мини-виджет пульсоксиметра.
- **2** Для просмотра кратких сведений нажмите кнопку **START**.
- **3** Нажмите кнопку **START** и выберите **Начать считывать**, чтобы начать измерение пульсоксиметрии.
- **4** Не двигайтесь в течение 30 секунд.

**ПРИМЕЧАНИЕ.** при слишком высокой активности для измерения пульсоксиметрии с помощью часов на экране вместо показателей появится соответствующее сообщение. Вы можете повторить проверку через несколько минут бездействия. Для получения наилучших результатов удерживайте руку, на которой вы носите часы, на уровне сердца, когда часы считывают показатели насыщенности крови кислородом.

 $\mathbf{f}$ 

 $\bf{3}$ 

 $\bm{A}$ 

#### <span id="page-88-0"></span>**Включение отслеживания сна с пульсоксиметром**

Устройство можно настроить на непрерывное измерение уровня насыщенности крови кислородом во время сна.

**ПРИМЕЧАНИЕ.** необычное положение во время сна может привести к аномально низким значениям SpO<sub>2</sub>.

- 1 В мини-виджете пульсоксиметра нажмите и удерживайте кнопку
- **2** Выберите **Параметры пульсоксиметра** > **Во время сна**.

#### **Включение режима отслеживания в течение всего дня**

- 1 В мини-виджете пульсоксиметра нажмите и удерживайте кнопку  $\blacksquare$ .
- **2** Выберите **Параметры пульсоксиметра** > **Весь день**.

Устройство автоматически анализирует уровень насыщенности крови кислородом в течение дня, когда вы не двигаетесь.

**ПРИМЕЧАНИЕ.** включение режима отслеживания в течение всего дня снижает время работы от батареи.

#### **Советы по повышению точности показаний пульсоксиметра**

Если показания пульсоксиметра неточны или не отображаются, воспользуйтесь следующими советами.

- Не двигайтесь, когда часы считывают показатели насыщенности крови кислородом.
- Часы следует носить выше запястья. Часы должны плотно прилегать к руке, но не причинять дискомфорта.
- Удерживайте руку, на которой вы носите часы, на уровне сердца, когда часы считывают показатели насыщенности крови кислородом.
- Используйте силиконовый или нейлоновый ремешок.
- Перед тем как надеть часы, вымойте и высушите руки (включая предплечья).
- Не наносите на кожу под устройством крем от загара, лосьон и средство от насекомых.
- Оберегайте оптический датчик, расположенный с обратной стороны часов, от царапин.
- После каждой тренировки необходимо промывать часы чистой водой.

# **Навигация**

На устройстве можно использовать GPS-навигацию для просмотра пути на карте, сохранения мест и поиска дороги домой.

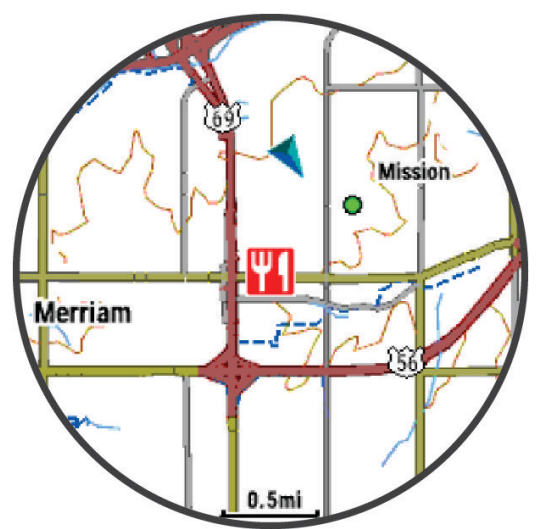

# <span id="page-89-0"></span>**Дистанции**

Вы можете отправить дистанцию из своей учетной записи Garmin Connect на устройство. После сохранения дистанции на устройстве вы можете выполнить навигацию по ней.

Эта функция удобна для движения по сохраненным дистанциям, которые вам нравятся. Можно, например сохранить веломаршрут до работы, чтобы пользоваться им повторно.

Эта функция также может быть удобна для сравнения своих результатов с ранее поставленными целями. Например, если изначально дистанция была пройдена за 30 минут, вы можете соревноваться с Virtual Partner и попытаться преодолеть ту же дистанцию за меньшее время.

### **Следование дистанции на своем устройстве**

- **1** В режиме отображения циферблата нажмите кнопку **START**.
- **2** Выберите занятие.
- **3** Нажмите и удерживайте кнопку .
- **4** Выберите **Навигация** > **Дистанции**.
- **5** Выберите дистанцию.
- **6** Выберите **Пройти дистанцию**.

Отображается информация о навигации.

**7** Нажмите кнопку **START**, чтобы начать навигацию.

### **Создание дистанции туда и обратно**

Устройство может создать дистанцию туда и обратно на основе заданного расстояния и направления навигации.

- **1** Нажмите **START**.
- **2** Выберите **Бег** или **Велосипед**.
- **3** Нажмите и удерживайте кнопку .
- **4** Выберите **Навигация** > **Круговая дистанция**.
- **5** Введите общее расстояние дистанции.
- **6** Выберите направление маршрута.

Устройство создает до трех дистанций. Чтобы просмотреть дистанции, нажмите кнопку **DOWN**.

- **7** Чтобы выбрать дистанцию, нажмите **START**.
- **8** Выберите один из следующих вариантов:
	- Чтобы начать навигацию, выберите **Старт**.
	- Чтобы посмотреть дистанцию на карте, прокрутить карту или изменить ее масштаб, выберите **Карта**.
	- Для просмотра списка поворотов на дистанции, выберите **Пошаговые инструкции**.
	- Чтобы просмотреть график высоты для дистанции, выберите **Профиль высот**.
	- Чтобы сохранить дистанцию, выберите **Сохранить**.
	- Для просмотра списка подъемов на дистанции, выберите **Просмотр подъемов**.

### <span id="page-90-0"></span>**Создание дистанции в** Garmin Connect

Для создания дистанции в приложении Garmin Connect необходимо иметь учетную запись Garmin Connect (*[Garmin Connect](#page-117-0)*, стр. 108).

- 1 В приложении Garmin Connect выберите **| Или •••**
- **2** Выберите **Тренировки и планирование** > **Дистанции** > **Создать дистанцию**.
- **3** Выберите тип дистанции.
- **4** Следуйте инструкциям на экране.
- **5** Выберите **Готово**.

**ПРИМЕЧАНИЕ.** вы можете отправить эту дистанцию на свое устройство (*Отправка дистанции на устройство*, стр. 81).

#### **Отправка дистанции на устройство**

Вы можете отправить дистанцию, созданную при помощи приложения Garmin Connect, на устройство (*Создание дистанции в Garmin Connect*, стр. 81).

- 1 В приложении Garmin Connect выберите или •••.
- **2** Выберите **Тренировки и планирование** > **Дистанции**.
- **3** Выберите дистанцию.
- **4** Выберите > **Отправка на устройство**.
- **5** Выберите совместимое устройство.
- **6** Следуйте инструкциям на экране.

#### **Просмотр или изменение сведений о дистанции**

Вы можете просмотреть или отредактировать сведения о дистанции перед тем, как использовать ее для навигации.

- **1** Нажмите **START**.
- **2** Выберите занятие.
- **3** Нажмите и удерживайте
- **4** Выберите **Навигация** > **Дистанции**.
- **5** Чтобы выбрать дистанцию, нажмите кнопку **START**.
- **6** Выберите один из следующих вариантов:
	- Чтобы начать навигацию, выберите **Пройти дистанцию**.
	- Чтобы создать собственный браслет, выберите **PacePro**.
	- Выберите **Руководство по мощности**, чтобы создать или просмотреть анализ ваших усилий по прохождению дистанции.
	- Чтобы посмотреть дистанцию на карте, прокрутить карту или изменить ее масштаб, выберите **Карта**.
	- Чтобы начать прохождение дистанции в обратном направлении, выберите **Пройти дистанцию в обратном направлении**.
	- Чтобы просмотреть график высоты для дистанции, выберите **Профиль высот**.
	- Чтобы изменить название дистанции, выберите пункт **Название**.
	- Для изменения маршрута дистанции выберите **Правка**.
	- Для просмотра списка подъемов на дистанции выберите **Просмотр подъемов**.
	- Чтобы удалить дистанцию, выберите **Удалить**.

### **Сохранение местоположения**

Текущее местоположение можно сохранить, чтобы вернуться в него позднее.

**ПРИМЕЧАНИЕ.** в меню элементов управления можно добавлять дополнительные опции (*[Настройка](#page-62-0) [меню элементов управления](#page-62-0)*, стр. 53).

- **1** Нажмите и удерживайте кнопку **LIGHT**.
- **2** Выберите пункт **Сохранить местоположение**.
- **3** Следуйте инструкциям на экране.

#### **Просмотр и редактирование сохраненных местоположений**

**СОВЕТ.** местоположение можно сохранить из меню элементов управления (*[Управление](#page-59-0)*, стр. 50).

- **1** Нажмите **START**.
- **2** Выберите **Навигация** > **Сохраненные местоположения**.
- **3** Выберите сохраненное местоположение.
- **4** Выберите параметр для просмотра или редактирования сведений о местоположении.

### **Навигация к пункту назначения**

Устройство можно использовать для навигации к пункту назначения или следования по дистанции.

- **1** Нажмите **START**.
- **2** Выберите занятие.
- **3** Нажмите и удерживайте кнопку .
- **4** Выберите **Навигация**.
- **5** Выберите категорию.
- **6** Следуйте инструкциям на экране, чтобы выбрать пункт назначения.
- **7** Выберите пункт **Идти к**.
	- Отображается информация о навигации.
- **8** Нажмите **START**, чтобы начать навигацию.

# **Навигация к объекту**

Если в картографических данных, установленных на ваших часах, содержатся объекты, можно выполнить навигацию к этим объектам.

- **1** Нажмите **START**.
- **2** Выберите занятие.
- **3** Нажмите и удерживайте кнопку .
- **4** Выберите **Навигация** > **Объекты**, затем выберите категорию. Отображается список объектов, находящихся рядом с текущей позицией.
- **5** При необходимости выберите один из вариантов ниже:
	- Чтобы выполнить поиск объектов, расположенных рядом с другим местоположением, выберите **Искать рядом с** и выберите местоположение.
	- Для поиска объекта по имени, выберите **Поиск по имени** и введите имя.
	- Для поиска ближайших объектов выберите **Вокруг меня** (*[Навигация при помощи функции «Вокруг](#page-94-0) меня»*[, стр. 85](#page-94-0)).
- **6** Выберите объект в результатах поиска.
- **7** Выберите **Старт**.

Отображается информация о навигации.

**8** Нажмите кнопку **START**, чтобы начать навигацию.

### **Объект**

#### *УВЕДОМЛЕНИЕ*

Вы несете ответственность за понимание и соблюдение соответствующих правил, законов и норм, связанных с объектами.

Объект — это место, которое может оказаться интересным или полезным для пользователя. Объекты организованы по категориям и могут быть представлены популярными пунктами назначения поездок, такими как заправочные станции, рестораны, гостиницы и центры развлечений.

# **Навигация при помощи функции** «**Засечь направление**»

Наведя устройство на удаленный объект (например, на водонапорную башню), можно зафиксировать направление, а затем осуществить навигацию к выбранному объекту.

- **1** Нажмите **START**.
- **2** Выберите занятие.
- **3** Нажмите и удерживайте кнопку .
- **4** Выберите **Навигация** > **Засечь направление**.
- **5** Наведите верхнюю часть часов на объект и нажмите **START**. Отображается информация о навигации.
- **6** Нажмите **START**, чтобы начать навигацию.

### **Навигация к начальной точке во время занятия**

Вы можете выполнить обратную навигацию к начальной точке текущего занятия по прямой линии или по уже пройденному пути. Эта функция доступна только для занятий с использованием GPS.

- **1** Во время занятия нажмите кнопку **STOP**.
- **2** Выберите **Назад к началу**, а затем выберите требуемый вариант.
	- Чтобы вернуться к начальной точке занятия по уже пройденному пути, выберите **TracBack**.
	- При отсутствии поддерживаемой карты или при использовании функции прокладывания прямого маршрута выберите **Маршрут**, чтобы вернуться к начальной точке занятия по прямой линии.
	- Если вы не используете функцию прокладывания прямого маршрута, выберите **Маршрут**, чтобы вернуться к начальной точке занятия при помощи пошаговых инструкций.

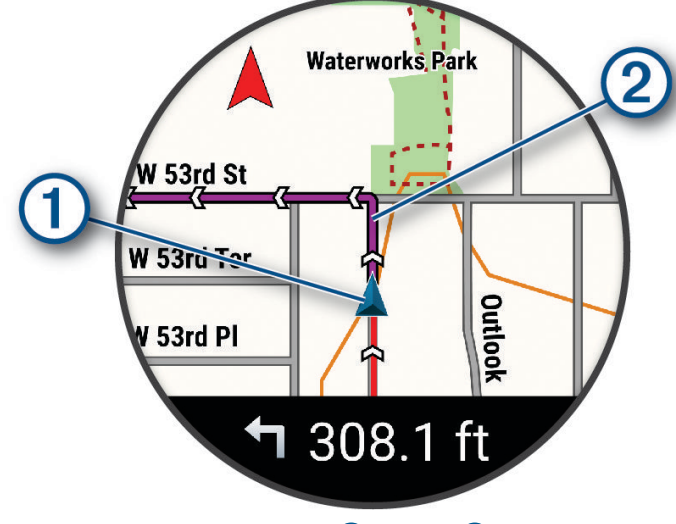

На карте отображаются ваша текущая позиция  $\Box$  и трек  $\Box$ .

### **Просмотр инструкций по маршруту**

Пользователи могут просматривать список подробных инструкций по маршруту.

- 1 Во время навигации по маршруту, нажмите и удерживайте кнопку
- **2** Выберите **Пошаговые инструкции**.

Появится список подробных инструкций.

**3** Нажмите **DOWN** для просмотра дополнительных инструкций.

### **Остановка навигации**

- Чтобы остановить навигацию и продолжить занятие, нажмите и удерживайте  $\blacksquare$  и выберите **Остановка навигации** или **Прервать дистанцию**.
- Чтобы остановить навигацию и сохранить занятие, нажмите **STOP** и выберите **Сохранить**.

# **Карта**

Часы могут отображать различные типы картографических данных Garmin, включая линии рельефа, объекты поблизости, лыжные трассы и поля для гольфа. Диспетчер карт используется для загрузки дополнительных карт и управления пространством для хранения карт.

Для приобретения дополнительных картографических данных и просмотра информации о совместимости посетите веб-сайт [garmin.com/maps](http://garmin.com/maps).

 обозначает ваше местоположение на карте. При навигации к месту назначения маршрут обозначается на карте линией.

### **Просмотр карты**

Можно добавить карту в качестве экрана данных для любого занятия с использованием GPS (*[Настройка экранов данных](#page-128-0)*, стр. 119).

- **1** Выберите функцию открытия карты.
	- Нажмите кнопку **START**, затем выберите **Карта**, чтобы просмотреть карту, не начиная занятие.
	- Выйдите на улицу и запустите занятие с использованием GPS (*[Начало занятия](#page-13-0)*, стр. 4), затем нажмите кнопку **UP** или **DOWN** для перехода на экран карты.
- **2** При необходимости подождите, пока часы найдут спутники.
- **3** Выберите способ панорамирования и масштабирования карты:
	- При использовании сенсорного экрана коснитесь карты и перетащите перекрестие, затем нажмите кнопку **UP** или **DOWN** для изменения масштаба.

**ПРИМЕЧАНИЕ.** сенсорный экран доступен не для всех занятий (*[Настройки занятий и приложений](#page-126-0)*, [стр. 117\)](#page-126-0).

• При использовании кнопок нажмите и удерживайте , выберите **Прокрутка/масштаб** и нажмите кнопку **UP** или **DOWN** для изменения масштаба.

**ПРИМЕЧАНИЕ.** для переключения между режимами прокрутки вверх/вниз, влево/вправо или изменения масштаба можно нажать кнопку **START**.

### <span id="page-94-0"></span>**Навигация при помощи функции** «**Вокруг меня**»

Вы можете использовать функцию «Вокруг меня», чтобы выполнить навигацию к ближайшим объектам и маршрутным точкам.

**ПРИМЕЧАНИЕ.** в картографических данных, установленных на ваших часах, должны содержаться объекты, к которым можно выполнить навигацию.

1 На странице карты нажмите и удерживайте кнопку

**2** Выберите **Вокруг меня**.

На карте отобразятся значки, указывающие на объекты, а также маршрутные точки.

- **3** Нажмите кнопку **UP** или **DOWN**, чтобы выбрать сегмент карты.
- **4** Нажмите кнопку **START**.

В выделенном сегменте карты отобразится список объектов и маршрутных точек.

- **5** Выберите нужное местоположение.
- **6** Выберите один из следующих вариантов:
	- Чтобы начать навигацию к выбранному местоположению, нажмите **Старт**.
	- Чтобы просмотреть местоположение на карте, выберите **Карта**.
	- Чтобы сохранить местоположение, выберите **Сохранить местоположение**.
	- Чтобы просмотреть информацию о местоположении, выберите **Обзор**.

#### **Изменение темы карты**

Можно изменить тему карты, чтобы отобразить данные карты, оптимизированные для вашего типа занятия. Например, высококонтрастные темы карты обеспечивают лучшую видимость в сложных условиях.

- **1** Запустите режим занятия на свежем воздухе.
- **2** Нажмите и удерживайте $\equiv$
- **3** Выберите настройки занятия.
- **4** Выберите **Карта** > **Тема карты**.
- **5** Выберите один из вариантов.

# **Компас**

Часы оснащены трехкоординатным компасом с автоматической калибровкой. Внешний вид и функции компаса меняются в зависимости от ваших занятий, при включении режима GPS или во время навигации к пункту назначения. Настройки компаса можно изменить вручную (*[Настройки компаса](#page-134-0)*, [стр. 125\)](#page-134-0).

# **Альтиметр и барометр**

Часы содержат внутренний альтиметр и барометр. Часы постоянно регистрируют данные о высоте и давлении, даже в энергосберегающем режиме. Альтиметр отображает приблизительную высоту на основе изменений давления. Барометр отображает данные атмосферного давления на основе фиксированной высоты, на которой недавно был откалиброван альтиметр (*[Настройки альтиметра](#page-135-0)*, [стр. 126\)](#page-135-0).

# **Датчики и аксессуары**

Часы Forerunner имеют несколько внутренних датчиков, и вы можете подключить к ним дополнительные беспроводные датчики для своих занятий.

# **Беспроводные датчики**

Можно выполнить сопряжение часов и использовать их с беспроводными датчиками с помощью ANT+ или технологии Bluetooth (*[Сопряжение с беспроводными датчиками](#page-97-0)*, стр. 88). После сопряжения устройств можно настроить дополнительные поля данных (*[Настройка экранов данных](#page-128-0)*, стр. 119). Если датчик входит в комплект поставки часов, их сопряжение было выполнено предварительно.

Для получения информации о совместимости конкретного датчика Garmin, его покупки или для просмотра руководства пользователя перейдите на сайт [buy.garmin.com](http://buy.garmin.com).

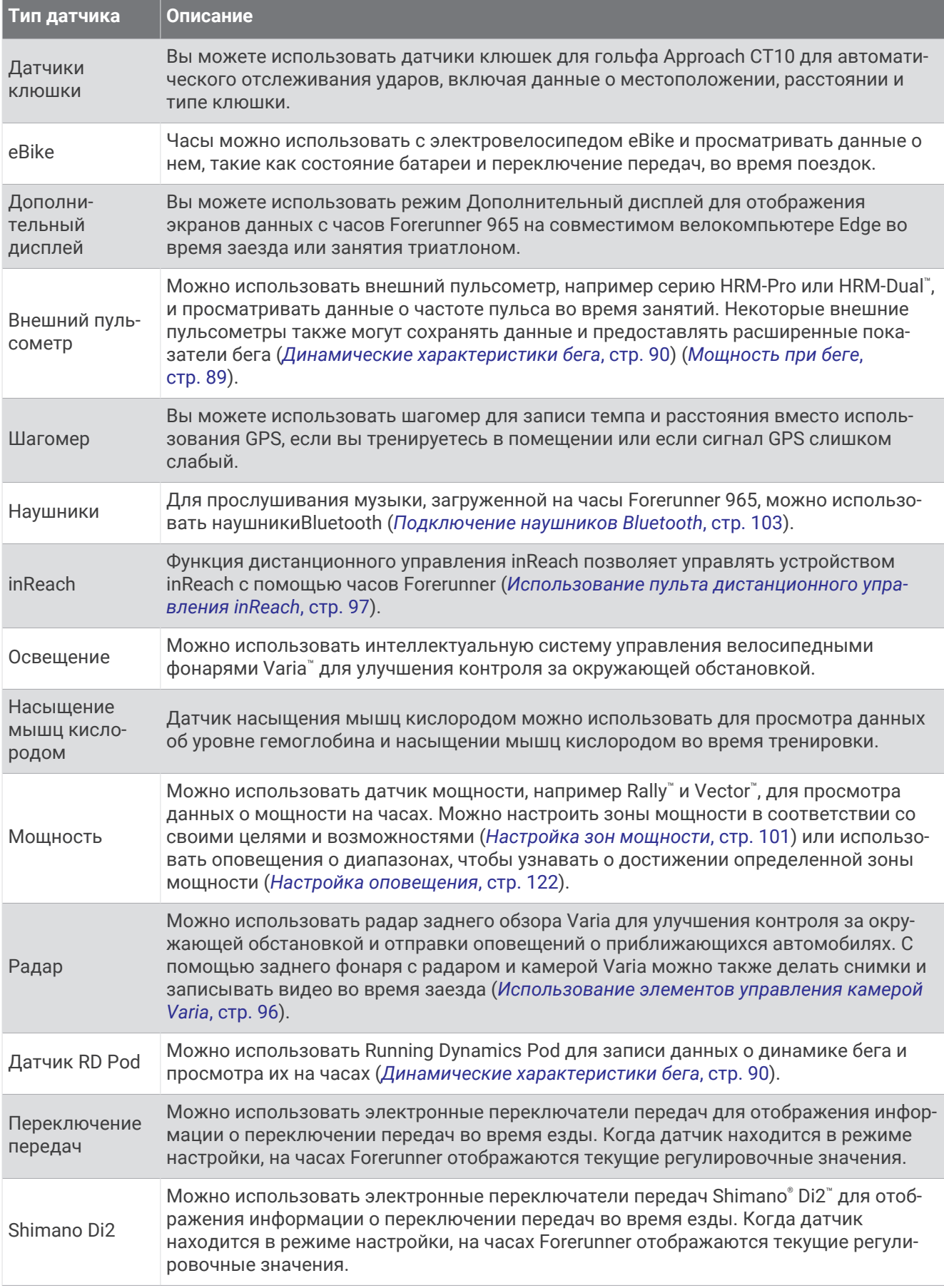

<span id="page-97-0"></span>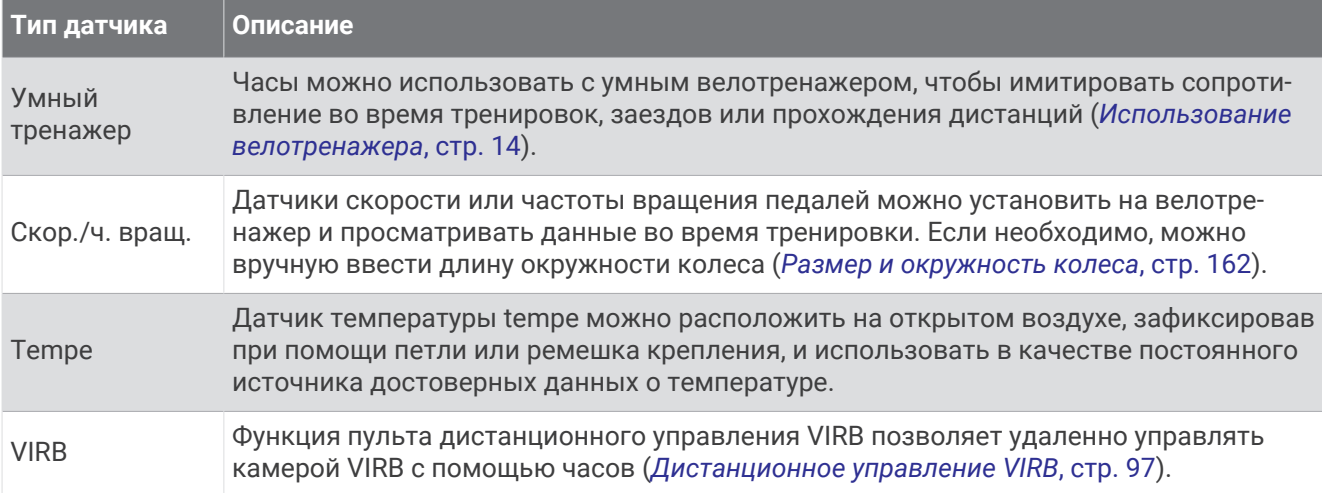

## **Сопряжение с беспроводными датчиками**

Прежде чем выполнять сопряжение, необходимо надеть пульсометр или установить датчик.

При первом подключении беспроводного датчика к часам с помощью технологии ANT+ или Bluetooth необходимо выполнить сопряжение часов с датчиком. Если датчик использует обе технологии ANT+ и Bluetooth, Garmin рекомендуется выполнить сопряжение с помощью технологии ANT+. После сопряжения часы автоматически подключаются к датчику, когда вы начинаете занятие, если датчик включен и находится в пределах диапазона действия.

**1** Поместите часы в пределах 3 м (10 футов) от датчика.

**ПРИМЕЧАНИЕ.** во время сопряжения расстояние до других беспроводных датчиков должно быть более 10 м (33 фута).

- **2** Нажмите и удерживайте $\equiv$
- **3** Выберите **Датчики и аксессуары** > **Добавить новый элемент**.
- **4** Выберите один из следующих вариантов:
	- Выберите **Поиск по всем датчикам**.
	- Выберите тип датчика.

После сопряжения с часами статус датчика меняется со значения Поиск на Соединение установлено. Данные с датчика отображаются на экране данных или в пользовательском поле данных. Можно настроить дополнительные поля данных (*[Настройка экранов данных](#page-128-0)*, стр. 119).

# **Темп бега и расстояние** HRM-Pro

Аксессуар серии HRM-Pro рассчитывает темп бега и расстояние на основе профиля пользователя и движения, которое измеряется датчиком после каждого шага. Пульсометр предоставляет данные о темпе бега и расстоянии, когда GPS недоступен, как, например, во время бега на беговой дорожке. Темп бега и расстояние можно просмотреть на совместимых часах Forerunner при подключении по технологии ANT+. Данные показатели также можно просмотреть в сторонних приложениях для тренировок при подключении по технологии Bluetooth.

Точность измерения темпа и расстояния улучшается при калибровке.

**Автоматическая калибровка**: для ваших часов по умолчанию установлен параметр **Автокалибровка**. Калибровка аксессуара серии HRM-Pro осуществляется каждый раз, когда вы совершаете пробежку на улице и аксессуар подключен к совместимым часам Forerunner.

**ПРИМЕЧАНИЕ.** автоматическая калибровка не работает для профилей занятий в помещении, профилей занятий бегом по пересеченной местности и бегом на сверхмарафонские дистанции (*[Советы по записи темпа бега и расстояния](#page-98-0)*, стр. 89).

**Ручная калибровка**: выберите **Калибр. и сохр.** после пробежки на беговой дорожке с подключенным аксессуаром серии HRM-Pro (*[Калибровка расстояния для беговой дорожки](#page-21-0)*, стр. 12).

### <span id="page-98-0"></span>**Советы по записи темпа бега и расстояния**

- Обновите программное обеспечение часов Forerunner (*[Обновления продукта](#page-149-0)*, стр. 140).
- Совершите несколько пробежек на улице с включенной функцией GPS и подключенным аксессуаром серии HRM-Pro. Важно, чтобы ваш диапазон темпа бега на улице соответствовал вашему диапазону темпа бега на беговой дорожке.
- Если вы бежите по песку или по глубокому снегу, перейдите к настройкам датчика и выключите функцию **Автокалибровка**.
- Если вы ранее подключили совместимый шагомер с помощью технологии ANT+, установите состояние для шагомера **Выключено** или удалите его из списка подключенных датчиков.
- Совершите пробежку на беговой дорожке, выполнив ручную калибровку (*[Калибровка расстояния для](#page-21-0)  [беговой дорожки](#page-21-0)*, стр. 12).
- Если автоматическая и ручная калибровки не кажутся точными, перейдите к настройкам датчика и выберите **Темп и расстояние для пульсометра** > **Сброс данных калибровки**.

**ПРИМЕЧАНИЕ.** можно выключить **Автокалибровка**, а затем снова выполнить калибровку вручную (*[Калибровка расстояния для беговой дорожки](#page-21-0)*, стр. 12).

# **Мощность при беге**

Мощность при беге Garmin рассчитывается с использованием информации о динамических характеристиках бега, массе пользователя, погодных данных и других данных датчика. Данные мощности рассчитываются на основе количества мощности, которое используется бегуном при соприкосновении с поверхностью дороги. Данный показатель отображается в ваттах. Использование мощности при беге в качестве показателя усилия может быть более удобным для некоторых бегунов, чем использование темпа или частоты пульса. Мощность при беге может определять уровень усилия лучше, чем частота пульса, так как она учитывает бег в гору, бег с горы, ветер, что не делается при измерении темпа. Для получения дополнительной информации перейдите по ссылке: [www.garmin.com](https://www.garmin.com/performance-data/running/) [/performance-data/running/.](https://www.garmin.com/performance-data/running/)

Мощность при беге можно измерить с помощью совместимого аксессуара для просмотра динамических характеристик бега или датчиков часов. Можно настроить поля данных мощности при беге, чтобы просмотреть вашу выходную мощность и внести изменения в ваши тренировки (*[Поля данных](#page-155-0)*, стр. 146). Можно настроить оповещения о мощности, чтобы узнавать о достижении определенной зоны мощности (*[Оповещения о занятиях](#page-129-0)*, стр. 120).

Зоны мощности при беге аналогичны зонам мощности для велотренировок. Для зон используются значения по умолчанию, установленные в зависимости от пола, веса и средних возможностей. Они могут не соответствовать вашим возможностям. Зоны можно скорректировать вручную на часах или с помощью своей учетной записи Garmin Connect (*[Настройка зон мощности](#page-110-0)*, стр. 101).

### **Настройки мощности при беге**

Удерживая **, выберите Занятия и приложения**. Затем выберите занятие бегом и выберите настройки занятия.

- **Состояние**: включает или выключает запись данных мощности при беге Garmin. Этот параметр можно использовать, если вы предпочитаете использовать данные о мощности при беге сторонних производителей.
- **Источник**: позволяет выбрать устройство для записи данных о мощности при беге. Интеллектуальный режим автоматически обнаруживает и использует аксессуар для просмотра динамических характеристик бега, когда он доступен. Часы используют датчики измерения мощности при беге на запястье, когда аксессуар не подключен.
- **Учет ветра**: включает или выключает использование данных о ветре при расчете мощности при беге. Данные о ветре — это сочетание данных о скорости, направлении и барометрических данных с часов и доступных данных о ветре со смартфона.

# <span id="page-99-0"></span>**Динамические характеристики бега**

Динамические характеристики бега — это информация о вашей беговой форме в реальном времени. Ваш часы Forerunner оснащены акселерометром для расчета пяти показателей беговой формы. Для всех шести показателей беговой формы необходимо выполнить сопряжение часов Forerunner с аксессуаром серии HRM-Pro или другим аксессуаром для динамических характеристик бега, который измеряет движения туловища. Для получения дополнительных сведений посетите веб-сайт [www](https://www.garmin.com/performance-data/running/) [.garmin.com/performance-data/running/.](https://www.garmin.com/performance-data/running/)

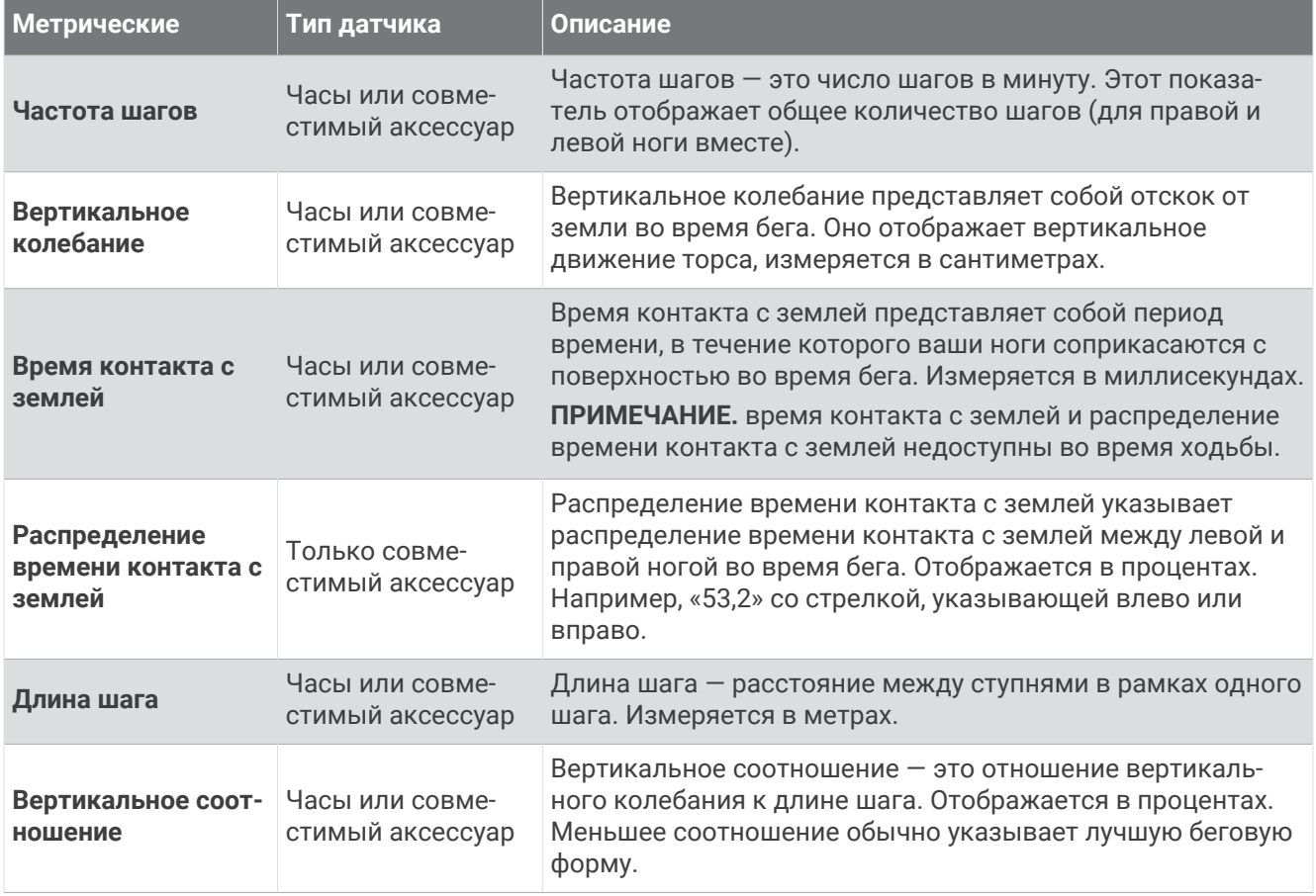

### **Тренировка с динамическими характеристиками бега**

Часы автоматически используют данные о динамических характеристиках бега, полученные от датчиков на запястье, если вы не подключаете совместимый аксессуар для просмотра динамических характеристик бега (*[Сопряжение с беспроводными датчиками](#page-97-0)*, стр. 88). Можно добавить экран с динамическими характеристиками бега для любого занятия бегом (*[Настройка экранов данных](#page-128-0)*, [стр. 119\)](#page-128-0).

- **1** Нажмите **START** и выберите занятие бегом.
- **2** Нажмите кнопку **START**, чтобы запустить таймер занятия.
- **3** Совершите пробежку.
- **4** Прокрутите экран динамических характеристик бега для просмотра своих показателей.

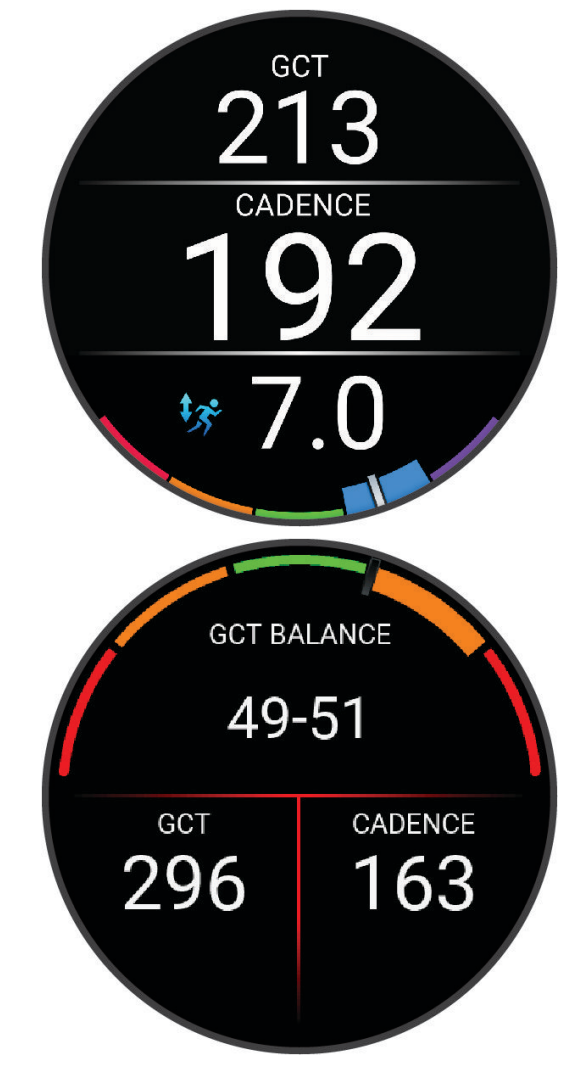

**ПОМНИТЕ:** распределение времени контакта с землей доступно только при использовании совместимого аксессуара для просмотра динамических характеристик бега.

**5** При необходимости нажмите и удерживайте для редактирования отображения данных о динамических характеристиках бега.

### **Цветовые датчики и динамические характеристики бега**

На страницах динамических характеристик бега отображается цветовой датчик для основной характеристики. В качестве основной характеристики можно выбрать частоту шагов, вертикальное колебание, время контакта с землей, распределение времени контакта с землей или вертикальное соотношение. Цветовой датчик показывает, как ваши динамические характеристики бега соотносятся с показателями других спортсменов. Цветовые зоны рассчитаны на основе перцентилей.

В исследованиях, проведенных Garmin, принимали участие многие бегуны разных уровней подготовки. Значения в красной и оранжевой зонах типичны для менее подготовленных и медленно бегающих спортсменов. Значения в зеленой, синей и фиолетовой зонах типичны для более тренированных и быстро бегающих спортсменов. По сравнению с менее тренированными бегунами более подготовленные спортсмены демонстрируют менее долгий контакт с землей, меньшие показатели вертикальных колебаний и вертикального соотношения, а также более высокую частоту шагов. Однако у высоких бегунов частота шагов обычно несколько ниже, длина шага несколько больше, а вертикальное колебание несколько выше. Вертикальное соотношение — это вертикальное колебание, разделенное на длину шага. Этот показатель не зависит от роста.

Дополнительную информацию о динамических характеристиках бега см. на веб-сайте [www.garmin.com](https://www.garmin.com/performance-data/running/) [/performance-data/running/.](https://www.garmin.com/performance-data/running/) Дополнительную информацию о различных методиках и интерпретациях динамических характеристик бега вы можете найти в авторитетных источниках, статьях и на интернетсайтах соответствующей тематики.

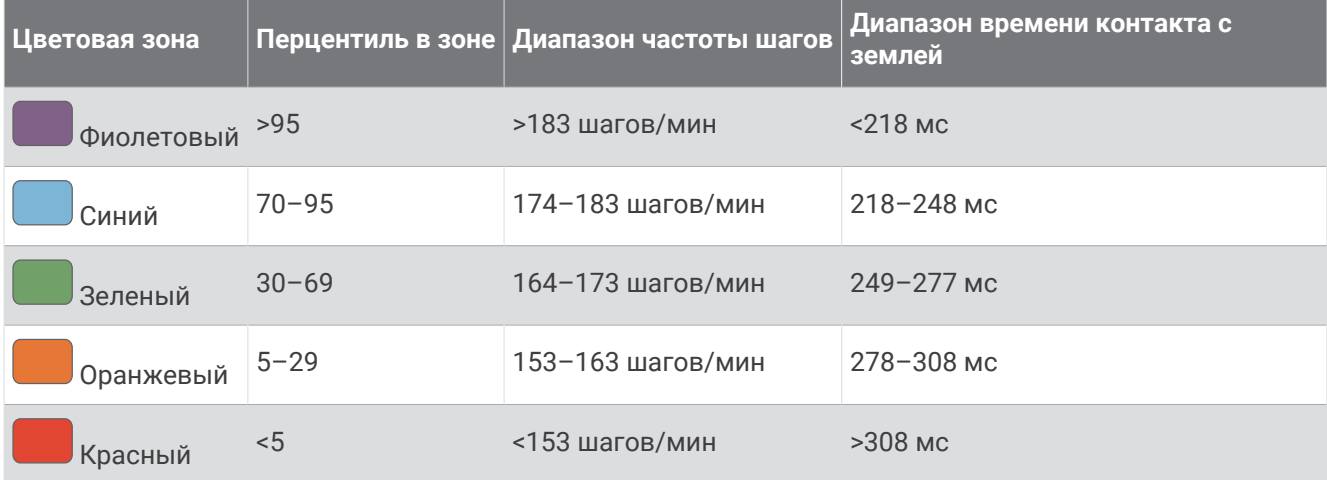

#### **Распределение времени контакта с землей**

Распределение времени контакта с землей отражает симметрию бега и отображается в виде процентного значения общего времени контакта с землей. Например, значение 51,3% со стрелкой, направленной влево, указывает на то, что время контакта с землей левой ноги во время бега превышает время контакта с землей правой ноги. Если на экране данных отображаются оба показателя, например, 48–52, то 48% относится к левой ноге, а 52% — к правой.

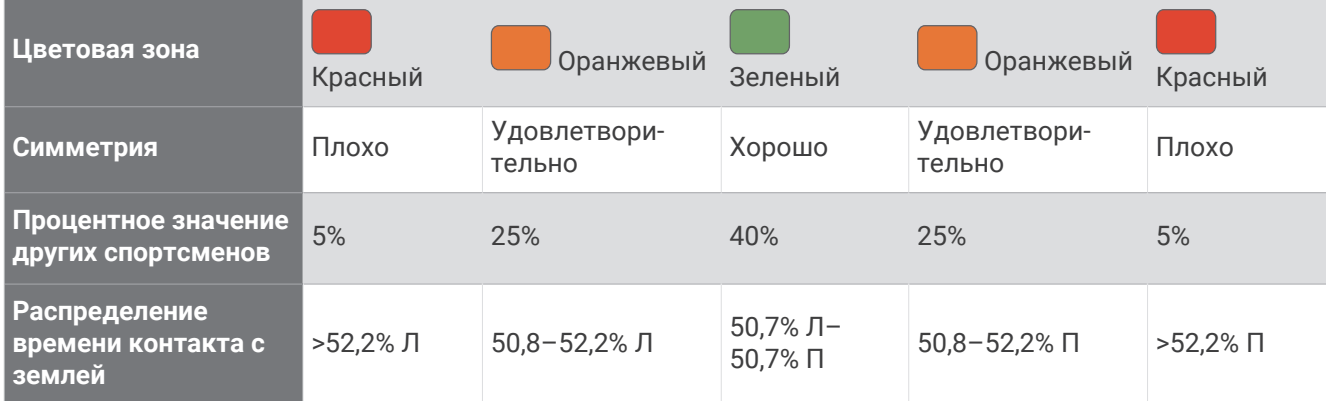

При разработке и тестировании динамических характеристик бега команда Garmin обнаружила взаимосвязь между травмами и более выраженным нарушением баланса у определенных бегунов. При беге вверх или вниз по склону у многих спортсменов показатели распределения времени контакта с землей обычно отклоняются от соотношения 50–50. Многие тренеры по бегу считают, что симметричная беговая форма полезна и эффективна. Профессиональные бегуны, как правило, демонстрируют быстрые и сбалансированные шаги.

Вы можете проверять показатели, отображаемые на датчике или в поле данных, во время бега или просмотреть сводку в своей учетной записи Garmin Connect после пробежки. Как и другие динамические характеристики бега, распределение времени контакта с землей представляет собой количественное измерение, которое можно использовать для получения данных о своей беговой форме.

#### **Данные о вертикальном колебании и вертикальном соотношении**

Диапазоны значений вертикального колебания и вертикального соотношения немного различаются в зависимости от используемого датчика и от того, где он расположен: на груди (аксессуары серии HRM-Pro, HRM-Run™ или HRM-Tri) или на талии (аксессуары Running Dynamics Pod).

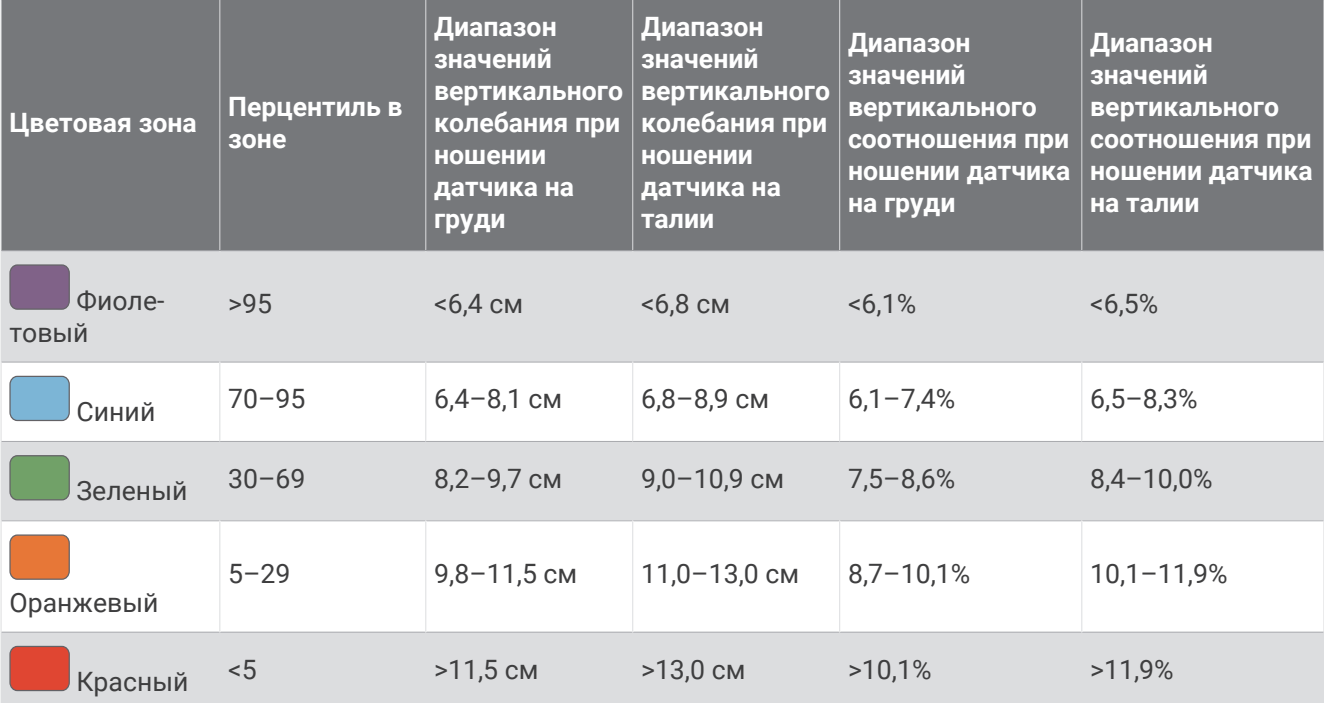

#### **Советы при отсутствии данных о динамических характеристиках бега**

В этом разделе приведены советы по использованию совместимого аксессуара для просмотра динамических характеристик бега. Если аксессуар не подключен к часам, они автоматически используют данные о динамических характеристиках бега, полученные от датчиков на запястье.

• Убедитесь, что у вас есть аксессуар для просмотра динамических характеристик бега, например аксессуар серии HRM-Pro.

На передней части модулей аксессуаров, используемых для измерения динамических характеристик бега, указан значок $\tilde{\boldsymbol{X}}$ .

- Повторно установите сопряжение аксессуара для просмотра динамических характеристик бега с часами в соответствии с инструкциями.
- При использовании аксессуара серии HRM-Pro подключите его к часам с помощью технологии ANT+, а не Bluetooth.
- Если на экране динамических характеристик бега отображаются нулевые значения, убедитесь, что пульсометр надет правильно.

**ПРИМЕЧАНИЕ.** время контакта с землей и распределение времени контакта с землей отображаются только при беге. При ходьбе эти показатели не вычисляются.

**ПОМНИТЕ:** распределение времени контакта с землей не рассчитывается для данных о динамических характеристиках бега, полученных от датчиков на запястье.

### <span id="page-104-0"></span>**Данные о частоте пульса нагрудного пульсометра во время плавания**

Пульсометры серии HRM-Pro, HRM-Swim и HRM-Tri записывают и сохраняют данные о частоте пульса во время плавания. Для просмотра данных о частоте пульса можно добавить поля данных о частоте пульса (*[Настройка экранов данных](#page-128-0)*, стр. 119).

**ПРИМЕЧАНИЕ.** данные о частоте пульса нагрудного пульсометра не отображаются на совместимых часах, пока пульсометр находится в воде.

Для последующего просмотра сохраненных данных о частоте пульса необходимо запустить хронометрируемое занятие на сопряженных часах. Пульсометр передает данные о частоте пульса на часы во время интервалов отдыха, когда вы не находитесь в воде. При сохранении пользователем хронометрируемого занятия плаванием часы автоматически загружают сохраненные данные о частоте пульса. Во время загрузки данных пульсометр не должен находиться в воде, должен быть включен и находиться в зоне действия часов (3 м). Данные о частоте пульса можно просмотреть в истории часов и в учетной записи Garmin Connect.

Если одновременно доступны данные измерения частоты пульса на запястье и данные о частоте пульса нагрудного пульсометра, устройство использует данные о частоте пульса нагрудного пульсометра.

## **Использование дополнительного датчика скорости или вращения педалей велосипеда**

На часы можно принимать данные с совместимого велосипедного датчика скорости или вращения педалей.

- Подключите датчик к часам (*[Сопряжение с беспроводными датчиками](#page-97-0)*, стр. 88).
- Настройте размер колес (*[Размер и окружность колеса](#page-171-0)*, стр. 162).
- Начните велотренировку (*[Начало занятия](#page-13-0)*, стр. 4).

### **Тренировки с измерителями мощности**

- Перейдите на веб-сайт [buy.garmin.com](http://buy.garmin.com), чтобы посмотреть список измерителей мощности, совместимых с вашим устройством Forerunner (например, Rally и Vector).
- Дополнительную информацию см. в руководстве пользователя по вашему измерителю мощности.
- Настройте зоны мощности в соответствии со своими целями и возможностями (*[Настройка зон](#page-110-0)  [мощности](#page-110-0)*, стр. 101).
- Чтобы узнавать о достижении определенной зоны мощности, используйте оповещения о диапазонах (*[Настройка оповещения](#page-131-0)*, стр. 122).
- Настройте поля данных по мощности (*[Настройка экранов данных](#page-128-0)*, стр. 119).

#### **Динамические характеристики велотренировок**

Показатели динамических характеристик велотренировок определяют, как вы распределяете свои силы при вращении педалей, и где вы нажимаете на педали, позволяя вам понять свой особый стиль езды. Понимание того, как и где вырабатывается мощность, позволяет повысить эффективность тренировок и оценить свою физическую форму для заездов на велосипеде.

**ПРИМЕЧАНИЕ.** для использования показателей динамических характеристик велотренировок необходимо подключить совместимую сдвоенную систему датчиков с помощью технологии ANT+.

Для получения дополнительных сведений посетите веб-сайт [www.garmin.com/performance-data](http://www.garmin.com/performance-data).

## **Использование электронных переключателей передач**

Для использования совместимых электронных переключателей передач, например Shimano Di2, необходимо выполнить их сопряжение с вашим устройством Forerunner (*[Сопряжение с беспроводными](#page-97-0) [датчиками](#page-97-0)*, стр. 88). Можно настроить дополнительные поля данных (*[Настройка экранов данных](#page-128-0)*, [стр. 119\)](#page-128-0). Когда датчик находится в режиме настройки, на устройстве Forerunner отображаются текущие регулировочные значения.

# <span id="page-105-0"></span>**Получение информации об окружающей обстановке**

Часы Forerunner можно использовать вместе с интеллектуальной системой управления велосипедными фонарями Varia и радаром заднего обзора для улучшения контроля за окружающей обстановкой. Дополнительную информацию см. в руководстве пользователя устройства Varia.

#### **Использование элементов управления камерой** Varia

#### *УВЕДОМЛЕНИЕ*

В некоторых странах могут запрещать или регулировать запись аудио и видео, а также съемку фотографий, либо все стороны должны знать о записи и дать свое согласие на ее осуществление. Вы несете ответственность за знание и соблюдение всех законов и остальных ограничений в тех странах и на тех территориях, где вы планируете использовать данное устройство.

Перед использованием элементов управления камерой Varia необходимо выполнить сопряжение аксессуара с часами (*[Сопряжение с беспроводными датчиками](#page-97-0)*, стр. 88).

- **1** Добавьте мини-виджет **КАМЕРА RCT** на часы (*[Мини-виджеты](#page-33-0)*, стр. 24).
- **2** В мини-виджете **КАМЕРА RCT** выберите один из вариантов:
	- Выберите для просмотра настроек камеры.
	- Выберите  $\bigcirc$ . чтобы сделать снимок.
	- Выберите , чтобы сохранить клип.

### tempe

Ваше устройство совместимо с датчиком температуры tempe. Его можно расположить на открытом воздухе, зафиксировав при помощи петли или ремешка крепления, и использовать в качестве постоянного источника достоверных данных о температуре. Для того чтобы на устройстве отображались данные о температуре, необходимо выполнить его сопряжение с датчиком tempe. Для получения дополнительной информации см. инструкции к датчику temp[ewww.garmin.com/manuals](http://www.garmin.com/manuals/tempe) [/tempe](http://www.garmin.com/manuals/tempe).

## **Дистанционное управление** inReach

Функция дистанционного управления inReach позволяет удаленно управлять устройством inReach с помощью вашего устройства Forerunner. Чтобы приобрести совместимое устройство inReach, перейдите на веб-сайт [buy.garmin.com.](http://buy.garmin.com)

#### <span id="page-106-0"></span>**Использование пульта дистанционного управления** inReach

Прежде чем использовать функцию дистанционного использования inReach, необходимо добавить мини-виджет inReach в ленту мини-виджетов (*[Настройка ленты мини-виджетов](#page-36-0)*, стр. 27).

- **1** Включите устройство inReach.
- **2** На часах Forerunner нажмите кнопку **UP** или **DOWN** в режиме отображения циферблата, чтобы перейти к мини-виджету inReach.
- **3** Нажмите кнопку **START** для поиска устройства inReach.
- **4** Нажмите кнопку **START** для сопряжения устройства inReach.
- **5** Нажмите кнопку **START**, а затем выберите нужный вариант.
	- Чтобы отправить экстренное сообщение, выберите **Запуск сигнала SOS**.

**ПРИМЕЧАНИЕ.** функцию отправки экстренных сообщений следует использовать только в случае возникновения чрезвычайной ситуации.

- Чтобы отправить текстовое сообщение, выберите **Сообщения** > **Новое сообщение**, затем выберите получателей сообщения из списка контактов и введите текст сообщения или выберите одно из заданных текстовых сообщений.
- Чтобы отправить предустановленное сообщение, выберите **Отпр. предустан. сообщение**, затем выберите сообщение из списка.
- Для просмотра таймера и расстояния, пройденного в ходе выполнения занятия, выберите **Отслеживание**.

# **Дистанционное управление** VIRB

Функция пульта дистанционного управления VIRB позволяет удаленно управлять камерой VIRB с помощью вашего устройства.

#### **Управление экшн**-**камерой** VIRB

Прежде чем воспользоваться функцией дистанционного управления VIRB, необходимо настроить удаленный доступ на камере VIRB. Дополнительную информацию см. в *руководстве пользователя устройств серии VIRB*.

- **1** Включите камеру VIRB.
- **2** Выполните сопряжение камеры VIRB с часами Forerunner watch (*[Сопряжение с беспроводными](#page-97-0)  [датчиками](#page-97-0)*, стр. 88).

Мини-виджет VIRB автоматически добавлен в ленту мини-виджетов.

- **3** Нажмите на часах кнопку **UP** или **DOWN** в режиме отображения циферблата, чтобы перейти к минивиджету VIRB.
- **4** При необходимости дождитесь подключения часов к камере.
- **5** Выберите один из следующих вариантов:
	- Чтобы записать видео, выберите **Начать запись**. На экране Forerunner отобразится счетчик времени видеозаписи.
	- Чтобы сделать фотографию во время записи видео, нажмите кнопку **DOWN**.
	- Чтобы остановить запись видео, нажмите кнопку **STOP**.
	- Чтобы сделать фотографию, выберите **Сделать снимок**.
	- Чтобы сделать несколько фотографий в режиме серийной съемки, выберите **Серийная съемка**.
	- Чтобы перевести камеру в спящий режим, выберите **Спящий режим камеры**.
	- Чтобы вывести камеру из спящего режима, выберите **Активировать камеру**.
	- Чтобы изменить настройки видео- и фотосъемки, выберите **Настройки**.

### **Управление экшн**-**камерой** VIRB **во время занятия**

Прежде чем воспользоваться функцией дистанционного управления VIRB, необходимо настроить удаленный доступ на камере VIRB. Дополнительную информацию см. в *руководстве пользователя устройств серии VIRB*.

- **1** Включите камеру VIRB.
- **2** Выполните сопряжение камеры VIRB с часами Forerunner (*[Сопряжение с беспроводными датчиками](#page-97-0)*, [стр. 88](#page-97-0)).

Когда камера сопряжена, экран данных VIRB автоматически добавляется в занятия.

- **3** Чтобы просмотреть экран данных VIRB, во время занятия нажмите кнопку **UP** или **DOWN**.
- **4** При необходимости дождитесь подключения часов к камере.
- **5** Нажмите и удерживайте кнопку
- **6** Выберите **VIRB**.
- **7** Выберите один из следующих вариантов:
	- Для управления камерой с помощью таймера занятия выберите **Настройки** > **Режим записи** > **Запуск/остановка по таймеру**.

**ПРИМЕЧАНИЕ.** запись видео включается и выключается автоматически в начале и по завершении занятия.

- Для управления камерой с помощью пунктов меню выберите **Настройки** > **Режим записи** > **Вручную**.
- Чтобы записать видео в ручном режиме, выберите **Начать запись**. На экране Forerunner отобразится счетчик времени видеозаписи.
- Чтобы сделать фотографию во время записи видео, нажмите кнопку **DOWN**.
- Чтобы остановить запись видео в ручном режиме, нажмите кнопку **STOP**.
- Чтобы сделать несколько фотографий в режиме серийной съемки, выберите **Серийная съемка**.
- Чтобы перевести камеру в спящий режим, выберите **Спящий режим камеры**.
- Чтобы вывести камеру из спящего режима, выберите **Активировать камеру**.

# **Профиль пользователя**

Вы можете обновить профиль пользователя на часах или в приложении Garmin Connect.

# **Настройка профиля пользователя**

Вы можете изменить пол, дату рождения, рост, вес, запястье, зону частоты пульса, зону мощности и настройки критической скорости плавания (КСП) (*[Запись тестирования критической скорости плавания](#page-71-0)*, [стр. 62](#page-71-0)). Часы используют эту информацию для вычисления точных данных о тренировках.

- **1** Нажмите и удерживайте $\equiv$
- **2** Выберите **Профиль пользователя**.
- **3** Выберите один из вариантов.

### **Настройки пола**

При первой настройке часов необходимо выбрать пол. Большинство алгоритмов для фитнеса и тренировок основаны на двух полах. Для получения наиболее точных результатов Garmin рекомендует указывать ваш пол при рождении. После первоначальной настройки можно изменить параметры профиля в учетной записи Garmin Connect.

**Профиль и конфиденциальность**: позволяет настроить данные в открытом профиле.

**Настройки пользователя**: выбор пола. При выборе Не указано алгоритмы, для которых требуется двоичный ввод, будут использовать пол, указанный при первоначальной настройке часов.
## <span id="page-108-0"></span>**Просмотр фитнес**-**возраста**

Фитнес-возраст позволяет сравнить свою физическую форму с физической формой людей одного с вами пола. Ваши часы используют такую информацию, как ваш возраст, индекс массы тела (ИМТ), данные о частоте пульса в состоянии покоя и историю занятий, чтобы сообщить ваш фитнес-возраст. Если у вас есть весы Garmin Index™ , ваши часы используют показатель процента жира в организме вместо ИМТ, чтобы определить ваш фитнес-возраст. Физические упражнения и изменения образа жизни могут оказать эффект на ваш фитнес-возраст.

**ПРИМЕЧАНИЕ.** для получения наиболее точного фитнес-возраста завершите настройку профиля пользователя (*[Настройка профиля пользователя](#page-107-0)*, стр. 98).

- 1 Нажмите и удерживайте
- **2** Выберите **Профиль пользователя** > **Фитнес-возраст**.

## **Информация о зонах частоты пульса**

Многие спортсмены используют зоны частоты пульса для оценки состояния и укрепления сердечнососудистой системы, а также для повышения общего уровня подготовки. Зона частоты пульса диапазон частоты пульса за минутный отрезок времени. Зоны частоты пульса пронумерованы от 1 до 5 по нарастанию интенсивности. Обычно зоны частоты пульса рассчитываются на основе процентного значения максимальной частоты пульса.

## **Спортивные цели**

Знание зон частоты пульса помогает оценить и улучшить общую подготовку с помощью следующих принципов.

- Частота пульса надежный показатель интенсивности тренировки.
- Тренировка в определенных зонах частоты пульса позволяет улучшить состояние сердечнососудистой системы.

Зная максимальную частоту пульса, вы можете использовать таблицу (*[Оценка нагрузки в зонах](#page-110-0) [частоты пульса](#page-110-0)*, стр. 101) для определения оптимальной зоны частоты пульса и достижения поставленных спортивных целей.

Если максимальная частота пульса вам неизвестна, вы можете воспользоваться соответствующим калькулятором в сети Интернет. В некоторых тренажерных залах и фитнес-центрах можно пройти тест и определить максимальную частоту пульса. Максимальный пульс по умолчанию равен 220 ударам в минуту минус возраст.

## **Настройка зон частоты пульса**

Часы используют информацию профиля пользователя из первоначальной настройки для определения зон частоты пульса по умолчанию. Вы можете установить отдельные зоны частоты пульса для спортивных профилей, например для бега, велоспорта и плавания. Для получения более точных данных о калориях во время занятия установите свое максимальное значение частоты пульса. Также можно вручную установить каждую зону частоты пульса и ввести частоту пульса в состоянии покоя. Зоны можно скорректировать вручную на часах или с помощью своей учетной записи Garmin Connect.

- 1 Нажмите и удерживайте
- **2** Выберите **Профиль пользователя** > **Частота пульса и зоны мощности** > **Част. пульса**.
- **3** Выберите **Максимальная частота пульса** и введите максимальную частоту пульса.

Можно воспользоваться функцией Автоматическое определение для автоматической регистрации максимальной частоты пульса во время занятия (*[Автоматическое определение показателей](#page-111-0)  [тренировки](#page-111-0)*, стр. 102).

**4** Выберите **ЧП при пороговом значении лактата** и укажите значение частоты пульса, соответствующее пороговому значению лактата.

Вы можете выполнить пошаговую проверку для определения порогового значения лактата (*[Пороговое значение лактата](#page-47-0)*, стр. 38). Можно воспользоваться функцией Автоматическое определение для автоматической регистрации порогового уровня лактата во время занятия (*[Автоматическое определение показателей тренировки](#page-111-0)*, стр. 102).

- **5** Выберите **ЧП на отдыхе** > **Задать польз. настр.** и укажите частоту пульса в состоянии покоя. Вы можете использовать средние значения частоты пульса, измеренные часами, или указать точные значения пульса в состоянии покоя.
- **6** Выберите **Зоны** > **Расчет по**.
- **7** Выберите один из следующих вариантов:
	- Выберите **Уд./мин.** для просмотра и изменения зон на основе количества ударов в минуту.
	- Выберите **ЧП %максимум** для просмотра и изменения зон на основе процентного значения максимальной частоты пульса.
	- Выберите **%РЧП** для просмотра и изменения зон на основе процентного значения резерва частоты пульса (максимальная частота пульса минус частота пульса в состоянии покоя).
	- Выберите **%ЧП при пороговом значении лактата** для просмотра и изменения зон на основе процентного значения частоты пульса при пороговом значении лактата.
- **8** Выберите зону и укажите значение для каждой зоны.
- **9** Выберите **Частота пульса по видам спорта** и выберите спортивный профиль, чтобы добавить отдельные зоны частоты пульса (дополнительно).
- **10** Повторите шаги, чтобы добавить отдельные зоны частоты пульса для занятий спортом (дополнительно).

### **Установка зон частоты пульса с помощью часов**

Настройки по умолчанию позволяют часам определять максимальную частоту пульса и устанавливать зоны частоты пульса на основе процентного значения максимальной частоты пульса.

- Проверьте правильность настроек вашего профиля пользователя (*[Настройка профиля пользователя](#page-107-0)*, [стр. 98](#page-107-0)).
- Регулярно выполняйте пробежки с совместимым наручным или нагрудным пульсометром.
- Попробуйте несколько планов кардиотренировок, доступных в вашей учетной записи Garmin Connect.
- Просмотрите тенденции изменения частоты пульса и время в зонах в вашей учетной записи Garmin Connect.

### <span id="page-110-0"></span>**Оценка нагрузки в зонах частоты пульса**

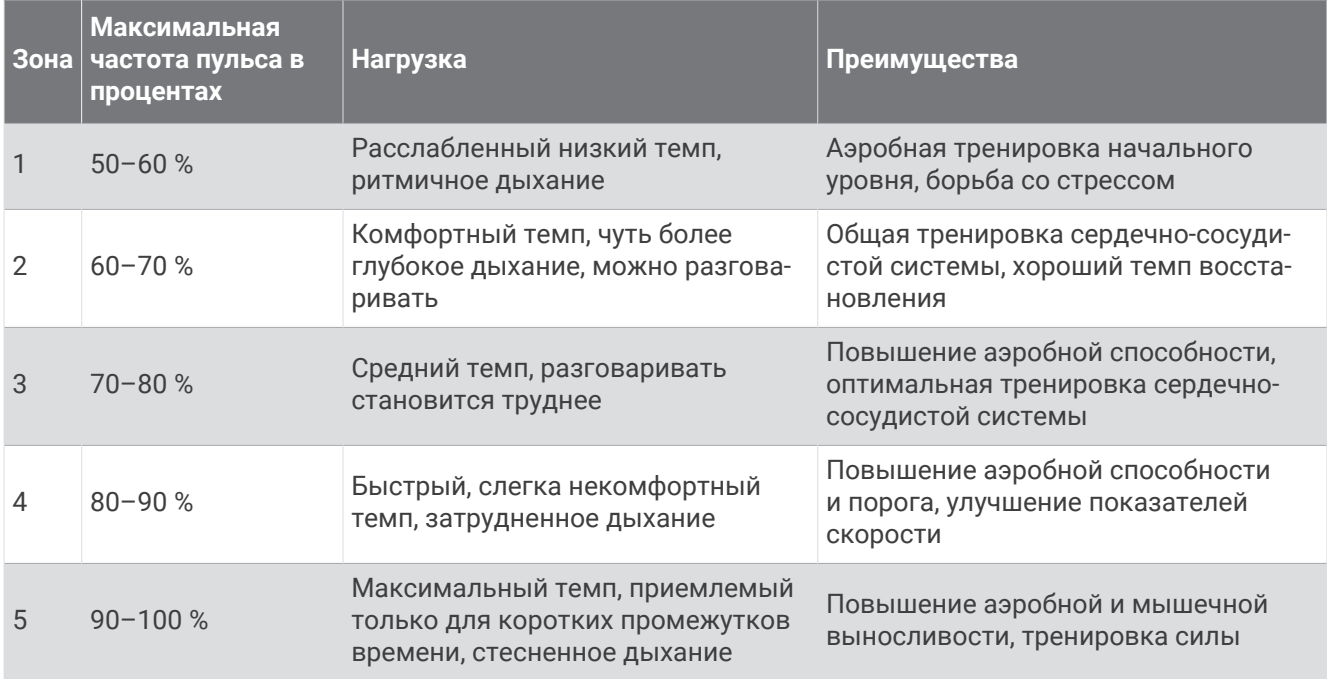

## **Настройка зон мощности**

Для зон мощности используются значения по умолчанию, установленные в зависимости от пола, веса и средних возможностей. Они могут не соответствовать вашим возможностям. Если вы знаете свое значение функциональной пороговой мощности (ФПМ) или значение пороговой мощности (ПМ), вы можете ввести его и позволить программному обеспечению рассчитывать зоны мощности для вас автоматически. Зоны можно скорректировать вручную на часах или с помощью своей учетной записи Garmin Connect.

- 1 Нажмите и удерживайте кнопку
- **2** Выберите **Профиль пользователя** > **Частота пульса и зоны мощности** > **Мощность**.
- **3** Выберите занятие.
- **4** Выберите **Расчет по**.
- **5** Выберите один из следующих вариантов:
	- Выберите **Ватты** для просмотра и изменения зон в ваттах.
	- Выберите **% ФПМ** или **% ПМ** для просмотра и изменения зон на основе процентного значения пороговой мощности.
- **6** Выберите **Функциональная пороговая мощность** или **Пороговая мощность** и введите значение. Можно воспользоваться функцией Автоматическое определение для автоматической регистрации пороговой мощности во время занятия (*[Автоматическое определение показателей тренировки](#page-111-0)*, [стр. 102\)](#page-111-0).
- **7** Выберите зону и укажите значение для каждой зоны.
- **8** При необходимости выберите **Минимум** и введите минимальное значение мощности.

## <span id="page-111-0"></span>**Автоматическое определение показателей тренировки**

Функция Автоматическое определение включается по умолчанию. Часы поддерживают автоматическое определение максимальной частоты пульса и порогового уровня лактата во время занятия. При подключении к совместимому датчику мощности часы могут автоматически определять функциональную пороговую мощность (ФПМ) во время занятия.

- **1** Нажмите и удерживайте $\equiv$
- **2** Выберите **Профиль пользователя** > **Частота пульса и зоны мощности** > **Автоматическое определение**.
- **3** Выберите один из вариантов.

# **Музыка**

**ПРИМЕЧАНИЕ.** доступны три возможности воспроизведения музыки на часах Forerunner 965.

- Сторонний источник музыки
- Личные аудиоматериалы
- Музыка, хранящаяся на смартфоне

На часы Forerunner 965 можно загружать музыкальные файлы с компьютера или из сторонних источников. Таким образом, вы можете слушать музыку, даже если рядом нет смартфона. Для прослушивания музыкальных файлов на часах можно подключить наушники Bluetooth.

## **Загрузка личных аудиоматериалов**

Перед загрузкой личной музыки на часы на компьютере необходимо установить приложение Garmin Express [\(www.garmin.com/express\)](http://www.garmin.com/express).

Вы можете загружать аудиофайлы форматов .mp3 и .m4a на часы Forerunner 965 прямо с компьютера. Для получения дополнительных сведений посетите веб-сайт [www.garmin.com/musicfiles.](http://www.garmin.com/musicfiles)

- **1** Подключите часы к компьютеру с помощью кабеля USB из комплекта поставки.
- **2** На компьютере откройте приложение Garmin Express, выберите ваши часы и выберите пункт **Музыка**.

**СОВЕТ.** на компьютерах с ОС Windows нажмите **1. И** перейдите к папке с вашими аудиофайлами. На компьютерах Apple® приложение Garmin Express использует вашу библиотеку iTunes® .

- **3** В списке **Моя музыка** или **Библиотека iTunes** выберите категорию аудиофайлов, например песни или списки воспроизведения.
- **4** Установите флажки возле аудиофайлов, а затем выберите **Отправка на устройство**.
- **5** При возникновении необходимости удалить аудиофайлы в списке Forerunner 965 выберите категорию, установите флажки напротив нужных файлов и выберите **Удалить с устройства**.

## **Подключение к сторонним источникам**

Перед загрузкой музыки и иных аудиофайлов на ваши часы из стороннего источника необходимо подключить источник к вашим часам.

Для получения доступа к дополнительным вариантам можно загрузить приложение Connect IQ на ваш смартфон [\(garmin.com/connectiqapp](http://www.garmin.com/connectiqapp)).

- **1** Нажмите **START**.
- **2** Выберите **Магазин Connect IQ™**.
- **3** Следуйте инструкциям на экране, чтобы установить сторонний источник музыки.
- **4** На любом экране нажмите и удерживайте кнопку **DOWN**, чтобы открыть средства управления музыкой.
- **5** Выберите источники музыки.

ПРИМЕЧАНИЕ. если вы хотите выбрать другой источник, нажмите и удерживайте **, выберите** Источники музыки и следуйте инструкциям на экране.

### **Загрузка аудиоматериалов из стороннего источника**

Перед загрузкой аудиоматериалов из стороннего источника необходимо подключиться к сети Wi‑Fi (*[Подключение к сети Wi‑Fi](#page-117-0)*, стр. 108).

- **1** На любом экране нажмите и удерживайте кнопку **DOWN**, чтобы открыть средства управления музыкой.
- **2** Нажмите и удерживайте кнопку .
- **3** Выберите **Источники музыки**.
- **4** Выберите один из подключенных источников.
- **5** Выберите список воспроизведения или другой элемент для загрузки на часы.
- **6** При необходимости нажмите **BACK**, пока вам не будет предложено выполнить синхронизацию со службой.

**ПРИМЕЧАНИЕ.** загрузка аудиоматериалов может привести к быстрому разряду батареи. При низком уровне заряда батареи может потребоваться подключение часов к внешнему источнику питания.

### **Отключение от стороннего источника**

- 1 В приложении Garmin Connect выберите или •••.
- **2** Выберите **Устройства Garmin** и выберите ваши часы.
- **3** Выберите **Музыка**.
- **4** Выберите установленный сторонний источник и следуйте инструкциям на экране, чтобы отключить этот сторонний источник от часов.

## **Подключение наушников** Bluetooth

Для прослушивания музыки, загруженной на часы Forerunner 965, необходимо подключить к ним наушники Bluetooth.

- **1** Расположите наушники на расстоянии не более 2 м (6,6 фута) от часов.
- **2** Активируйте на наушниках режим сопряжения.
- **3** Нажмите и удерживайте
- **4** Выберите **Музыка** > **Наушники** > **Добавить новый элемент**.
- **5** Выберите ваши наушники, чтобы завершить процесс сопряжения.

## **Прослушивание музыки**

- **1** На любом экране нажмите и удерживайте кнопку **DOWN**, чтобы открыть средства управления музыкой.
- **2** При необходимости подключите наушники Bluetooth (*Подключение наушников Bluetooth*, стр. 103).
- **3** Нажмите и удерживайте $\equiv$
- **4** Выберите **Источники музыки** и выберите требуемый вариант:
	- Для прослушивания музыки, загруженной на часы с компьютера, выберите **Моя музыка** (*[Загрузка](#page-111-0)  [личных аудиоматериалов](#page-111-0)*, стр. 102).
	- Для управления воспроизведением музыки на смартфоне выберите **Управление телефоном**.
	- Для прослушивания музыки из стороннего источника выберите имя источника и плейлист.
- **5** Нажмите .

## **Управление воспроизведением музыки**

**ПРИМЕЧАНИЕ.** элементы управления воспроизведением музыки могут отличаться в зависимости от выбранного источника музыки.

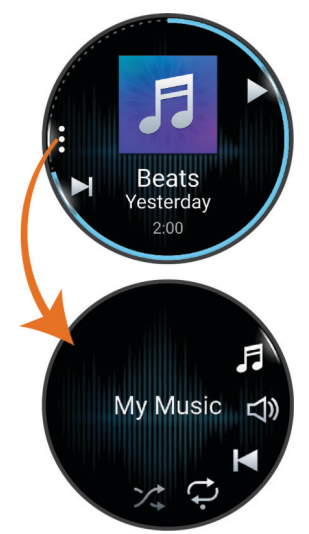

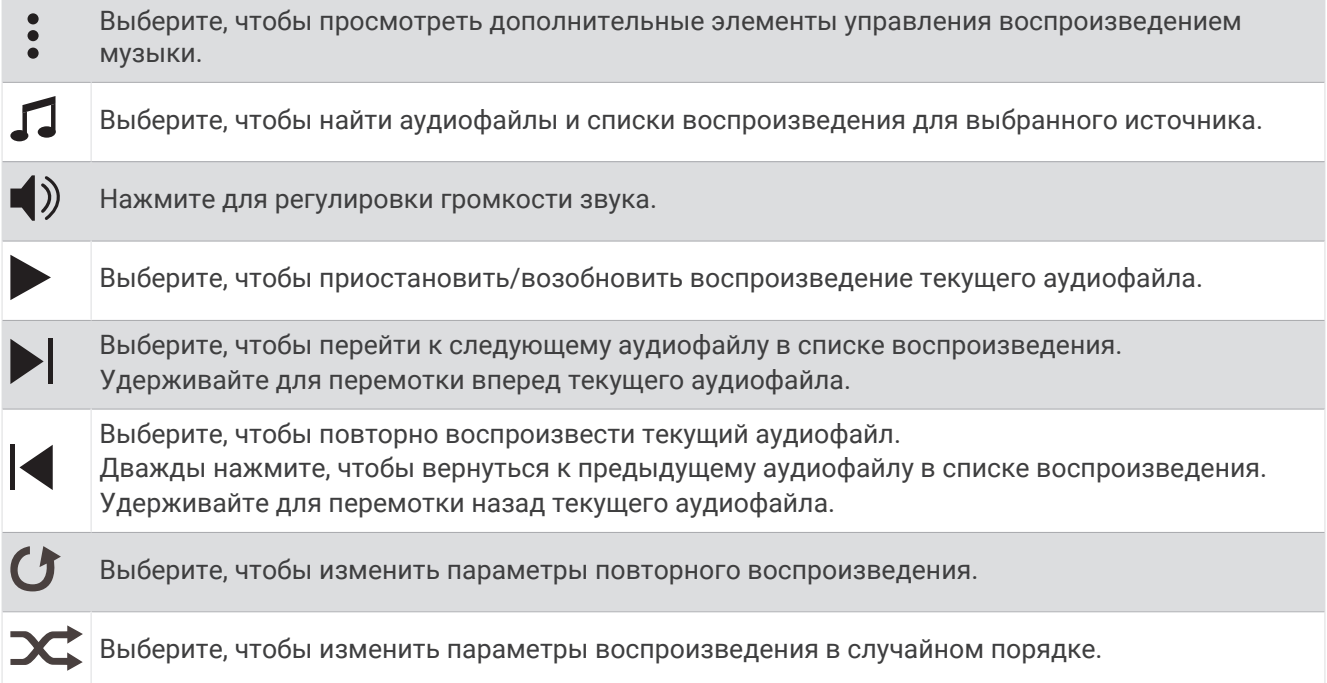

### **Управление воспроизведением музыки на подключенном смартфоне**

- **1** На смартфоне запустите воспроизведение песни или списка воспроизведения.
- **2** На часах Forerunner 965 нажмите и удерживайте кнопку **DOWN** на любом экране, чтобы открыть элементы управления музыкой.
- **3** Нажмите и удерживайте кнопку .
- **4** Выберите **Музыка** > **Источники музыки** > **Управление телефоном**.

### **Изменение режима звука**

Можно изменить режим воспроизведения музыки со стерео на моно.

- 1 Нажмите и удерживайте кнопку ...
- **2** Выберите **Музыка** > **Звук**.
- **3** Выберите один из вариантов.

## **Возможности подключения**

<span id="page-114-0"></span>Функции с подключением доступны для часов, если вы выполните сопряжение с совместимым телефоном (*Сопряжение смартфона*, стр. 105). Дополнительные функции будут доступны при подключении часов к сети Wi‑Fi (*[Подключение к сети Wi‑Fi](#page-117-0)*, стр. 108).

## **Функции с подключением через телефон**

Функции с подключением через телефон доступны для часов Forerunner, если вы выполните сопряжение с помощью приложения Garmin Connect (*Сопряжение смартфона*, стр. 105).

- Функции приложения в приложении Garmin Connect, в приложении Connect IQ и др. (*[Приложения](#page-117-0)  [телефона и компьютера](#page-117-0)*, стр. 108)
- Мини-виджеты (*[Мини-виджеты](#page-33-0)*, стр. 24)
- Функции меню элементов управления (*[Управление](#page-59-0)*, стр. 50)
- Функции отслеживания и безопасности (*[Функции отслеживания и безопасности](#page-120-0)*, стр. 111)
- Взаимодействия с телефоном, например, уведомления (*Включение уведомлений Bluetooth*, стр. 105)

### **Сопряжение смартфона**

Для использования подключаемых функций на часах необходимо выполнить их сопряжение непосредственно через приложение Garmin Connect, а не через настройки Bluetooth на смартфоне.

**1** Во время начальной настройки на часах выберите ✔ при появлении запроса на сопряжение со смартфоном.

**ПРИМЕЧАНИЕ.** если вы ранее пропустили процедуру сопряжения, нажмите и удерживайте кнопку и выберите **Возможности подключения** > **Телефон** > **Сопряжение телефона**.

**2** Отсканируйте QR-код с помощью смартфона и следуйте инструкциям на экране для завершения процесса сопряжения и настройки.

### **Включение уведомлений** Bluetooth

Для включения уведомлений необходимо выполнить сопряжение часов с совместимым телефоном (*Сопряжение смартфона*, стр. 105).

- **1** Нажмите и удерживайте $\equiv$
- **2** Выберите **Возможности подключения** > **Телефон** > **Оповещения** > **Состояние** > **Включено**.
- **3** Выберите **Общее использование** или **Во время занятия**.
- **4** Выберите тип уведомлений.
- **5** Выберите настройки состояния, сигнала и вибрации.
- **6** Нажмите кнопку **BACK**.
- **7** Выберите настройки конфиденциальности и времени ожидания.
- **8** Нажмите кнопку **BACK**.
- **9** Выберите **Подпись** для добавления подписи к ответам на текстовые сообщения.

#### **Просмотр уведомлений**

- **1** Чтобы просмотреть мини-виджет уведомлений, в режиме отображения циферблата нажмите кнопку **UP** или **DOWN**.
- **2** Нажмите кнопку **START**.
- **3** Выберите уведомление.
- **4** Нажмите кнопку **START**, чтобы перейти к дополнительным опциям.
- **5** Нажмите кнопку **BACK**, чтобы вернуться на предыдущий экран.

### **Прием входящего телефонного вызова**

При приеме телефонного вызова на подключенном смартфоне часы Forerunner отображают имя или номер телефона вызывающего абонента.

• Чтобы принять вызов, нажмите $\mathcal{L}$ .

**ПРИМЕЧАНИЕ.** для разговора с вызывающим абонентом необходимо использовать подключенный смартфон.

- Чтобы отклонить вызов, нажмите $\bigcap$ .
- Чтобы отклонить вызов и незамедлительно отправить ответное текстовое сообщение, нажмите **Ответить** и выберите соответствующее сообщение из списка.

**ПРИМЕЧАНИЕ.** чтобы отправить ответ в виде текстового сообщения, необходимо подключиться к совместимому смартфону Android™ с помощью технологии Bluetooth.

#### **Ответ на текстовое сообщение**

**ПРИМЕЧАНИЕ.** эта функция доступна только для совместимых смартфонов Android.

При получении уведомления о текстовом сообщении на часы можно отправить быстрый ответ, выбрав подходящий вариант из списка сообщений. Сообщения можно редактировать в приложении Garmin Connect.

**ПРИМЕЧАНИЕ.** эта функция позволяет отправлять текстовые сообщения с помощью смартфона. Использование данной функции может привести к расходованию месячного объема интернет-трафика, либо ваш поставщик услуг связи может взимать за это плату в соответствии с вашим тарифным планом. Обратитесь к вашему оператору мобильной связи для получения дополнительной информации о плате и ограничениях, действующих в отношении обмена текстовыми сообщениями.

- **1** Чтобы просмотреть мини-виджет уведомлений, в режиме отображения циферблата нажмите кнопку **UP** или **DOWN**.
- **2** Нажмите кнопку **START** и выберите уведомление о текстовом сообщении.
- **3** Нажмите кнопку **START**.
- **4** Выберите **Ответить**.
- **5** Выберите сообщение из списка.

Телефон отправит выбранное сообщение как текстовое SMS-сообщение.

#### **Управление уведомлениями**

Уведомлениями, отображающимися на часах Forerunner, можно управлять с помощью совместимого телефона.

Выберите один из следующих вариантов:

- $\cdot$  Если вы используете часы iPhone®, перейдите к настройкам уведомлений iOS® для выбора уведомлений, которые следует отображать на часах.
- Если вы используете телефон с Android, в приложении Garmin Connect выберите **Настройки** > **Уведомления**.

### **Отключение подключения телефона на базе технологии** Bluetooth

Подключение к телефону по Bluetooth можно отключить в меню элементов управления.

**ПРИМЕЧАНИЕ.** вы можете добавлять функции в меню элементов управления (*[Настройка меню](#page-62-0)  [элементов управления](#page-62-0)*, стр. 53).

- **1** Нажмите и удерживайте **LIGHT** для просмотра меню элементов управления.
- **2** Выберите . чтобы отключить подключение телефона по Bluetooth на часах Forerunner. Для отключения технологии Bluetooth на телефоне см. руководство пользователя телефона.

## **Включение и выключение оповещений о подключении смартфона**

На часах Forerunner можно настроить оповещение о подключении и отключении сопряженного телефона на базе технологии связи Bluetooth.

**ПРИМЕЧАНИЕ.** оповещения о подключении смартфона выключены по умолчанию.

- 1 Нажмите и удерживайте кнопку
- **2** Выберите **Возможности подключения** > **Телефон** > **Опов. о подкл.**.

#### **Голосовые подсказки во время занятия**

Вы можете активировать мотивирующие оповещения на часах Forerunner 965, которые будут воспроизводиться во время бега или иных занятий. Голосовые подсказки при возможности будут воспроизводиться через наушники Bluetooth. В иных случаях голосовые подсказки будут воспроизводиться через смартфон, сопряженный посредством приложения Garmin Connect. На время подсказки воспроизведение музыки будет остановлено.

**ПРИМЕЧАНИЕ.** для некоторых занятий эта функция недоступна.

- 1 Нажмите и удерживайте
- **2** Выберите **Голосовые подсказки**.
- **3** Выберите один из следующих вариантов:
	- Чтобы активировать оповещения о каждом пройденном круге, выберите **Оповещение о круге**.
	- Чтобы настроить подсказки о темпе и скорости, выберите **Оповещение о темпе/скорости**.
	- Чтобы настроить подсказки о частоте пульса, выберите **Оповещение о частоте пульса**.
	- Чтобы настроить подсказки о данных мощности, выберите **Оповещение о мощности**.
	- Чтобы активировать подсказки при включении и отключении таймера занятия, включая функцию Auto Pause® , выберите **Опов. таймера**.
	- Чтобы включить воспроизведение оповещений о тренировках в виде голосовых подсказок, выберите **Опов. о трен.**.
	- Чтобы включить воспроизведение оповещений о занятиях в виде голосовых подсказок, выберите **Опов. о занятиях** (*[Оповещения о занятиях](#page-129-0)*, стр. 120).
	- Чтобы включить воспроизведение звука непосредственно перед звуковым сигналом или подсказкой, выберите **Звуковые сигналы**.
	- Чтобы изменить язык или диалект для голосовых подсказок, выберите **Язык**.

## **Функции с подключением через** Wi**‑**Fi

**Загрузка занятий в учетную запись Garmin Connect**: позволяет автоматически отправлять данные по вашим занятиям в учетную запись Garmin Connect после завершения их записи.

**Аудиоматериалы**: позволяет синхронизировать аудиоматериалы сторонних поставщиков.

**Обновления ПО**: вы можете загрузить и обновить актуальные обновления программного обеспечения.

**Тренировки и планы тренировок**: вы можете выполнять поиск и выбирать тренировки и планы тренировок на веб-сайте Garmin Connect. В следующий раз при наличии подключения к сети Wi‑Fi файлы будут переданы на часы.

## <span id="page-117-0"></span>**Подключение к сети** Wi**‑**Fi

Перед подключением к сети Wi‑Fi необходимо подключить часы к приложению Garmin Connect на смартфоне или к приложению Garmin Express на компьютере.

- 1 Нажмите и удерживайте кнопку
- **2** Выберите **Возможности подключения** > **Wi-Fi** > **Мои сети** > **Поиск сетей**. На экране часов отобразится список доступных сетей Wi‑Fi.
- **3** Выберите сеть.
- **4** При необходимости введите пароль для сети.

Часы подключаются к сети, а сеть добавляется в список сохраненных сетей. Часы подключаются к этой сети автоматически, когда оказываются в пределах зоны действия.

## **Приложения телефона и компьютера**

Часы можно подключить к множеству приложений Garmin для телефона и компьютера с помощью одной учетной записи Garmin.

### Garmin Connect

В приложении Garmin Connect можно установить контакт с друзьями. Приложение Garmin Connect предоставляет инструменты для отслеживания, анализа, публикации ваших данных и поддержки других пользователей. Регистрируйте события вашей насыщенной жизни, включая пробежки, прогулки, заезды, заплывы, пешие походы, занятия триатлоном и многое другое. Чтобы зарегистрировать бесплатную учетную запись, можно скачать приложение из магазина приложений на смартфон [garmin](http://garmin.com/connectapp) [.com/connectapp](http://garmin.com/connectapp) или посетить веб-сайт [connect.garmin.com](http://connect.garmin.com).

**Сохраняйте занятия**: по завершении и сохранении занятия на часах можно загрузить его в учетную запись Garmin Connect и хранить в течение необходимого времени.

**Анализируйте данные**: можно просматривать подробную информацию о занятии, включая время, расстояние, высоту, частоту пульса, количество сожженных калорий, частоту шагов или вращения педалей, динамические характеристики бега, вид карты сверху, графики темпа и скорости, а также настраиваемые отчеты.

**ПРИМЕЧАНИЕ.** для получения некоторых данных требуется дополнительный аксессуар, например пульсометр.

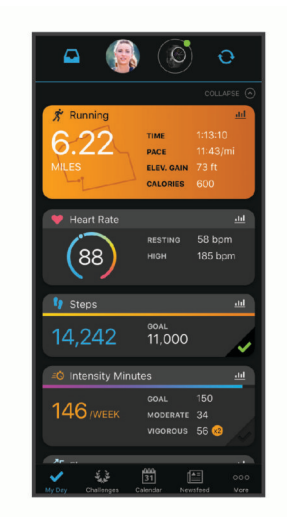

**Планирование тренировки**: можно выбрать спортивную цель и загрузить один из тренировочных планов на каждый день.

**Отслеживайте свои достижения**: можно отслеживать количество пройденных шагов за день, устроить соревнование с друзьями и контролировать достижение поставленных целей.

- **Делитесь своими спортивными достижениями с другими пользователями**: можно устанавливать контакты с друзьями для отслеживания занятий друг друга или публиковать ссылки на свои занятия на веб-сайтах социальных сетей.
- **Управляйте настройками**: в учетной записи Garmin Connect можно настроить часы и определить пользовательские настройки.

#### **Использование приложения** Garmin Connect

После выполнения сопряжения часов с телефоном (*[Сопряжение смартфона](#page-114-0)*, стр. 105) вы сможете использовать приложение Garmin Connect для загрузки всех данных о ваших занятиях в вашу учетную запись Garmin Connect.

- **1** Убедитесь, что на телефоне запущено приложение Garmin Connect.
- **2** Поместите часы в пределах 10 м (33 футов) от телефона.

Часы автоматически выполнят синхронизацию данных с приложением Garmin Connect и вашей учетной записью Garmin Connect.

#### **Обновление программного обеспечения с помощью приложения** Garmin Connect

Для обновления программного обеспечения на часах с помощью приложения Garmin Connect требуется учетная запись Garmin Connect, а часы должны быть сопряжены с совместимым смартфоном (*[Сопряжение смартфона](#page-114-0)*, стр. 105).

Выполните синхронизацию часов с приложением Garmin Connect (*[Синхронизация данных с помощью](#page-119-0) [Garmin Connect вручную](#page-119-0)*, стр. 110).

Когда обновление программного обеспечения станет доступным, приложение Garmin Connect автоматически отправит его на устройство.

#### **Использование** Garmin Connect **на компьютере**

Приложение Garmin Express позволяет подключать ваши часы к вашей учетной записи Garmin Connect с помощью компьютера. Приложение Garmin Express можно использовать для загрузки данных о занятиях в вашу учетную запись Garmin Connect и отправки данных, например тренировок или планов тренировок, с веб-сайта Garmin Connect на ваши часы. Вы можете скачать музыку на ваши часы (*[Загрузка личных аудиоматериалов](#page-111-0)*, стр. 102). Вы также можете устанавливать обновления программного обеспечения и управлять приложениями Connect IQ.

- **1** Подключите часы к компьютеру с помощью кабеля USB.
- **2** Перейдите на веб-страницу [www.garmin.com/express.](http://www.garmin.com/express)
- **3** Загрузите и установите приложение Garmin Express.
- **4** Откройте приложение Garmin Express и выберите **Добавить устройство**.
- **5** Следуйте инструкциям на экране.

#### **Обновление программного обеспечения с помощью** Garmin Express

Для обновления программного обеспечения на устройстве требуется учетная запись Garmin Connect, а также должно быть загружено приложение Garmin Express.

**1** Подключите устройство к компьютеру с помощью кабеля USB.

Когда появится обновление программного обеспечения, приложение Garmin Express отправит его на устройство.

- **2** Следуйте инструкциям на экране.
- **3** Не отсоединяйте устройство от компьютера во время обновления.

**ПРИМЕЧАНИЕ.** если вы уже настроили подключение Wi‑Fi на устройстве, Garmin Connect может автоматически загружать доступные обновления программного обеспечения на устройство при подключении по Wi‑Fi.

### <span id="page-119-0"></span>**Синхронизация данных с помощью** Garmin Connect **вручную**

**ПРИМЕЧАНИЕ.** вы можете добавлять функции в меню элементов управления (*[Настройка меню](#page-62-0)  [элементов управления](#page-62-0)*, стр. 53).

- **1** Нажмите и удерживайте кнопку **LIGHT** для просмотра меню элементов управления.
- **2** Выберите **Синхронизация**.

## **Контент** Connect IQ

Вы можете добавить в часы Connect IQ приложения, поля данных, виджеты, источники музыки и циферблаты, используя магазин Connect IQ на часах или смартфоне [\(garmin.com/connectiqapp](http://www.garmin.com/connectiqapp)).

**Циферблаты**: обеспечивают возможность настройки внешнего вида часов.

**Приложения для устройства**: добавление интерактивных функций в часы, таких как мини-виджеты, новые типы занятий на открытом воздухе и занятий фитнесом.

**Поля данных**: загрузка новых полей данных, обеспечивающих новое представление данных датчиков, занятий и архива. Поля данных Connect IQ можно добавлять для встроенных функций и страниц.

**Музыка**: добавьте источники музыки в часы.

### **Загрузка функций** Connect IQ

Для загрузки функций из приложения Connect IQ необходимо выполнить сопряжение часов Forerunner с телефоном (*[Сопряжение смартфона](#page-114-0)*, стр. 105).

- **1** Установите на телефон приложение Connect IQ через магазин приложений, после чего откройте его.
- **2** При необходимости выберите свои часы.
- **3** Выберите функцию Connect IQ.
- **4** Следуйте инструкциям на экране.

#### **Загрузка функций** Connect IQ **с помощью компьютера**

- **1** Подключите часы к компьютеру с помощью кабеля USB.
- **2** Перейдите на веб-сайт [apps.garmin.com](http://apps.garmin.com) и выполните вход в систему.
- **3** Выберите функцию Connect IQ и загрузите ее.
- **4** Следуйте инструкциям на экране.

### **Приложение** Garmin Golf™

С помощью приложения Garmin Golf можно загружать счетные карточки с совместимого устройства Garmin для просмотра подробной статистики и анализа ударов. Приложение Garmin Golf позволяет гольфистам соревноваться друг с другом на разных полях для гольфа. Более чем на 42 000 полей есть таблицы лидеров, и каждый может к ним присоединиться. Вы можете организовать соревнование и пригласить в него игроков. Благодаря программе Garmin Golf вы можете просмотреть данные об изолиниях грина на телефоне или совместимом устройстве Garmin.

Приложение Garmin Golf синхронизирует данные с вашей учетной записью Garmin Connect. Приложение Garmin Golf можно скачать из магазина приложений на телефоне ([garmin.com/golfapp](http://www.garmin.com/golfapp)).

# **Функции отслеживания и безопасности**

### **ВНИМАНИЕ**

<span id="page-120-0"></span>Функции отслеживания и безопасности — это вспомогательные функции, которые не следует использовать в качестве основного средства для получения экстренной помощи. Приложение Garmin Connect не обеспечивает оповещение экстренных служб от вашего лица.

#### *УВЕДОМЛЕНИЕ*

Для использования функций безопасности и отслеживания необходимо подключить часы Forerunner к приложению Garmin Connect с помощью технологии Bluetooth. На сопряженном смартфоне должен быть активен тарифный план, и он должен находиться в зоне покрытия сети, где доступна передача данных. Контакты для связи в чрезвычайных ситуациях можно указать в учетной записи Garmin Connect.

Для получения дополнительной информации о функциях отслеживания и безопасности перейдите по ссылке: [www.garmin.com/safety.](http://www.garmin.com/safety)

- **Помощь**: позволяет отправить сообщение с указанием вашего имени, ссылки LiveTrack и местоположения по GPS (если доступно) вашим контактам для связи в чрезвычайных ситуациях.
- **Регистрация происшествий**: когда часы Forerunner обнаруживают происшествие во время определенного занятия на свежем воздухе, они отправляют автоматическое сообщение, ссылку LiveTrack и местоположение по GPS (если доступно) вашим контактам для связи в чрезвычайных ситуациях.
- **LiveTrack**: позволяет друзьям и близким следить за вашими пробежками и тренировками в режиме реального времени. Отслеживающих пользователей можно пригласить по электронной почте или через социальные сети, и они смогут просматривать ваши достижения в режиме реального времени на веб-странице.
- **Live Event Sharing**: позволяет отправлять сообщения друзьям и близким во время занятия, предоставляя обновления в реальном времени.

**ПРИМЕЧАНИЕ.** эта функция доступна, только если устройство подключено к совместимому смартфону с помощью технологии Android.

**GroupTrack**: позволяет отслеживать подключенных пользователей с помощью LiveTrack прямо на экране в режиме реального времени.

## **Добавление контактов для связи в чрезвычайных ситуациях**

Номера телефонов контактов для связи в чрезвычайных ситуациях используются функциями отслеживания и безопасности.

- 1 В приложении Garmin Connect выберите **—** или • •
- **2** Выберите **Отслеживание и безопасность** > **Функции безопасности** > **Контакты для связи в чрезвычайных ситуациях** > **Добавить контакты для связи в чрезвычайных ситуациях**.
- **3** Следуйте инструкциям на экране.

Ваши контакты для связи в чрезвычайных ситуациях получают уведомление, если вы их добавляете в качестве контактов для связи в чрезвычайных ситуациях, и они могут принять или отклонить ваш запрос. Если контакт отклоняет ваш запрос, вам необходимо выбрать другой контакт в качестве контакта для связи в чрезвычайных ситуациях.

## **Добавление контактов**

В приложении Garmin Connect можно добавить до 50 контактов. Адреса электронной почты контактов можно использовать с функцией LiveTrack. Три контакта из этого списка можно использовать в качестве контактов для связи в чрезвычайных ситуациях (*[Добавление контактов для связи в](#page-120-0) [чрезвычайных ситуациях](#page-120-0)*, стр. 111).

- 1 В приложении Garmin Connect выберите **—** или • •
- **2** Выберите **Контакты**.
- **3** Следуйте инструкциям на экране.

После добавления контактов необходимо синхронизировать данные, чтобы применить изменения в устройстве Forerunner (*[Синхронизация данных с помощью Garmin Connect вручную](#page-119-0)*, стр. 110).

## **Включение и выключение регистрации происшествий**

#### **ВНИМАНИЕ**

Регистрация происшествий — это вспомогательная функция, доступная только для определенных занятий на открытом воздухе. Регистрацию происшествий не следует использовать в качестве основного средства получения экстренной помощи. Приложение Garmin Connect не обеспечивает оповещение экстренных служб от вашего лица.

#### *УВЕДОМЛЕНИЕ*

Перед включением функции регистрации происшествий на часах необходимо настроить контакты для связи в чрезвычайной ситуации в приложении Garmin Connect (*[Добавление контактов для связи в](#page-120-0)  [чрезвычайных ситуациях](#page-120-0)*, стр. 111). На сопряженном смартфоне должен быть активен тарифный план, и он должен находиться в зоне покрытия сети, где доступна передача данных. Ваши контакты для связи в чрезвычайных ситуациях должны иметь возможность получать электронную почту или текстовые сообщения (могут применяться стандартные тарифы за обмен текстовыми сообщениями).

- **1** В режиме отображения циферблата нажмите и удерживайте кнопку .
- **2** Выберите **Отслеживание и безопасность** > **Регистрация происшествий**.
- **3** Выберите занятие с использованием GPS.

**ПРИМЕЧАНИЕ.** функция регистрации происшествий доступна только для определенных занятий на открытом воздухе.

Если в момент регистрации происшествия к часам Forerunner был подключен телефон, приложение Garmin Connect сможет отправить автоматическое текстовое сообщение и сообщение электронной почты с указанием вашего имени и местоположения по GPS (если доступно) вашим контактам для связи в чрезвычайных ситуациях. На устройстве и подключенном смартфоне появится уведомление о том, что по истечении 15 секунд ваши контакты будут проинформированы о происшествии. Если помощь не требуется, автоматическую отправку сообщения можно отменить.

## **Запрос о помощи**

**ПРИМЕЧАНИЕ.** на сопряженном смартфоне должен быть активен тарифный план, и он должен находиться в зоне покрытия сети, где доступна передача данных.

Для получения возможности отправки запросов о помощи необходимо настроить контакты для связи в чрезвычайных ситуациях (*[Добавление контактов для связи в чрезвычайных ситуациях](#page-120-0)*, стр. 111). Ваши контакты для связи в чрезвычайных ситуациях должны иметь возможность получать электронную почту или текстовые сообщения (могут применяться стандартные тарифы за обмен текстовыми сообщениями).

- **1** Нажмите и удерживайте кнопку  $\left(\cdot\right)$ .
- **2** После того как устройство подаст три вибросигнала, отпустите кнопку, чтобы активировать функцию отправки запроса о помощи.

Появится экран с таймером обратного отсчета.

**СОВЕТ.** до завершения обратного отсчета можно нажать и удерживать любую кнопку для отмены отправки сообщения.

## **Передача события в реальном времени**

Передача события в реальном времени позволяет отправлять сообщения друзьям и родным во время события, предоставляя обновления в реальном времени, включая совокупное время и время последнего круга. Перед событием можно настроить список получателей и содержимое сообщения в приложении Garmin Connect.

### **Включение функции передачи событий в реальном времени**

Прежде чем вы сможете использовать функцию передачи событий в реальном времени, необходимо настроить функцию LiveTrack в приложении Garmin Connect.

**ПРИМЕЧАНИЕ.** функции LiveTrack доступны, когда устройство Forerunner подключено к приложению Garmin Connect на смартфоне с ОС Bluetooth посредством технологии Android.

**1** В приложении Garmin Connect в меню настроек выберите **Отслеживание и безопасность** > **Передача события в реальном времени**.

Можно настроить триггеры и параметры сообщений.

- **2** Выйдите на улицу и выберите занятие с использованием GPS на часах Forerunner. **ПРИМЕЧАНИЕ.** для некоторых занятий эта функция недоступна.
- **3** Выберите > **Передача события в реальном времени** > **Отправка**. Передача событий в реальном времени включена на 24 часа.
- **4** Выберите **Получатели**, чтобы добавить людей из ваших контактов.

## **Общение со зрителями**

**ПРИМЕЧАНИЕ.** на сопряженном смартфоне должен быть активен тарифный план, и он должен находиться в зоне покрытия сети, где доступна передача данных.

«Общение со зрителями» — это функция, которая позволяет вашим подписчикам в LiveTrack отправлять вам аудио- и текстовые сообщения во время ваших занятий бегом. Эту функцию можно настроить в разделе настроек LiveTrack приложения Garmin Connect. Для получения аудиосообщений необходимо подключить наушники Bluetooth к часам.

### **Блокировка сообщений зрителей**

Если вы хотите заблокировать сообщения от зрителей, Garmin рекомендует отключить их до начала занятия.

**СОВЕТ.** если вы уже начали заниматься, вы можете заблокировать сообщения от зрителей через входящее сообщение (**START** > **Отключить**).

- **1** Выйдите на улицу и выберите занятие с использованием GPS на устройстве Forerunner.
- **2** Выберите > **LiveTrack** > **Общение со зрителями**.

## **Начало сеанса** GroupTrack

Перед запуском сеанса GroupTrack необходимо выполнить сопряжение часов с совместимым смартфоном (*[Сопряжение смартфона](#page-114-0)*, стр. 105).

**ПРИМЕЧАНИЕ.** на сопряженном смартфоне должен быть активен тарифный план, и он должен находиться в зоне покрытия сети, где доступна передача данных.

Эти инструкции предназначены для запуска сеанса GroupTrack на часах Forerunner. При возможности подключения других совместимых устройств они отобразятся на карте. Другие устройства могут не поддерживать отображение водителей GroupTrack на карте.

- **1** На часах, удерживая  $\equiv$ , выберите **Отслеживание и безопасность** > LiveTrack > GroupTrack > Ha **карте**, чтобы включить просмотр подписчиков на экране карты.
- **2** В приложении Garmin Connect в меню настроек выберите **Отслеживание и безопасность** > **LiveTrack**  > > **Настройки** > **GroupTrack**.
- **3** Выберите **Все подписчики** или **Только по приглашению** и выберите своих подписчиков.
- **4** Выберите **Запустить LiveTrack**.
- **5** Запустите режим занятия на свежем воздухе на часах.
- **6** Прокрутите карту, чтобы просмотреть всех подписанных пользователей.

### **Рекомендации для сеансов** GroupTrack

Функция GroupTrack позволяет следить за другими подписчиками вашей группы с помощью LiveTrack непосредственно на экране. Все участники группы должны быть подписчиками в вашей учетной записи Garmin Connect.

- Начните занятие на открытом воздухе, используя GPS.
- Выполните сопряжение устройства Forerunner со смартфоном с помощью технологии Bluetooth.
- В приложении Garmin Connect в меню настройки выберите **Подписчики** для обновления списка подписчиков для сеанса GroupTrack.
- Убедитесь, что все подписчики выполнили сопряжение со смартфонами и запустили сеанс LiveTrack в приложении Garmin Connect.
- Убедитесь, что все подписчики находятся в зоне действия (40 км или 25 миль).
- Во время сеанса GroupTrack откройте карту, чтобы просмотреть информацию о подписанных пользователях (*[Добавление карты для занятия](#page-129-0)*, стр. 120).

## **Настройки** GroupTrack

Удерживая кнопку , выберите **Отслеживание и безопасность** > **GroupTrack**.

- **На карте**: позволяет просматривать подписанных пользователей на экране карты во время сеанса GroupTrack.
- **Типы занятий**: позволяет выбирать, какие типы занятий отображаются на экране карты во время сеанса GroupTrack.

# **Часы**

## **Установка будильника**

Можно устанавливать несколько будильников.

- **1** В режиме отображения циферблата нажмите и удерживайте кнопку .
- **2** Выберите **Часы** > **Будильники** > **Добавить сигнал**.
- **3** Введите время срабатывания будильника.

## **Изменение будильника**

- **1** В режиме отображения циферблата нажмите и удерживайте .
- **2** Выберите **Часы** > **Будильники**.
- **3** Выберите сигнал.
- **4** Выберите один из следующих вариантов:
	- Выберите **Состояние**, чтобы включить или отключить будильник.
	- Чтобы изменить время будильника, выберите **Время**.
	- Чтобы настроить регулярное повторение сигнала будильника, выберите **Повтор**, а затем выберите время повторения сигнала.
	- Чтобы выбрать тип уведомления о сигнале, выберите **Звук и вибрация**.
	- Чтобы включить или выключить дисплей при срабатывании будильника, выберите **Яркость**.
	- Чтобы выбрать описание будильника, выберите **Метка**.
	- Чтобы удалить сигнал, нажмите **Удалить**.

## **Использование секундомера**

- 1 В режиме отображения циферблата нажмите и удерживайте кнопку
- **2** Выберите **Часы** > **Секундомер**.
- **3** Нажмите кнопку **START** для запуска таймера.
- **4** Чтобы запустить таймер круга  $\left( \mathbb{D} \right)$ , нажмите  $\mathbb{D}$ .

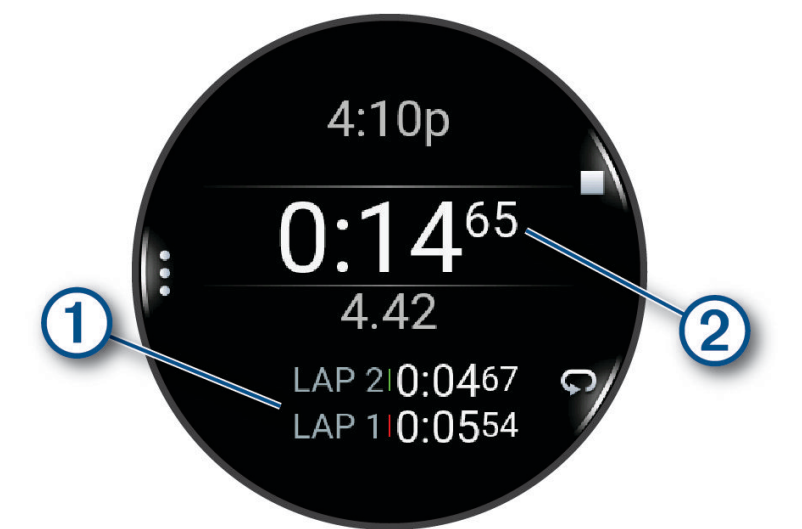

Секундомер (2) продолжит отсчитывать итоговое время.

- **5** Чтобы остановить оба таймера, нажмите кнопку **STOP**.
- **6** Выберите один из следующих вариантов:
	- Чтобы сбросить оба таймера, нажмите кнопку **DOWN**.
	- Чтобы сохранить время по секундомеру как занятие, нажмите **и выберите Сохранить занятие**.
	- Чтобы сбросить все таймеры и закрыть окно секундомера, нажмите **—** и выберите **Готово**.
	- Чтобы просмотреть таймеры круга, нажмите и выберите **Обзор**.

**ПРИМЕЧАНИЕ.** функция **Обзор** отображается, только если было пройдено несколько кругов.

- Чтобы вернуться на циферблат часов без сброса таймеров, нажмите кнопку  $\equiv$  и выберите **Перейти на циферблат**.
- $\cdot$  Чтобы включить или отключить запись кругов, нажмите кнопку  $\equiv$ и **Кнопка Lap**.

## <span id="page-125-0"></span>**Запуск таймера обратного отсчета**

- 1 В режиме отображения циферблата нажмите и удерживайте кнопку
- **2** Выберите **Часы** > **Таймеры**.
- **3** Выберите один из следующих вариантов:
	- $\cdot$  Чтобы установить и сохранить таймер обратного отсчета в первый раз, нажмите кнопку  $\equiv$  и выберите **Сохранить таймер**.
	- Чтобы установить и сохранить дополнительные таймеры обратного отсчета, выберите **Добавить таймер** и введите время.
	- Чтобы установить таймер обратного отсчета без сохранения, выберите **Быстрый таймер** и введите время.
- **4** При необходимости нажмите и выберите нужную опцию:
	- Выберите **Время**, чтобы изменить настройку времени.
	- Выберите **Перезапустить** > **Включено**, чтобы обеспечить автоматический перезапуск таймера по его истечении.
	- Нажмите **Звук и вибрация**, чтобы выбрать тип уведомления.
- **5** Нажмите **START** для запуска таймера.

### **Удаление таймера**

- 1 В режиме отображения циферблата нажмите и удерживайте кнопку
- **2** Выберите **Часы** > **Таймеры**.
- **3** Выберите таймер.
- **4** Нажмите кнопку и выберите **Удалить**.

## **Синхронизация времени** c GPS

При каждом включении часов и при установке связи со спутниками часы автоматически определяют часовые пояса и текущее время суток. Вы также можете синхронизировать время c GPS вручную при переходе на летнее время и при смене часового пояса.

- 1 Нажмите и удерживайте ...
- **2** Выберите **Система** > **Время** > **Синхронизировать с GPS**.
- **3** Подождите, пока устройство найдет спутники (*[Установление связи со спутниками](#page-150-0)*, стр. 141).

## **Настройка времени вручную**

- 1 В режиме отображения циферблата нажмите и удерживайте кнопку
- **2** Выберите **Система** > **Время** > **Установить время** > **Вручную**.
- **3** Выберите **Время** и укажите время суток.

## **Добавление дополнительных часовых поясов**

Текущее время в дополнительных часовых поясах можно отобразить на мини-виджете дополнительных часовых поясов. Можно добавить до четырех дополнительных часовых поясов.

**ПРИМЕЧАНИЕ.** возможно, вам нужно будет добавить мини-виджет дополнительных часовых поясов в ленту мини-виджетов (*[Настройка ленты мини-виджетов](#page-36-0)*, стр. 27).

- 1 В режиме отображения циферблата нажмите и удерживайте кнопку
- **2** Выберите **Часы** > **Альтернативные часовые пояса** > **Добавить зону**.
- **3** Выберите часовой пояс.
- **4** При необходимости переименуйте часовой пояс.

#### **Изменение дополнительного часового пояса**

- **1** В режиме отображения циферблата нажмите и удерживайте .
- **2** Выберите **Часы** > **Альтернативные часовые пояса**.
- **3** Выберите часовой пояс.
- **4** Выберите один из следующих вариантов:
	- Чтобы ввести собственное название для часового пояса, выберите **Переименовать зону**.
	- Чтобы изменить часовой пояс, выберите **Изменить зону**.
	- Чтобы удалить часовой пояс, выберите **Удалить зону**.

# **Пользовательская настройка часов**

## **Настройки занятий и приложений**

Эти параметры позволяют настроить каждое предварительно загруженное приложение для занятий в соответствии с вашими потребностями. Например, можно настроить страницы данных и включить функции оповещения и тренировок. Для определенных типов занятий некоторые настройки могут быть недоступны.

- Удерживайте **, выберите Занятия и приложения**, выберите занятие и выберите настройки занятия.
- **3D-расстояние**: функция вычисления пройденного расстояния с учетом изменения высоты и горизонтального движения по поверхности.
- **3D-скорость**: функция вычисления скорости с учетом изменения высоты и горизонтального движения по поверхности.
- **Цвет акцентов**: выбор цвета выделения для каждого занятия, облегчающего определение активных занятий.

**Добавить занятие**: позволяет настраивать мультитренировку.

- **Оповещения**: настройка оповещений о тренировке или навигации для занятия (*[Оповещения о занятиях](#page-129-0)*, [стр. 120\)](#page-129-0).
- **Скалолаз.: авто**: активация автоматического определения часами изменения высоты с помощью встроенного альтиметра (*[Включение автоматического режима для скалолазания](#page-133-0)*, стр. 124).
- **Auto Pause**: установка для функции Auto Pause возможностей остановки записи данных при прекращении движения или при снижении скорости ниже указанного уровня. Эта функция может оказаться полезной, когда маршрут вашего занятия включает в себя светофоры или другие места, в которых необходимо остановиться.
- **Автоматич. пауза**: позволяет часам автоматически определять, когда вы отдыхаете во время плавания в бассейне, и создавать интервал отдыха (*[Автоматическая пауза и пауза, установленная вручную](#page-20-0)*, [стр. 11](#page-20-0)).
- **Смена страниц**: настройка автоматического пролистывания всех экранов данных занятия во время работы таймера занятия.
- **Авт. см.подх.**: автоматическое начало и завершение подходов часами при выполнении упражнений во время силовой тренировки.
- **Транслировать данные по ЧП**: включение автоматической передачи данных о частоте пульса при запуске занятия (*[Трансляция данных о частоте пульса](#page-85-0)*, стр. 76).
- **ClimbPro**: отображение экранов планирования и отслеживания восхождения во время навигации (*[Использование ClimbPro](#page-132-0)*, стр. 123).
- **Под. по выб. кл.**: отображение запроса на указание использованной клюшки для гольфа после каждого обнаруженного удара для записи статистики по клюшке (*[Запись статистики](#page-30-0)*, стр. 21).
- **Запуск обр. отсчета**: включает таймер обратного отсчета для интервалов во время плавания в бассейне.
- **Экраны данных**: позволяет настроить экраны данных и добавить новые экраны данных для занятия (*[Настройка экранов данных](#page-128-0)*, стр. 119).
- **Дистанция для драйвера**: устанавливает среднее расстояние, которое мяч проходит после драйва во время игры в гольф.
- **Изменить вес**: позволяет добавлять вес, используемый для подхода во время силовых или кардиотренировок.
- **Расстояние в гольфе**: указание единиц измерения, используемых во время игры в гольф.
- **GPS**: установка спутниковой системы для занятия (*[Настройки GPS](#page-134-0)*, стр. 125).
- **Система оценок**: устанавливает систему категорий сложности для оценки сложности трассы для скалолазания.
- **Подсчет гандикапа**: включение подсчета гандикапа во время игры в гольф. Опция Частичный гандикап позволяет ввести количество ударов, которые необходимо вычесть из общего счета. Опция Index/ Slope позволяет ввести индекс гандикапа и степень уклона поля для гольфа, чтобы часы могли рассчитать ваш гандикап по полю для гольфа. Если вы включаете один из вариантов подсчета гандикапа, вы можете скорректировать свое значение гандикапа.
- **Номер дорожки**: установка номера дорожки для отслеживания вашего забега.

**Кнопка Lap**: включение или отключение кнопки  $\bigodot$  для записи круга или отдыха во время занятия.

- **Круги**: автоматическая отметка кругов с помощью функции Auto Lap. Параметр Автоматическая настройка расстояния отмечает круги на определенном расстоянии. По завершении круга на экране появится настраиваемое сообщение с оповещением о круге. Эта функция полезна при оценке эффективности на разных этапах тренировки.
- **Блокировать устройство**: блокировка сенсорного экрана и кнопок во время мультитренировки для предотвращения случайного нажатия кнопок и сенсорного экрана.
- **Карта**: настройка параметров отображения экрана с картографическими данными для занятия (*[Настройки карты занятия](#page-131-0)*, стр. 122).
- **Метроном**: воспроизводит вибро- и звуковые сигналы с постоянным ритмом, что помогает повысить эффективность тренировок за счет повышения, снижения или поддержания более постоянной частоты. Можно установить количество ударов в минуту (уд./мин.) для частоты, которую вы хотите поддерживать, частоту ударов и настройки звука.
- **Штрафы**: позволяет отслеживать штрафные удары во время игры в гольф (*[Запись статистики](#page-30-0)*, стр. 21).
- **Размер бассейна**: выбор длины бассейна для заплывов в бассейне.
- **Усреднение мощности**: определяет, включают ли часы нулевые значения для измерения мощности во время велотренировок, которые возникают, когда вы не крутите педали.
- **Таймаут для режима энергосбережения**: установка длительности таймаута для режима энергосбережения, в течение которого часы остаются в режиме тренировки, например в ожидании начала забега. Параметр Обычное переводит часы в энергосберегающий режим часов после 5 минут бездействия. Параметр Длинное переводит часы в энергосберегающий режим часов после 25 минут бездействия. Продленный режим может сократить время работы от аккумулятора между зарядками.
- **Запись температуры**: записывает температуру окружающей среды вокруг часов во время определенных занятий.
- **Рег. VO2 Max.**: включение регистрации VO2 Max. для бега на сверхмарафонские дистанции и бега по пересеченной местности.
- **Переименовать**: настройка имени занятия.
- **Подсчет повторов**: включение или отключение подсчета повторений во время тренировки. Опция Только тренировки позволяет включить подсчет повторений только для тренировок с инструкциями.
- **Повтор**: включение функции Повтор для мультитренировок. Например, эту функцию можно использовать для занятий с несколькими переходами, таких как кросс с заплывами.
- **Восстановить настройки**: сброс настроек занятия.
- **Статистика трассы**: позволяет отслеживать статистику трассы для занятий скалолазанием в помещении.
- <span id="page-128-0"></span>**Прокладка маршрута**: настройка параметров расчета маршрутов для занятия (*[Параметры прокладки](#page-132-0) [маршрута](#page-132-0)*, стр. 123).
- **Мощность при беге**: позволяет записывать данные мощности при беге и настраивать параметры (*[Настройки мощности при беге](#page-98-0)*, стр. 89).
- **Забеги**: установка параметров для забегов на лыжах и заездов на сноуборде. Можно включить Автозаезд для автоматического обнаружения забегов и заездов при использовании встроенного акселерометра. Можно также включить настройки Кнопка Lap и Оповещение о круге.
- **Подсчет баллов**: включение или выключение автоматического ведения счета, когда вы начинаете игру в гольф. Опция Всегда спрашивать известит вас о начале раунда.
- **Метод подсчета**: устанавливает метод подсчета для игры в гольф: игра на счет ударов или методом Стейблфорд.
- **Оповещения по сегменту**: включение подсказок с уведомлением о приближении к сегменту (*[Сегменты](#page-77-0)*, [стр. 68](#page-77-0)).
- **Оц. собств. сост.**: определяет, как часто вы оцениваете свои воспринимаемые усилия для занятия (*[Оценка занятия](#page-14-0)*, стр. 5).
- **Отслеж. стат.**: позволяет отслеживать статистику во время игры в гольф (*[Запись статистики](#page-30-0)*, стр. 21).
- **Опред. типа гребк.**: включает определение типа гребков для заплывов в бассейне.
- **Сенсорный экран**: включение или отключение сенсорного экрана во время занятия.
- **Переходы**: включение переходов для мультитренировок.
- **Оповещ. вибр.**: включает оповещения, которые уведомляют о необходимости вдоха или выдоха во время дыхательного упражнения.
- **Видео тренировок**: позволяет использовать обучающие анимации упражнений, включая йогу и пилатес. Анимации доступны для предустановленных тренировок и тренировок, загруженных из учетной записи Garmin Connect.

### **Настройка экранов данных**

Для каждого занятия можно отобразить, скрыть и изменить компоновку и содержимое экранов данных.

- 1 Нажмите и удерживайте кнопку
- **2** Выберите **Занятия и приложения**.
- **3** Выберите занятие для настройки.
- **4** Выберите настройки занятия.
- **5** Выберите **Экраны данных**.
- **6** Выберите экран данных для настройки.
- **7** Выберите один из следующих вариантов:
	- Выберите **Раскладка**, чтобы настроить количество полей данных на экране данных.
	- Выберите **Поля данных** и выберите поле, чтобы изменить отображаемые в нем данные. **СОВЕТ.** для получения списка всех доступных полей данных перейдите в раздел *[Поля данных](#page-155-0)*, [стр. 146.](#page-155-0) Не все поля данных доступны для всех типов занятий.
	- Выберите **Изменить порядок**, чтобы изменить позицию экрана данных в ленте.
	- Выберите **Убрать**, чтобы удалить экран данных из ленты.
- **8** При необходимости выберите пункт **Добавить новый элемент**, чтобы добавить экран данных в ленту.

Вы можете добавить пользовательский экран данных или выбрать один из предварительно заданных экранов данных.

## <span id="page-129-0"></span>**Добавление карты для занятия**

Для отдельного занятия можно добавить карту в цикл экранов данных.

- 1 Нажмите и удерживайте кнопку
- **2** Выберите **Занятия и приложения**.
- **3** Выберите занятие для настройки.
- **4** Выберите настройки занятия.
- **5** Выберите **Экраны данных** > **Добавить новый элемент** > **Карта**.

#### **Оповещения о занятиях**

Для каждого занятия можно установить оповещения, которые помогут в достижении конкретной задачи, в улучшении осведомленности об окружающей среде и в навигации к пункту назначения. Некоторые оповещения доступны не для всех занятий. Существует три типа оповещений: сигналы событий, оповещения о диапазоне и повторяющиеся оповещения.

- **Сигнал события**: сигнал события уведомляет о событии один раз. Событие имеет конкретное значение. Например, можно установить на часах оповещение при достижении определенного количества сожженных калорий.
- **Оповещения о диапазоне**: оповещение о диапазоне поступает каждый раз, когда часы выходят за рамки указанного диапазона значений. Например, можно установить на часах оповещение для частоты пульса, которое будет поступать, когда значение частоты пульса становится ниже 60 ударов в минуту (уд./мин) и больше 210 уд./мин.
- **Повторяющиеся оповещения**: повторяющиеся оповещения поступают каждый раз, когда часы записывают определенное значение или интервал. Например, можно установить на часах оповещение с интервалом 30 минут.

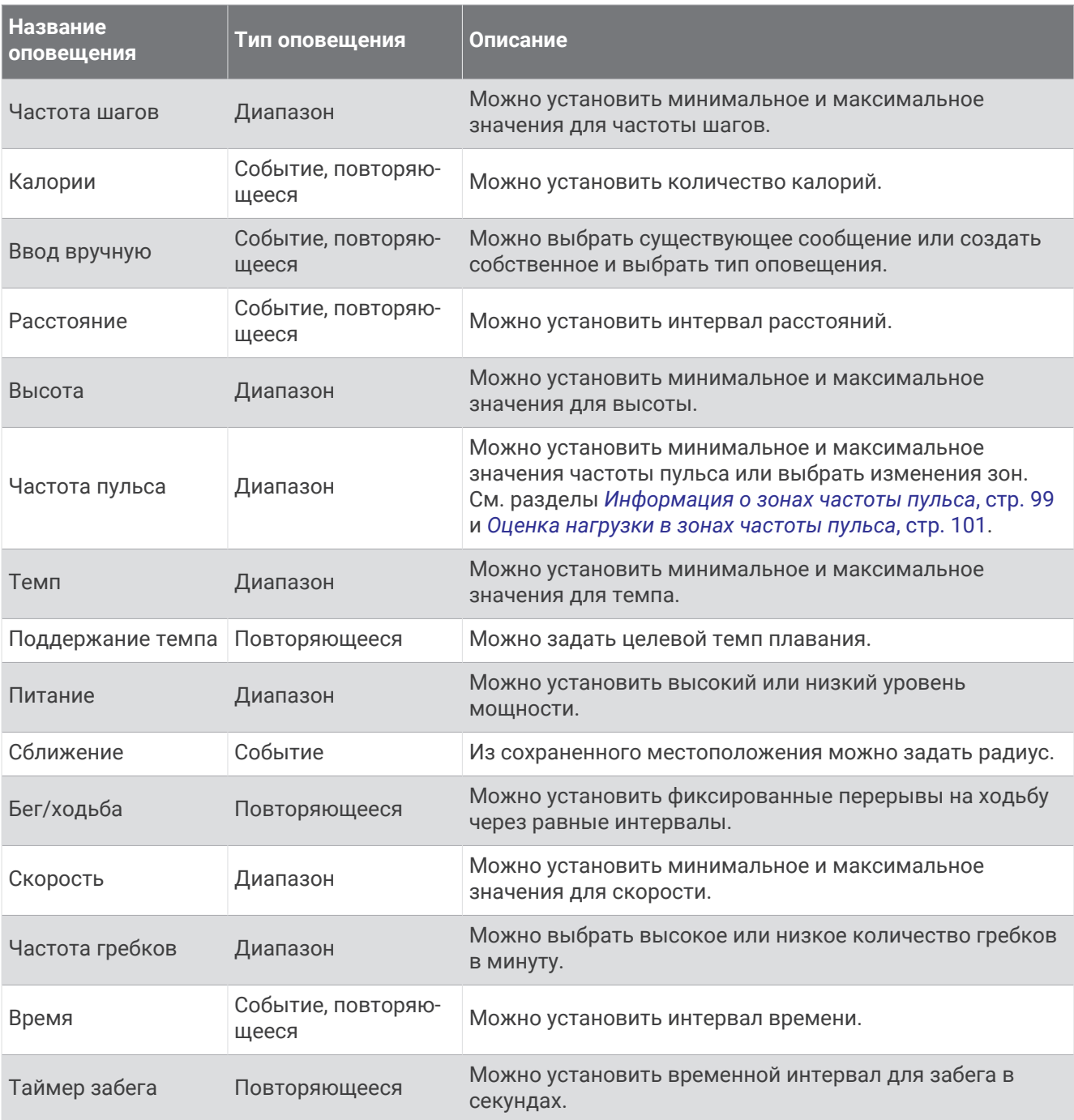

### <span id="page-131-0"></span>**Настройка оповещения**

- 1 Нажмите и удерживайте кнопку
- **2** Выберите **Занятия и приложения**.
- **3** Выберите занятие.

**ПРИМЕЧАНИЕ.** для некоторых занятий эта функция недоступна.

- **4** Выберите настройки занятия.
- **5** Выберите **Оповещения**.
- **6** Выберите один из следующих вариантов:
	- Выберите пункт **Добавить новый элемент**, чтобы добавить новое оповещение для занятия.
	- Выберите имя оповещения, чтобы отредактировать существующее оповещение.
- **7** При необходимости выберите тип оповещения.
- **8** Выберите зону, введите минимальное и максимальное значения или настраиваемое значение для оповещения.
- **9** При необходимости включите оповещение.

Для оповещений о событиях и повторяющихся оповещений сообщение отображается при каждом достижении значения оповещения. Для оповещений о диапазоне сообщение отображается каждый раз, когда значение выходит за рамки указанного диапазона (минимальное и максимальное значения).

## **Настройки карты занятия**

Можно настроить внешний вид экрана с картографическими данными для каждого занятия.

Удерживая выберите **Занятия и приложения**. Выберите занятие, настройки занятия, затем выберите параметр **Карта**.

**Настройка карт**: отображение или скрытие данных установленных карт.

- **Тема карты**: установка карты на отображение данных, оптимизированных для вашего типа занятия. При выборе параметра Система используются значения из настроек системной карты (*[Темы карты](#page-138-0)*, [стр. 129\)](#page-138-0).
- **Исп. настр.сист.**: позволяет часам использовать параметры из настроек системы карт (*[Настройки](#page-137-0) карты*[, стр. 128](#page-137-0)). Если этот параметр отключен, вы можете настроить параметры карты для занятия.
- **Цветовой режим**: установка белого или черного фона карты для просмотра в дневное или ночное время. Опция Автоматически настраивает цвета карты в зависимости от времени суток.
- **Восстановить тему**: позволяет восстановить настройки темы карты по умолчанию или темы, удаленные с часов.

## <span id="page-132-0"></span>**Параметры прокладки маршрута**

Настройки прокладки маршрута можно изменить, чтобы определить способ расчета маршрутов на часах для отдельных занятий.

**ПРИМЕЧАНИЕ.** не все параметры доступны для всех типов занятий.

Нажмите и удерживайте кнопку **, выберите Занятия и приложения**, выберите занятие, выберите настройки занятия, а затем выберите параметр **Прокладка маршрута**.

- **Режим**: выбор действия для оптимизации прокладки маршрутов. Прокладываемые маршруты оптимизируются с учетом типа вашего занятия.
- **Сост. марш. по поп.**: расчет маршрутов на основании наиболее популярных пробежек и заездов из Garmin Connect.
- **Дистанции**: выбор навигации по дистанциям при использовании часов. Для навигации по дистанции без пересчета используйте параметр Следовать по курсу. Для расчета и перерасчета дистанции по карте с возможностью прокладки маршрута при изменении маршрута выберите параметр Использо вать карту.
- **Метод расчета**: выбор способа расчета, позволяющего максимально сократить время, расстояние или обеспечить минимальный подъем при прохождении маршрутов.

**Избегать**: выбор типов дорог или способов передвижения, которые не следует включать в маршруты.

**Тип**: настройка вида указателя на экране при прокладке маршрута напрямую.

### **Использование** ClimbPro

Функция ClimbPro помогает распределять силы на предстоящих подъемах на дистанции. Вы можете просматривать подробную информацию о подъеме, включая уклон, расстояние и увеличение высоты, предварительно или в режиме реального времени во время следования по дистанции. Категории подъема во время велотренировки обозначаются цветом в зависимости от длины и уклона.

- 1 Нажмите и удерживайте кнопку
- **2** Выберите **Занятия и приложения**.
- **3** Выберите занятие.
- **4** Выберите настройки занятия.
- **5** Выберите **ClimbPro** > **Состояние** > **Во время навигации**.
- **6** Выберите один из следующих вариантов:
	- Выберите **Поле данных**, чтобы настроить поле данных, которое отображается на экране ClimbPro.
	- Выберите **Оповещение**, чтобы установить оповещения в начале подъема или на определенном расстоянии от подъема.
	- Выберите **Спуски**, чтобы включить или выключить отображение спусков для беговых занятий.
	- Нажмите **Обнаружение подъемов**, чтобы выбрать типы подъемов, обнаруженных в ходе велотренировок.
- **7** Просмотрите сведения о подъемах и дистанции (*[Просмотр или изменение сведений о дистанции](#page-90-0)*, [стр. 81](#page-90-0)).
- **8** Начните прохождение сохраненной дистанции (*[Навигация к пункту назначения](#page-91-0)*, стр. 82).

### <span id="page-133-0"></span>**Включение автоматического режима для скалолазания**

Функция автоматического режима для скалолазания обеспечивает автоматическое определение изменения высоты. Эту функцию можно использовать при занятиях скалолазанием, пешим туризмом, бегом или ездой на велосипеде.

- **1** Нажмите и удерживайте кнопку $\equiv$
- **2** Выберите **Занятия и приложения**.
- **3** Выберите занятие.

**ПРИМЕЧАНИЕ.** для некоторых занятий эта функция недоступна.

- **4** Выберите настройки занятия.
- **5** Выберите **Скалолаз.: авто** > **Состояние**.
- **6** Выберите **Всегда** или **Не во время навигации**.
- **7** Выберите один из следующих вариантов:
	- Выберите **Экран для бега**, чтобы определить экран данных, который будет отображаться во время пробежки.
	- Выберите **Экран для скалолазания**, чтобы определить экран данных, который будет отображаться во время занятий скалолазанием.
	- Выберите **Инвертир. цвета**, чтобы включить обращение цветов при переключении режимов.
	- Выберите **Вертикальная скорость**, чтобы задать скорость подъема за период времени.
	- Выберите **Перекл. реж.**, чтобы установить скорость переключения режимов устройством.

**ПРИМЕЧАНИЕ.** параметр Текущий экран позволяет автоматически выполнять переход к последнему просмотренному вами экрану перед автоматическим переходом в режим для скалолазания.

## <span id="page-134-0"></span>**Настройки** GPS

Вы можете изменить настройки GPS, чтобы настроить спутниковые системы, используемые для каждого вида занятия. Дополнительные сведения о спутниковых системах см. по адресу: [www.garmin](https://www.garmin.com/aboutGPS) [.com/aboutGPS](https://www.garmin.com/aboutGPS).

**СОВЕТ.** настройки GPS могут повлиять на время работы от батареи (*[Информация о времени работы от](#page-148-0)  батареи*[, стр. 139](#page-148-0)).

Нажмите и улерживайте кнопку **— выберите Занятия и приложения**, выберите занятие, выберите настройки занятия, а затем выберите параметр **GPS**.

**ПРИМЕЧАНИЕ.** для некоторых занятий эти настройки недоступны.

**Выключено**: отключение спутниковых систем для занятия.

**Только GPS**: включение спутниковой системы GPS.

- **Все системы**: включение нескольких спутниковых систем. Совместное использование нескольких спутниковых систем позволяет повысить производительность и ускорить позиционирование в сложных условиях в отличие от использования только GPS.
- **Все сист. и мн. реж.**: включение нескольких спутниковых систем на нескольких частотных диапазонах. В многодиапазонных системах используется несколько частотных диапазонов, что обеспечивает более стабильное ведение путевого журнала, улучшенное позиционирование, уменьшение количества ошибок вследствие использования многолучевого канала и уменьшение количества ошибок по причине атмосферных явлений при использовании часов в сложных условиях.
- **Автоматический выбор**: позволяет часам использовать технологию SatIQ™ , чтобы в динамическом режиме выбирать оптимальную многодиапазанную систему в зависимости от условий окружающей среды. Параметр Автоматический выбор обеспечивает наилучшую точность позиционирования при сохранении приоритета экономии заряда батареи.

**UltraTrac**: снижение частоты записи точек отслеживания и данных датчиков. Включение функции UltraTrac увеличивает время работы от аккумулятора, однако при этом снижается качество записываемых занятий. Следует использовать функцию UltraTrac для занятий, которые требуют более длительной автономной работы от аккумулятора и имеют низкий приоритет относительно обновления данных с датчика.

## **Настройки датчиков**

### **Настройки компаса**

Удерживая нажатой кнопку , выберите **Датчики и аксессуары** > **Компас**.

**Калибровать**: позволяет вручную калибровать датчик компаса (*[Калибровка компаса вручную](#page-135-0)*, стр. 126).

**Отображение**: выбор способа отображения направления по компасу: буквы, градусы или миллирадианы.

**Северный полюс**: выбор направления на север для компаса (*[Настройка направления на север](#page-135-0)*, стр. 126).

**Режим**: выбор режима использования данных компасом: только данные с электронного датчика (Включено), сочетание данных GPS и данных электронного датчика во время движения (Автоматически) или только данные GPS (Выключено).

### <span id="page-135-0"></span>**Калибровка компаса вручную**

#### *УВЕДОМЛЕНИЕ*

Калибровку электронного компаса нужно проводить вне помещения. Для более высокой точности не стойте близко к объектам, влияющим на магнитное поле, например транспортным средствам, зданиям и линиям электропередач.

Часы изначально были откалиброваны на заводе, и по умолчанию используется автокалибровка. Если компас периодически дает сбой, например, после перемещения на большие расстояния или резкого перепада температур, можно откалибровать компас вручную.

- **1** Нажмите и удерживайте $\equiv$
- **2** Выберите **Датчики и аксессуары** > **Компас** > **Калибровать**.
- **3** Следуйте инструкциям на экране.

**СОВЕТ.** перемещайте запястье по траектории небольшой восьмерки, пока на экране не отобразится сообщение.

#### **Настройка направления на север**

Вы можете установить исходное направление, которое будет использоваться при расчете курса.

- **1** Нажмите и удерживайте $\equiv$
- **2** Выберите **Датчики и аксессуары** > **Компас** > **Северный полюс**.
- **3** Выберите один из следующих вариантов:
	- Чтобы установить географический север в качестве начала отсчета курса, выберите **Истинный**.
	- Чтобы установить автоматическую настройку магнитного отклонения для текущего местоположения, выберите **Магнитный**.
	- Чтобы установить условный север (000º) в качестве начала отсчета курса, выберите **По сетке**.
	- Чтобы настроить значение магнитного отклонения вручную, выберите **Пользовательское**, введите магнитное отклонение, а затем выберите **Готово**.

### **Настройки альтиметра**

Удерживая нажатой кнопку **, выберите Датчики и аксессуары > Альтиметр**.

**Калибровать**: включает функцию ручной калибровки датчика альтиметра.

- **Автокалибровка**: автоматическая калибровка альтиметра при каждом использовании спутниковых систем.
- **Режим датчика**: установка режима для датчика. Параметр Автоматически использует альтиметр и барометр в соответствии с вашими движениями. Вы можете использовать опцию Только альтиметр, если занятия подразумевают изменения высоты, или опцию Только барометр, если занятия не предполагают изменения высоты.

**Высота**: выбирает единицы измерения для высоты.

### **Калибровка барометрического альтиметра**

Часы изначально были откалиброваны на заводе, и по умолчанию используется автокалибровка в начальной точке GPS. Если вам известна точная высота местности, калибровку барометрического альтиметра можно выполнить вручную.

- 1 Нажмите и удерживайте
- **2** Выберите **Датчики и аксессуары** > **Альтиметр**.
- **3** Выберите один из следующих вариантов:
	- Для автоматической калибровки из начальной точки GPS выберите **Автокалибровка** и выберите нужную опцию.
	- Чтобы ввести текущую высоту вручную, выберите **Калибровать** > **Ввести вручную**.
	- Чтобы ввести текущую высоту из цифровой модели рельефа (DEM), выберите **Калибровать** > **Использовать DEM**.
	- Чтобы ввести текущую высоту из начальной точки GPS, выберите **Калибровать** > **Использовать GPS**.

## **Настройки барометра**

Удерживая нажатой кнопку **, выберите Датчики и аксессуары > Барометр**.

**Калибровать**: включает функцию ручной калибровки датчика барометра.

**График изменения**: установка шкалы времени для графика в мини-виджете барометра.

**Оповещение о шторме**: настройка скорости изменения барометрического давления, приводящей к передаче оповещения о шторме.

**Режим датчика**: установка режима для датчика. Параметр Автоматически использует альтиметр и барометр в соответствии с вашими движениями. Вы можете использовать опцию Только альтиметр, если занятия подразумевают изменения высоты, или опцию Только барометр, если занятия не предполагают изменения высоты.

**Давление**: настройка отображения часами данных о давлении.

### **Калибровка барометра**

Часы изначально были откалиброваны на заводе, и по умолчанию используется автокалибровка в начальной точке GPS. Если вам известна точная высота местности или точное давление на уровне моря, вы можете выполнить калибровку барометра вручную.

- **1** Нажмите и удерживайте $\equiv$
- **2** Выберите **Датчики и аксессуары** > **Барометр** > **Калибровать**.
- **3** Выберите один из следующих вариантов:
	- Чтобы ввести текущую высоту и давление на уровне моря (необязательно), выберите **Ввести вручную**.
	- Для автоматической калибровки из цифровой модели рельефа (DEM) выберите **Использовать DEM**.
	- Для автоматической калибровки из начальной точки GPS выберите **Использовать GPS**.

## <span id="page-137-0"></span>**Настройки карты**

Предусмотрена возможность настройки режима отображения карты в приложении карты и на экранах данных.

**ПРИМЕЧАНИЕ.** при необходимости предусмотрена возможность настройки карты для занятий отдельными видами спорта вместо использования настроек системы (*[Настройки карты занятия](#page-131-0)*, [стр. 122\)](#page-131-0).

Нажмите и удерживайте **и выберите Карта**.

- **Диспетчер карт**: отображение версий загруженных карт и загрузка дополнительных карт (*Управление картами*, стр. 128).
- **Тема карты**: установка карты на отображение данных, оптимизированных для вашего типа занятия (*[Темы карты](#page-138-0)*, стр. 129).
- **Цветовой режим**: установка белого или черного фона карты для просмотра в дневное или ночное время. Опция Автоматически настраивает цвета карты в зависимости от времени суток.
- **Ориентация**: выбор ориентации карты. Опция Север наверху обеспечивает отображение севера в верхней части экрана. Опция По треку обеспечивает ориентацию верхней части экрана по направлению движения.

**Местоположения пользователя**: отображение или скрытие сохраненных местоположений на карте.

**Рис. сегментов**: отображение или скрытие сегментов в виде цветной линии на карте.

**Рис. проф. высоты**: отображение или скрытие изолиний глубины на карте.

- **Путевой журнал**: отображение или скрытие журнала трека или пройденного пути на карте в виде цветной линии.
- **Цвет трека**: изменение цвета журнала трека.
- **Автомасштаб**: автоматический выбор масштаба для удобства просмотра карты. Когда эта функция отключена, изменение масштаба выполняется вручную.
- **Привязка к дороге**: фиксация значка текущего местоположения на ближайшей дороге.
- **Детализация**: выбор степени детализации данных на карте. На отображение карты с большей детализацией требуется больше времени (при обновлении изображения).
- **Морская**: настройка отображения данных на карте в судовом режиме (*[Настройки морских карт](#page-138-0)*, [стр. 129\)](#page-138-0).
- **Восстановить тему**: позволяет восстановить настройки темы карты по умолчанию или темы, удаленные с часов.

### **Управление картами**

Когда вы подключаете часы к сети Wi‑Fi, в них можно загрузить карты дополнительных регионов. Карты можно также удалить с устройства, чтобы увеличить доступное пространство для хранения данных.

- 1 Нажмите и удерживайте кнопку
- **2** Выберите **Карта** > **Диспетчер карт**.
- **3** Выберите категорию карты.
- **4** Выберите один из следующих вариантов:
	- Чтобы загрузить карту, нажмите **Добавить карту**, выберите карту, нажмите **START** и выберите **Загрузить**.

**ПРИМЕЧАНИЕ.** для предотвращения разрядки батареи часы добавляют загрузку карты в очередь, и загрузка начинается при подключении часов к внешнему источнику питания.

• Чтобы удалить карту, выберите карту, нажмите кнопку **START** и выберите **Удалить**.

## <span id="page-138-0"></span>**Темы карты**

Можно изменить тему карты, чтобы отобразить данные, оптимизированные для вашего типа занятия. Нажмите и удерживайте и выберите **Карта** > **Тема карты**.

**Нет**: использует настройки из системных параметров карты без применения дополнительной темы.

- **Высокая контрастность**: устанавливает карту на отображение данных с более высокой контрастностью для лучшей видимости в сложных условиях.
- **Темная**: настройка карты для отображения данных на темном фоне для лучшей видимости в ночное время.

**Популярность**: выделение наиболее популярных дорог или трейлов на карте.

### **Настройки морских карт**

Карта может отображаться в судовом режиме.

Нажмите и удерживайте кнопку **• и** выберите Карта > Морская.

**Промеры глубины**: отображение глубины на карте.

**Секторы света**: отображение и настройка отображения секторов маяков на карте.

**Набор символов**: настройка картографических символов, используемых в судовом режиме. Опция NOAA обеспечивает отображение картографических символов, принятых Национальным управлением океанических и атмосферных исследований. Опция Международная обеспечивает отображение картографических символов, принятых Международной ассоциацией маячных служб.

### **Отображение и скрытие картографических данных**

Если на устройстве установлено несколько карт, можно выбрать картографические данные, которые должны отображаться на карте.

- **1** Нажмите **START**.
- **2** Выберите пункт **Карта**.
- **3** Нажмите и удерживайте кнопку
- **4** Выберите настройки карты.
- **5** Выберите **Карта** > **Настройка карт**.
- **6** Выберите карту для активации переключателя, обеспечивающего отображение или скрытие картографических данных.

## **Настройки навигации**

Предусмотрена возможность настройки функций карты и интерфейса для навигации к пункту назначения.

### **Настройка экранов данных о навигации**

- 1 Нажмите и удерживайте кнопку
- **2** Выберите **Навигация** > **Экраны данных**.
- **3** Выберите один из следующих вариантов:
	- Выберите **Карта** > **Состояние**, чтобы включить или отключить карту.
	- Выберите **Карта** > **Поле данных**, чтобы включить или отключить поле данных, в котором отображаются данные для прокладки маршрутов на карте.
	- Выберите **Впереди по маршр**, чтобы включить или отключить информацию о предстоящих точках дистанции.
	- Выберите **Компас**, чтобы включить или отключить карту.
	- Выберите **Профиль высот**, чтобы включить или отключить график высоты.
	- Выберите экран для добавления, удаления или настройки.

## **Настройка индикатора курса**

Можно настроить отображение индикатора курса на страницах данных во время навигации. Индикатор указывает целевой курс.

- 1 Нажмите и удерживайте кнопку
- **2** Выберите **Навигация** > **Индикатор курса**.

### **Настройка навигационных оповещений**

Можно установить оповещения для облегчения навигации к пункту назначения.

- 1 Нажмите и удерживайте кнопку ...
- **2** Выберите **Навигация** > **Оповещения**.
- **3** Выберите один из следующих вариантов:
	- Чтобы установить оповещение для определенного расстояния от пункта назначения, выберите **Расст. до кон. пункта назн.**.
	- Чтобы установить оповещение для расчетного времени, оставшегося до прибытия в пункт назначения, выберите **Расч. вр. в пути до конеч.п.назнач.**.
	- Чтобы установить оповещение о том, что вы отклоняетесь от курса, выберите **Отклонение от курса**.
	- Чтобы включить пошаговые подсказки навигации, выберите **Пошаг. инстр.**.
- **4** При необходимости выберите **Состояние**, чтобы включить оповещение.
- **5** При необходимости введите значение расстояния или времени и выберите  $\bigvee$ .

## **Настройки диспетчера питания**

Удерживая кнопку , выберите Диспетчер питания.

**Энергосбережение**: позволяет изменять системные настройки для продления срока работы от батареи в режиме часов (*Настройка функции энергосбережения*, стр. 130).

**Процент заряда**: отображение оставшегося времени работы от батареи в процентах.

**Расч. вр. заряда**: отображение оставшегося времени работы от батареи в виде примерного количества дней или часов.

### **Настройка функции энергосбережения**

Функция энергосбережения позволяет быстро изменять системные настройки для увеличения времени работы от батареи в режиме часов.

Режим энергосбережения можно включить в меню элементов управления (*[Управление](#page-59-0)*, стр. 50).

- 1 Нажмите и удерживайте ...
- **2** Выберите **Диспетчер питания** > **Энергосбережение**.
- **3** Выберите **Состояние**, чтобы включить функцию энергосбережения.
- **4** Нажмите **Правка** и выберите нужную опцию:
	- Выберите **Циферблат**, чтобы включить циферблат с низким энергопотреблением, который обновляется раз в минуту.
	- Выберите **Музыка**, чтобы отключить прослушивание музыки с часов.
	- Выберите **Телефон**, чтобы отключить сопряженный телефон.
	- Выберите **Wi-Fi** для отключения от сети Wi‑Fi.
	- Выберите **ЧП на запястье**, чтобы отключить наручный пульсометр.
	- Выберите пункт **Пульсоксиметр**, чтобы выключить датчик пульсоксиметра.
	- Выберите **Отображение**, чтобы отключить настройку **Всегда вкл. дисплей**.
	- Чтобы уменьшить яркость экрана, выберите **Яркость**.

На часах отображается количество полученных часов работы от батареи при каждом изменении настроек.

## **Настройки системы**

Нажмите и удерживайте кнопку **, а** затем выберите Система.

**Язык текста**: выбор языка для отображения информации на часах.

**Время**: настройка параметров времени (*Настройки времени*, стр. 131).

**Отображение**: настройка яркости экрана (*[Изменение настроек экрана](#page-141-0)*, стр. 132).

- **Сенсорный экран**: включение и отключение сенсорного экрана во время обычного использования или занятий.
- **Звук и вибрация**: настройка звуков на часах, таких как звуки кнопок, оповещения и вибрация.
- **Режим сна**: настройка параметров времени сна и спящего режима (*[Настройка режима сна](#page-67-0)*, стр. 58).
- **Не беспокоить**: включение режима Не беспокоить. Можно изменить настройки экрана, уведомлений, оповещений и жестов запястьем.

**Горячие клавиши**: позволяет назначить функции быстрого вызова кнопкам (*[Настройка горячих клавиш](#page-141-0)*, [стр. 132\)](#page-141-0).

**Автоматическая блокировка**: автоматическая блокировка кнопок и сенсорного экрана для предотвращения случайных нажатий кнопок и проведений по экрану. Используйте опцию Во время занятия для блокировки кнопок и сенсорного экрана во время хронометрируемого занятия. Используйте опцию Не во время занятия для блокировки кнопок и сенсорного экрана, когда не ведется запись хронометрируемого занятия.

- **Формат**: настройка общих параметров формата, таких как единицы измерения, показатели темпа и скорости, отображаемые во время занятий, начало недели, формат координат географического положения и параметры датума (*[Изменение единиц измерения](#page-141-0)*, стр. 132).
- **Эффективность тренировки**: включение функции состояния эффективности во время занятия (*[Эффективность тренировки](#page-45-0)*, стр. 36).
- **Запись данных**: настройка записи часами данных о занятиях. Опция Интеллектуально (по умолчанию) позволяет увеличить время записи занятий. Опция Каждую секунду позволяет получить более подробные записи занятий, но не гарантирует записи длительных занятий полностью.
- **Режим USB**: переключение часов в режим использования протокола MTP (Media Transfer Protocol) или в режим Garmin при подключении к компьютеру.
- **Сброс**: сброс пользовательских данных и настроек (*[Сброс всех настроек до значений по умолчанию](#page-151-0)*, [стр. 142\)](#page-151-0).
- **Обновление программного обеспечения**: позволяет устанавливать загруженные обновления программного обеспечения, включать автоматические обновления или проверять наличие обновлений вручную (*[Обновления продукта](#page-149-0)*, стр. 140).
- **Об устройстве**: отображает информацию об устройстве, ПО, лицензии и нормативную информацию.

### **Настройки времени**

Удерживайте нажатой кнопку и выберите **Система** > **Время**.

**Формат времени**: установка 12-часового, 24-часового или военного формата отображения времени.

- **Установить время**: выбор часового пояса. Опция Автоматически обеспечивает автоматический выбор часового пояса в соответствии с текущей позицией GPS.
- **Время**: настройка времени, если для нее установлен режим Вручную.
- **Оповещения**: позволяет настроить ежечасные звуковые оповещения, а также оповещения о восходе и заходе солнца, чтобы обеспечить их воспроизведение за определенное количество минут или часов до наступления соответствующих событий (*[Установка оповещений о времени](#page-141-0)*, стр. 132).
- **Синхронизировать с GPS**: позволяет вручную синхронизировать время при переходе на летнее время и при смене часового пояса (*[Синхронизация времени c GPS](#page-125-0)*, стр. 116).

### <span id="page-141-0"></span>**Установка оповещений о времени**

- 1 Нажмите и удерживайте кнопку
- **2** Выберите **Система** > **Время** > **Оповещения**.
- **3** Выберите один из следующих вариантов:
	- Чтобы установить оповещение, которое будет звучать за определенное число минут или часов до заката, выберите **До заката** > **Состояние** > **Включено**, выберите **Время** и введите необходимое время.
	- Чтобы установить оповещение, которое будет звучать за определенное число минут или часов до восхода, выберите **До восхода** > **Состояние** > **Включено**, выберите **Время** и введите необходимое время.
	- Чтобы установить оповещение, которое будет звучать каждый час, выберите **Почасовой** > **Включе но**.

### **Изменение настроек экрана**

- **1** Нажмите и удерживайте $\equiv$
- **2** Выберите **Система** > **Отображение**.
- **3** Выберите один из следующих вариантов:
	- Выберите **Во время занятия**.
	- Выберите **Общее использование**.
	- Выберите **Во время сна**.
		- **ПРИМЕЧАНИЕ.** функции **Всегда вкл. дисплей** и **Жест** недоступны во время сна.
- **4** Выберите один из следующих вариантов:
	- Выберите **Всегда вкл. дисплей** для отображения циферблата и снижения яркости подсветки. Этот параметр влияет на время работы от батареи и на срок службы экрана (*[Об AMOLED-дисплее](#page-142-0)*, [стр. 133\)](#page-142-0).
	- Выберите **Яркость**, чтобы установить уровень яркости экрана.
	- Выберите **Жест**, чтобы обеспечить включение экрана, когда вы поднимаете и поворачиваете руку, чтобы взглянуть на запястье.
	- Выберите **Тайм-аут**, чтобы установить время до отключения экрана.

## **Настройка горячих клавиш**

Можно настроить функцию, которая должна выполняться при удержании отдельных кнопок и сочетания кнопок.

- 1 Нажмите и удерживайте кнопку
- **2** Выберите **Система** > **Горячие клавиши**.
- **3** Выберите кнопку или сочетание кнопок для настройки.
- **4** Выберите функцию.

### **Изменение единиц измерения**

Можно настроить единицы измерения для расстояния, темпа, скорости, высоты и многого другого.

- **1** Нажмите и удерживайте $\equiv$
- **2** Выберите **Система** > **Формат** > **Ед. изм.**.
- **3** Выберите тип измерения.
- **4** Выберите единицу измерения.

# **Информация об устройстве**

## <span id="page-142-0"></span>**Просмотр информации об устройстве**

Можно просмотреть информацию об устройстве, включая идентификатор прибора, версию программного обеспечения, сведения о соответствии стандартам и текст лицензионного соглашения.

- 1 Нажмите и удерживайте кнопку
- **2** Выберите **Система** > **Об устройстве**.

## **Просмотр нормативной информации и сведений о соответствии стандартам**  (**электронная этикетка**)

Этикетка для данного устройства предоставляется в электронном виде. Электронная этикетка может предоставлять нормативную информацию, например номера идентификации, предоставленные FCC, или маркировки о соответствии региональным стандартам, а также полезную информацию о продукте и лицензии.

- 1 Нажмите и удерживайте кнопку ...
- **2** В системном меню выберите **Об устройстве**.

## **Об** AMOLED-**дисплее**

По умолчанию настройки часов оптимизированы для высокой производительности и длительной работы от батареи (*[Увеличение продолжительности работы от батареи](#page-152-0)*, стр. 143).

Остаточное изображение, или так называемое «выгорание пикселей», является нормальным явлением для AMOLED-устройств. Чтобы продлить срок службы дисплея, не следует отображать статические изображения с высокой яркостью в течение длительного времени. Для сведения этого эффекта к минимуму дисплей Forerunner отключается после выбранного времени таймаута (*[Изменение настроек](#page-141-0) экрана*[, стр. 132](#page-141-0)). Вы можете повернуть запястье к себе, коснуться сенсорного экрана или нажать кнопку, чтобы вывести часы из спящего режима.

## **Зарядка часов**

#### **ОСТОРОЖНО**

В устройстве используется литий-ионный аккумулятор. Сведения о безопасности и другую важную информацию см. в руководстве *Правила техники безопасности и сведения об изделии*, которое находится в упаковке изделия.

#### *УВЕДОМЛЕНИЕ*

Для предотвращения коррозии тщательно очистите и высушите контакты и прилегающие области перед подключением к зарядному устройству или компьютеру. См. инструкции по очистке (*[Уход за](#page-145-0)  [устройством](#page-145-0)*, стр. 136).

**1** Подключите кабель (концом со значком  $\blacktriangle$ ) к разъему для зарядки на часах.

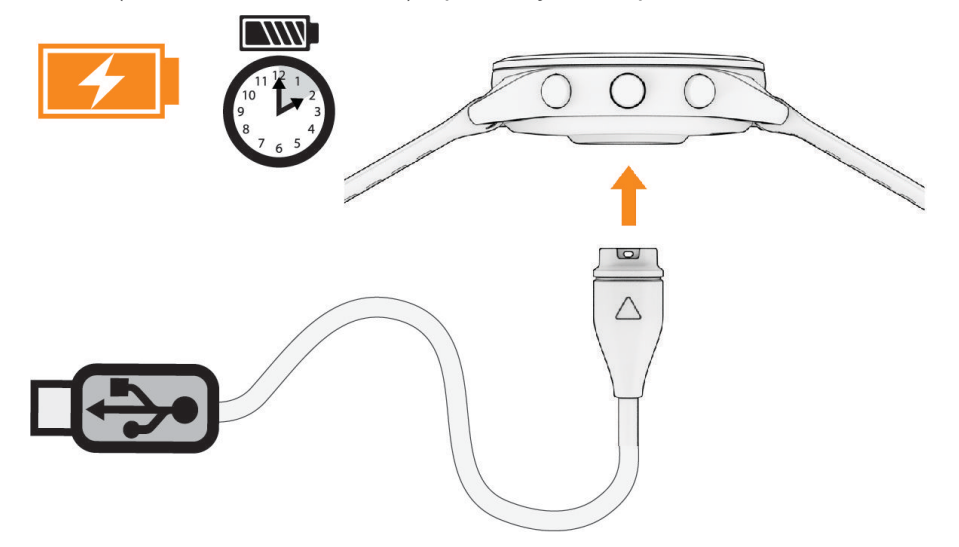

**2** Вставьте другой конец кабеля в зарядный порт USB.

Часы отображают текущий уровень заряда батареи.

### **Советы по зарядке часов**

**1** Надежно подсоедините зарядное устройство для зарядки с помощью кабеля USB (*Зарядка часов*, стр. 134).

Можно заряжать часы, подсоединив кабель USB к одобренному Garmin адаптеру переменного тока, подключенному к стандартной настенной розетке, или к порту USB на компьютере. Зарядка разряженной батареи занимает до двух часов.

**2** Извлеките зарядное устройство из часов, когда уровень заряда батареи достигнет 100%.
## **Ношение часов**

#### **ВНИМАНИЕ**

Некоторые пользователи могут испытывать раздражение кожи после длительного использования часов, особенно если у пользователя чувствительная кожа или подвержена аллергии. При появлении раздражения кожи снимите часы и дайте коже время на заживление. Во избежание раздражения кожи убедитесь, что часы чистые и сухие, и не затягивайте их на запястье слишком сильно. Для получения дополнительных сведений посетите веб-сайт [garmin.com/fitandcare](http://www.garmin.com/fitandcare).

• Часы следует носить выше запястья.

**ПРИМЕЧАНИЕ.** часы должны плотно прилегать к руке, но не причинять дискомфорта. Для более точного измерения частоты пульса часы не должны смещаться во время бега или выполнения упражнений. При выполнении пульсоксиметрии необходимо оставаться неподвижным.

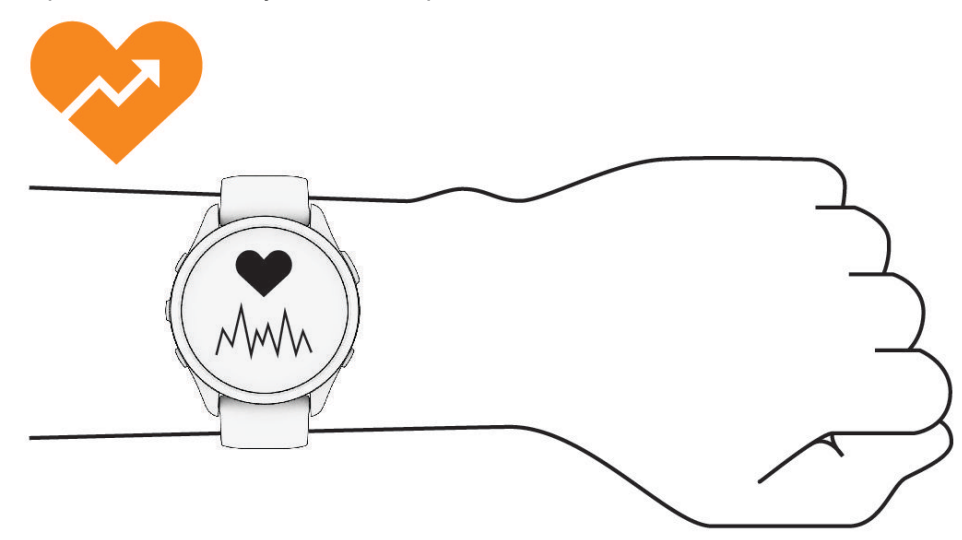

**ПРИМЕЧАНИЕ.** оптический датчик расположен с обратной стороны часов.

- См. раздел *[Советы по повышению точности данных о частоте пульса](#page-84-0)*, стр. 75 для получения дополнительной информации об измерении частоты пульса на запястье.
- См. раздел *[Советы по повышению точности показаний пульсоксиметра](#page-88-0)*, стр. 79 для получения дополнительной информации о датчике пульсоксиметра.
- Для получения дополнительной информации о точности данных перейдите на веб-сайт [garmin.com](http://garmin.com/ataccuracy) [/ataccuracy](http://garmin.com/ataccuracy).
- Для получения дополнительной информации о ношении и уходе за часами перейдите по ссылке [www.garmin.com/fitandcare.](http://www.garmin.com/fitandcare)

## **Уход за устройством**

#### *УВЕДОМЛЕНИЕ*

Избегайте сильных ударов и неосторожного обращения с устройством, поскольку это может привести к сокращению срока его службы.

Не рекомендуется нажимать на кнопки, когда устройство находится под водой.

Не используйте острые предметы для очистки устройства.

При работе с сенсорным экраном не используйте твердые или острые предметы — это может привести к повреждению экрана.

Не рекомендуется использовать химические чистящие вещества, растворители и репелленты, которые могут повредить пластиковые детали и покрытие поверхностей.

Тщательно промывайте устройство в чистой воде при попадании на него хлорированной или соленой воды, солнцезащитных и косметических средств, алкоголя, а также других агрессивных химических веществ. Продолжительное воздействие этих веществ может привести к повреждению корпуса.

Не следует хранить устройство в местах, где оно может подвергаться длительному воздействию экстремальных температур. Такое воздействие может привести к необратимому повреждению устройства.

#### **Очистка часов**

#### **ВНИМАНИЕ**

Некоторые пользователи могут испытывать раздражение кожи после длительного использования часов, особенно если у пользователя чувствительная кожа или подвержена аллергии. При появлении раздражения кожи снимите часы и дайте коже время на заживление. Во избежание раздражения кожи убедитесь, что часы чистые и сухие, и не затягивайте их на запястье слишком сильно.

**СОВЕТ.** для получения дополнительных сведений посетите веб-сайт [www.garmin.com/fitandcare](http://www.garmin.com/fitandcare).

- **1** Промойте водой или протрите влажной безворсовой тканью.
- **2** Дайте часам полностью высохнуть.

## **Замена ремешков**

Ремешки можно заменить новыми ремешками Forerunner или совместимыми ремешками QuickFit® 22.

**1** Используйте инструмент с острой головкой, чтобы протолкнуть штырек часов.

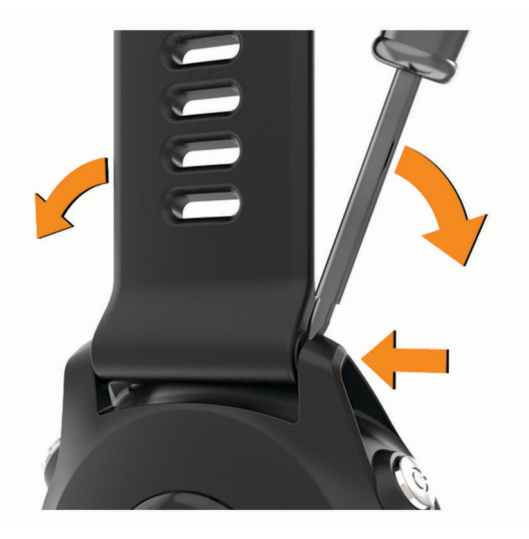

**2** Снимите ремешок с часов.

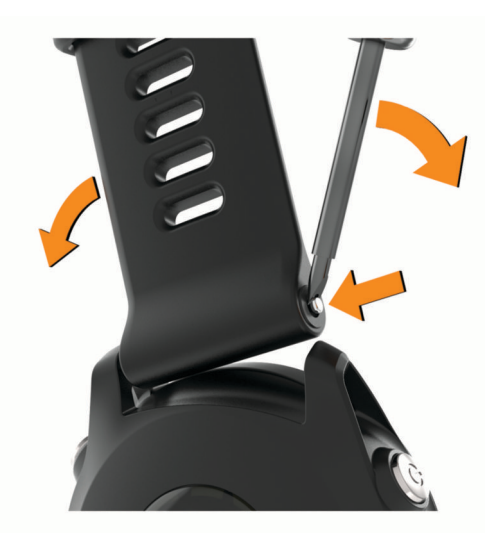

- **3** Выберите один из следующих вариантов:
	- Чтобы установить ремешки Forerunner, совместите одну сторону нового ремешка с отверстиями на устройстве, нажмите на открытый штырек часов и надавите на ремешок, чтобы он встал на место.

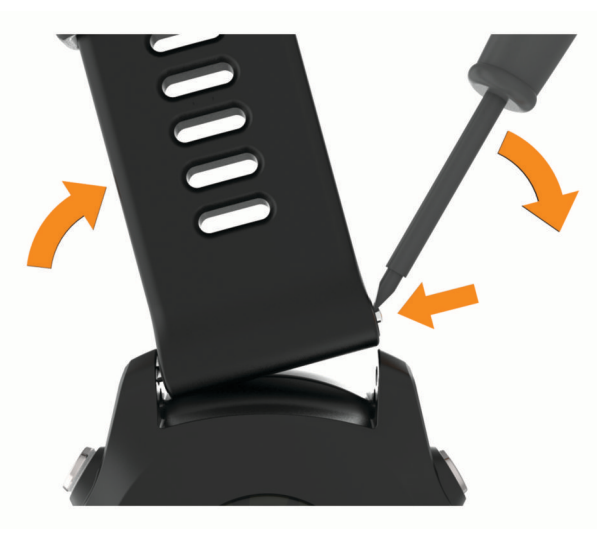

**ПРИМЕЧАНИЕ.** убедитесь, что ремешок закреплен надежно. Штырек часов должен входить в отверстия на устройстве.

• Чтобы установить ремешки QuickFit 22, извлеките штырек из ремешка Forerunner, замените штырек часов на устройстве и надавите на ремешок, чтобы он встал на место.

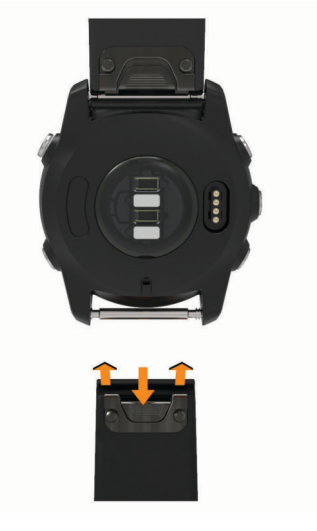

**ПРИМЕЧАНИЕ.** убедитесь, что ремешок закреплен надежно. Фиксатор должен защелкнуться на штырьке часов.

**4** Повторите шаги, чтобы заменить вторую половину ремешка.

## **Технические характеристики**

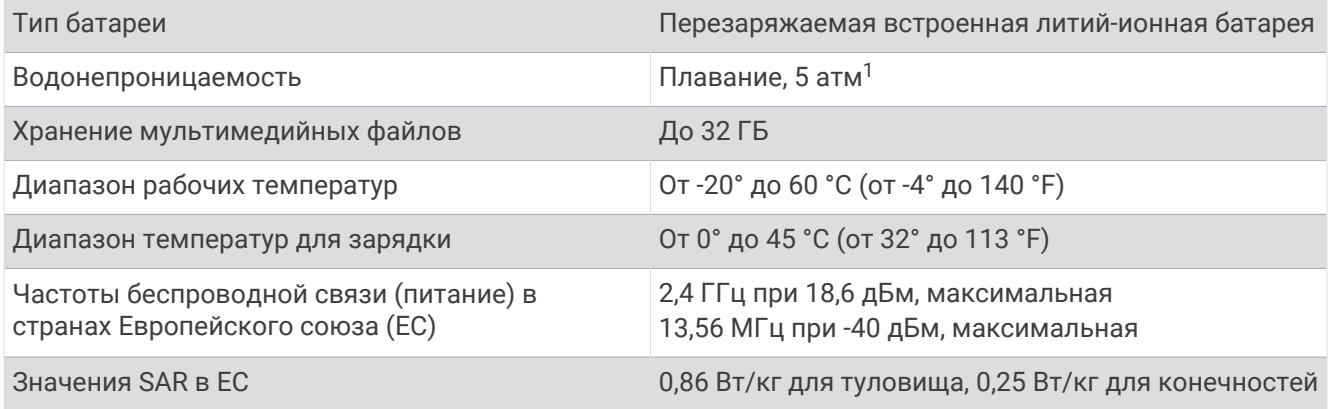

## **Информация о времени работы от батареи**

Фактическое время работы зависит от функций, включенных на часах, таких как отслеживание активности, измерение частоты пульса на запястье, уведомления смартфона, GPS и подключенные датчики.

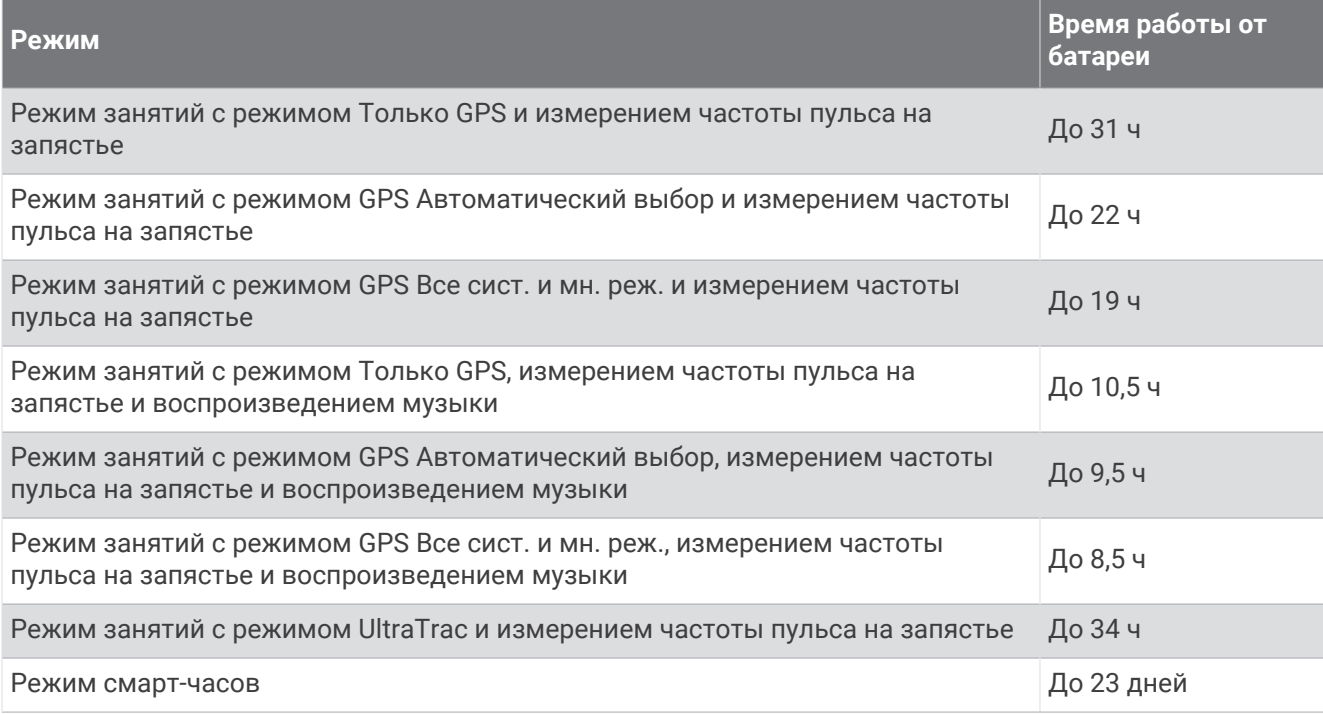

<sup>1</sup> Устройство выдерживает давление, эквивалентное глубине 50 м. Для получения дополнительной информации посетите сайт [www.garmin.com](http://www.garmin.com/waterrating) [/waterrating](http://www.garmin.com/waterrating).

## **Устранение неполадок**

## **Обновления продукта**

Часы автоматически проверяют наличие обновлений при подключении к Bluetooth или Wi‑Fi. Вы можете вручную проверять наличие обновлений в системных настройках (*[Настройки системы](#page-140-0)*, [стр. 131\)](#page-140-0). На компьютере установите Garmin Express [\(www.garmin.com/express\)](http://www.garmin.com/express). Установите на телефон приложение Garmin Connect.

Оно позволяет с легкостью получать доступ к различным службам для устройств Garmin:

- Обновления ПО
- Обновления карт
- Обновления полей для гольфа
- Загрузка данных в приложение Garmin Connect
- Регистрация устройства

### **Настройка** Garmin Express

- **1** Подключите устройство к компьютеру с помощью кабеля USB.
- **2** Перейдите по ссылке [www.garmin.com/express](http://www.garmin.com/express).
- **3** Следуйте инструкциям на экране.

## **Дополнительная информация**

- Перейдите на веб-сайт [support.garmin.com,](http://support.garmin.com) чтобы получить доступ к дополнительным руководствам, статьям и обновлениям программного обеспечения.
- Для получения информации о дополнительных аксессуарах и запасных компонентах посетите вебсайт [buy.garmin.com](http://buy.garmin.com) или обратитесь к дилеру компании Garmin.
- Перейдите на веб-страницу [www.garmin.com/ataccuracy.](http://www.garmin.com/ataccuracy)

Не является медицинским прибором. Функция пульсоксиметра доступна не во всех странах.

### **Отслеживание активности**

Для получения дополнительной информации о точности отслеживания активности перейдите на вебсайт [garmin.com/ataccuracy](http://garmin.com/ataccuracy).

#### **Не отображается количество пройденных за день шагов**

Данные шагомера обнуляются ежедневно в полночь.

Если вместо шагов отображаются прочерки, установите связь со спутниками и включите автоматическое определение времени.

#### **Кажется**, **что отображаемое количество пройденных шагов неточно**

Если отображаемое количество пройденных шагов оказывается неточным, можно воспользоваться следующими советами.

- Носите часы на недоминантной руке (левой для правши, правой для левши).
- Носите часы в кармане во время прогулки с коляской или использования газонокосилки.
- Держите часы в кармане при активном использовании рук.

**ПРИМЕЧАНИЕ.** часы могут интерпретировать некоторые повторяющиеся действия, например мытье посуды, складывание белья или хлопки руками, за шаги.

#### **Отображаемое на часах количество пройденных шагов не совпадает с количеством шагов**, **указанным в моей учетной записи** Garmin Connect

Количество пройденных шагов в вашей учетной записи Garmin Connect обновляется при синхронизации с часами.

- **1** Выберите один из следующих вариантов:
	- Синхронизируйте количество пройденных шагов с приложением Garmin Express (*[Использование](#page-118-0)  [Garmin Connect на компьютере](#page-118-0)*, стр. 109.
	- Синхронизируйте данные шагомера с приложением Garmin Connect (*[Синхронизация данных с](#page-119-0) [помощью Garmin Connect вручную](#page-119-0)*, стр. 110).
- **2** Дождитесь завершения синхронизации данных.

Синхронизация может занять несколько минут.

**ПРИМЕЧАНИЕ.** при обновлении приложения Garmin Connect или приложения Garmin Express не выполняется процедура синхронизации данных или обновления количества пройденных шагов.

#### **Количество пройденных этажей отображается некорректно**

Для определения изменения высоты при перемещении между этажами в часах используется встроенный барометр. Один этаж составляет 3 м (10 футов).

- Старайтесь не держаться за перила и не пропускать ступени при подъеме или спуске по лестнице.
- В ветреных местах следует закрывать часы рукавом или курткой, поскольку сильные порывы ветра могут вызывать колебание показаний.

#### **Индикация времени интенсивной активности мигает**

При выполнении упражнений с интенсивностью, соответствующей цели по времени интенсивной активности, индикация времени интенсивной активности начинает мигать.

### **Установление связи со спутниками**

Для установления связи со спутниками может потребоваться беспрепятственный обзор неба. Время и дата устанавливаются автоматически исходя из положения по GPS.

**СОВЕТ.** дополнительные сведения о системе GPS см. на веб-сайте [www.garmin.com/aboutGPS.](https://www.garmin.com/aboutGPS)

**1** Выйдите на открытое место вне помещения. Держите устройство верхней панелью к небу.

**2** Подождите, пока устройство найдет спутники.

Поиск спутникового сигнала может занять 30–60 секунд.

#### **Улучшение приема** GPS-**сигналов**

- Как можно чаще выполняйте синхронизацию часов со своей учетной записью Garmin:
	- Подключите часы к компьютеру с помощью кабеля USB и приложения Garmin Express.
	- Выполните синхронизацию часов с приложением Garmin Connect с помощью телефона с поддержкой Bluetooth.
	- Подключите часы к своей учетной записи Garmin через беспроводную сеть Wi‑Fi.

После подключения к учетной записи Garmin часы выполняют загрузку данных по спутникам за несколько дней, что позволяет ускорить поиск сигнала спутника.

- Выйдите из помещения на открытое место, находящееся вдали от высоких строений и деревьев.
- После этого оставайтесь на одном месте в течение нескольких минут.

## **Перезапуск часов**

Если часы перестали отвечать на команды, возможно, необходимо выполнить перезапуск.

**ПРИМЕЧАНИЕ.** перезапуск часов может привести к удалению данных или настроек.

- 1 Нажмите и удерживайте кнопку (<sup>I</sup>) в течение 15 секунд. Часы выключатся.
- **2** Нажмите и удерживайте кнопку  $\bigcirc$  в течение секунды, чтобы включить часы.

## **Сброс всех настроек до значений по умолчанию**

Перед сбросом всех настроек до значений по умолчанию следует синхронизировать часы с приложением Garmin Connect для загрузки данных о занятиях.

Вы можете сбросить все настройки часов до заводских значений по умолчанию.

- 1 В режиме отображения циферблата нажмите и удерживайте кнопку **....**.
- **2** Выберите **Система** > **Сброс**.
- **3** Выберите один из следующих вариантов:
	- Чтобы сбросить все настройки часов до заводских значений по умолчанию и сохранить всю пользовательскую информацию и журнал активности, выберите **Вып. сброс до настр. по умолч.**.
	- Чтобы удалить все занятия из истории, выберите **Удалить все занятия**.
	- Чтобы сбросить все результаты по расстоянию и времени, выберите **Сбросить результаты**.
	- Чтобы сбросить все настройки часов до заводских значений по умолчанию и удалить всю пользовательскую информацию и журнал активности, выберите **Удалить данные и сбросить настройки**.

**ПРИМЕЧАНИЕ.** если на часах настроен кошелек Garmin Pay, этот параметр приведет к удалению кошелька с часов. Если на часах есть музыкальные файлы, они будут удалены.

## **Увеличение продолжительности работы от батареи**

Продлить время работы от аккумулятора можно несколькими способами.

- Выключите музыку.
- Уменьшите яркость дисплея и отключите настройку экрана **Всегда вкл. дисплей** (*[Изменение](#page-141-0)  [настроек экрана](#page-141-0)*, стр. 132).
- Настройте параметры энергосбережения в диспетчере питания (*[Настройка функции](#page-139-0)  [энергосбережения](#page-139-0)*, стр. 130).
- Если подключаемые функции не используются, отключите технологию Bluetooth (*[Функции с](#page-114-0) [подключением через телефон](#page-114-0)*, стр. 105).
- Уменьшите продолжительность подсветки экрана (*[Изменение настроек экрана](#page-141-0)*, стр. 132).
- Отключите передачу данных о частоте пульса на сопряженные устройства Garmin (*[Трансляция](#page-85-0)  [данных о частоте пульса](#page-85-0)*, стр. 76).
- Отключите функцию измерения частоты пульса на запястье (*[Выключение наручного пульсометра](#page-84-0)*, [стр. 75](#page-84-0)).

**ПРИМЕЧАНИЕ.** функция измерения частоты пульса на запястье используется для расчета продолжительности интенсивной активности и количества сжигаемых калорий.

- Ограничьте количество отображаемых на часах уведомлений с телефона (*[Управление](#page-115-0) [уведомлениями](#page-115-0)*, стр. 106).
- Отключите функцию пульсоксиметра (*[Выключение наручного пульсометра](#page-84-0)*, стр. 75).
- При приостановке занятия на длительный период времени воспользуйтесь позднее опцией **Завершить позже** (*[Остановка занятия](#page-13-0)*, стр. 4).
- Выберите **Интеллектуально** интервал записи (*[Настройки системы](#page-140-0)*, стр. 131).
- Используйте режим GPS UltraTrac для занятия (*[Настройки GPS](#page-134-0)*, стр. 125).
- Используйте циферблат, не обновляемый каждую секунду.

Например, используйте циферблат без секундной стрелки (*[Настройка циферблата](#page-32-0)*, стр. 23).

## **На устройстве установлен неправильный язык**

- 1 Удерживайте нажатой кнопку ...
- **2** Прокрутите список вниз до последнего элемента в списке и выберите его.
- **3** Выберите первый элемент в списке.
- **4** Используйте **UP** и **DOWN** для выбора языка.

## **Совместимы ли часы с моим телефоном**?

Часы Forerunner совместимы с телефонами с технологией Bluetooth.

Информацию о совместимости Bluetooth см. на веб-сайте [www.garmin.com/ble.](http://www.garmin.com/ble)

## **Не удается подключить телефон к часам**

Если телефон не будет подключаться к часам, воспользуйтесь следующими советами.

- Выключите телефон и часы и снова включите их.
- Включите на телефоне функцию Bluetooth.
- Обновите приложение Garmin Connect до последней версии.
- Удалите часы из приложения Garmin Connect и настроек Bluetooth на телефоне, чтобы повторить попытку сопряжения.
- Если вы приобрели новый телефон, удалите часы из приложения Garmin Connect на телефоне, которым вы больше не планируете пользоваться.
- Поместите телефон в пределах 10 м (33 футов) от часов.
- На телефоне откройте приложение Garmin Connect, выберите  **или •••** и выберите **Устройства Garmin** > **Добавить устройство**, чтобы перейти в режим сопряжения.
- В режиме отображения циферблата нажмите и удерживайте кнопку и выберите **Возможности подключения** > **Телефон** > **Сопряжение телефона**.

## **Неточное отображение данных о температуре**

Температура тела влияет на показания температуры, получаемые с помощью встроенного датчика температуры. Для получения наиболее точных данных о температуре следует снять часы с руки и подождать 20–30 минут.

Также можно использовать дополнительный датчик внешней температуры tempe для просмотра точных данных о температуре окружающей среды во время использования часов.

## **Как выполнить сопряжение с датчиками вручную**?

При первом подключении беспроводного датчика к часам с помощью технологии ANT+ или Bluetooth необходимо выполнить сопряжение часов с датчиком. Если датчик использует обе технологии ANT+ и Bluetooth, Garmin рекомендует выполнить сопряжение с помощью технологии ANT+. После сопряжения часы автоматически подключаются к датчику, когда вы начинаете занятие, если датчик включен и находится в пределах диапазона действия.

**1** Поместите часы в пределах 3 м (10 футов) от датчика.

**ПРИМЕЧАНИЕ.** во время сопряжения расстояние до других беспроводных датчиков должно быть более 10 м (33 фута).

**2** Чтобы выполнить сопряжение с пульсометром, наденьте пульсометр.

Пульсометр не отправляет и не принимает данные, если он не надет.

- **3** Нажмите и удерживайте
- **4** Выберите **Датчики и аксессуары** > **Добавить новый элемент**.
- **5** Выберите один из следующих вариантов:
	- Выберите **Поиск по всем датчикам**.
	- Выберите тип датчика.

После сопряжения с часами статус датчика меняется со значения Поиск на Соединение установлено. Данные с датчика отображаются на экране данных или в пользовательском поле данных.

## **Можно ли использовать датчик** Bluetooth **с часами**?

Часы совместимы с некоторыми датчиками Bluetooth. При первом подключении беспроводного датчика Garmin к часам необходимо выполнить сопряжение часов с датчиком. После сопряжения часы автоматически подключаются к датчику, когда вы начинаете занятие, если датчик включен и находится в пределах диапазона действия.

- **1** Нажмите и удерживайте $\equiv$
- **2** Выберите **Датчики и аксессуары** > **Добавить новый элемент**.
- **3** Выберите один из следующих вариантов:
	- Выберите **Поиск по всем датчикам**.
	- Выберите тип датчика.

Можно настроить дополнительные поля данных (*[Настройка экранов данных](#page-128-0)*, стр. 119).

## **Не удается подключить наушники к часам**

Если наушники Bluetooth уже были ранее подключены к смартфону, они могут автоматически подключиться к смартфону, а не к вашим часам. Попробуйте выполнить следующие действия.

• Отключите технологию Bluetooth на смартфоне.

См. руководство пользователя смартфона для получения дополнительной информации.

- Отойдите от смартфона на 10 м (33 фута) во время подключения наушников к часам.
- Выполните сопряжение наушников с часами (*[Подключение наушников Bluetooth](#page-112-0)*, стр. 103).

## **Воспроизведение музыки или соединение с наушниками нестабильно**

При использовании часов Forerunner 965, подключенных к наушникам Bluetooth, сигнал будет наиболее стабильным, если между часами и антенной наушников нет препятствий.

- При прохождении сигнала через тело его качество ухудшается, а соединение с наушниками может прерваться.
- Если вы носите часы Forerunner 965 на левом запястье, убедитесь, что антенна наушников Bluetooth располагается на вашем левом ухе.
- Поскольку наушники различаются в зависимости от модели, вы можете попробовать надеть часы на запястье другой руки.
- Если вы используете металлические или кожаные ремешки для часов, вы можете перейти на силиконовые ремешки, чтобы повысить уровень сигнала.

## **Приложение**

## **Поля данных**

**ПРИМЕЧАНИЕ.** не все поля данных доступны для всех типов занятий. Для отображения данных в некоторых полях необходимо подключить совместимые аксессуары. Некоторые поля данных отображаются в нескольких категориях на часах.

**СОВЕТ.** вы также можете настроить поля данных в настройках часов в приложении Garmin Connect.

#### **Поля частоты шагов**

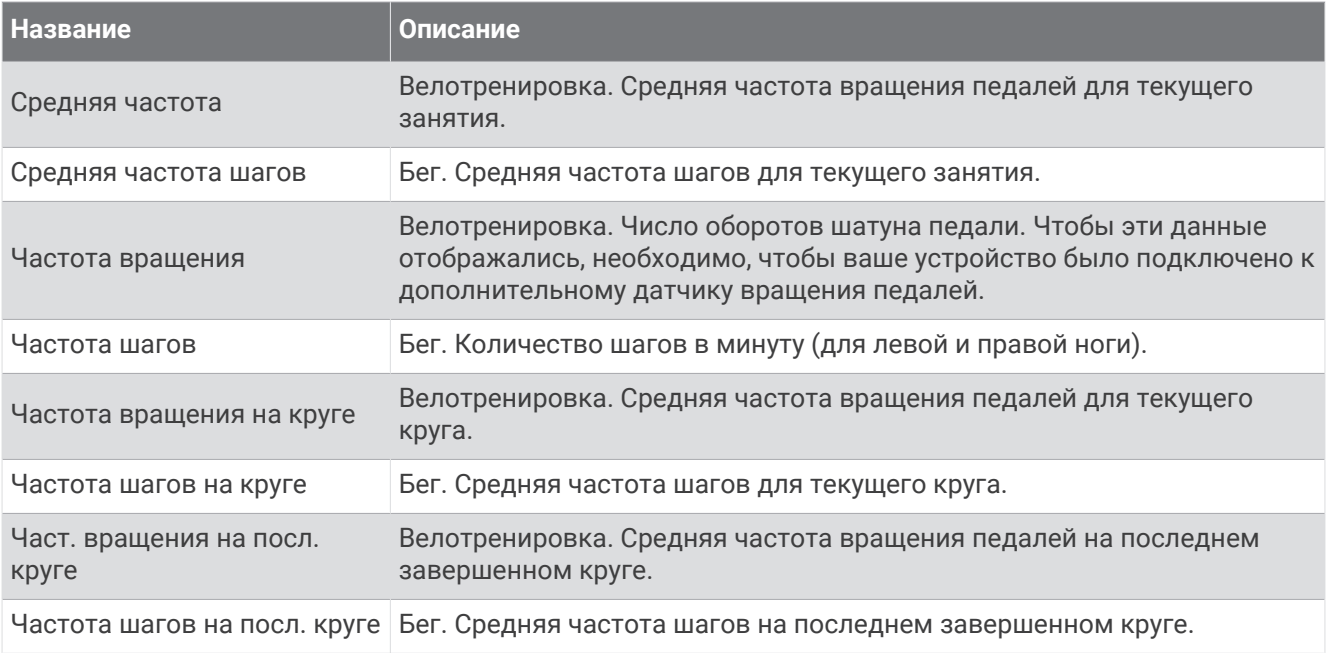

#### **Графики**

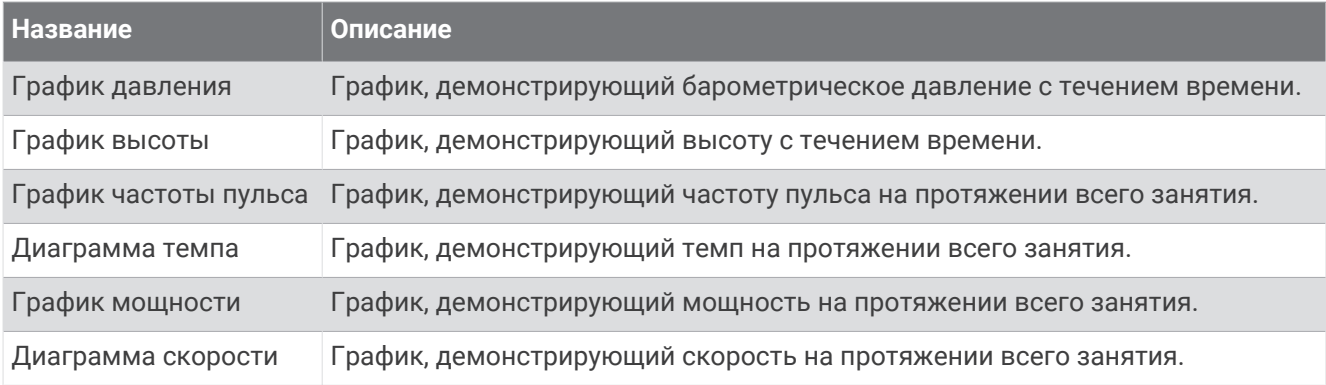

#### **Поля данных компаса**

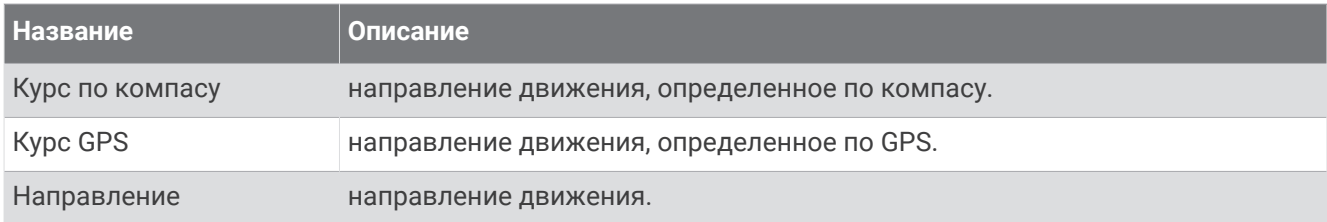

#### **Поля расстояния**

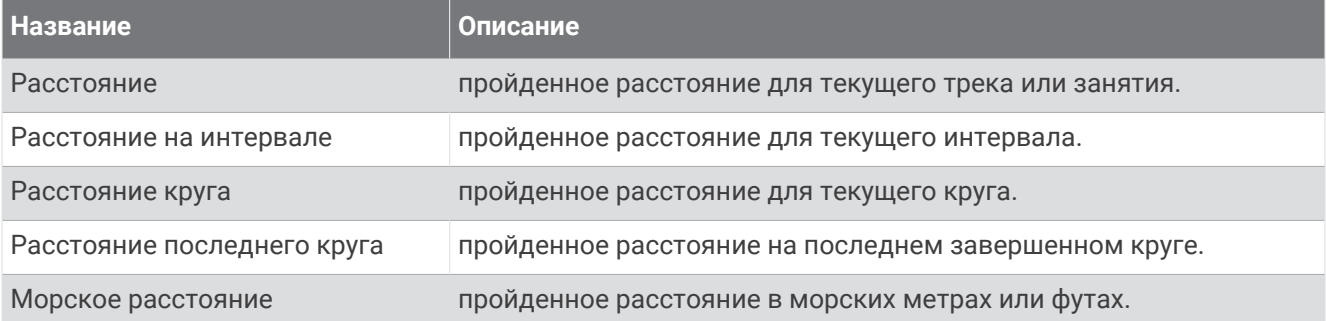

#### **Поля расстояния**

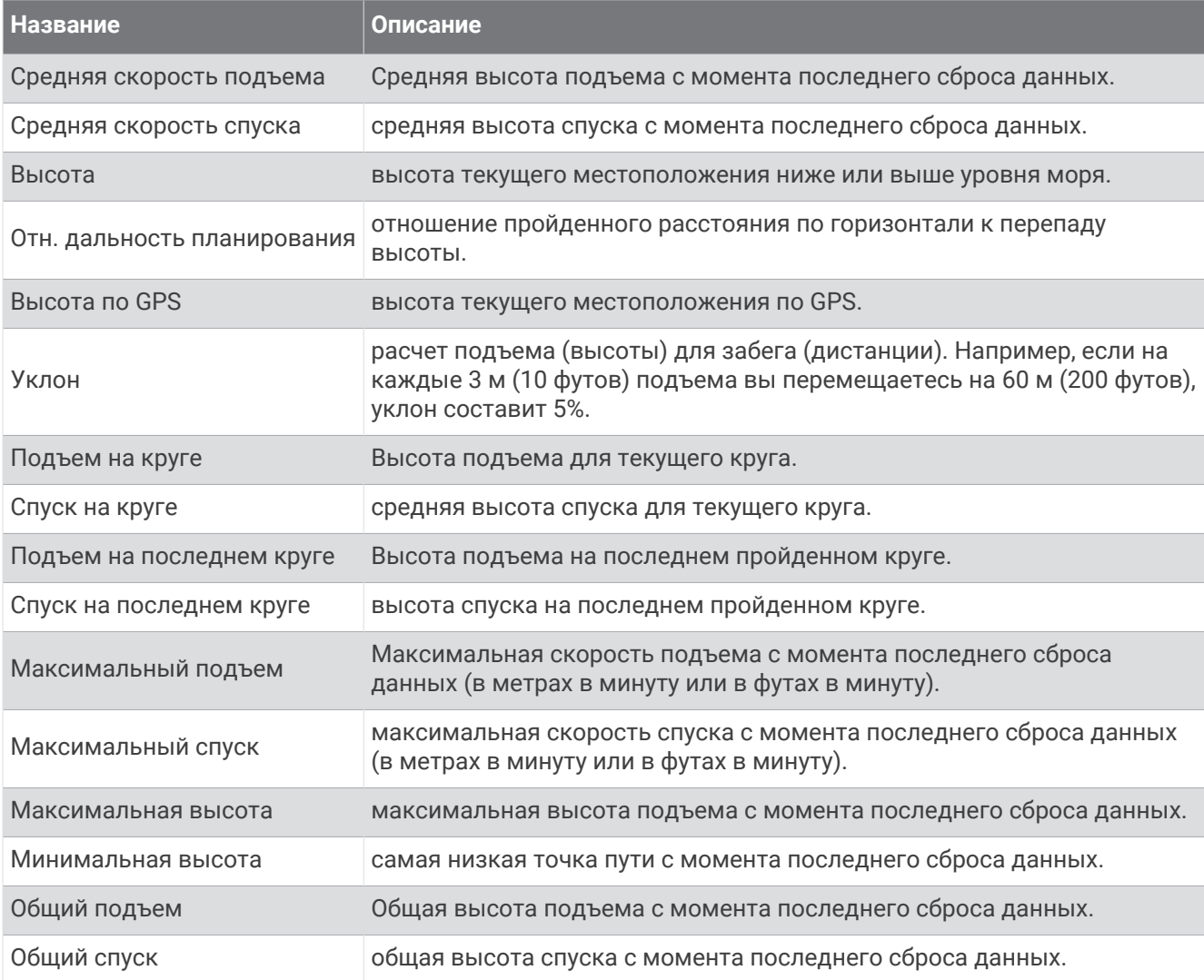

#### **Поля данных пройд**. **этажей**

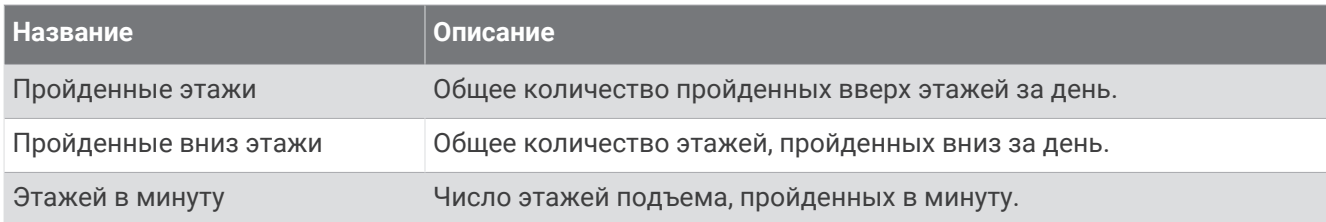

#### **Передачи**

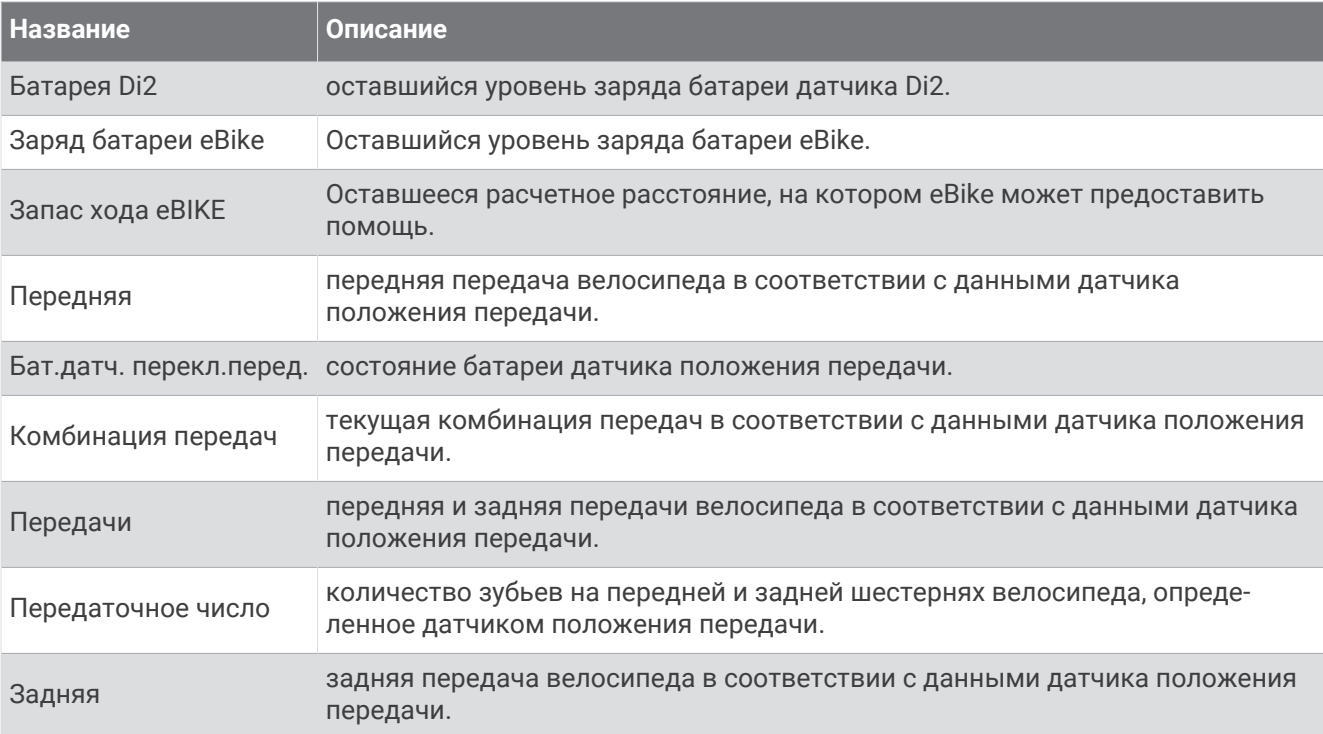

#### **Графические**

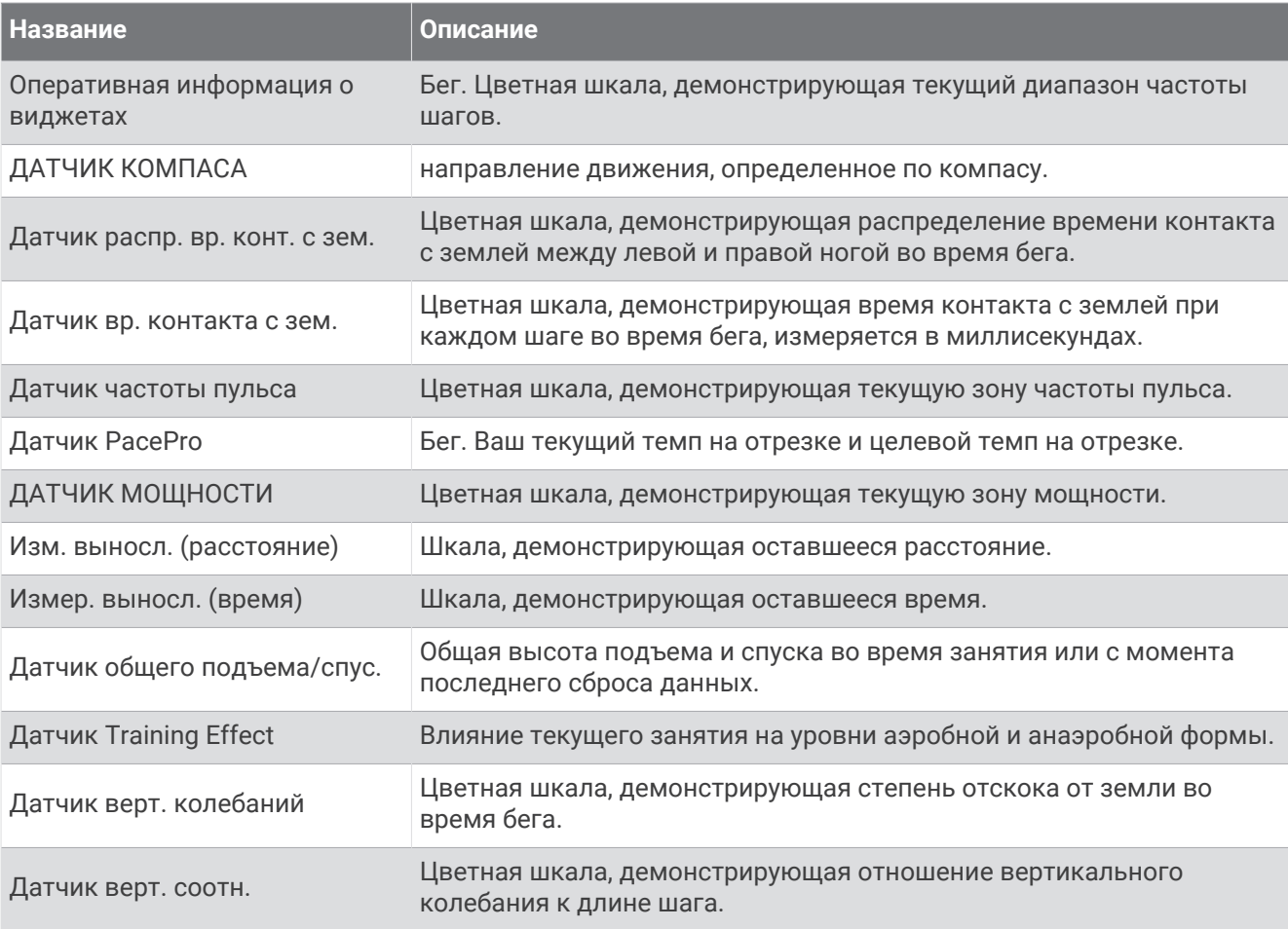

#### **Поля частоты пульса**

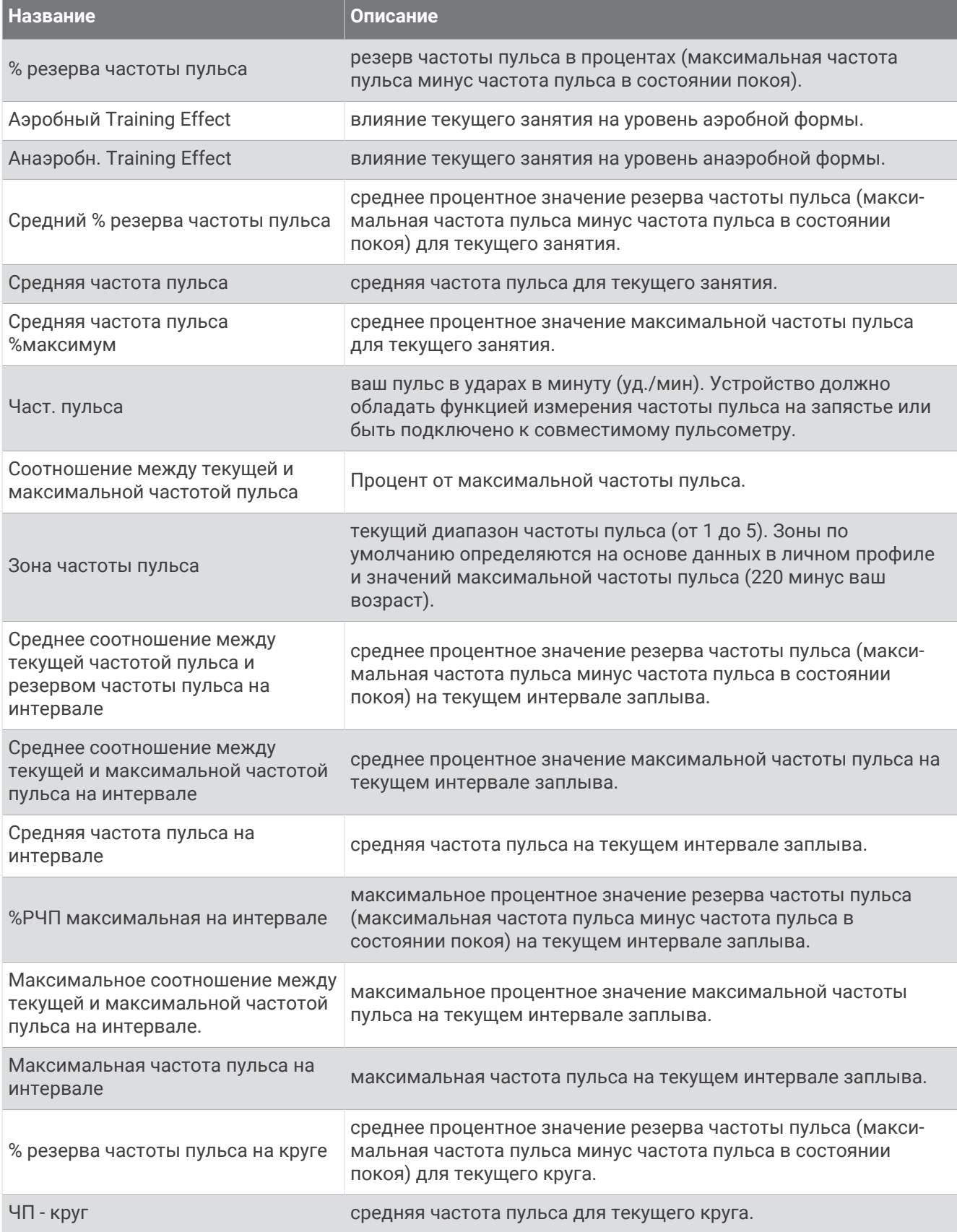

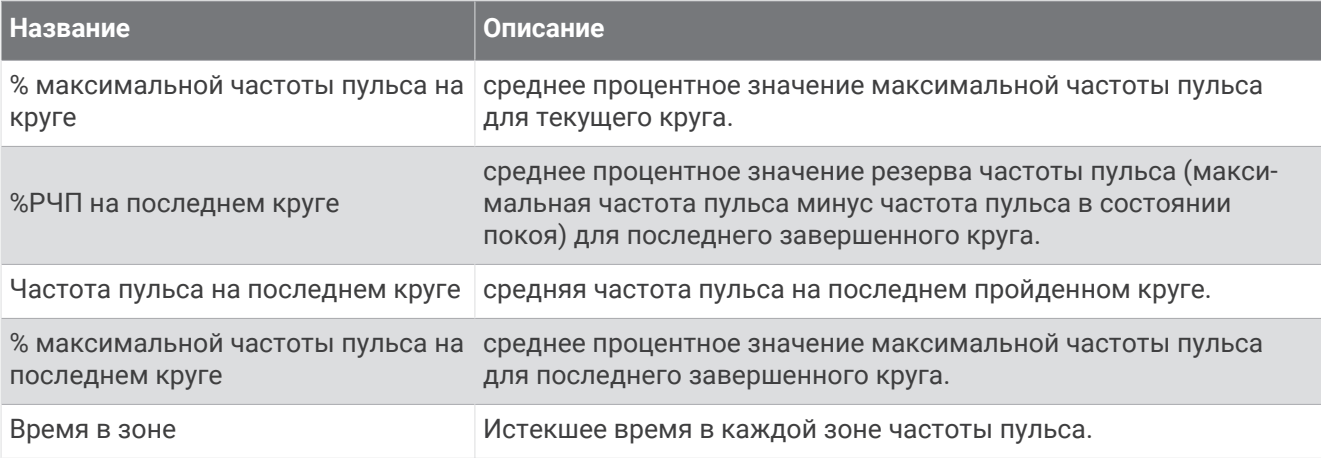

#### **Поля участков**

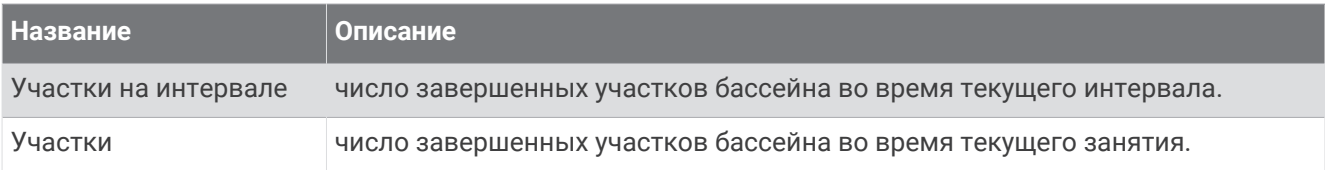

#### **Поля дан**. **по нас**. **мышц** O2

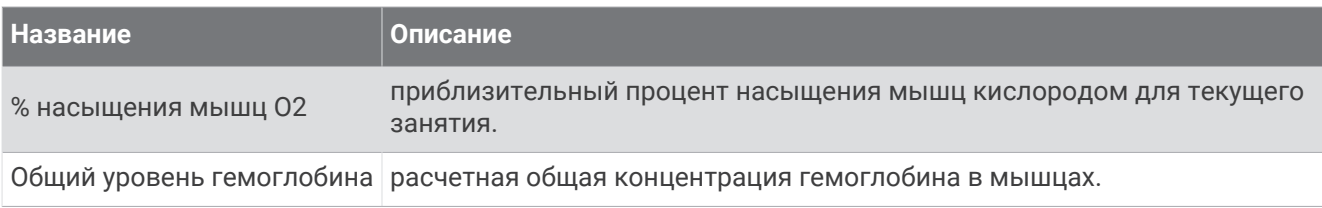

#### **Поля данных навигации**

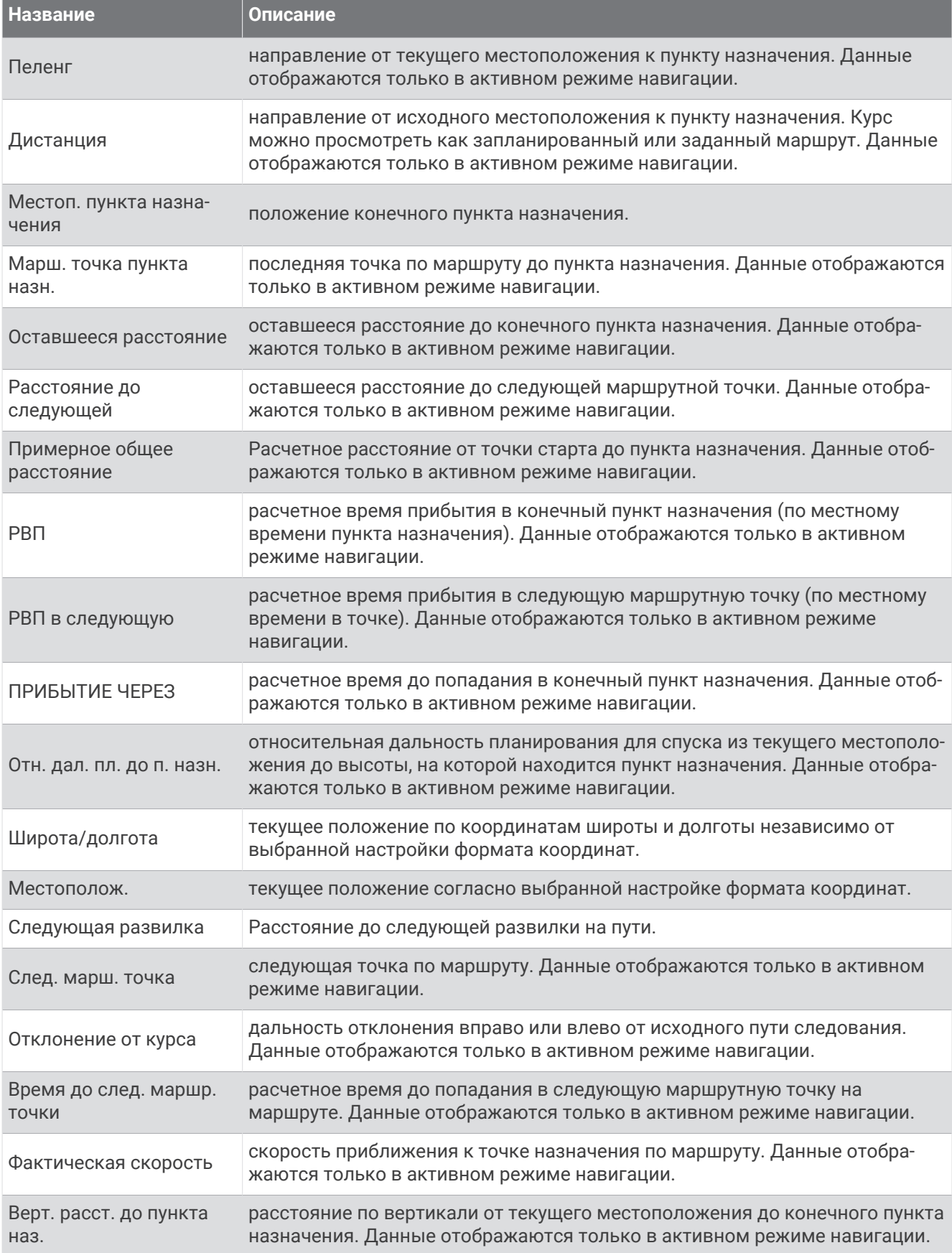

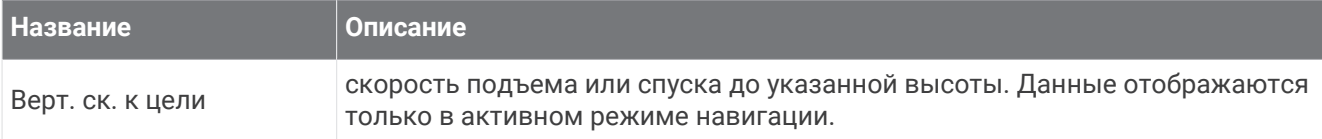

#### **Другие поля**

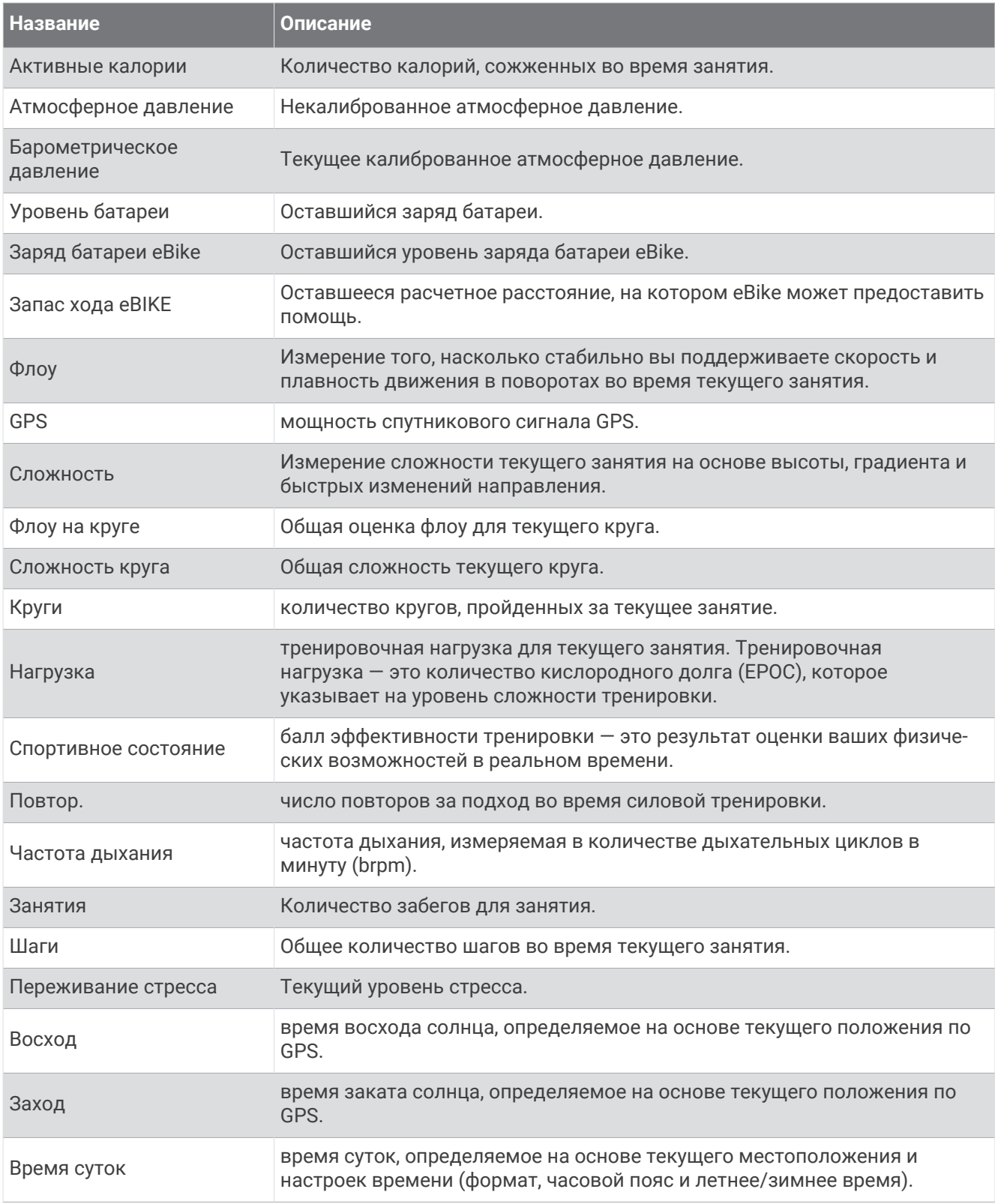

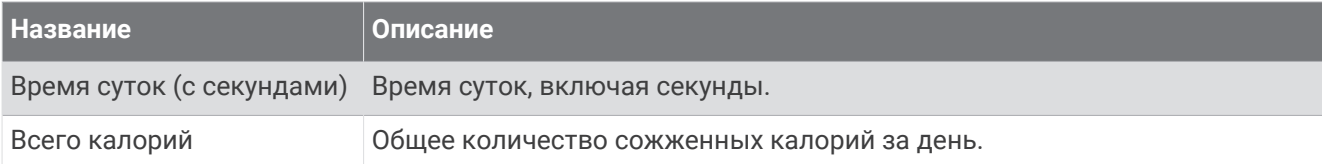

#### **Поля темпа**

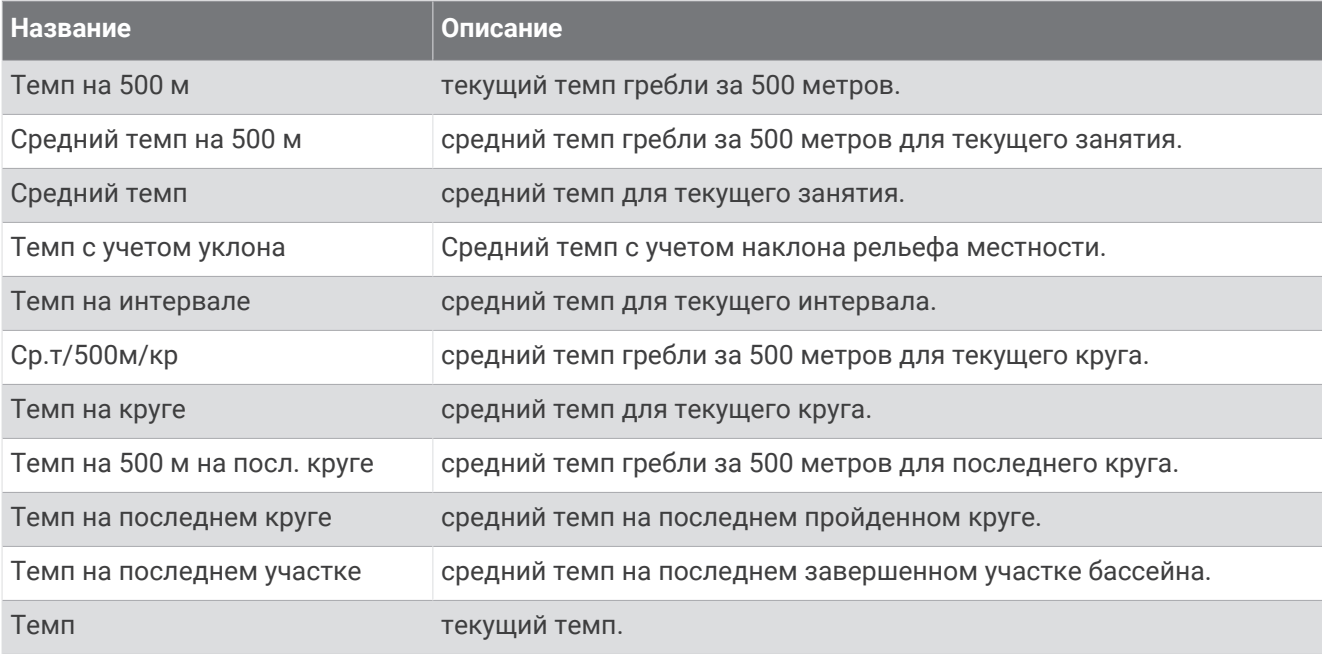

#### **Поля данных** PacePro

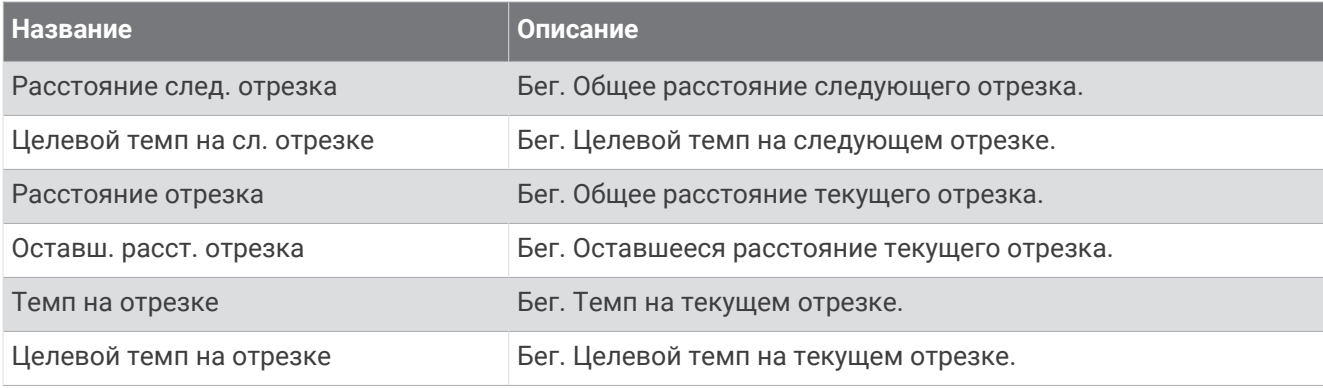

#### **Поля мощности**

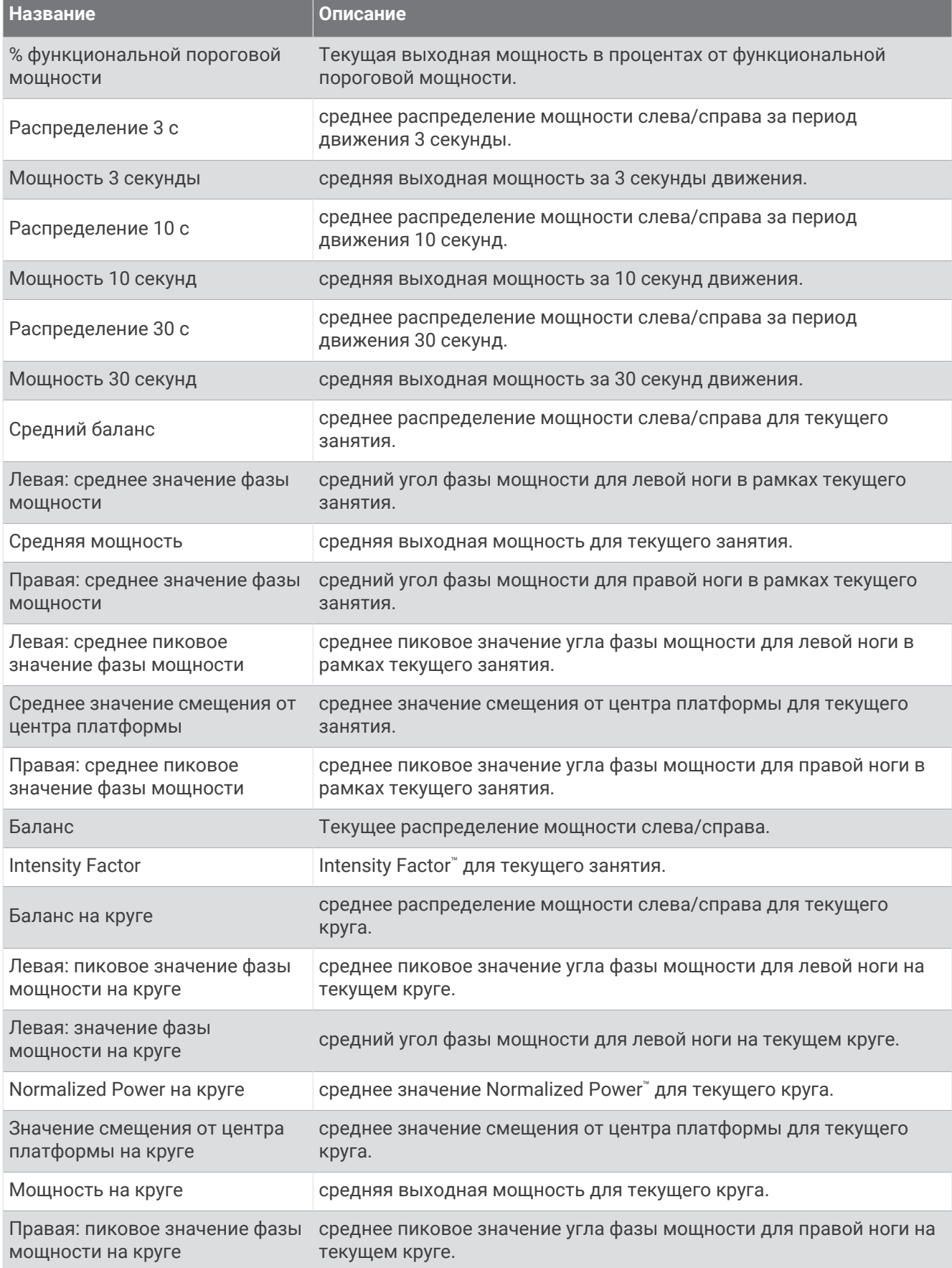

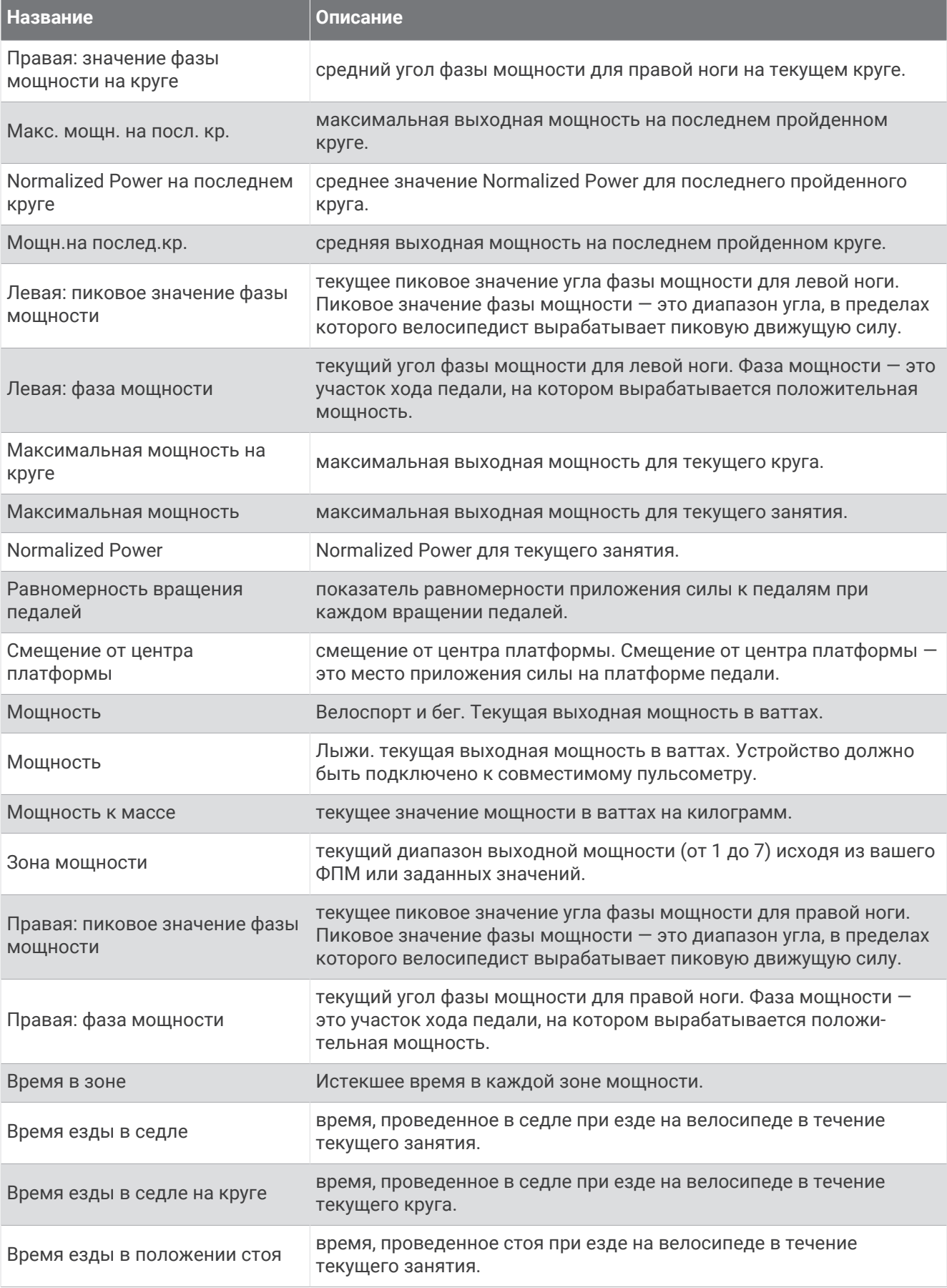

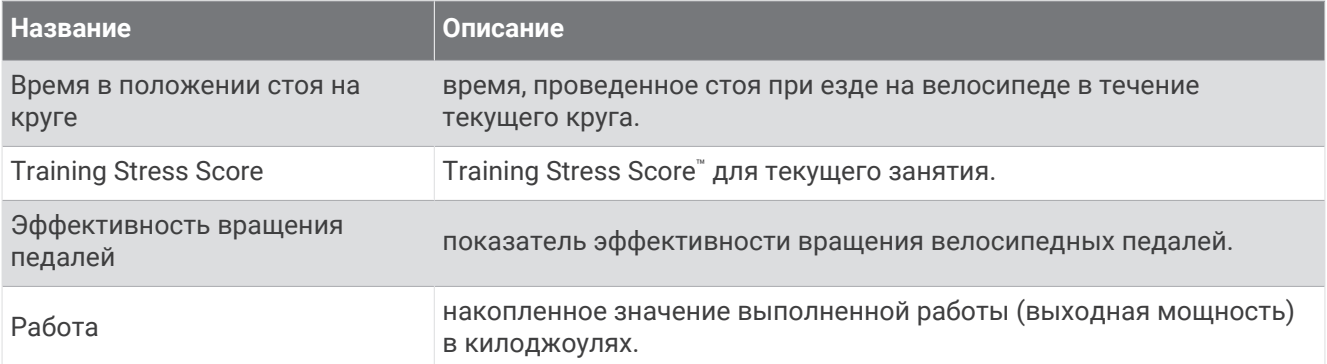

#### **Поля отдыха**

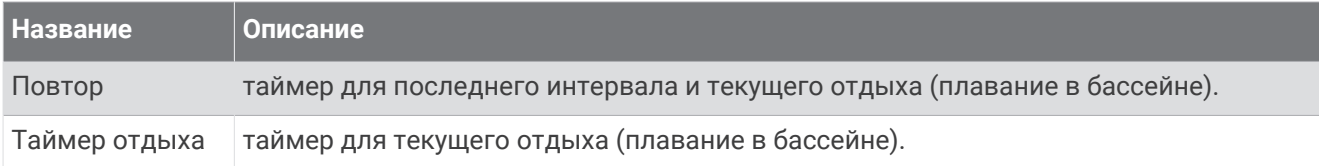

#### **Динамич**. **характеристики бега**

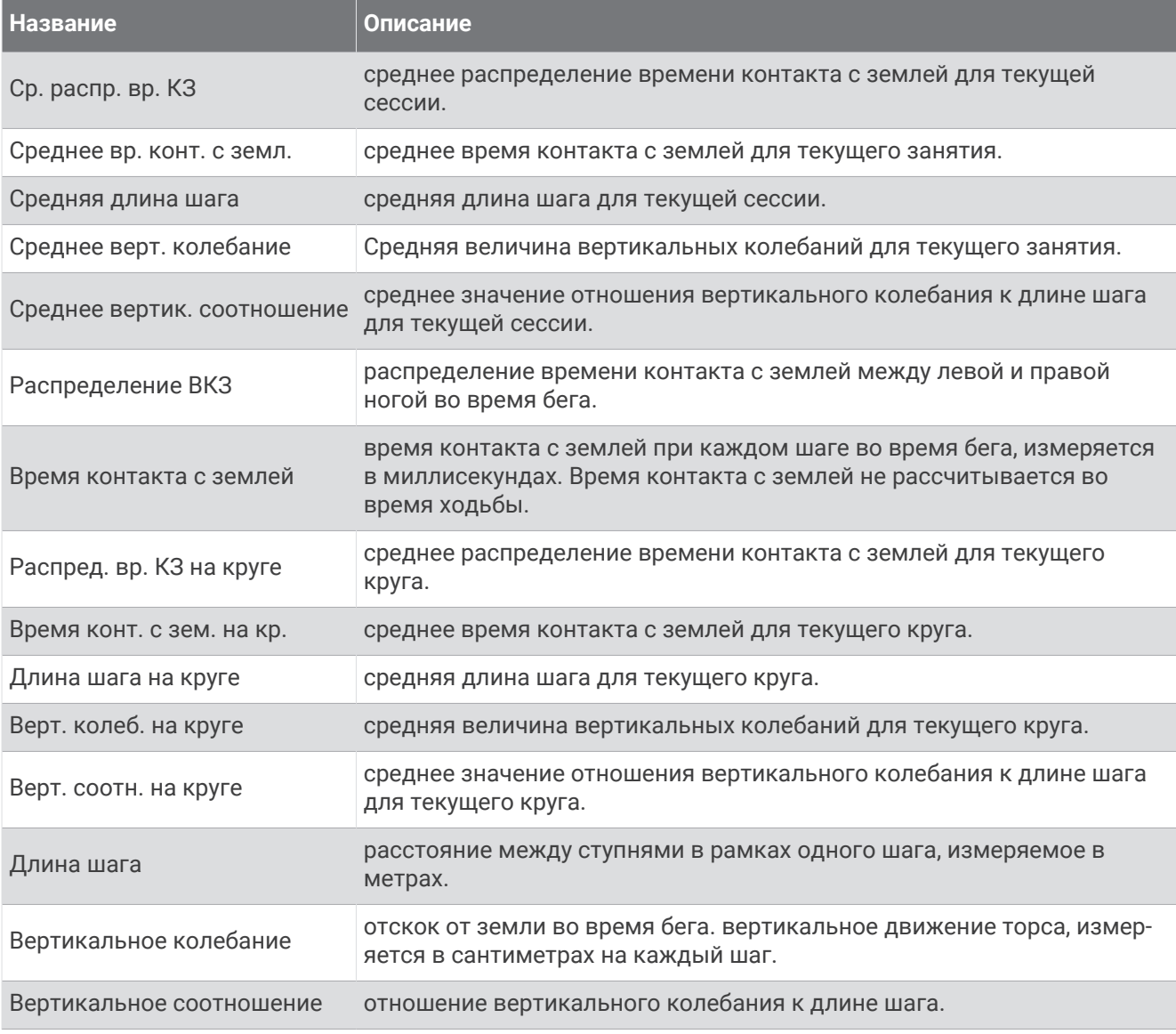

#### **Поля скорости**

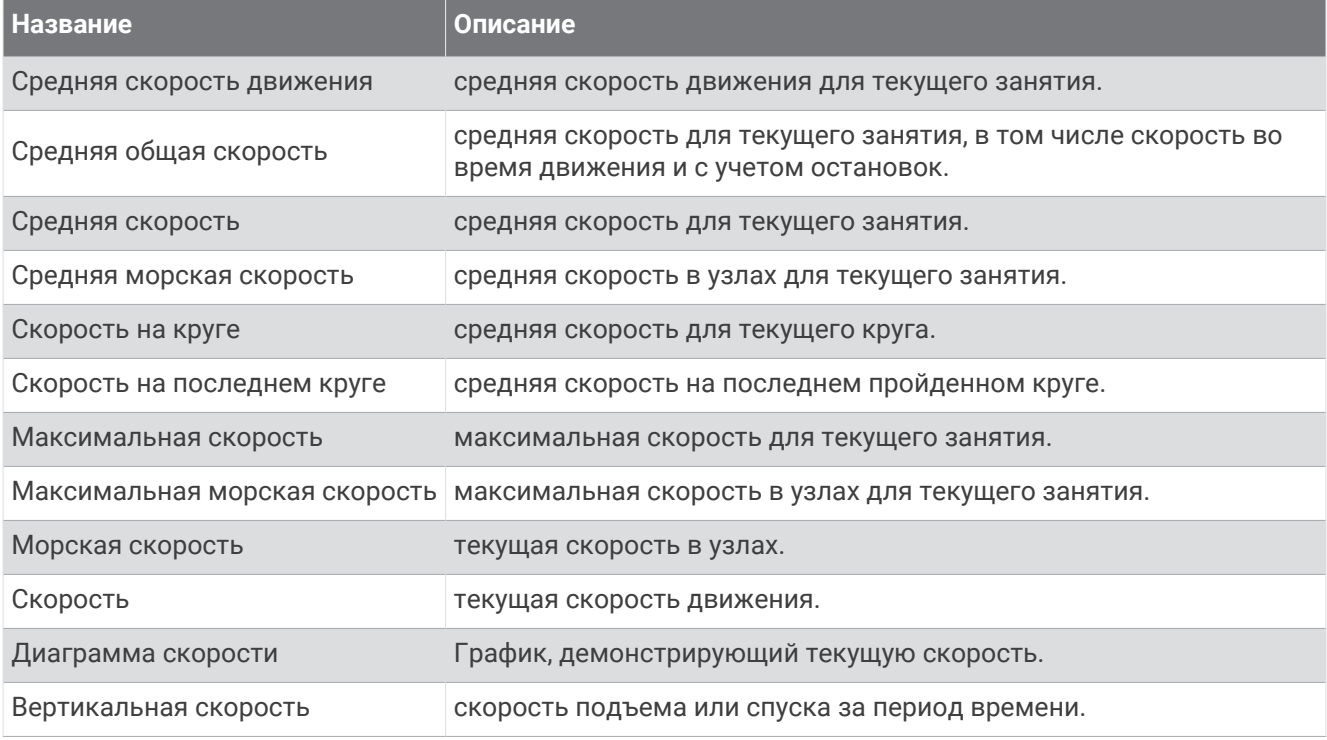

#### **Поля данных выносливости**

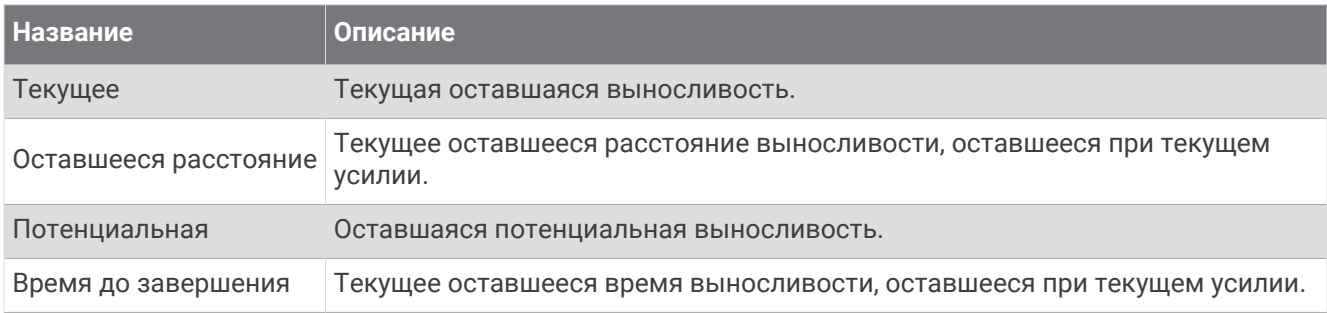

#### **Поля гребков**

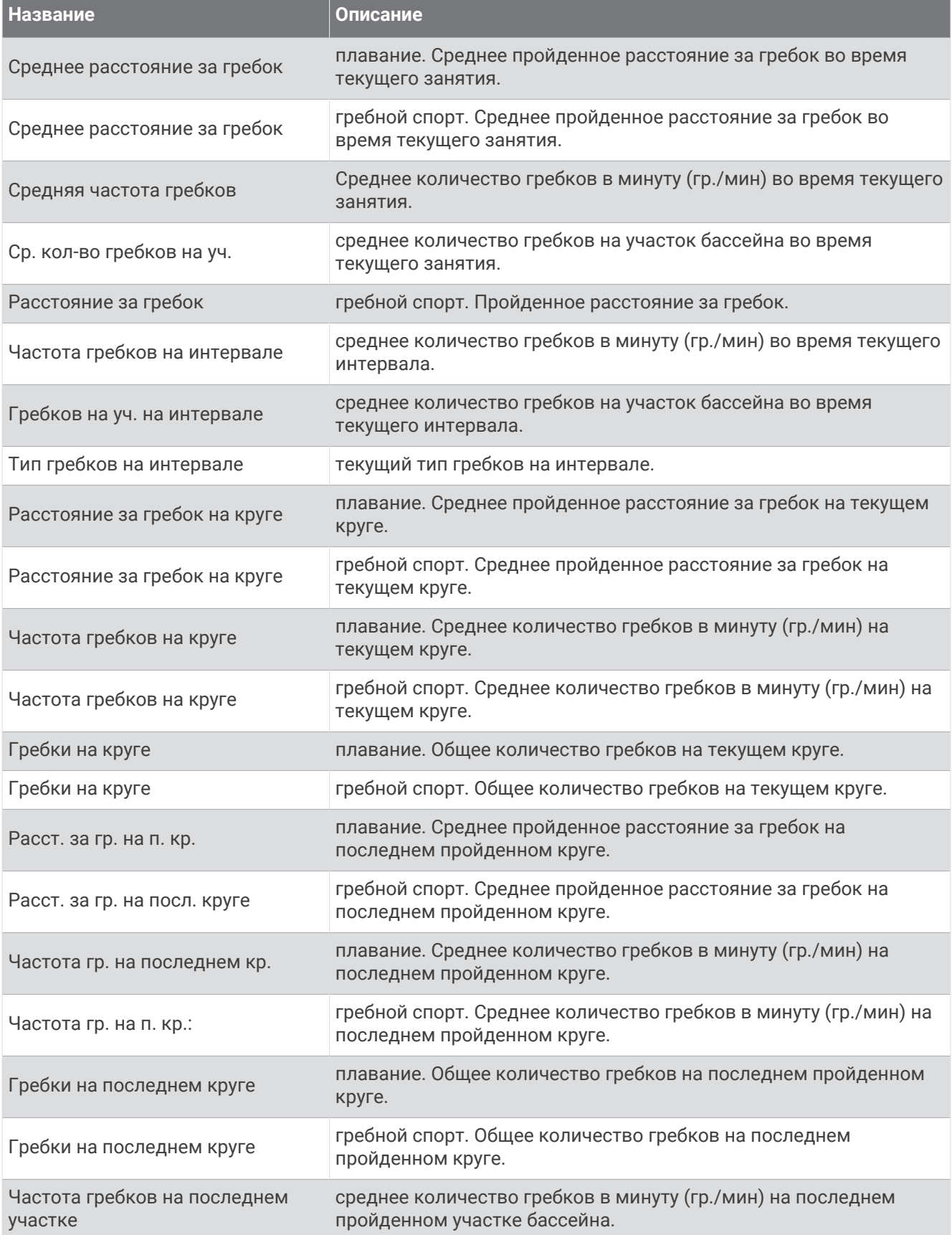

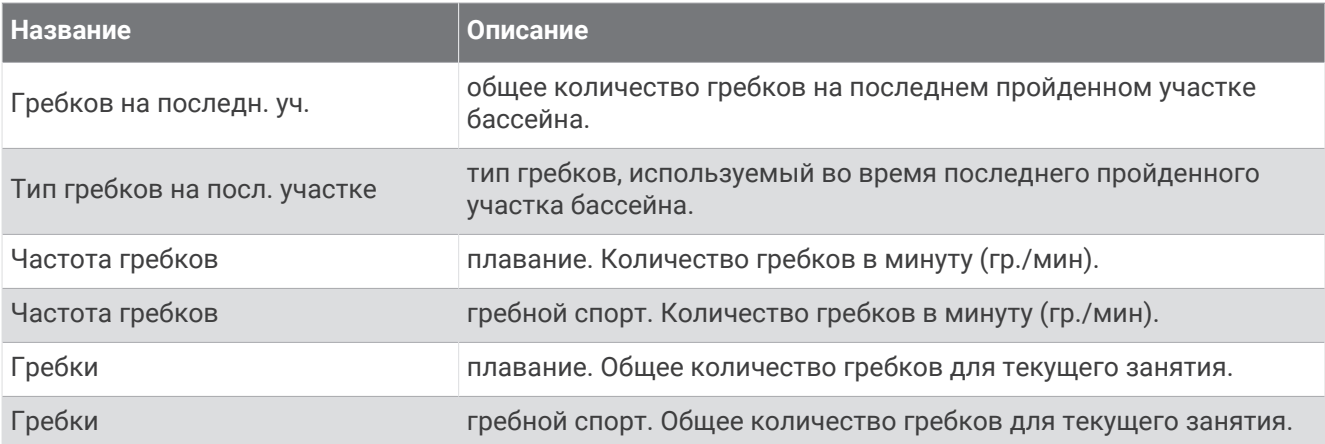

#### **Поля** SWOLF

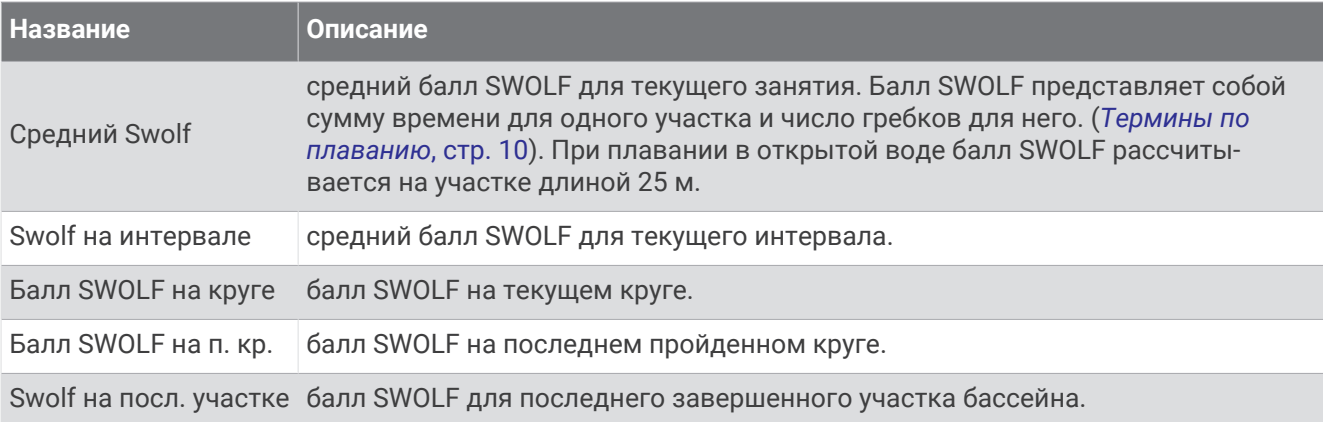

#### **Поля температуры**

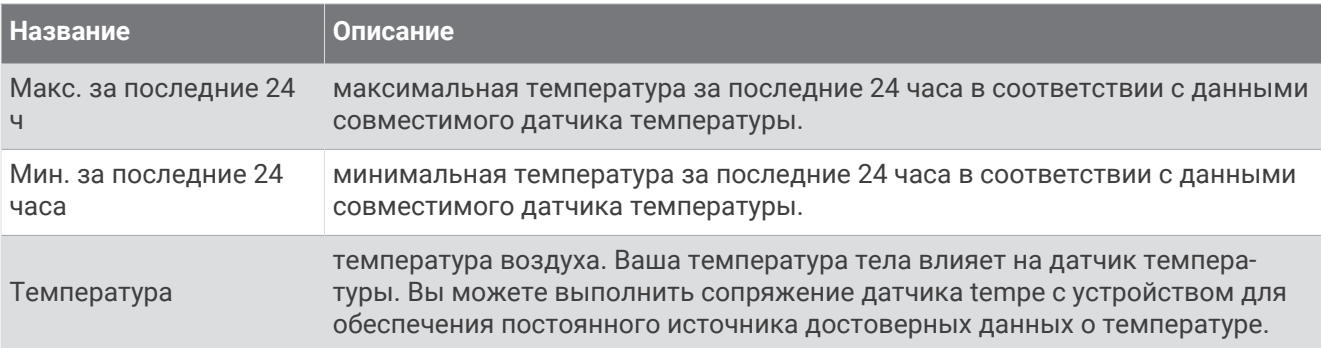

#### **Поля таймера**

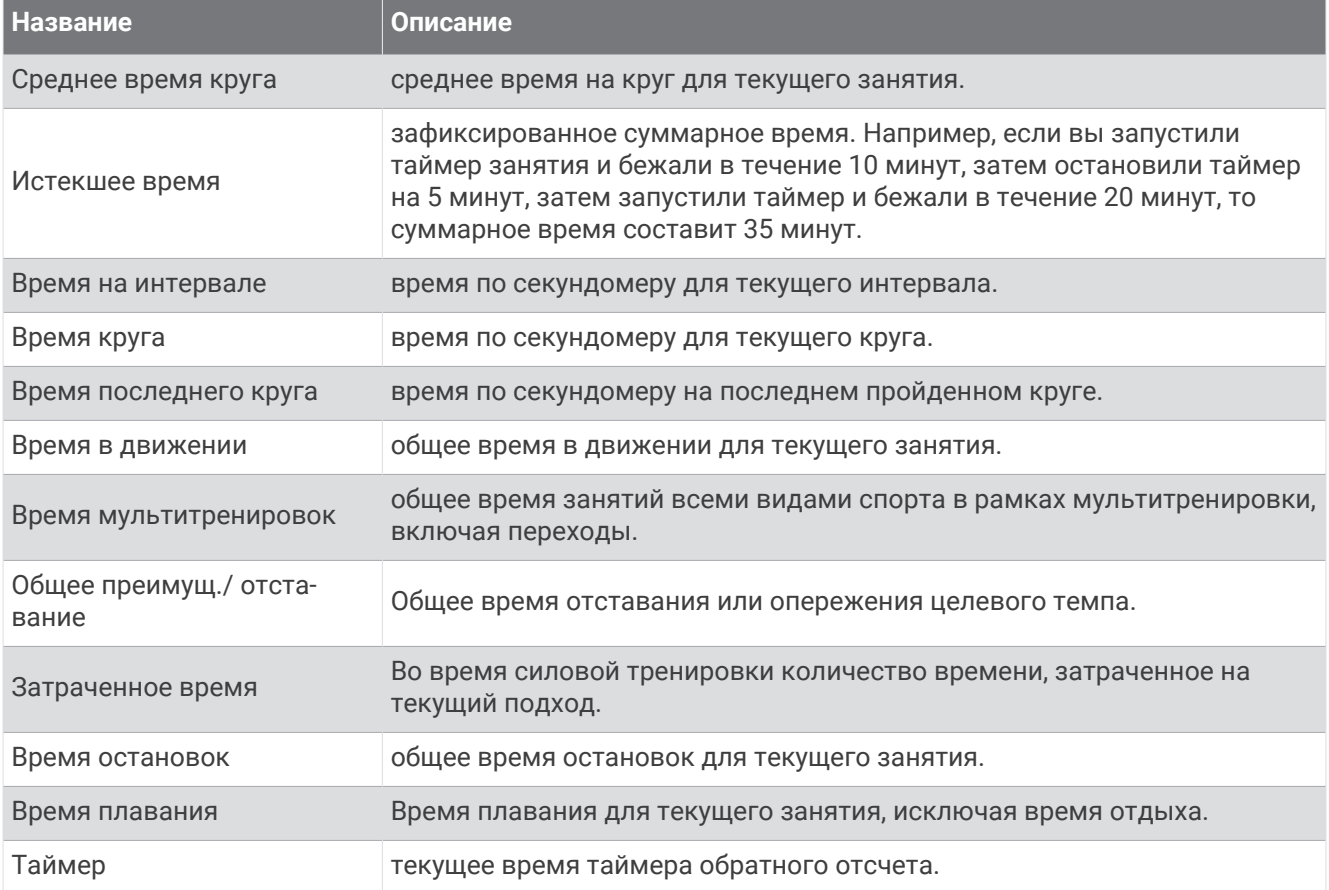

#### **Поля тренировок**

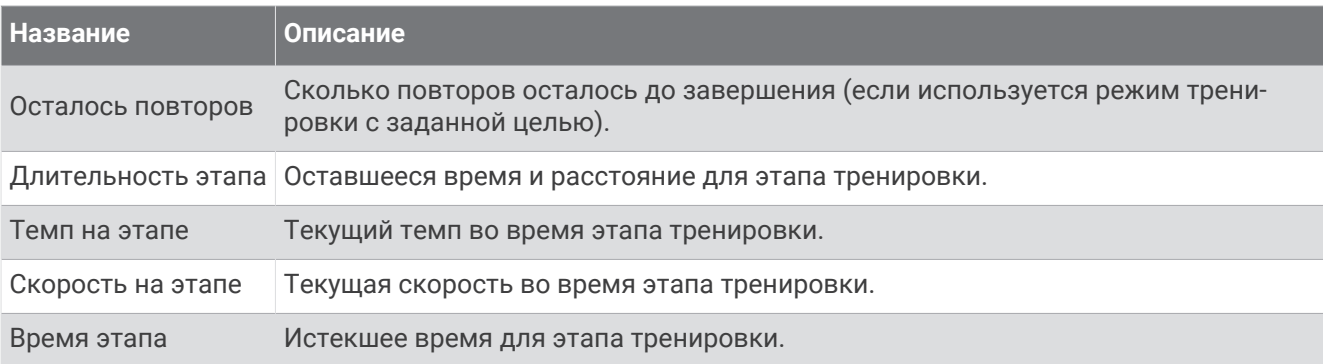

## **Стандартные рейтинги** VO2 Max.

В этих таблицах перечислены стандартные классификации для расчетных значений VO2 Max. по возрасту и полу.

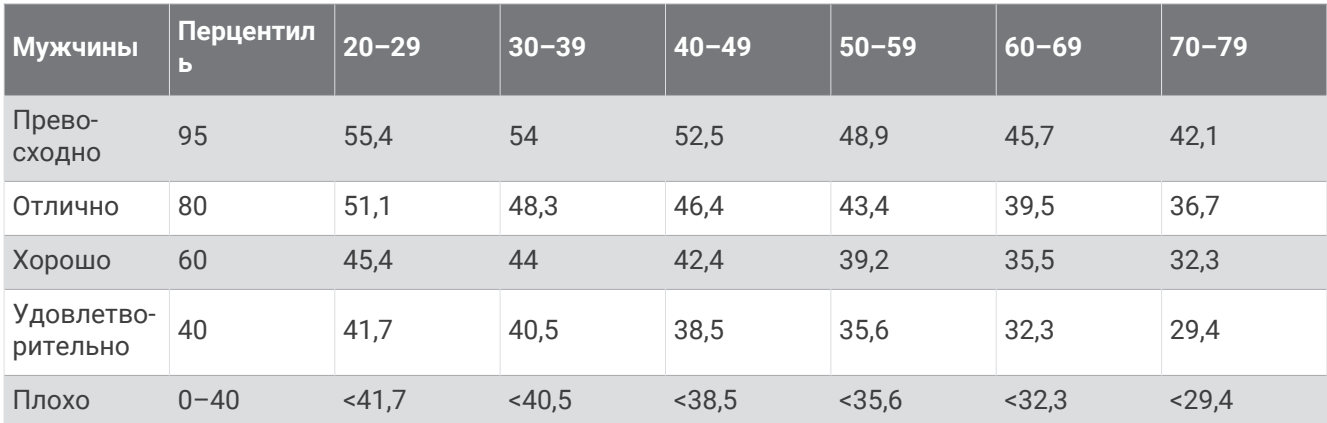

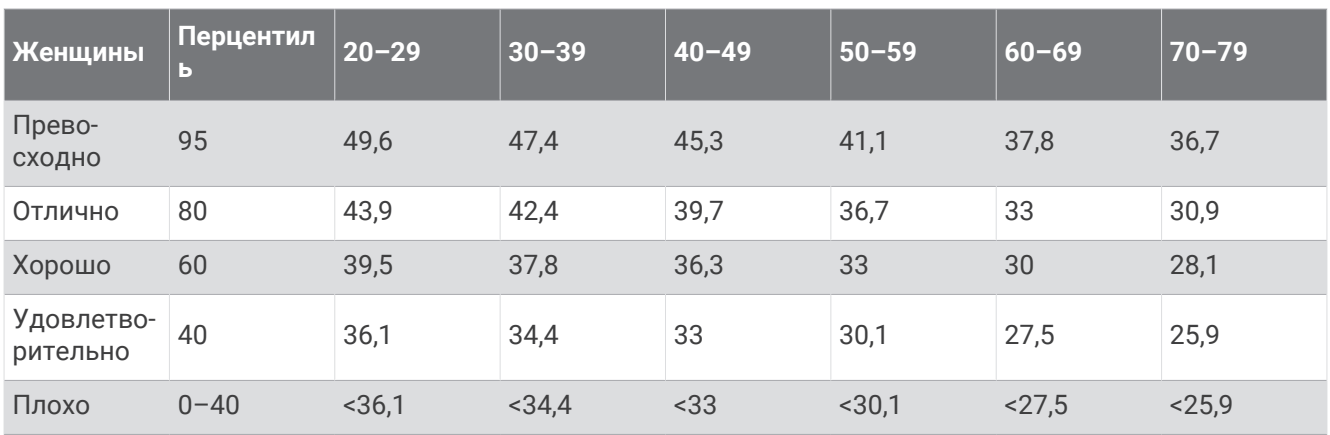

Данные приводятся с разрешения The Cooper Institute. Дополнительную информацию см. по адресу [www.CooperInstitute.org](http://www.CooperInstitute.org).

## **Нормы функциональной пороговой мощности**

В данных таблицах приведена классификация расчетных значений функциональной пороговой мощности (ФПМ) в зависимости от пола.

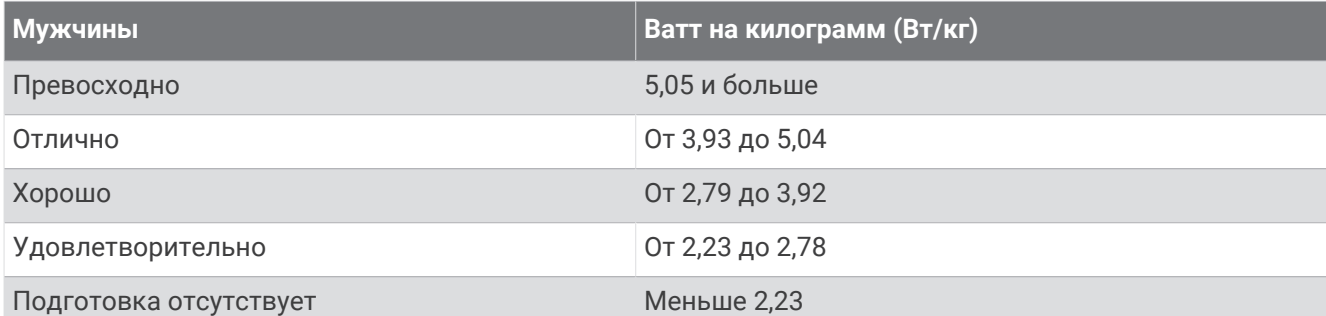

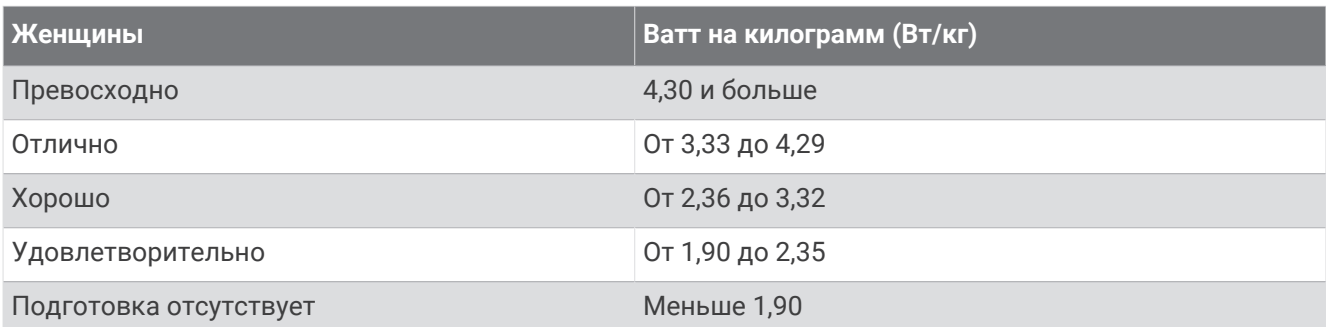

Нормативы ФПМ определены на основе исследования, опубликованного Хантером Алленом (Hunter Allen) и доктором философии Эндрю Когганом (Andrew Coggan), *«Проведение тренировок и соревнований с использованием датчика мощности» (Training and Racing with a Power Meter)* (Boulder, CO: VeloPress, 2010 г.).

## **Размер и окружность колеса**

Датчик скорости автоматически определяет размер колеса. Если необходимо, можно вручную ввести длину окружности колеса в настройках датчика скорости.

Размер шины обычно указан на обеих сторонах шины. Можно измерить длину окружности колеса или воспользоваться одним из калькуляторов в Интернете.

# support.garmin.com